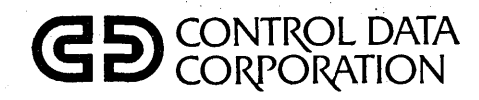

# **CYBERCREDIT COLLECTION SYSTEM (CCS) VERSION 3 INSTALLATION TEST KIT**

CDC@ **COMPUTER SYSTEM: CYBER 18 MODEL 25 .** 

 $\bigcup_{i=1}^{n}$ 

3

 $\bigcirc$ 

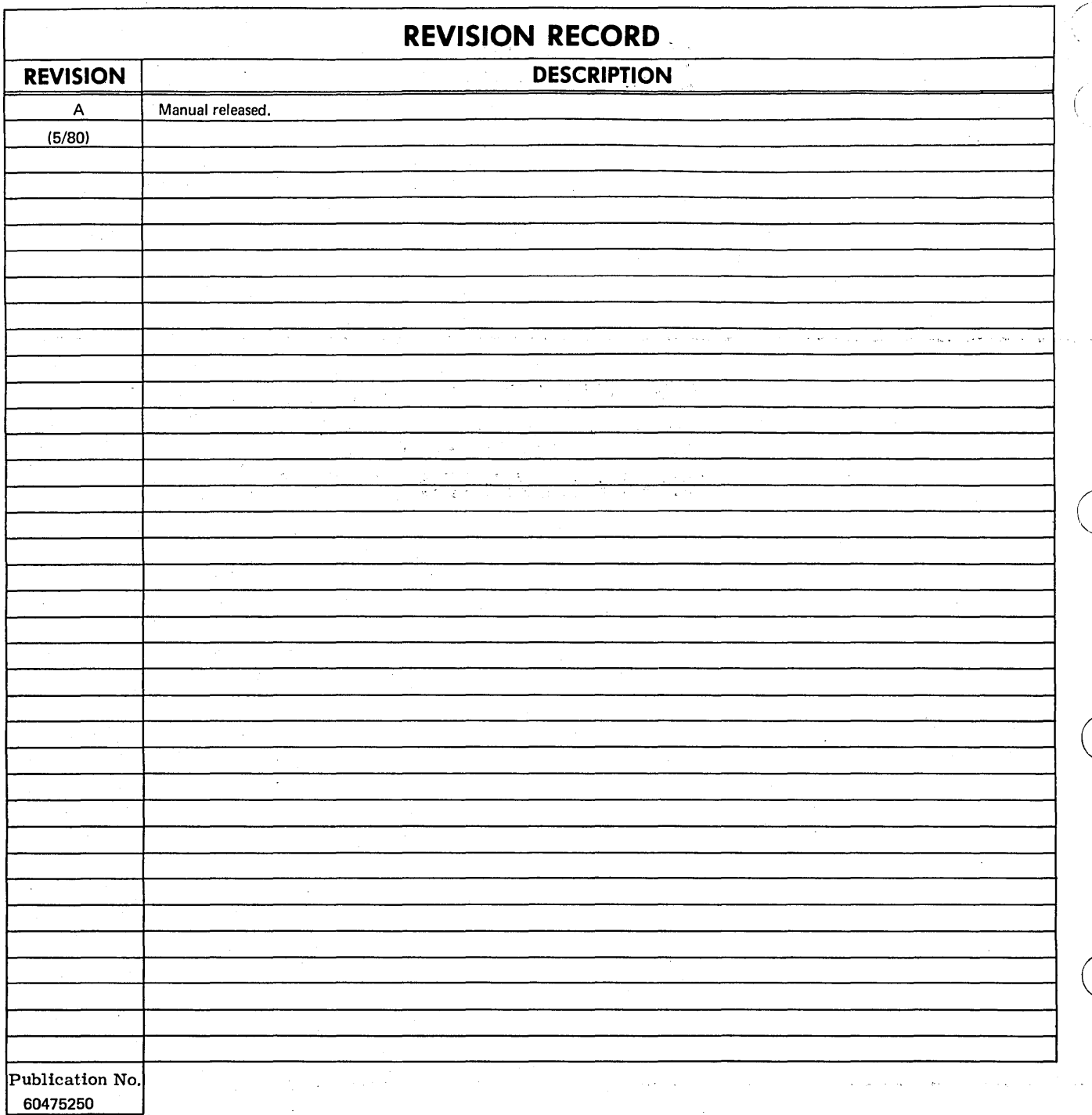

### **REVISION LETTERS** I, 0, **Q AND X ARE NOT USED**

© 1980 by Control Data Corporation Printed in the United States of America Address comments concerning this manual to:

.. /

z.

Control Data Corporation Publications and Graphics Division 4455 Eastgate Mall La Jolla, California 92037

or use Comment Sheet in the back of this manual.

e

 $\mathcal{L}$ 

(  $\diagdown\,$  .

C~~~

ii

# **LIST OF EFFECTIVE PAGES**

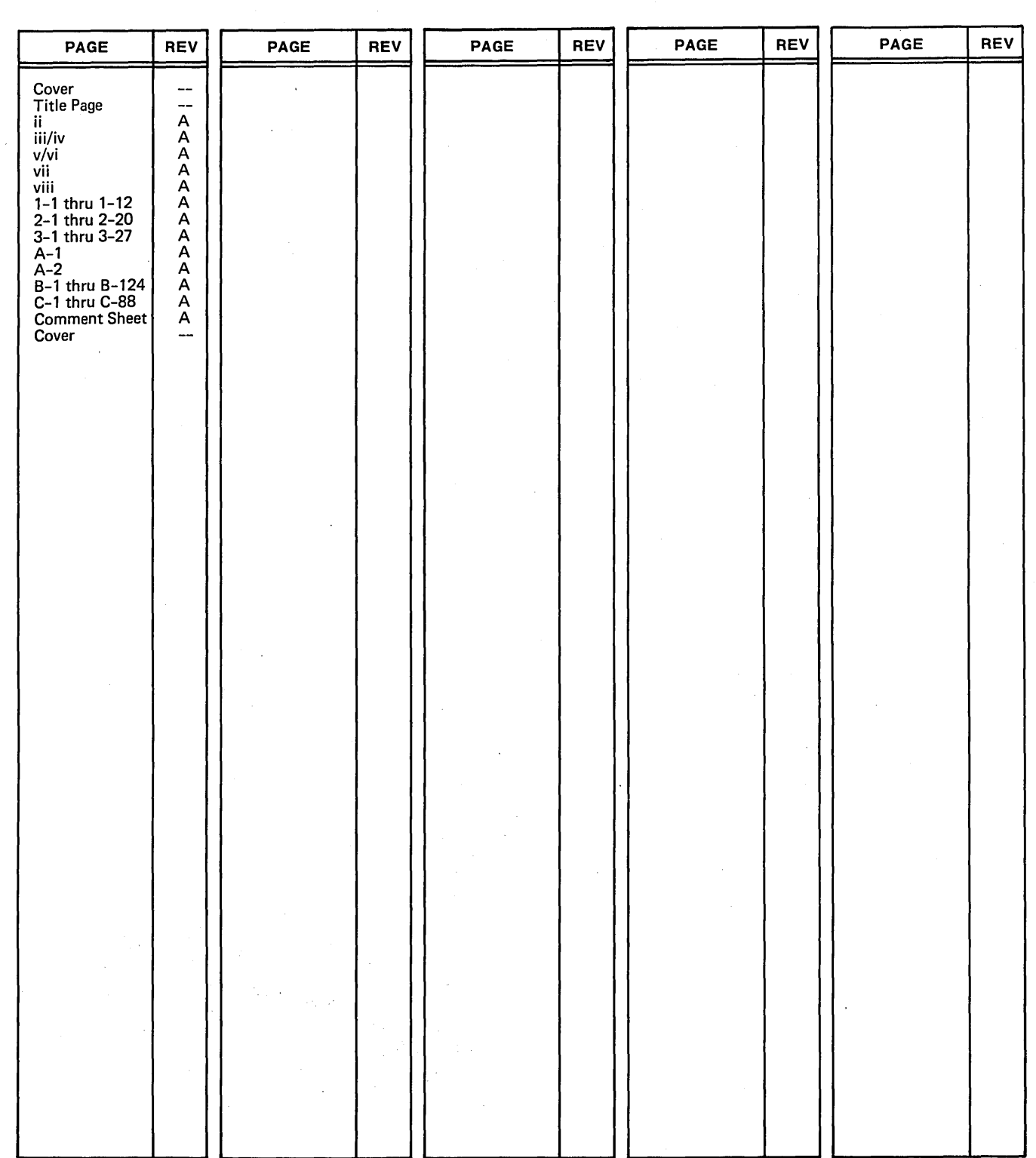

New features, as well as changes, deletions, and additions to information in this manual, are indicated by bars in the margins or by a dot near the page number if the entire page is affected. A bar by the page number indicates pagination rather than content has changed.

 $\bigcirc$ 

 $\Delta$ 

þ,

o

 $\bigcirc$ 

o

 $\sum_{i=1}^n$ 

 $\bigcirc$  $\mathcal{L}_{\text{max}}$  and  $\mathcal{L}_{\text{max}}$  and  $\mathcal{L}_{\text{max}}$  $\label{eq:1} \mathcal{N} = \mathcal{N} \left( \mathcal{N} \right) \left( \mathcal{N} \right) \left( \mathcal{N} \right) \left( \mathcal{N} \right)$  $\label{eq:2} \begin{split} \mathcal{L}_{\text{max}}(\mathbf{r}) = \mathcal{L}_{\text{max}}(\mathbf{r}) \mathcal{L}_{\text{max}}(\mathbf{r}) \mathcal{L}_{\text{max}}(\mathbf{r}) \mathcal{L}_{\text{max}}(\mathbf{r}) \mathcal{L}_{\text{max}}(\mathbf{r}) \mathcal{L}_{\text{max}}(\mathbf{r}) \mathcal{L}_{\text{max}}(\mathbf{r}) \mathcal{L}_{\text{max}}(\mathbf{r}) \mathcal{L}_{\text{max}}(\mathbf{r}) \mathcal{L}_{\text{max}}(\mathbf{r}) \mathcal{L}_{\text{max}}(\mathbf{r}) \mathcal$  $\label{eq:2.1} \frac{1}{\sqrt{2}}\int_{0}^{\infty}\frac{1}{\sqrt{2\pi}}\left(\frac{1}{\sqrt{2\pi}}\right)^{2\alpha} \frac{1}{\sqrt{2\pi}}\int_{0}^{\infty}\frac{1}{\sqrt{2\pi}}\left(\frac{1}{\sqrt{2\pi}}\right)^{\alpha} \frac{1}{\sqrt{2\pi}}\int_{0}^{\infty}\frac{1}{\sqrt{2\pi}}\frac{1}{\sqrt{2\pi}}\frac{1}{\sqrt{2\pi}}\frac{1}{\sqrt{2\pi}}\frac{1}{\sqrt{2\pi}}\frac{1}{\sqrt{2\pi}}\frac{1}{\sqrt{2\pi}}$  $\label{eq:2.1} \begin{split} \mathcal{L}^{(1)}(x) &= \mathcal{L}^{(1)}(x) \,,\\ \mathcal{L}^{(1)}(x) &= \mathcal{L}^{(1)}(x) \,, \end{split}$  $\sum_{i=1}^{n}$  $\mathcal{L}^{\mathcal{L}}(\mathcal{L}^{\mathcal{L}}(\mathcal{L}^{\mathcal{L$ 

# **PREFACE**

The installation test kit is designed to allow a field analyst to demonstrate and verify the functions, features and capabilities of the Control Data® CYBER 18 CYBER CREDIT SYSTEM (CCS). This verification consists of comparing the reports resulting from a prescribed sequence of on-line activities against the report output contained in the installation test kit.

The installation test kit system has been parameterized completely. This parameterization includes features that are usually customer dependent. The procedures in the test kit demonstrate the following processes:

- System installation
- Daily processing
- Transaction replay
- COLECT functions
- Promise to pay

 $\bigcirc$ 

o

o

o

- Report generation
- Movement of accounts to and from history

If the system being installed contains the Legal and Agency (LA) subsystem, the following additional functions are also demonstrated:

- LA system installation
- Master file creation (LA delinquent master and client)
- LEGAL functions
- On-line financial entries
- **•** Client file maintenance

The manuals listed below, available from Literature Distribution, contain additional information useful to the CCS user.

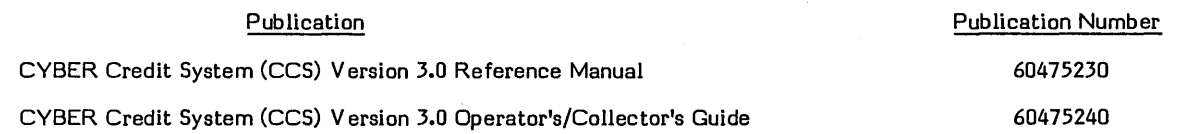

CCS 3 is intended for use only as described in this document. Control Data Corporation cannot be responsible for the proper functioning of undescribed features or parameters.

## $\label{eq:2.1} \begin{split} \mathcal{L}_{\text{max}}(\mathbf{X}) & = \frac{1}{2} \sum_{\mathbf{X} \in \mathcal{X}} \mathcal{L}_{\text{max}}(\mathbf{X}) \mathcal{L}_{\text{max}}(\mathbf{X}) \\ & = \frac{1}{2} \sum_{\mathbf{X} \in \mathcal{X}} \mathcal{L}_{\text{max}}(\mathbf{X}) \mathcal{L}_{\text{max}}(\mathbf{X}) \mathcal{L}_{\text{max}}(\mathbf{X}) \mathcal{L}_{\text{max}}(\mathbf{X}) \mathcal{L}_{\text{max}}(\mathbf{X}) \mathcal{L}_{\text{max}}(\mathbf{X})$  $\label{eq:2.1} \frac{1}{\sqrt{2}}\left(\frac{1}{\sqrt{2}}\right)^{2} \left(\frac{1}{\sqrt{2}}\right)^{2} \left(\frac{1}{\sqrt{2}}\right)^{2} \left(\frac{1}{\sqrt{2}}\right)^{2} \left(\frac{1}{\sqrt{2}}\right)^{2} \left(\frac{1}{\sqrt{2}}\right)^{2} \left(\frac{1}{\sqrt{2}}\right)^{2} \left(\frac{1}{\sqrt{2}}\right)^{2} \left(\frac{1}{\sqrt{2}}\right)^{2} \left(\frac{1}{\sqrt{2}}\right)^{2} \left(\frac{1}{\sqrt{2}}\right)^{2} \left(\$

 $\label{eq:2.1} \frac{1}{\sqrt{2\pi}}\int_{0}^{\infty}\frac{1}{\sqrt{2\pi}}\int_{0}^{\infty}\frac{1}{\sqrt{2\pi}}\int_{0}^{\infty}\frac{1}{\sqrt{2\pi}}\int_{0}^{\infty}\frac{1}{\sqrt{2\pi}}\int_{0}^{\infty}\frac{1}{\sqrt{2\pi}}\int_{0}^{\infty}\frac{1}{\sqrt{2\pi}}\int_{0}^{\infty}\frac{1}{\sqrt{2\pi}}\int_{0}^{\infty}\frac{1}{\sqrt{2\pi}}\int_{0}^{\infty}\frac{1}{\sqrt{2\pi}}\int_{0}^{\infty}\$  $\label{eq:2.1} \begin{split} \mathcal{L}_{\text{max}}(\mathbf{r}) & = \mathcal{L}_{\text{max}}(\mathbf{r}) \mathcal{L}_{\text{max}}(\mathbf{r}) \\ & = \mathcal{L}_{\text{max}}(\mathbf{r}) \mathcal{L}_{\text{max}}(\mathbf{r}) \mathcal{L}_{\text{max}}(\mathbf{r}) \mathcal{L}_{\text{max}}(\mathbf{r}) \mathcal{L}_{\text{max}}(\mathbf{r}) \mathcal{L}_{\text{max}}(\mathbf{r}) \mathcal{L}_{\text{max}}(\mathbf{r}) \mathcal{L}_{\text{max}}(\mathbf{r}) \mathcal{L}_{\text{max}}(\mathbf$  $\label{eq:2.1} \frac{1}{\left(1-\frac{1}{2}\right)^{2}}\left(\frac{1}{2}\right)^{2} \left(1-\frac{1}{2}\right)^{2} \left(1-\frac{1}{2}\right)^{2} \left(1-\frac{1}{2}\right)^{2}$ 

 $\label{eq:2.1} \begin{split} \mathcal{L}_{\text{max}}(\mathbf{r}) & = \frac{1}{2} \sum_{i=1}^{N} \mathcal{L}_{\text{max}}(\mathbf{r}) \mathcal{L}_{\text{max}}(\mathbf{r}) \\ & = \frac{1}{2} \sum_{i=1}^{N} \mathcal{L}_{\text{max}}(\mathbf{r}) \mathcal{L}_{\text{max}}(\mathbf{r}) \mathcal{L}_{\text{max}}(\mathbf{r}) \mathcal{L}_{\text{max}}(\mathbf{r}) \mathcal{L}_{\text{max}}(\mathbf{r}) \mathcal{L}_{\text{max}}(\mathbf{r}) \mathcal{L}_{\text{max}}(\mathbf$ 

 $\label{eq:2.1} \mathcal{L}^{(1)}=\mathcal{L}^{(1)}\left(\mathcal{L}^{(2)}\right) \otimes \mathcal{L}^{(1)}\left(\mathcal{L}^{(1)}\right) \otimes \mathcal{L}^{(2)}\left(\mathcal{L}^{(1)}\right)$ 

 $\bigcirc$  $\label{eq:2.1} \frac{1}{\sqrt{2\pi}}\int_{0}^{\infty}\frac{1}{\sqrt{2\pi}}\left(\frac{1}{\sqrt{2\pi}}\int_{0}^{\infty}\frac{1}{\sqrt{2\pi}}\left(\frac{1}{\sqrt{2\pi}}\int_{0}^{\infty}\frac{1}{\sqrt{2\pi}}\right)\frac{1}{\sqrt{2\pi}}\right)\frac{d\omega}{\omega}d\omega.$ 

c

 $\mathcal{L}^{\text{max}}_{\text{max}}$  and  $\mathcal{L}^{\text{max}}_{\text{max}}$ 

 $\bigcirc$  $\mathcal{L}$  and  $\mathcal{L}$ 

 $\label{eq:1} \frac{1}{\sqrt{2}}\sum_{i=1}^n\frac{1}{\sqrt{2}}\sum_{i=1}^n\frac{1}{\sqrt{2}}\sum_{i=1}^n\frac{1}{\sqrt{2}}\sum_{i=1}^n\frac{1}{\sqrt{2}}\sum_{i=1}^n\frac{1}{\sqrt{2}}\sum_{i=1}^n\frac{1}{\sqrt{2}}\sum_{i=1}^n\frac{1}{\sqrt{2}}\sum_{i=1}^n\frac{1}{\sqrt{2}}\sum_{i=1}^n\frac{1}{\sqrt{2}}\sum_{i=1}^n\frac{1}{\sqrt{2}}\sum_{i=1}^n\frac{1$ 

# **CONTENTS**

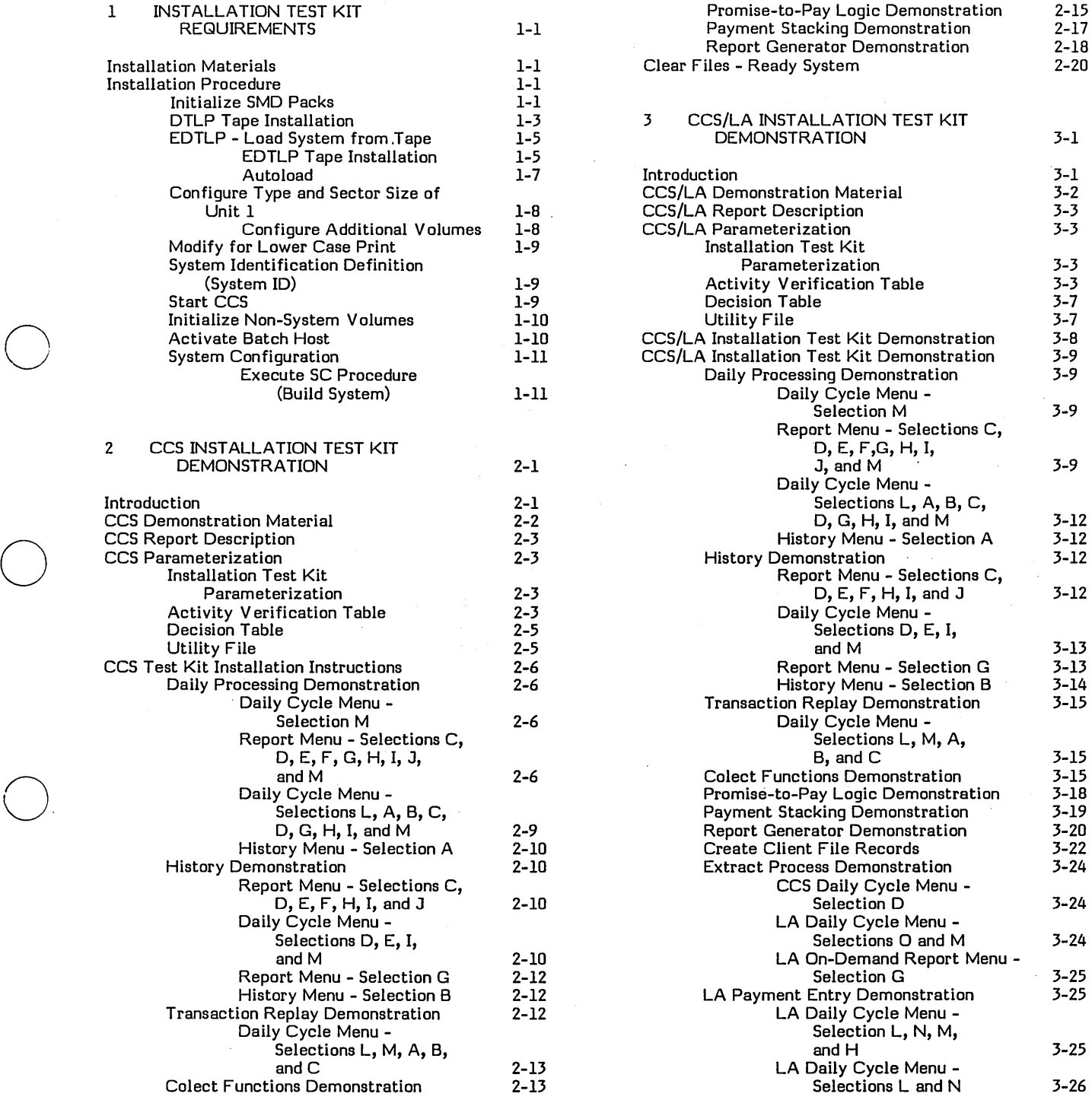

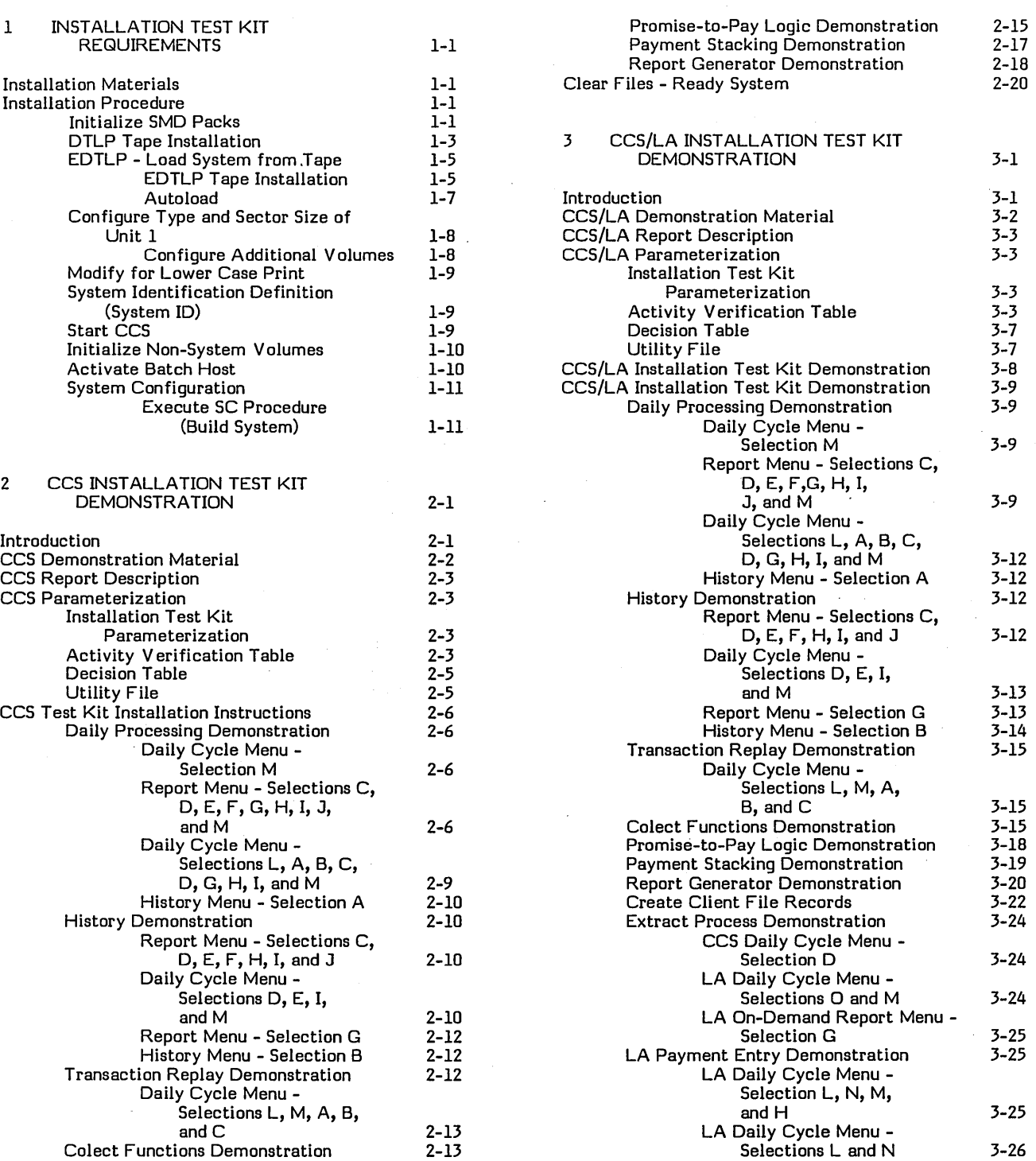

 $\overline{a}$ 

o

o

 $\blacksquare$ 

 $\bigcirc$ 

o

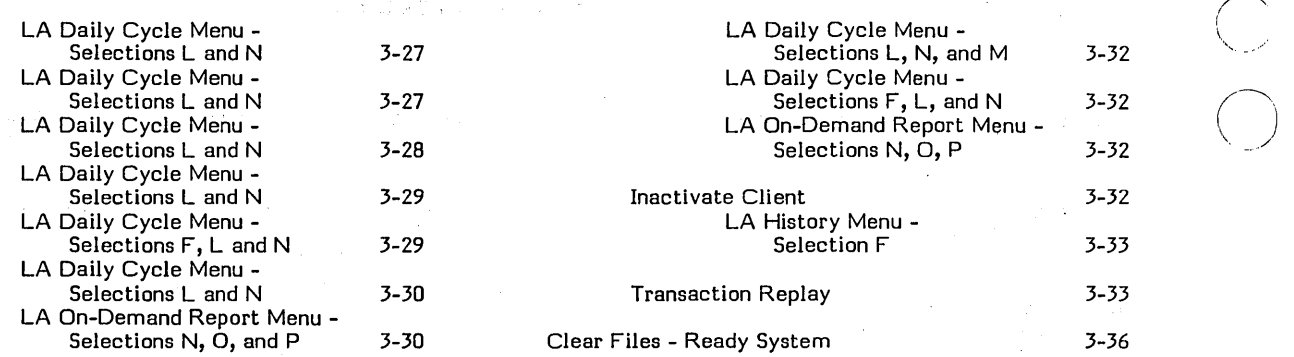

# **APPENDIXES**

the expert

ing mengangkan pada

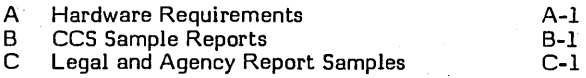

# **TABLES**

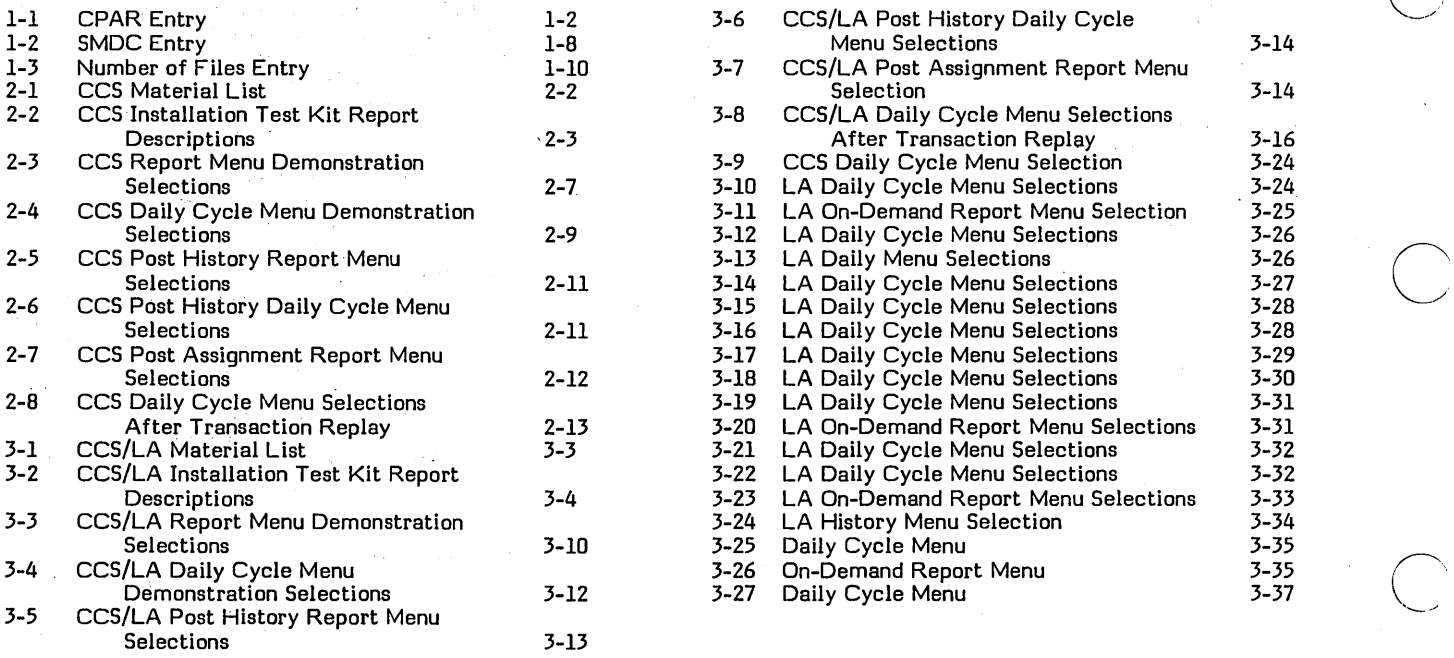

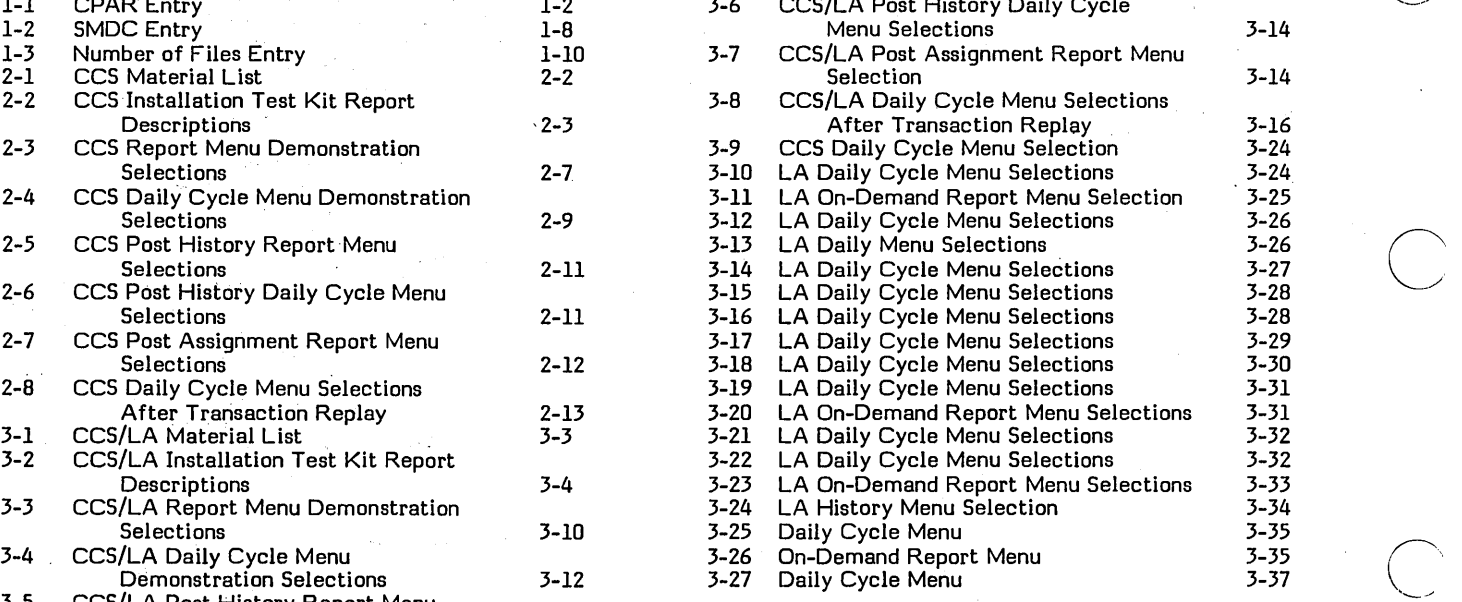

 $\sum_{i=1}^n x_i$ 

r--'~

 $\bigcap$ 

 $\lambda$ 

# **INSTALLATION** TEST KIT **REQUIREMENTS**

# **INSTALLATION MATERIALS**

The following materials are included in the installation test kit for system installation:

ODS 2.0 level II volume 5 - materials

DTLP deadstart materials

o

o

o

 $\bigcirc$ 

o

o

System summary - NNN - DTLP for CCS

System EDTLP install tape

# **INSTALLATION PROCEDURE**

#### INITIALIZE SMD PACKS

Use the following procedure to initialize each disk pack used in the system.

### **NOTE**

This procedure takes 30 minutes per disk pack.

- 1. Mount the disk pack on disk drive unit 0, and ready the unit.
- 2. Load the ODS 2, level II, volume 5 media for CPU I.
- 3. Press STOP, MASTER CLEAR, DEADSTART on the control panel.
- 4. The system responds:

123456 DPSR LEVEL xx RELEASED mm-dd-yy ODS 2.0 VOL 5

- 5. Perform a manual interrupt.
- 6. The system responds:

MI >

7. Enter:

LOAD,SMD2F (CR)

8. The system responds:

SMD2F SUSPENDED LOAD

- 9. Perform a manual interrupt.
- 10. The system responds:

MI >

1

ll. Enter:

(See table 1-1 for correct entry.)

12. Perform a manual interrupt.

13. The system responds:

MI >

14. Enter:

DPAR,, (CR)

15. The system responds:

SMD2F RUN PARAMETERS

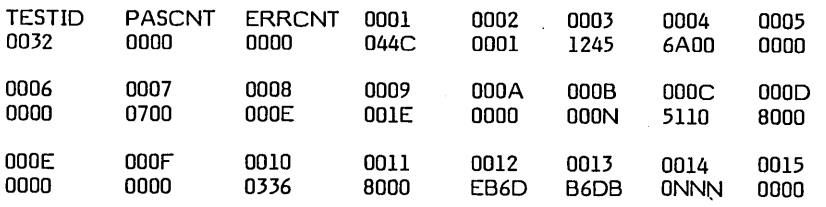

16. Perform a manual interrupt.

17. The system responds:

18. Enter:

GO (CR)

 $19.$  The system responds:<br>
19. The system responds:<br>
ching system in the contract of the contract of the contract of the contract of the contract of the contract of the contract of the contract of the contract of the con

SMD2F EXECUTING SMD2F SUSPENDED BOT

TABLE 1-1. CPAR ENTRY

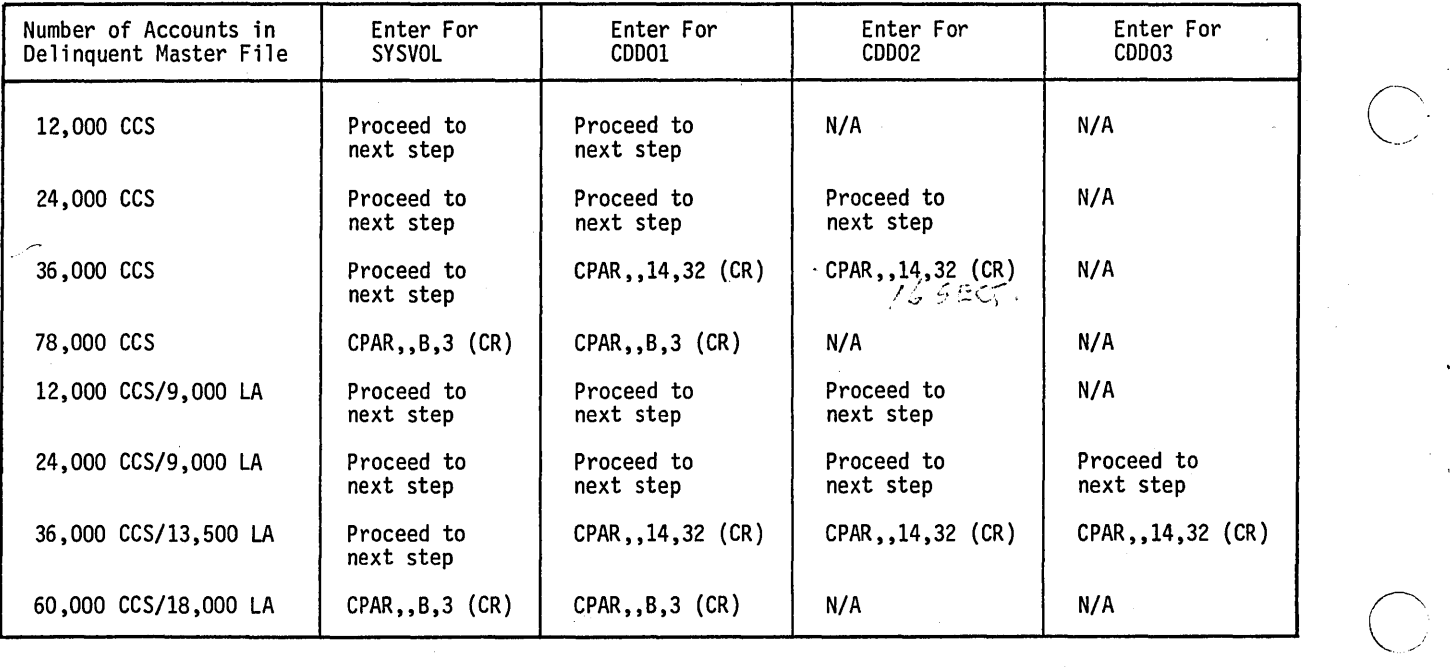

MI<br>>

- 20. Perform a manual interrupt.
- 21. The system responds:

MI<br>>

 $\bigcirc$ 

 $\bigcirc$ 

o

o

o

22. Enter:

GO (CR)

23. The system responds:

DRIVE AS CONFIGURED 64 SECTORS PER TRACK SET MULTI-INDIRECT SWITCH OFF (ESC J40@ MI ODS, GO) SMD2F SUSPENDED SELF

24. Enter:

ESC J40@

- 25. Perform a manual interrupt.
- 26. The system responds:

MI >

27. Enter:

GO

28. The system responds:

SMD2F SECTION 0001 SMD2F SECTION 0002 SMD2F SECTION 0004 SMD2F SECTION 0005 SMD2F SECTION 0006 SMD2F SECTION OOOA BAD SPOT MAPPING COMPLETED LAST A V AILABLE SECTOR ADDRESS = 000804BF SMD2F COMPLETED 0001 PASSES SMD2F SUSPENDED ENDP

### NOTE

The operator should insure that the last three messages are displayed before continuing. If they are not, the operator should notify the supervisor.

The disk pack is now initialized.

To initialize additional disk packs, mount and ready the disk pack on disk drive unit 0, and perform steps 25 through 28.

### **DTLP TAPE INSTALLATION**

Ensure that the disk packs have been initialized, and then perform the following procedure:

1. Mount the DTLP system tape on magnetic tape unit 0, and ready the unit.

2. Load the DTLP deadstart material, and ready the unit.

### NOTE

Use 25IPS material for the 25IPS system; use 501PS material for the 501PS system.

3. Press STOP, MASTER CLEAR, DEADSTART on the control panel.

4. The system responds:

4 DIG. EQ. CODE FOR.. MAG. TAPE

5. Enter:

0480 (CR) (for 25 inch-per-second system) 0601 (CR) (for 50 inch-per-second system)

6. The system responds:

4 DIG. EQ. CODE FOR.. MASS MEMORY

7. Enter:

0700 (CR)

8. The system responds:

SCRATCH SECTOR IN \$Cl IS - - xxxx TYPE LOAD FOR TAPE-TO-DISK, SAVE FOR DISK-TO-TAPE OR CARRIAGE RETURN

9. Enter:

LOAD (CR)

10. The system responds:

INPUT TAPE ON UNIT O. READY?

11. Enter:

(CR)

12. Upon completion, the system responds:

xxxx SECTORS LOADED TYPE V FOR VERIFY, A FOR AUTOLOAD. OR A CARRIAGE RETURN TO RESTART

13. Enter:

V (CR)

14. The system responds:

VERIFY TAPE ON UNIT o. READY?

15. Enter:

(CR) when the tape is at load point and ready.

16. Upon completion, the system responds:

xxxx SECTORS VERIFIED, T APE V FOR VERIFY, A FOR AUTOLOAD OR A CARRIAGE RETURN TO RESTART

17. Autoload the system.

18. Press: STOP, MASTER CLEAR, AUTOLOAD, and RUN on the control panel.

 $\bigcirc$ 

 $\bigcirc$ 

*f')* \\_/

19. The system responds:

CCS 3.0 -- PSR LEVEL nnn mm/dd/yy nnnK BYTES OF MEMORY - CPU I nnnnK BYTES FO MEMORY - CPU II SYSTEM CONFIGURED FOR USE OF 1860-x MAG TAPES SET PROGRAM PROTECT (ESC J28@)

20. Enter:

o

o

o

ESC J28@

21. The system responds:

CCS 3.0 (MM/DD/YY)

ENTER DATE/TIME MMDDYYHHMM

- 22. Enter the date and the time and press (CR).
- 23. The system responds:

0417791557 CP STARTED 0000 DA TE: 17 APR 79 TIME: 1557:00

### **EDTLP - LOAD SYSTEM FROM TAPE**

This procedure loads the CCS system from tape to disk.

Before proceeding, the operator should set the page button, located in the upper right section of the keyboard, in the up position (scroll mode) and ensure that the printer is ready.

**EDTLP Tape Installation** 

NOTE

If it is necessary to exit the EDTLP procedure (by responding EX to a system message), the following message will be displayed:

JP ,\*EDTLP JOB ABORTED <sup>&</sup>gt;

The operator must autoload the system.

- 1. Perform a manual interrupt.
- 2. The system responds:

MI<br>>

3. Enter:

\*BATCH, 4 (CR)

4. The system responds:

J >

5. Enter:

\*JOB (CR)

6. The system responds:

J >

7. Enter:

o

\*EDTLP (CR)

60475250 A 1-5

### 8. The system responds:

TYPE SAVE (CR) FOR DISK-TO-TAPE SAVE TYPE LOAD (CR) FOR TAPE-TO-DISK RELOAD

9. Enter:

LOAD (CR)

10. The system responds:

TAPE TO DISK RELOAD

AL TERNATING TAPE DRIVES FOR MULTI TAPES<br>REEL # LOGICAL UNIT # TAPE DRIVE # LOGICAL UNIT #

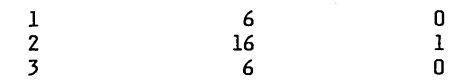

YOU MAY CHOOSE TO USE ALTERNATING TAPE DRIVES OR ONLY ONE TAPE DRIVE. IF YOU WISH TO USE ONLY ONE TAPE DRIVE, SPECIFY THE TAPE DRIVE NUMBER OF THE DRIVE YOU WISH TO USE.

ALTERNATING DRIVES (Y OR N)

11. Enter:

N (CR)

12. The system responds:

SELECT A TAPE DRIVE (0 OR 1)

13. Enter:

 $0$  (CR)

14. The system responds:

\*\*\*\*<br>\*\*\*\* OPERATOR - MOUNT SAVE TAPE REEL 1 ON UNIT 0 WITHOUT RING \*\*\*\*

TYPE GO TO CONTINUE, EX TO EXIT >

The operator mounts the tape entitled CCS 3 SYSTEM EDTLP on unit 0 and readies the unit.

15. Enter:

GO (CR)

16. The system responds:

TAPE TO DISK RELOAD

\*\*\*\* TAPE WAS MADE MM-DD-YY AT HHMM

THE FOLLOWING VOLUMES WILL BE RELOADED TO DISK

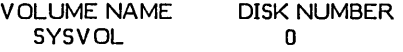

IS THIS THE CORRECT SAVE TAPE (Y OR N)

17. Enter:

Y (CR)

18. The system responds:

TURN OFF PROTECT SWITCH (ESC J20@) AND TYPE CARRIAGE RETURN

 $\curvearrowright$ 

c

 $\bigcirc$ 

 $\mathbb{C}$ 

 $\overline{C}$ 

19. Enter:

 $($ "- \_J

 $\bigcirc$ 

o

o

o

 $\bigcirc$ 

ESC J20@ (CR)

20. The system responds:

\*\*\*\*

\*\*\*\* OPERATOR - BE SURE YOU HA V E THE CORRECT DISK PACKS MOUNTED AND DISK DRI V ES ARE READY \*\*\*\* \*\*\*\*

\*\*\*\*

\*\*\*\* OPERATOR - DO NOT TYPE GO UNTIL DISK DRIVES ARE READY \*\*\*\*

TYPE GO TO CONTINUE, EX TO EXIT>

21. Enter:

GO (CR)

22. The system responds:

SYSVOL IS BEING RELOADED TO DISK

**NOTE** 

If the system being installed contains 150 mb disk drives, the following message is displayed:

DISK SIZES ON TAPE AND V OLUME ARE DIFFERENT. TYPE GO TO CONTINUE, EX TO EXIT >

Enter:

GO (CR)

23. When complete, the following messages are displayed:

TAPE TO DISK RELOAD COMPLETE

\*\*\*\* OPERATOR - AUTOLOAD THE SYSTEM

**Autoload** 

The system is autoloaded by pressing successively on the control panel:

STOP MASTER CLEAR AUTOLOAD RUN

The following messages are displayed:

CCS 3.0 **--** PSR LEVEL nnn mm/dd/yy nnnK BYTES OF MEMORY - CPU I nnnnK BYTES OF MEMORY - CPU II SYSTEM CONFIGURED FOR USE OF 1860-x MAG TAPES SET PROGRAM PROTECT (ESC J28@)

The operator presses ESC and types:

J28@

The following message is displayed:

(SYSTEM ID) ENTER DATE/TIME MMDDYYHHMM

The operator types the correct date and time and presses (CR).

The following message is displayed:

DATE: dd mon yy TIME: hhmm:ss

### NOTE

This function applies only to disk drives 1-3. System volume SYSVOL (unit 0) is not configured via this function. It is automatiqally configured at initial autoload.

1. Perform a manual interrupt.

2. The system responds:

MI >

3. Enter:

SMDC (CR)

4. The system responds:

SMD CONFIG IN INPUT FORMAT (TYPE 'EXIT' TO EXIT) UNIT NO. (1-3), DRIVE TYPE (20,40), SECTOR SIZE (96,569)

 $\sqrt{1-\mu}$  , we will be a  $\mu$ 

5. Enter:

(See table 1-2 for correct entry.)

6. The system responds:

UNIT 1 CONFIGURED INPUT FORMAT (TYPE 'EXIT' TO EXIT) UNIT NO. (1-3), DRIVE TYPE (20,40), SECTOR SIZE (96,569)...

### **Configure Additional Volumes**

At this point, unit 1 has been configured. If additional disk drive units are present on the system, they must be configured by repeating steps 5 and 6 for each disk drive unit. When all disk drive units have been configured, type:

EXIT (CR)

The system responds:

SMD CONFIG OUT

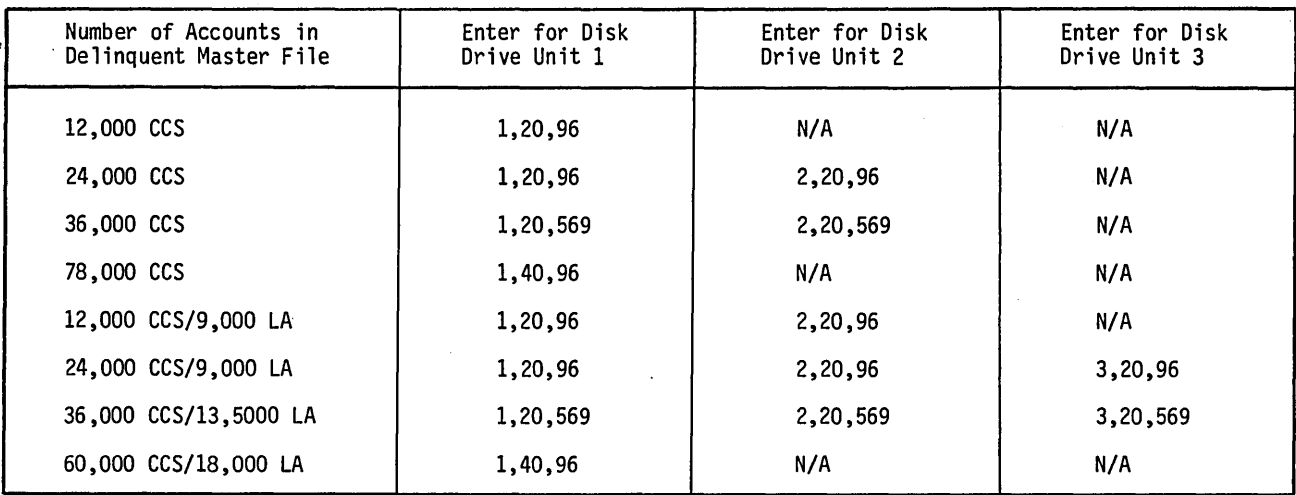

TABLE 1-2. SMDC ENTRY

 $\bigcirc$ 

 $\bigcirc$  $\overline{\phantom{a}}$ 

 $\bigcirc$ 

### MODIFY FOR LOWER CASE PRINT

The CCS system is configured to support the UPPER CASE PRINT BAND. If the printer installed on the system has the LOWER CASE PRINT BAND, this procedure must be executed to ulitize this band.

- 1. Perform a manual interrupt.
- 2. The system responds:

MI >

o

 $\bigcirc$ 

 $\bigcirc$ 

 $\bigcirc$ 

o

3. Enter:

LPCF (CR)

4. The system responds:

> LPCFIN LOWER CASE CURRENTLY DISABLED ENTER 'E' ENABLE LOWER CASE: ENTER 'D' TO DISABLE LOWER CASE ...

5. Enter:

 $E$  or  $D$  (CR)

6. The system responds:

LPCF OUT

### SYSTEM IDENTIFICATION DEFINITION (SYSTEM ID)

This procedure allows the user to change the 32 character system ID that appears as part of the autoload message (first line after setting the protect switch) and log-on message (third line). This may be executed at any time the user wishes to change the system ID.

- 1. Perform a manual interrupt.
- 2. The system responds:

MI >

3. Enter:

SYID (CR)

4. The system responds:

SYID IN ENTER 32 CHARACTERS OF TEXT

5. Enter:

(Enter the data the customer has defined as the system ID (CR).)

6. The system responds:

SYID OUT

### START CCS

- 1. Perform a manual interrupt.
- 2. The system responds:

MI >

3. Enter:

START (CR)

4. The system responds:

BUILDING SYSTEM FILES CCS ACTIVE AT HHMM

### INITIALIZE NON-SYSTEM VOLUMES

At this point, log on the master terminal (system console), and initialize packs on the nonsystem disk drives. The initialization process writes volume names on the packs. CCS uses the volume names of CDDOl, CDD02, and CDD03 on nonsystem drives 1, 2, and 3. For instance, to log on and initialize a pack for drive 1, the procedure is, where (CR) denotes carriage return:

 $+$  (CR) USER  $ID = (CR)$ REQUEST = UT (CR) READY> INIT (CR)  $VL = CDD01$  (CR) (see table 1-3 for correct entry)  $NF = (CR)$  $DK = 1$  (CR) (DRIVE 1) VOLUME = (CR)

At this point, the nonsystem packs should be logically mounted. This is accomplished per drive as appears below:

READY> MOUNT (CR)  $VL = CDD01$   $(CR)$  $DK = 1 (CR)$ READY> EX (CR) END UTIL

REQUEST = EX

The following message is displayed at the master console.

 $\label{eq:1} \varphi_{\alpha}(\lambda,\omega) = \varphi_{\alpha}(\omega) - \lambda(\lambda-\omega) \varphi_{\alpha}(\omega)$ 

CCS LOG OFF HH:MM:SS

## ACTIVATE BATCH HOST

The batch host must be activated for the report generator to be run without interruption during the on-line activity.

Perform a manual interrupt.

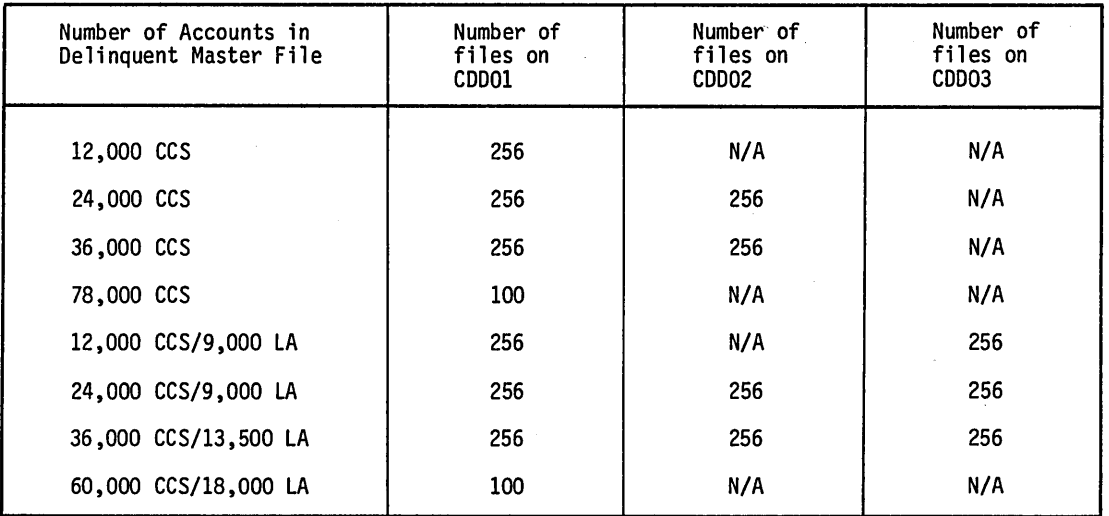

#### TABLE 1-3. NUMBER OF FILES ENTRY

1-10 60475250 A

 $\bigcirc$ 

 $\bigcirc$ 

 $\bigcirc$ 

 $\sum_{i=1}^n \alpha_i$ 

The system responds:

MI >

Enter:

o

o

\*BA TCH, F (CR)

### SYSTEM CONFIGURATION

The following procedures will build the menus, procedures and data files necessary for the installation selected by the customer. To execute these procedures, it is necessary to log onto CCS.

Enter:

 $+$  (CR) USERID = \$\$ (CR) REQUEST = >

### ,Execute SC Procedure (Build' System)

The operator types:<br>SC

and presses (CR).

The system configuration menu is displayed as follows:

#### SYSTEM CONFIGURATION MENU

BEFORE MAKING A SELECTION FROM THIS MENU, BE SURE THE AUXILIARY DISK PACK(S) HAVE BEEN INITIALIZED WITH THE CORRECT VOLUME LABEL OR LABELS FOR THE SYSTEM WHICH YOU WILL SELECT. ALL DISK PACKS SHOULD BE MOUNTED AND READY.

- A 12000 ACCOUNT CCS SYSTEM (VOLUME CDD01)<br>B 24000 ACCOUNT CCS SYSTEM (VOLUME CDD01)
- B 24000 ACCOUNT CCS SYSTEM (VOLUME CDD01/CDD02)<br>C 36000 ACCOUNT CCS SYSTEM (VOLUME CDD01/CDD02)
- C 36000 ACCOUNT CCS SYSTEM (VOLUME CDD01/CDD02)<br>D 78000 ACCOUNT CCS SYSTEM (VOLUME CDD01)
- D 78000 ACCOUNT CCS SYSTEM (VOLUME CDD01)<br>E 12000/9000 ACCOUNT CCS/LA SYSTEM (VOLUME
- E 12000/9000 ACCOUNT CCS/LA SYSTEM (VOLUME CDD01/CDD03)<br>F 24000/9000 ACCOUNT CCS/LA SYSTEM (VOLUME CDD01/CDD02/
- F 24000/9000 ACCOUNT CCS/LA SYSTEM (V OLUME CDDOl/CDDOZ/CDD03)
- G 36000/13500 ACCOUNT CCS/LA SYSTEM (VOLUME CDDOl/CDDOZ/CDD03)
- H 60000/18000 ACCOUNT CCS/LA SYSTEM (V OLUME CDDOl)
- CLEAR CCS SYSTEM FILES FOR CUSTOMER PARAMETERIZATION
- J CLEAR CCS/LA SYSTEM FILES FOR CUSTOMER PARAMETERIZATION
- Z EXIT

SELECTION =

The operator types the letter to the left of the configuration required for the system being built. For example, if a 12,000 account delinquent master file will be required on the system, the operator types:

A

and presses (CR).

In this case, the system will display the following message:

\* \* THE 12000 ACCOUNT SYSTEM BUILD IS IN PROGRESS

This process will take 3-4 minutes to complete. when complete, the system will display the following message:

END QTIL

\* THE lZ000 ACCOUNT SYSTEM BUILD IS COMPLETE

\* \* PROCEED WITH THE INST ALLA TION TEST PROCEDURE

o

The system is now ready to execute the installation test kit procedures.

If the operator selected A, B, C or D from the system configuration menu, proceed to Section 2. If the operator selected E, F, G or H from the system configuration menu, proceed to Section 3.

 $\overline{\phantom{a}}$  $\mathcal{L} = \mathcal{N}$ 

 $\bigcirc$ 

 $\bigcirc$ 

# **CCS INSTALLATION TEST KIT DEMONSTRATION**

## **INTRODUCTION**

o

o

o

 $(~\)$  $\bigcup$ 

o

The installation test kit system has been parameterized completely and includes a demonstration of features that are usually customer-dependent. For example, the user area of the delinquent master records is defined to contain mother's maiden name, date of birth, make of auto, and four payment amount and date fields. These fields are displayed on the change screen and are used in the payment stacking and the promise-to-pay demonstrations.

The installation of the test kit is verified by a demonstration of the following procedures: daily processing, transaction replay, promise-to-pay, payment stacking, report generator, and movement of accounts to and from history.

The daily processing procedure demonstrates the normal daily processing sequence of events. The following procedures are used to demonstrate and verify daily processing:

- On-line COLECT activities
- Daily cycle procedure
- On-demand report procedure

During the an-line activity, the fallowing screens appear:

- Selection screen
- Borrower's name and address search screen
- Cosigner's name and address search screen
- Borrower's master screen
- Financial data screen
- Collector activity screen
- Borrower's change screen
- Cosigner screen
- Supervisor screen

The fallowing COLECT functions are demonstrated during the an-line activity, which establishes the data for the transaction file and the reports:

- Collector, clerical, and supervisor levels of usage
- Account accessing by automatic made, borrower's last name, cosigner's last name, and account number
- Scheduling of an account to be reviewed later
- Skipping to the next queue
- Collector nonfinancial data changing via the change screen
- Clerical nonfinancial data changing via the change screen
- Entering permanent comments
- Entering action code, result code, letter code, dates, amounts, and comments
- Creating a cosigner record
- Generating letters to borrowers

2

**a** 

- Promise-to-pay scheduling
- Requesting a detail list of a selected account via the supervisor screen
- Requesting an update from the tape archives via the supervisor screen

The daily cycle procedure performs file updates, report generation of the daily reports, and generation of the daily assignment files. During this procedure, accounts become inactive through the update process. These inactive accounts are moved to the history tape archives by executing the history procedures. The inactive accounts are then reactivated and updated from the history archive tape.

The on-demand report procedure creates the trend analysis report, write-off report, daily assignment list, account summary list, weekly and monthly collector statistic and queue loading. These reports together with the reports generated during the daily cycle procedure are used to verify the installation of CCS by comparing the results with the reports in the report section of this manual. The reports match if the daily processing procedure has been followed exactly.

The transaction replay procedure demonstrates the ability to restore the system to its original state in the event that a catastrophic system failure should occur. Transaction replay provides the capability of replaying the transactions of collectors, clerks, and supervisors made prior to a failure against a backup disk system. The reports created during this procedure can be verified by comparing these reports with the reports created during the daily processing procedure.

The promise-to-pay demonstration exercises the logic involved with a promise-to-pay that has been kept and a promise-to-pay that has been broken using collector input of the actual promise-to-pay and the financial update procedure.

The payment stacking procedure is an example of what can be established by the user in the customer-defined user area. The installation test kit has been defined to update and stack payments made to accounts in historical sequence using the financial update procedure. This procedure verifies the updating of the user area. *<sup>j</sup>*

The report generator procedure provides the user with the ability to generate general reports based on data in the delinquent master file. This demonstration creates a program that already exists as an on-demand report. After the report is created by the report generator, it can be verified with the output from the summary account list created during the daily processing demonstration.

The entire test kit demonstration takes approximately two hours. Care must be taken to follow the procedures exactly. If a mistake is made, it appears in the activity reports produced and not in the installation test kit output examples. More catastrophic deviations (for example, executing procedures out of sequence) require restarting the entire installation test kit from the beginning using the backup packs. These packs must be copied as described in the CCS test kit instructions.

# **CCS DEMONSTRATION MATERIAL**

This installation test kit consists of CCS released material and is used for product demonstration. Material necessary to execute the installation test procedures is provided with the test kit (table 2-1).

In addition, two scratch tapes must be available to complete the demonstration. The reports produced by these procedures will be identical to those contained in appendix B.

After all of the installation test kit procedures have been executed, the system is ready for customer parameterization.

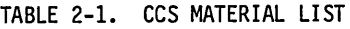

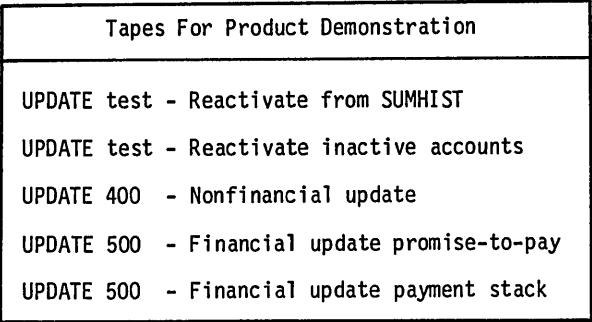

o

 $\bigcirc$ 

# **CCS REPORT DESCRIPTION**

 $\sqrt{ }$ 

o

o

o

o

Table 2-2 describes each report, in sequence, produced by the installation test kit. Areas of special interest are noted. The report output from installation test kit processing matches the report output examples in appendix B when all procedure steps<br>are followed**.** 

# **CCS PARAMETERIZATION**

The following paragraphs describe the liberties taken, in the parameterization of the installation test kit. They are intended to be representative of the parameterization capabilities that exist in CCS.

### INSTALLATION TEST KIT PARAMETERIZATION

The following are descriptions of the parameterization of the activity verification table, the decision table, and the utility file.

### ACTIVITY VERIFICATION TABLE

The activity verification table lists the various possible action codes with result codes and associated COLECT reactions. (The action and result codes, A1 through A4 and R1 through R4, are samples only.) Supervisor review (SR), busy (BZ), and promise-to-pay (PP) codes are included in a standard installation.

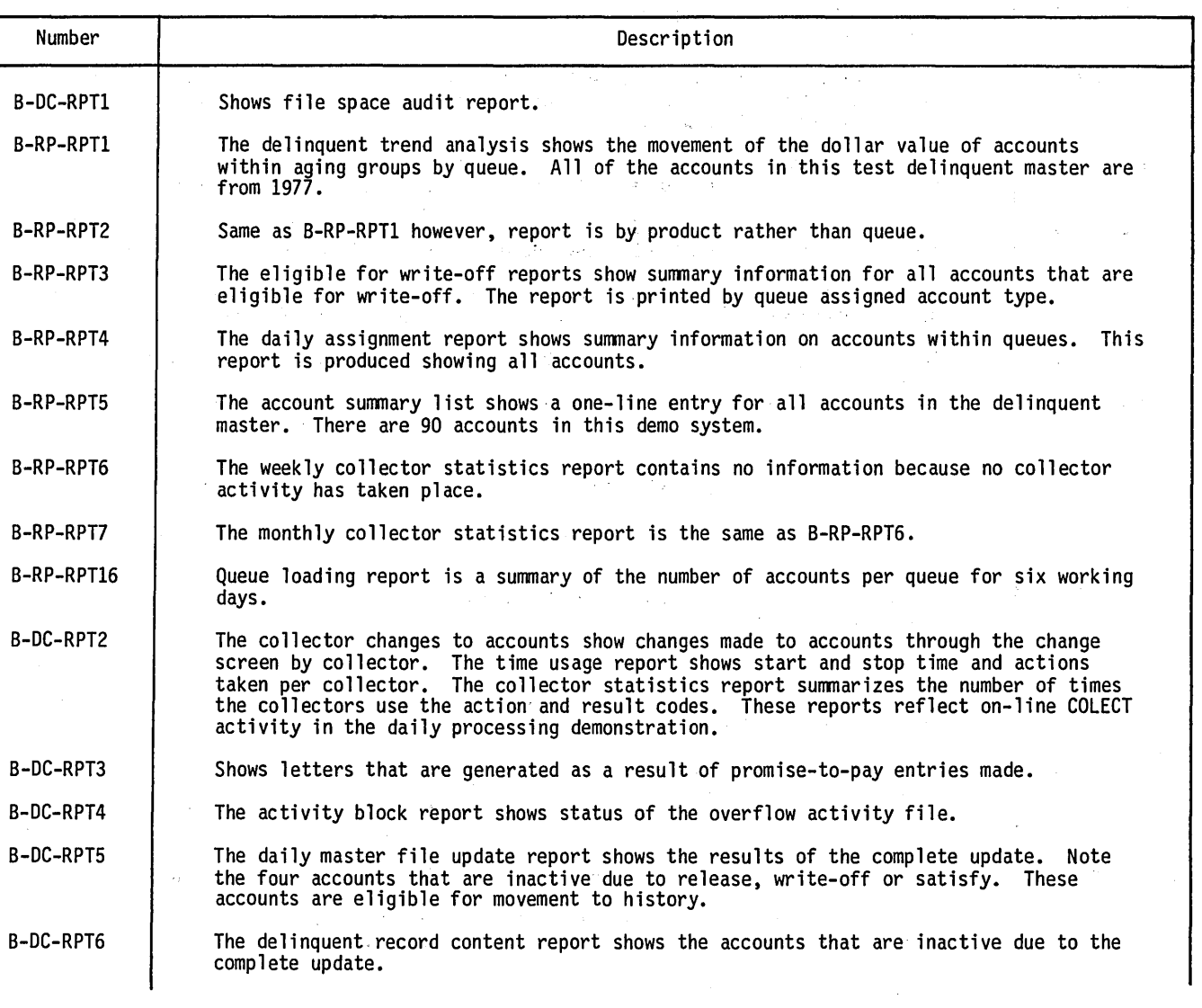

### TABLE 2-2. CCS INSTALLATION TEST KIT REPORT DESCRIPTIONS

## TABLE 2-2. CCS INSTALLATION TEST KIT REPORT DESCRIPTIONS (Contd)

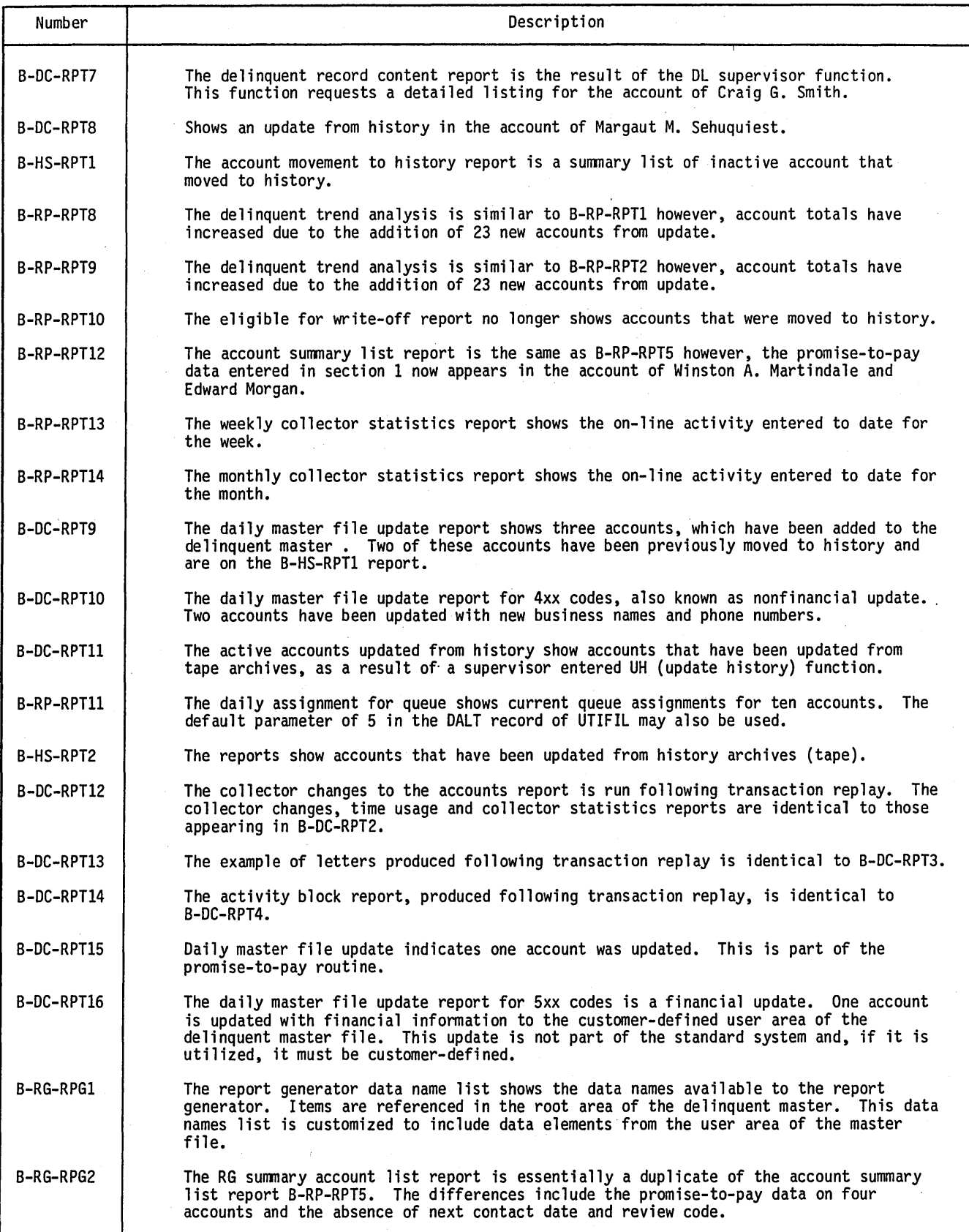

/~ (

 $\hat{\mathcal{L}}$ 

 $\sum_{i=1}^{n}$ 

 $\overline{C}$ 

 $\overline{C}$ 

Possible action and result codes are as follows:

- The RL under the A1-BZ combination automatically reschedules the account for review x accounts later, where x is defined in the OLPM parameter in the utility file.
- The NC under the A1-R3 combination indicates no change in the next contact date.
- The L under the A4-R4 combination requires a letter to be sent and the C under the A3-Rl combination requires a comment to be entered by the operator.
- The 02 under the A3-R3 combination causes the next contact date to be automatically incremented by two days.
- The DP under the A4-PP combination causes the next contact date, resulting from a promise-to-pay, to be incremented by the number of days contained in the OLPM parameter of the utility file. For example, if a promise-to-pay is made for 10/15/78, the promise-to-pay will not be considered broken unless a payment has not been received by 10/17/78. (See OLPM parameter description.)
- The NA under the A3-PP combination indicates that those two codes are not compatible.

#### DECISION TABLE

o

o

o

o

o

The decision table is used as part of the daily assignment process to assign accounts to queues and priority of accounts within queues.

The decision table used with the installation test kit makes queue assignments based on the amount delinquent field within the delinquent master. Accounts with amount delinquent less that \$200 are assigned to queue 0001; between \$200 and \$300, to queue 0002; between \$300-\$400 to queue 0003; and over \$400, queue 0004.

#### **NOTE**

Only the six most significant digits of a dollar amount are examined to determine queue assignment. All dollar amounts are nine digits in length. The amount of 0000303.00 has only 000030 examined. The greater than test in the decision table results in that account being assigned to queue 0002, since the dollar amount was not greater than 000030. This appears in the case of the account of James P. Graham.

Priority of accounts within queue are based on the status of promise-to-pay activity. All accounts are assigned a priority of 2000 unless the promise-to-pay flag within the delinquent master shows a broken condition. These account are assigned a priority of 9000.

### UTILITY FILE

The utility file contains parameters that are used throughout the system to control a variety of functions. Each type of parameter is identified by the first four characters of each line. The utility file parameters used in the installation test kit are as follows:

- HDR1, HDR2, HDR3 These are the system report headings that are used on all reports. Usually, the customer name appears here.
- RSW1 The parameters contained in this line (RO10, SO15, WO05) represent the number of days that an inactive account (released, satisfied or written-off) remains active on the delinquent master before being written to history.
- ACTC, RESC These parameters are generated by the process that creates the activity verification table. It is a list of valid action and result codes.
- SALC These are the salutation codes permitted within the system.
- DALT This parameter controls the default number of account to print within each queue while generating a daily assignment list.
- SMTH This parameter controls the number of months an inactive account may remain in history (SUMHIST) before being purged (similar to RSW1).
- TMTH This parameter controls the number of months an inactive account remains in tape archives before being purged (similar to SMTH).
- UPDY - This is the number of days before acceptance of nonfinancial changes on the complete update tape (value of 999 denotes that nonfinancial changes are not accepted).
- OLPM -This parameter has four parameters embedded in it. Parameter RL06 controls the number of accounts later that an account reappears as a result of a review later collector entry. Parameter P02 controls the number of days delay added to the promise-to-pay date for the next contact date. Parameter C31 controls the maximum number of days in the future that the collector may schedule an account for next contact. Parameter NA,controls the function of a NA (no answer) result code. If this parameter is NAY, the NA result code will function the same as the RL (review later) result code. If this parameter in NAN, the NA result code will be treated as any other result code. For these procedures, this parameter has been defined as NAN.
- LTRF This parameter controls the printing of either a 15 or 16 digit account number and contains information printed in the closing of the collection letters. These are customer-defined.
- L TRl, L TR2 These parameters contain the valid letter numbers and are generated during the letter creation routines.
- RPTG This parameter is used by the report generator system to determine what number the next user-generated report will be if that report program is to be saved. These are generated by the report generator procedures.
- Collector ID parameters 0001, 0002, 0003, and 0004 identify valid collector log-ons, the queues they are authorized automatic access to and the access mode (clerical, collector, and supervisor).

# **CCS TEST KIT INSTALLATION INSTRUCTIONS**

### DAILY PROCESSING DEMONSTRATION

The objective of this section is to demonstrate the normal daily processing sequence of events, from both the operator and collector point of view.

Controlled on-line collector activity against selected accouhts is performed and the results (letters, collector statistics, etc.) are available for review.

A complete update takes place causing several accounts to become inactive and migrate to history. An additional update reactivates those accounts.

On-demand reporting further demonstrates the various reporting features.

The status of the system before continuing is as follows:

- Test kit installation is complete.
- The system is autoloaded with  $11/01/77$ .
- The operator is logged in at the master console under CCS20.
- All volumes are ready and mounted.

#### NOTE

Unless otherwise instructed, use carriage return (CR) in response to system prompts.

#### Daily Cycle Menu - Selection M

Using the DC menu, execute selection M to create the daily assignment files. Accounts must be assigned to queues before any other activity. The test kit decision table makes assignments based on past due amounts. The output will match report number B-DC-RPTI.

Report Menu - Selections C, D, E, F, G, H, I, J, and M

Using the RP menu, run the selections shown in table 2-3.

Use any terminal other than the master console (if possible) for on-line COLECT activites.

 $\bigcirc$ 

 $\bigcup$ 

### TABLE 2-3. CCS REPORT MENU DEMONSTRATION SELECTIONS

 $\label{eq:2} \mathcal{L}=\frac{1}{2}\sum_{i=1}^N\sum_{j=1}^N\sum_{j=1}^N\sum_{j=1}^N\sum_{j=1}^N\sum_{j=1}^N\sum_{j=1}^N\sum_{j=1}^N\sum_{j=1}^N\sum_{j=1}^N\sum_{j=1}^N\sum_{j=1}^N\sum_{j=1}^N\sum_{j=1}^N\sum_{j=1}^N\sum_{j=1}^N\sum_{j=1}^N\sum_{j=1}^N\sum_{j=1}^N\sum_{j=1}^N\sum_{j=1}^N\sum_{j=1}^N\sum_{$ 

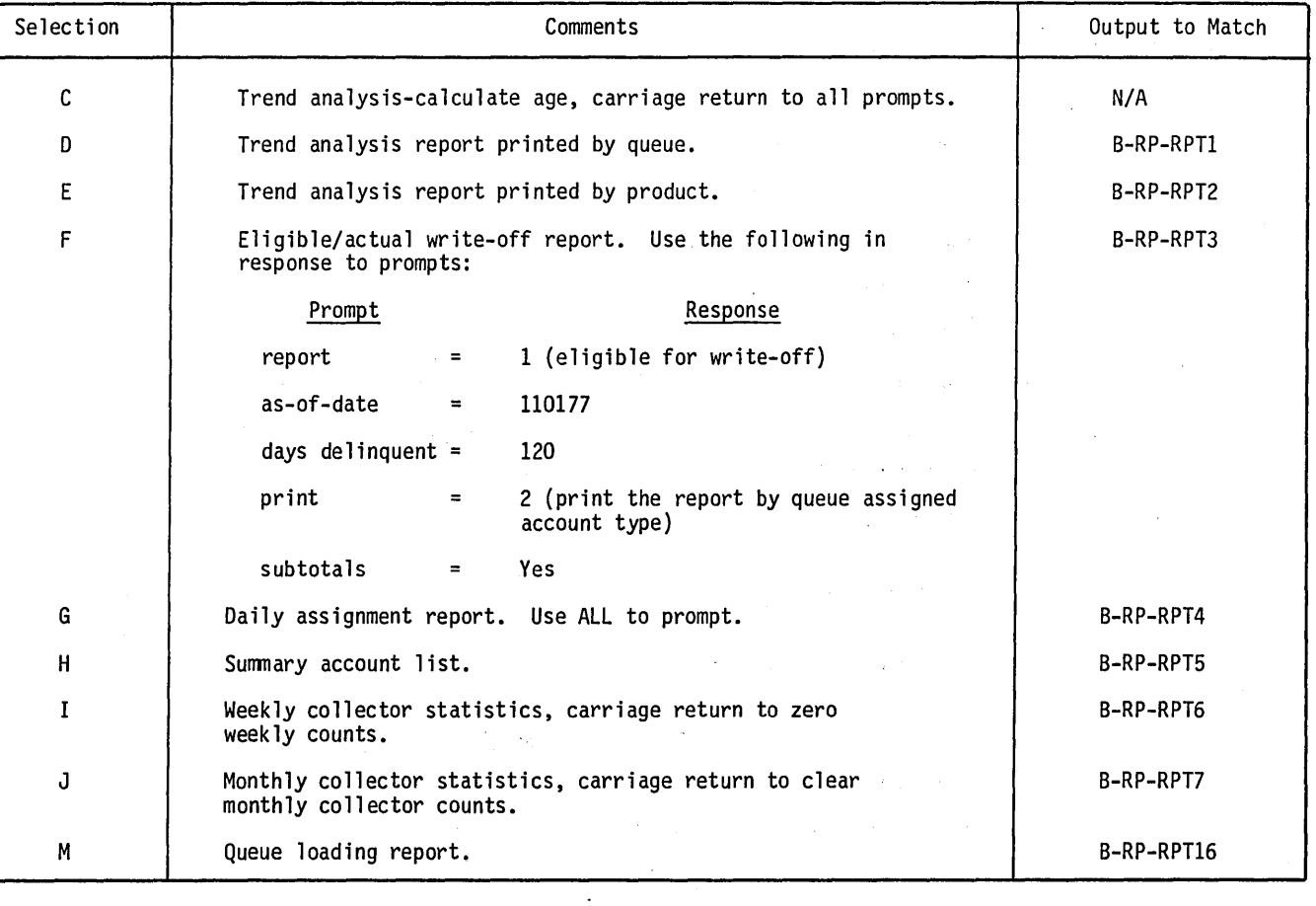

Log into COLECT by using a blank user ID, and select NEWS option 2 or 3. Enter collector ID 0001 and perform the following activities.

 $\bar{\beta}$ 

 $\mathcal{L}(\mathbf{z})$  and  $\mathcal{L}(\mathbf{z})$  and  $\mathcal{L}(\mathbf{z})$ 

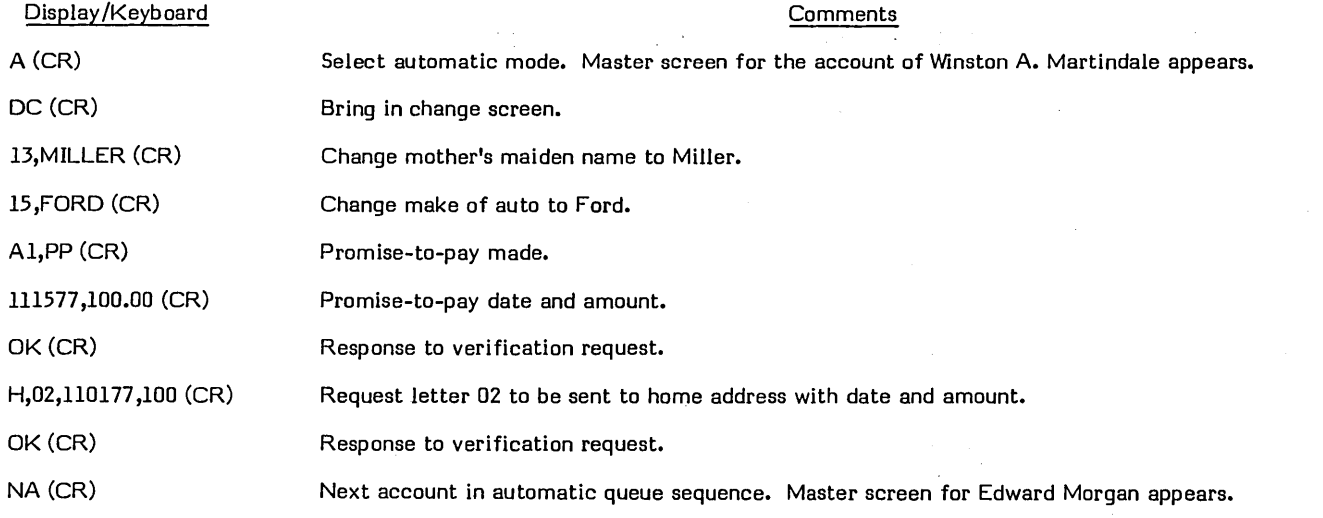

60475250 A 2-7

 $\bigcirc$ 

 $\sim$ 

en de la provincia<br>Contra de la provincia<br>Contra de la provincia

o

 $\overline{\phantom{m}}$  $\bigcup$ 

 $\bigcirc$ 

 $\bigcirc$ 

" ') /

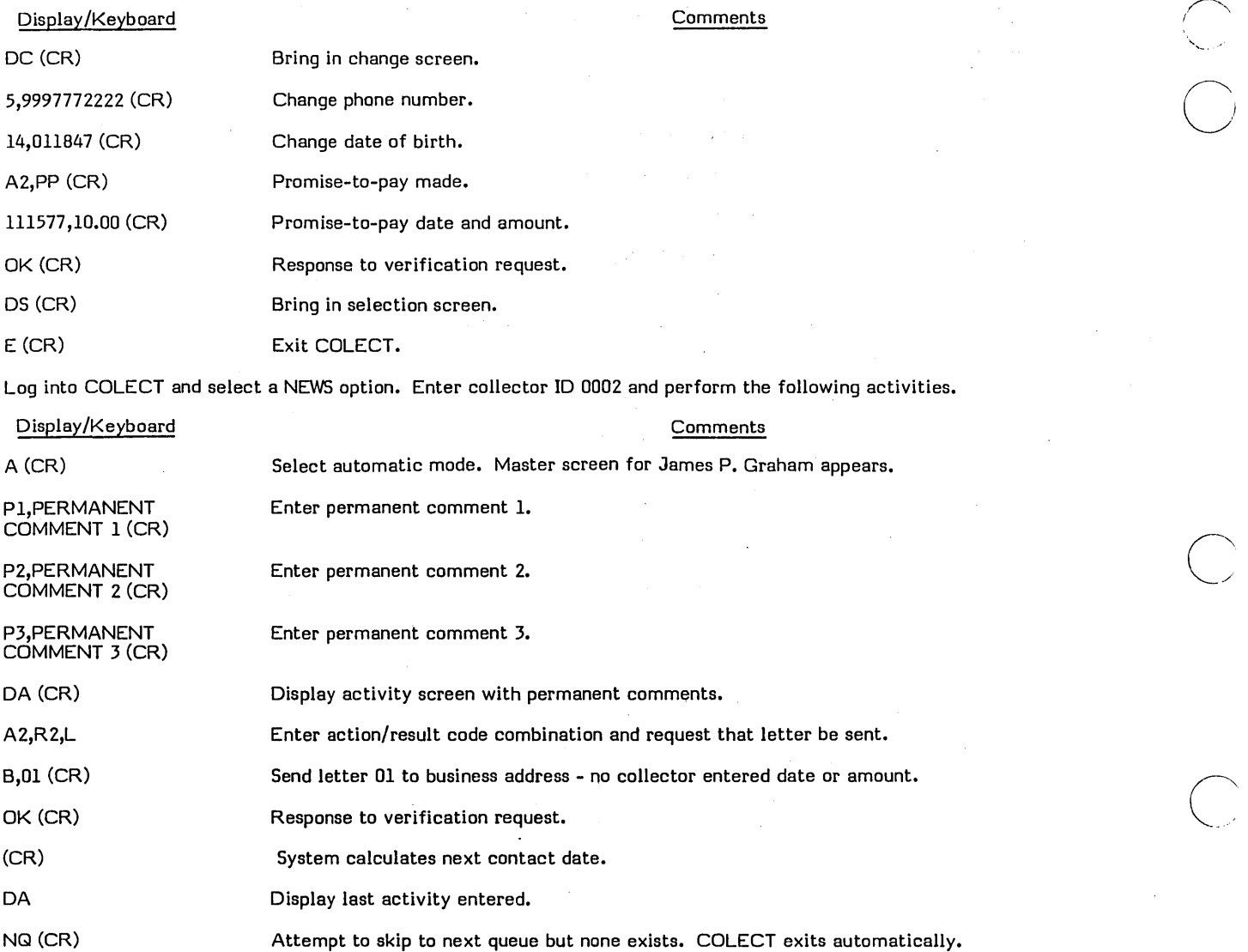

## NOTE

UTIFIL parameters for collector 0002 show authorization for queue 0002 only.

Log into COLECT and select a NEWS option. Enter collector ID 0003 and perform the following activities (as a supervisor).

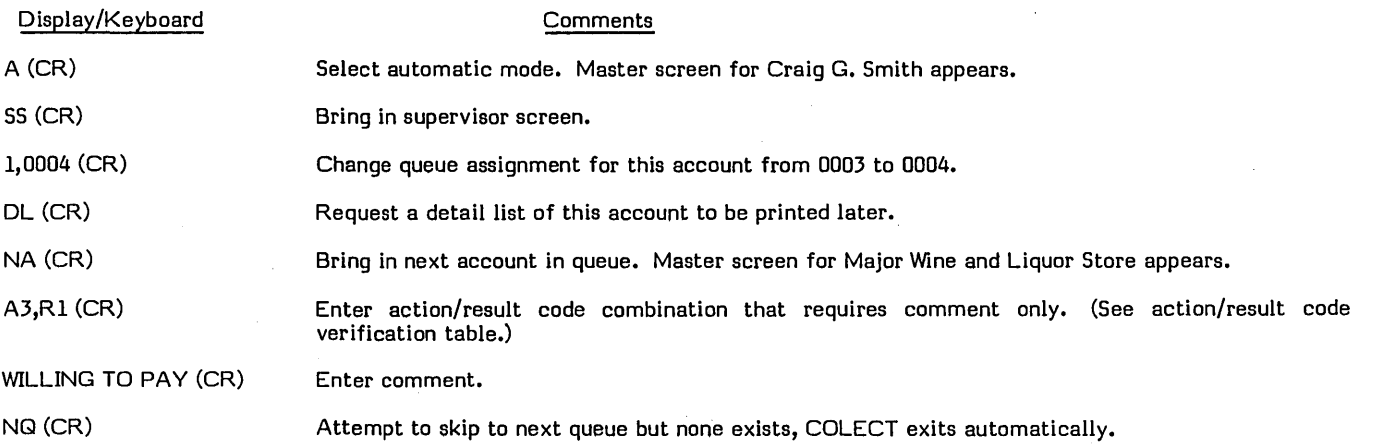

Log into COLECT and select a NEWS option. Enter collector ID 0004 and perform the following activities as a clerical (access to change screens only).

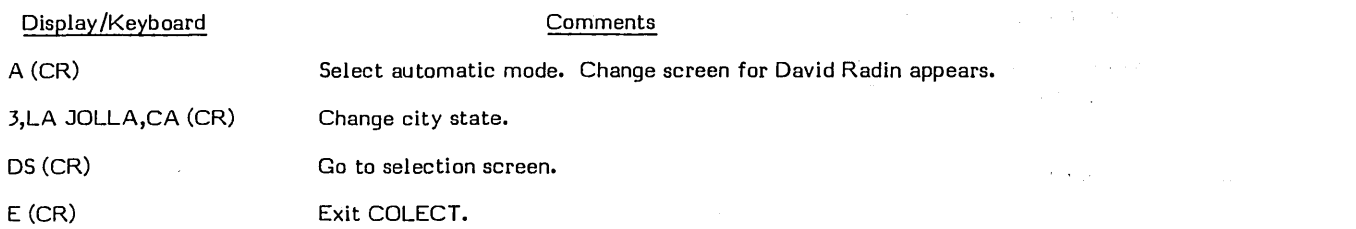

From the master console, log on with a CCS20 user ID and save the transaction file, TRANFL, for later use in transaction replay.

 $\sim 100$  km s  $^{-1}$  , where  $\sim 10^{-1}$ 

Label a scratch tape TRANFL SAVE and mount it (with write ring) on unit 0.

Execute the following under UTIL:

o

 $\bigcirc$ 

o

o

 $\bigcup$  $-$ : i

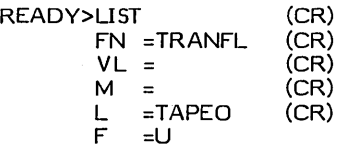

Daily Cycle Menu - Selections L, A, B, C, D, G, H, I, and M

Using the DC menu, run the selections shown in table 2-4.

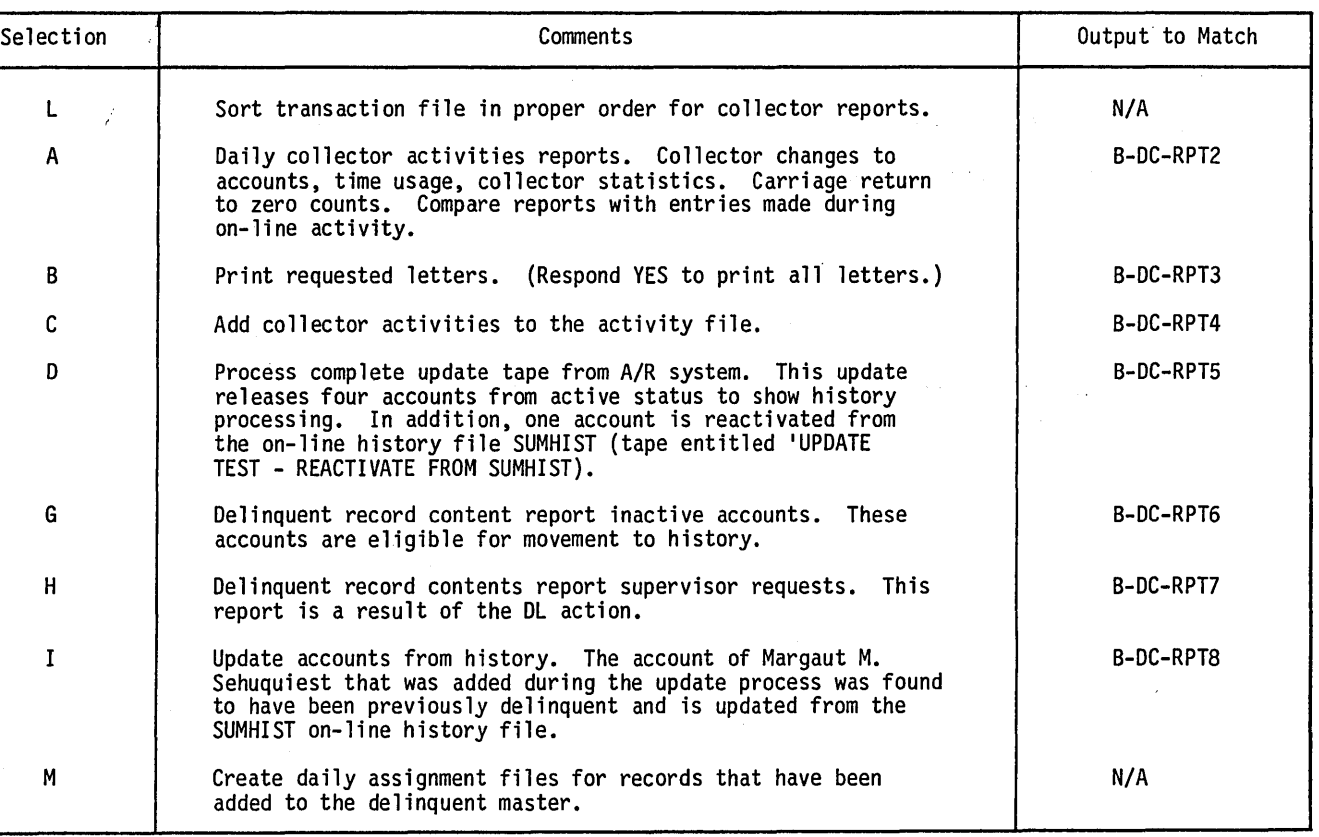

TABLE 2-4. CCS DAILY CYCLE MENU DEMONSTRATION SELECTIONS

2-9

History Menu - Selection A

Label a scratch tape '11/01/77 HISTORY' and mount (with write ring) it on unit 0.

Using a HS menu, execute selection A to transfer the inactive account to history files. The four accounts that become inactive as a result of the update process are moved to the history files. The output will match number B-HS-RPTl.

### HISTORY DEMONSTRATION

Report Menu - Selections C, D, E, F, H, I, and J

Reset the system date to 12/01/77 by performing the following procedures:

Log off CCS by responding EX to the system prompt.

Perform a manual interrupt.

The system responds:

MI

Enter:

DATE (CR)

The system responds:

ENTER DATE/TIME MMDDYYHHMM

Enter:

120177hhmm

The system responds:

DATE: dd mon yy TIME: hhmm:ss

Log on at the master console with a CCS20 user 10.

Using the RP menu, run the selections shown in table 2-5.

Daily Cycle Menu - Selections D, E, I, and M

Reset the system date to 12/15/77.

 $\bigcirc$ 

 $\diagdown$  .

 $\bigcap_{i=1}^n$  $\begin{pmatrix} 1 \\ 1 \end{pmatrix}$  $\smile$   $'$ 

Log on at the master console with a CCS20 user ID.

o

o

Using the DC menu, run the selections shown in table 2-6.

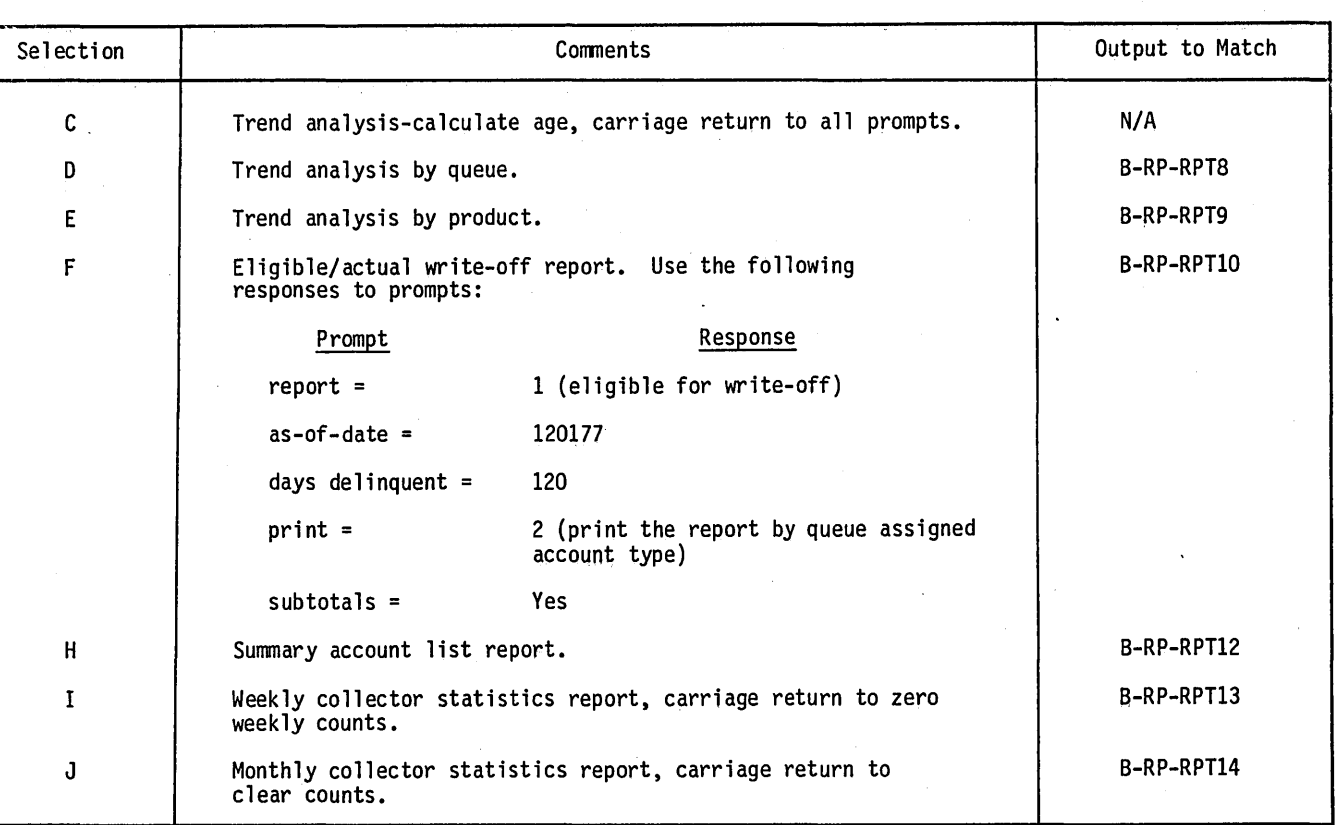

### TABLE 2-5. CCS POST HISTORY REPORT MENU SELECTIONS

## TABLE 2-6. CCS POST HISTORY DAILY CYCLE MENU SELECTIONS

 $\bar{\gamma}$ 

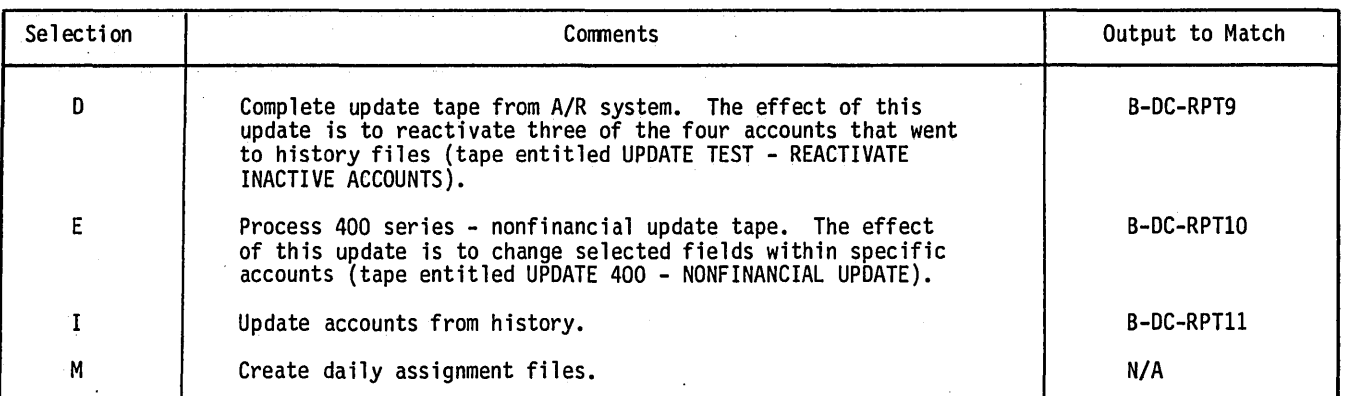

### Report Menu - Selection G

Using the RP menu, run the selection shown in table 2-7.

Use a terminal other than the master console and log into COLECT, and select a NEWS option.

Enter collector 10 0003 (supervisor) and perform the following functions to reactivate accounts from the history tape archives.

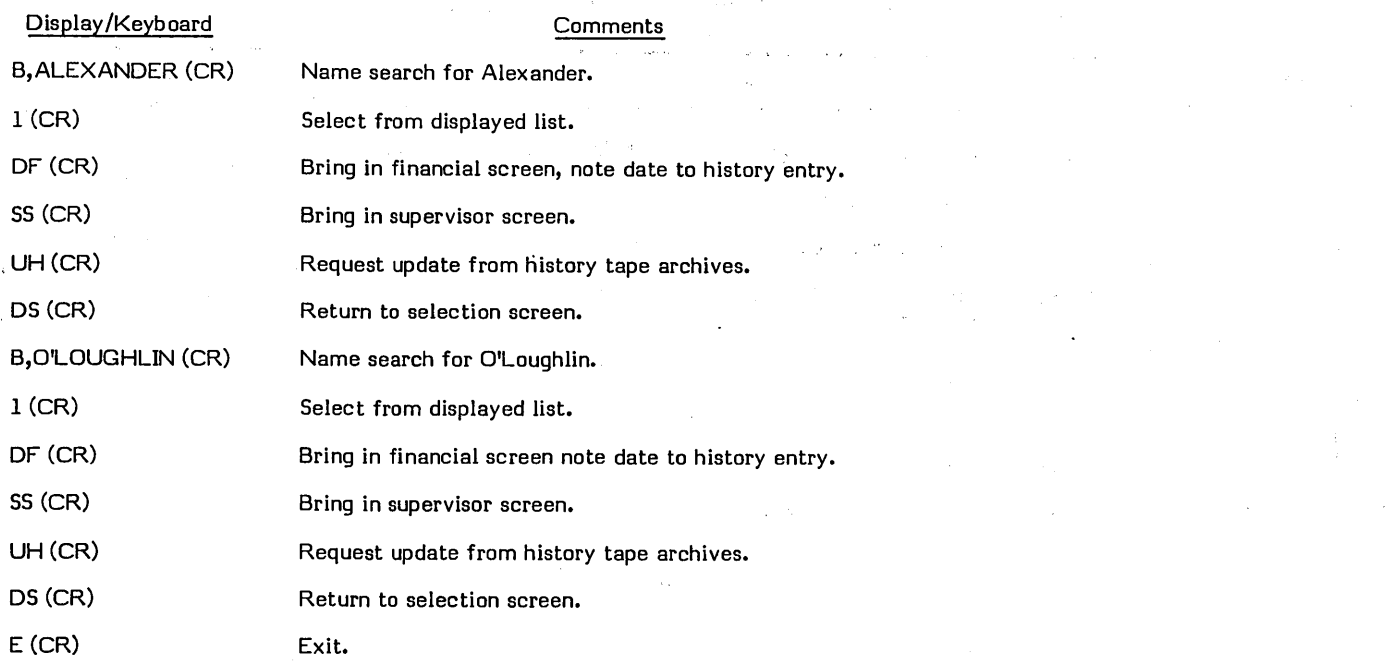

### History Menu - Selection B

Log onto the master console with a CCS20 user 10.

Mount tape labeled 11/01/77 HISTORY on unit O.

Using the HS menu, execute selection B from the history menu to update accounts in the tape archives. The output will match report number B-HS-RPT2.

### TRANSACTION REPLAY DEMONSTRATION

In the event of a system failure where the transaction file (TRANFL) is recoverable, transactions can be replayed against the master file on backup disk packs, thereby restoring the system to its original condition.

A second backup transaction file (TRNBCK) is also provided with the system. The daily transactions are logged into this file, as well as TRANFL. This file is optional and may be deleted by the customer.

The status of the system before continuing should be as follows:

- The backup disk packs should be ready and mounted.
- The system date is reset to 11/01/77.

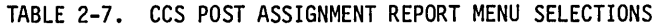

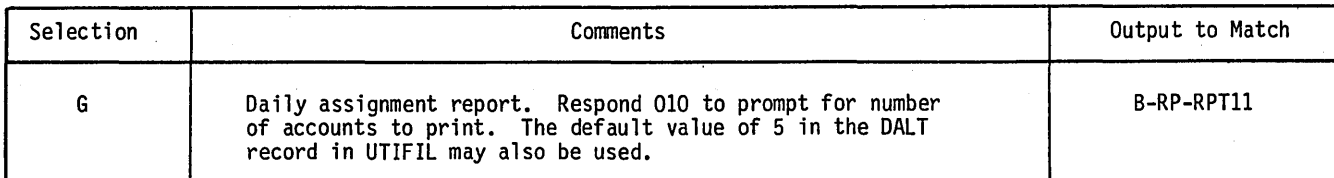

 $\bigcap$  $\searrow$ 

- The tape labeled TRANFL SAVE is mounted on unit 0.
- The operator has logged in at master console under CCS20.

Clear the transaction file under UTIL by executing the following:

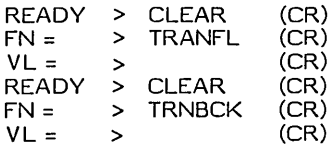

Restore the transaction file from tape by executing the following:

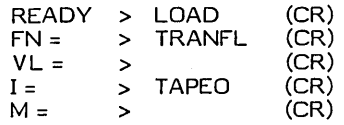

Rewind tape on unit 0.

'.......... I

 $\overline{O}$ 

 $\bigcirc$ 

 $\bigcirc$ 

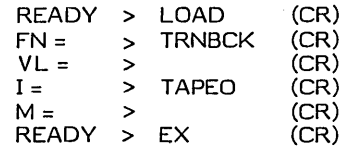

Run the following transaction replay:

REQUEST = > TRNPL Y

The system responds:

```
TOTAL ACTIVITIES UPDATED = 4<br>TOTAL CHANGES UPDATED = 9
TOTAL OTHER RECORDS = 0<br>TOTAL NOT UPDATED = 0
TOTAL NOT UPDATED
```
NOTE

The system has been restored onto the backup disk packs. Since processing will be continued on these packs, they should be relabeled as master packs, and the original master packs should be relabeled as backup packs.

Daily Cycle Menu - Selections L, M, A, B, and C

Using the DC menu, run the selections shown in table 2-8.

### COLECT FUNCTIONS DEMONSTRATION

COLECT functions perform controlled activity on selected accounts. They ensure that all available functions in COLECT and the CCS reference manual perform as expected.

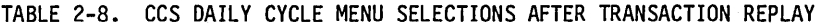

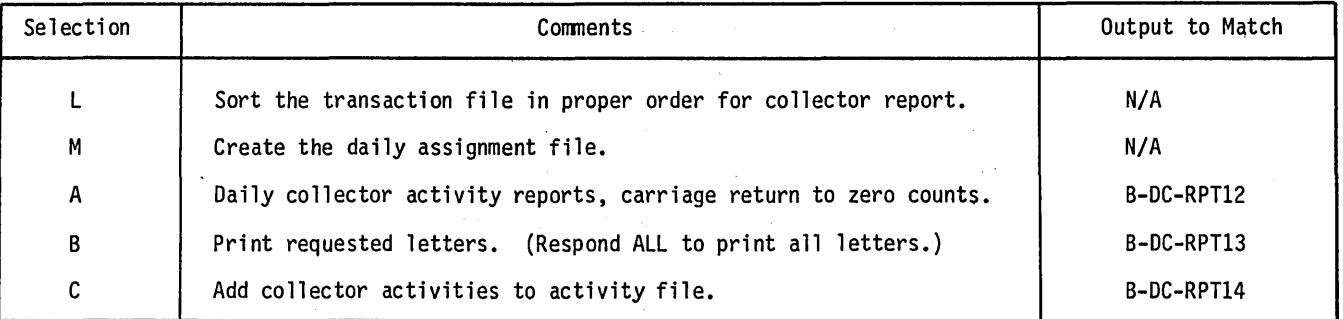

o

The status of the system before continuing should be as follows:

- The system date remains 11/01/77.
- Use terminal, other that the master console, if possible.

To demonstrate collector activity, log into COLECT, select a news option, and perform the following activities:

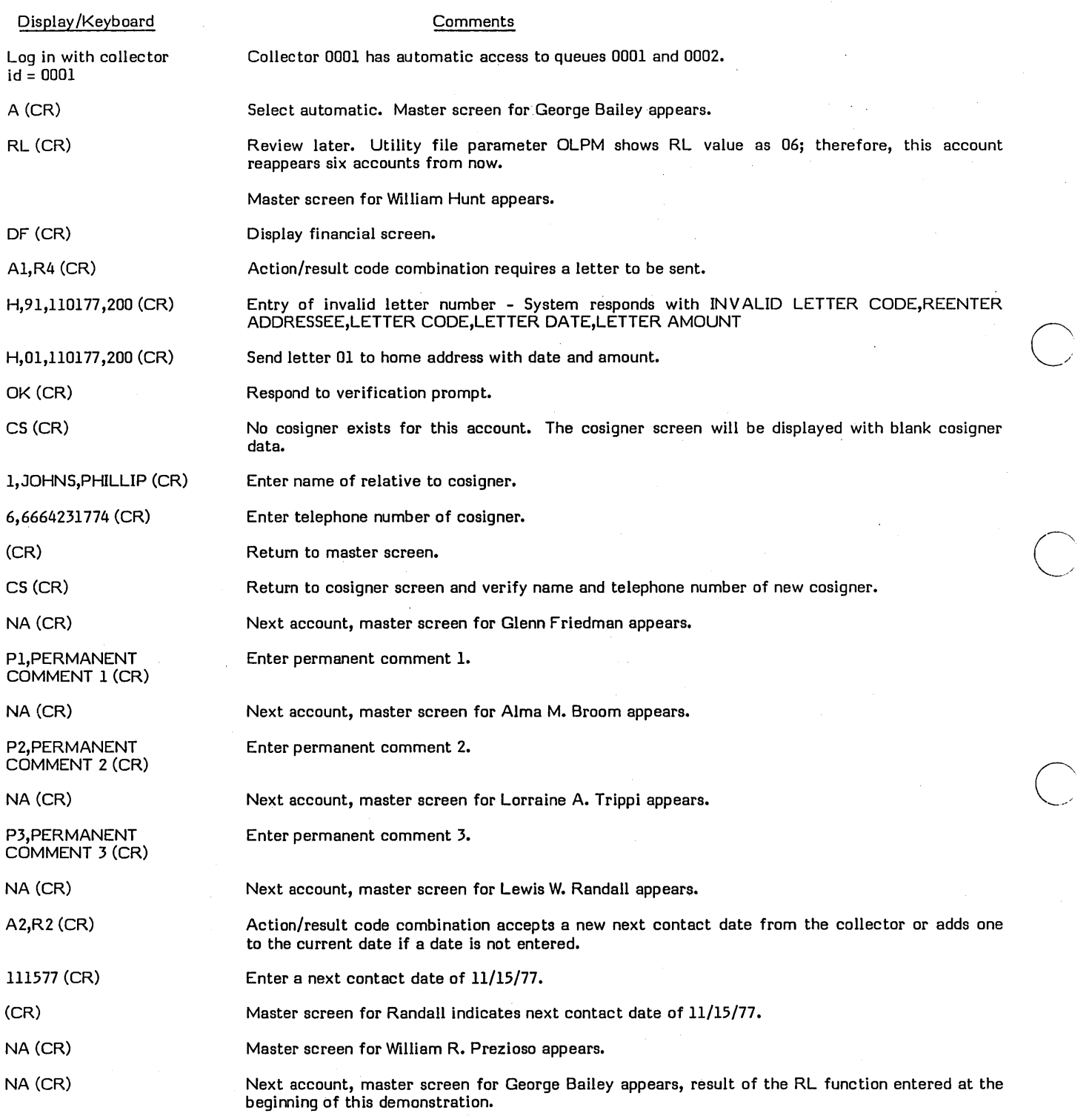

\ \

 $\bigcirc$ 

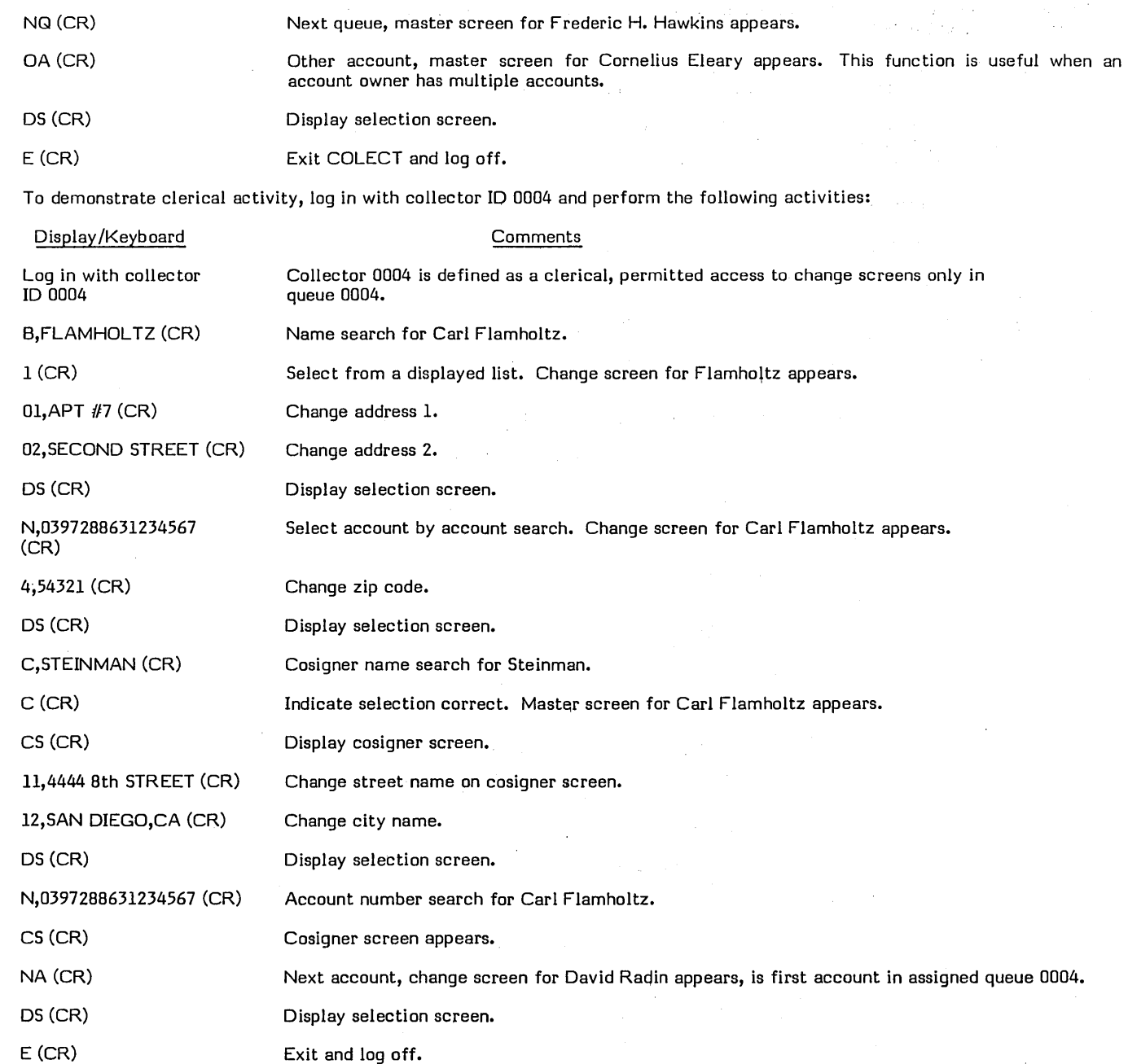

Supervisor on-line COLECT activity is identical with normal collector activity with the following exceptions:

- **•** Access to supervisor change screen.
- DL function that requests a detailed list for a specific account to be printed.
- UH function that requests an account in the tape history archives be reactivated to an active status (demonstrated in the history demonstration).

## **PROMISE-**TO-PAY- **LOGIC DEMONSTRATION**

The promise-to-pay logic states that once a promise-to-pay is received on an account with a commitment date and amount, that account is flagged as having a pending promise-to-pay. If no payment is received by the promise-to-pay date, or if the payment is less than the promised amount, the promise is considered broken. In all other cases it is considered kept.

 $\bigcirc$ 

o

o

o

The system reaction to broken or kept promises to pay is a customer-defined option and requires parameterization of both the decision table and DACRTE program.

decision table and DACRTE program.<br>The effect of a broken promise-to-pay, in this test kit, is to assign the highest priority to the account so that during the daily<br>assignment process (selection M of the daily menu) the a

To accomplish this demonstration a promise-to-pay is entered into two separate accounts, both with the same commitment date. A payment satisfying the promise is posted against one account but not the other. The daily assignment process assigns a higher priority to the account with the broken promise.

The system date remains 11/01/77.

Create the promise-to-pay from the collector terminal by performing the following activities:

Log into COLECT and select a NEWS option.

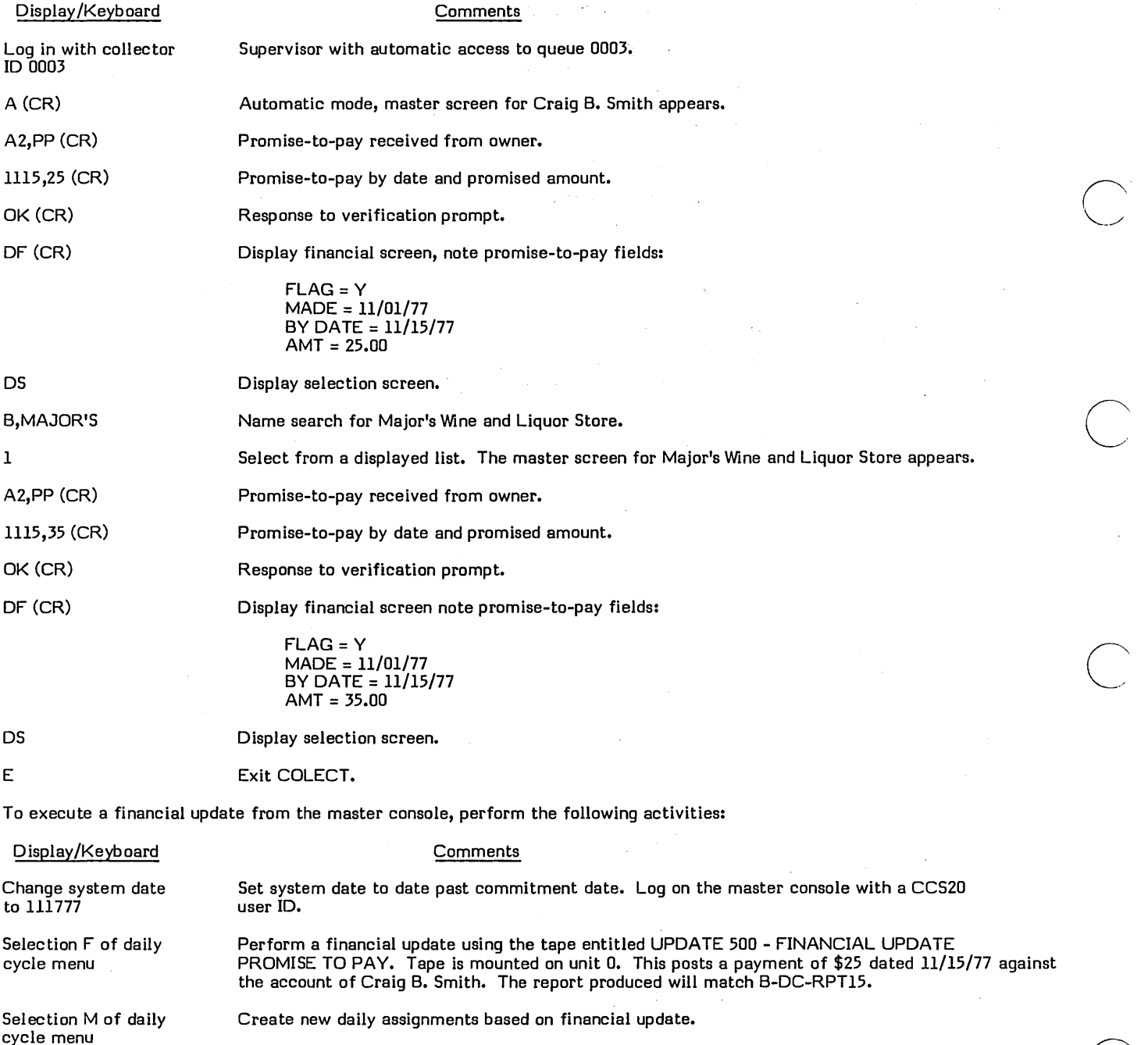

 $\bigcirc$
Log into COLECT from the collector console, select a NEWS option, and perform the following activities:

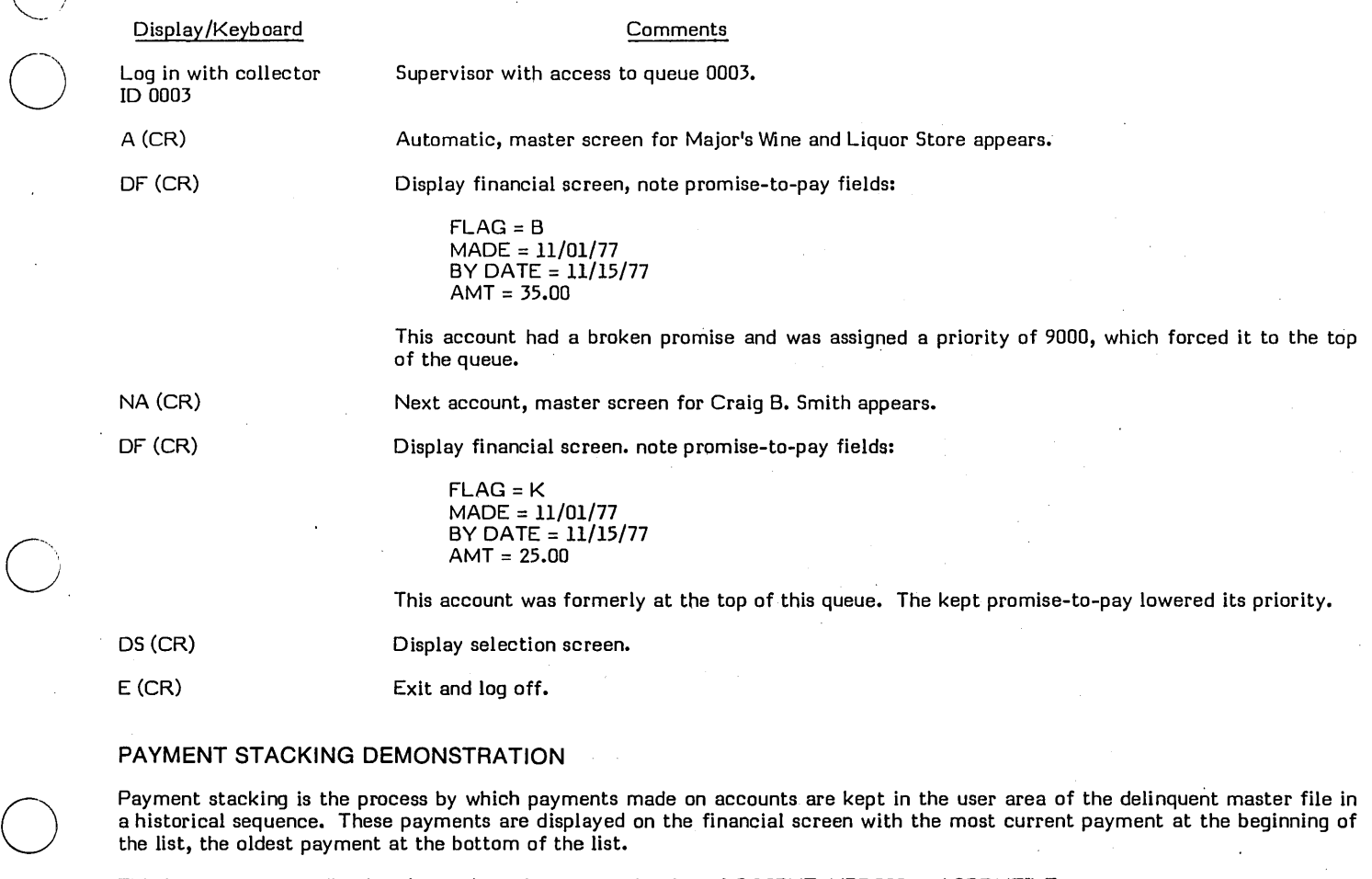

This is a customer-defined option and requires customization of CCSPYT, UPD500 and SCRNFILE.

The user area of the delinquent master of the test kit is modified with files for the amount and date of the last four payments. These fields are displayed on the financial screen under the heading PAYMENT HISTORY.

The test delinquent master contains one payment in the account of James P. Graham. A financial update is run, which posts three additional payments against the account and the payments stacked by date.

The status of the system before continuing should be as follows:

- The system date is set to 11/01/77.
- The financial update tape entitled UPDATE 500 FINANICAL UPDATE PAYMENT STACK is mounted on unit O.

To verify the current payment history, log into COLECT from the collector console, select a NEWS option, and perform the following activities:

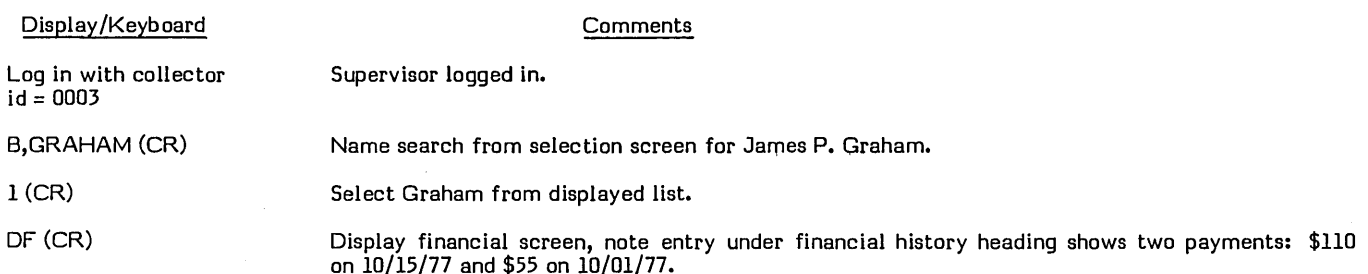

o

o

 $\bigcap$  $\langle .\rangle$ 

os (CR)

#### Bring in selection screen.

E (CR) Exit and log off.

Log on the master console with a CCS20 user ID.

Using the DC menu, execute the F selection to update the financial printed review report. The output will match report number B-DC-RPT16.

To review the update results, log into COLECT from the collector console, select a NEWS option, and perform the following activities:

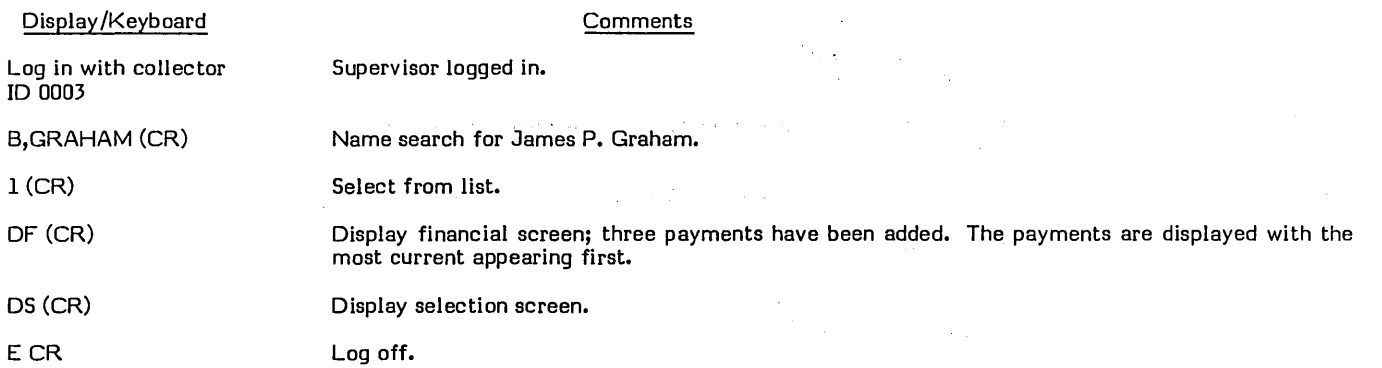

#### **REPORT GENERATOR DEMONSTRATION**

Selections K and L of the on-demand report menu are the customer link to the CCS report generator subsystem. This subsystem allows the user to design, execute and retain report generator programs.

Selection K of the on-demand report menu requires the user to respond to prompts for report selection, totaling, and sorting parameters. Selection L executes the constructed program. More detailed information is available in the CCS reference manual and operator's guide.

Using the report generator, this demonstration creates a program, which produces a report (RG Summary Account List). Such a report already exists on the on-demand report menu. The two reports should then be compared.

The status of the system before continuing should be as follows:

- The system date is set to 11/17/77.
- \*BATCH,F is initiated.
- The collector has logged in from the master console with CCS20.

The following procedure creates the report generator summary account list:

- 1. Using the RP menu, execute selection K to create the report generator program.
- 2. The system responds:

\*REPORT GENERATOR PROGRAMS WILL BE CREATED \*\*\*\*OPERATOR - (BATCH HOST MUST BE ACTIVE BEFORE PROCEEDING)

- TO ACTIVATE BATCH HOST MI, \*BATCH,F
- 
- \* RESPOND: 'N' CARRIAGE RETURN - IF BATCH HOST IS NOT ACTIVE

\* CARRIAGE RETURN ONLY - TO CONTINUE

READY?>

\*\*\*\* OPERATOR - FOLLOW THE INSTRUCTIONS AS THEY APPEAR ON THE SCREEN END UTIL

 $\overline{C}$ 

#### 3. Enter the following after the prompts:

o

 $\bigcirc$ 

o

o

o

o

PRINT DATA NAME LIST? ENTER Y OR N >Y (CR) SA VE GENERATED REPORT PROGRAM? ENTER Y OR N >N (CR) ENTER DATA NAMES FOR RPT (NAME1, NAME2, (CR) OR MAX OF 3 NAMES PER LINE ENTER REPEAT TO REENTER ALL DATA NAMES OR ENTER C TO CONTINUE OR ENTER A TO ABORT >MACCT ,MNAM,MDLDT (CR) NEXT >MADLQ,MPYOF ,MQUE (CR) NEXT >MPPD,MPPA (CR) NEXT >C (CR) ENTER SORT FIELD NAME (KEY1,A,KEY2,D (CR» MAJOR TO MINOR A(ASCENDING) OR D(DESCENDING) MAX OF 3 NAMES PER LINE ENTER REPEAT TO REENTER ALL SORT FIELDS OR ENTER C TO CONTINUE OR ENTER A TO ABORT >C (CR) ENTER LEVEL BREAK NAMES (L VL1,L VL2,L VL3 (CR) OR ENTER REPEAT TO REENTER ALL LEVEL BREAKS OR ENTER C TO CONTINUE OR ENTER A TO ABORT >C (CR) SELECT RECORDS, ENTER ALL OR (CR) (CR) ENTER Y IF ALL CONDITIONS MUST BE MET FOR SELECTION ENTER N IF 1 CONDITION IS SUFFICIENT FOR SELECTION >N (CR) ENTER OPERATION (EQ, NE, GT, LT, GE, LE, RANGE (CR)) OR ENTER REPEAT TO REENTER ALL SELECTIONS OR ENTER C TO CONTINUE OR ENTER A TO ABORT >EQ (CR) ENTER DATA NAME FOR COMPARISON (NAMEL (CR)) >MSTC (CR) IS 2ND COMPARISON FIELD A DATA NAME? ENTER Y OR N >N (CR) ENTER COMPARISON VALUE (VALUE1 (CR)) OR ENTER RANGE (V ALUE1, V ALUE2 (CR)) OR ENTER 2ND DATA NAME (NAME2 (CR» >ENTER 1 BLANK CHARACTER (CR) ENTER OPERATION(EQ, NE, GT, LT, GE, LE, RANGE (CR)) OR ENTER REPEAT OR REENTER ALL SELECTIONS OR ENTER C TO CONTINUE OR ENTER A TO ABORT >C (CR) ENTER REPORT TITLE - 30 CHARACTERS MAX RE SUMMARY ACCOUNT LIST REPORT (CR) ENTER REPEAT TO REENTER REPORT TITLE OR ENTER C TO CONTINUE OR ENTER A TO ABORT >C (CR)

4. The system responds:

\* THE REPORT GENERATOR PROGRAMS HAVE BEEN CREATED \* THE REPORT GENERATOR PROGRAMS WILL BE BATCHED JOB NO.=JOOl JOB NO.=J002 END UTIL

\*\*\*\* OPERATOR - SELECTION L MUST NOW BE RUN TO EXECUTE THE REPORT READY?>

5. Run selection L on the RP menu.

## **CLEAR FILES - READY SYSTEM**

The data files used for the installation test kit procedures must be cleared before the system may be parameterized for customer use.

The operator must log onto the master console with a \$\$ user ID.

The operator types in response to system prompt

**SC** 

and presses (CR).

The system configuration menu is displayed as follows:

#### SYSTEM CONFIGURATION MENU

BEFORE MAKING A SELECTION FROM THIS MENU BE SURE THE AUXILIARY DISK PACK(S) HAVE BEEN INITIALIZED WITH THE CORRECT VOLUME LABEL OR LABELS FOR THE SYSTEM WHICH YOU WILL SELECT. ALL DISK PACKS SHOULD BE MOUNTED AND READY.

- A 1200 ACCOUNT CCS SYSTEM (VOLUME CDD01)<br>B 24000 ACCOUNT CCS SYSTEM (VOLUME CDD01)
- B 24000 ACCOUNT CCS SYSTEM (VOLUME CDD01/CDD02)<br>C 36000 ACCOUNT CCS SYSTEM (VOLUME CDD01/CDD02)
- C 36000 ACCOUNT CCS SYSTEM (VOLUME CDD01/CDD02)<br>D 78000 ACCOUNT CCS SYSTEM (VOLUME CDD01)
- D 78000 ACCOUNT CCS SYSTEM (VOLUME CDD01)<br>E 12000/9000 ACCOUNT CCS/LA SYSTEM (VOLUME
- E 12000/9000 ACCOUNT CCS/LA SYSTEM (VOLUME CDD01/CDD03)<br>E 24000/9000 ACCOUNT CCS/LA SYSTEM (VOLUME CDD01/CDD02/
- F 24000/9000 ACCOUNT CCS/LA SYSTEM (VOLUME CDDOl/CDD02/CDD03)
- G 36000/13500 ACCOUNT CCS/LA SYSTEM (VOLUME CDDOl/CDD02/CDD03)
- H 60000/18000 ACCOUNT CCS/LA SYSTEM (VOLUME CDDOl)
- I CLEAR CCS SYSTEM FILES FOR CUSTOMER PARAMETERIZATION<br>J CLEAR CCS/LA SYSTEM FILES FOR CUSTOMER PARAMETERIZATI
- J CLEAR CCS/LA SYSTEM FILES FOR CUSTOMER PARAMETERIZATION<br>Z EXIT
- **EXIT**

SELECTION = >

The operator types

 $\mathbf{r}$ 

and presses (CR).

The following messages will be displayed:

OPERATOR - A JOB WILL BE BATCHED IN THIS PROCEDURE TO PURGE THE PROGRAM LIBRARY. THE BATCH HOST MUST BE ACTIVE BEFORE PROCEEDING. TO ACTIVATE THE BATCH HOST, PERFORM

MI, \*BATCH,F

RESPOND: 'N' CARRIAGE RETURN - IF BATCH HOST IS NOT ACTIVE CARRIAGE RETURN ONLY - TO CONTINUE

READY?>

THE DATA FILES WILL BE CLEARED

THE FILES WILL BE INITIALIZED FOR START OF PARAMETERIZATION END QTIL.

OPERATOR - WHEN THE SELECTION IS COMPLETE,- USE THE UTILITY. COMMAND-'BATS' TO CHECK THE PROGRESS OF THE JOB NUMBERED LISTED BELOW. WHEN THE STATUS IS NO LONGER 'BEING SENT', USE THE UTILITY COMMAND 'PRINT' TO PRINT THE JOB. V ERIFY THE JOB COMPLETED WITHOUT ERROR.

JOB NO. = JOOl END UTIL

I CHILLER HOBITOXE OF ROSE BEWOL THAN I REPORT HIS LIGHT OF ROSE OF 收缩的过去式和 CCS SYSTEM FILES ARE READY FOR PARAMETERIZATION

# **CCS/LA INSTALLATION TEST KIT DEMONSTRATION**

### **INTRODUCTION**

 $\bigcap$  $\sim$  ./

o

o

o

o

The installation test kit system has been parameterized completely and includes a demonstration of features that are usually customer-dependent. For example, the user area of the delinquent master records is defined to contain mother's maiden name, date of birth, make of auto, and four payment amount and date fields. These fields are displayed on the change screen and are used in the payment stacking and the promise-to-pay demonstrations.

The installation of the test kit is verified by a demonstration of the following procedures: daily processing, transaction replay, promise-to-pay, payment stacking, report generator, and movement of accounts to and from history. The Legal and Agency verification procedures simulate 14 months of processing on ten selected "written-off" accounts from the CCS delinquent master.

The daily processing procedures demonstrate the normal daily processing sequence of events. The following procedures are used to demonstrate and verify the daily processing process:

- On-line COLECT activities
- Daily cycle procedure
- **•** On-demand report procedure

During the on-line activity, the following screens appear:

- Selection screen
- Borrower's name and address search screen
- Cosigner's name and address search screen
- **•** Borrower's master screen
- Financial data screen
- **•** Collector activity screen
- Borrower's change screen
- Cosigner screen
- Supervisor screen

The following COLECT functions are demonstrated during the on-line activity which establishes the data for the transaction file and the reports:

- Collector, clerical, and supervisor levels of usage
- Account accessing by automatic mode, borrower's last name, cosigner's last name, and account number
- **•** Scheduling of an account to be reviewed later
- Skipping to the next queue
- **•** Collector nonfinancial data changing via the change screen
- **•** Clerical nonfinancial data changing via the change screen
- Entering permanent comments
- Entering action code, result code, letter code, dates, amounts, and comments
- Creating a cosigner record

3

- Generating letters to borrowers
- Promise-to-pay scheduling
- Requesting a detail list of a selected account via the supervisor screen
- Requesting an update from the tape archives via the supervisor screen

The daily cycle procedure performs file updates, report generation of the daily reports, and generation of the daily assignment files. During this procedure, accounts become inactive through the update process. These inactive accounts are moved to the history tape archives by executing the history procedures. The inactive accounts are then reactivated and updated from the history archive tape.

The on-demand report procedure creates the trend analysis report, write-off report, daily assignment list, account summary list, weekly and monthly collector statistics, and queue loading. These reports together with the reports generated during the daily cycle procedure are used to verify the installation of CCS by comparing the results with the reports in the report section of this manual. The reports match if the daily processing procedure has been followed exactly.

The transaction replay procedure demonstrates the ability to restore the system to its original state in the event that a catastrophic system failure should occur. Transaction replay provides the capability of replaying the transactions of collectors, clerks, and supervisors made prior to a failure against a backup disk system. The reports created during this procedure can be verified by comparing these reports with the reports created during the daily processing procedure.

The promise-to-pay demonstration exercises the logic involved with a promise-to-pay that has been kept and a promise-to-pay that has been broken using collector input of the actual promise-to-pay and the financial update procedure.

The payment stacking procedure is an example of what can be established by the user in the customer-defined user area. The installation test kit has been defined to update and stack payments made to accounts in historical sequence using the financial update procedure. This procedure verifies the updating of the user area.

The mini-report generator procedure provides the user with the ability to generate general reports based on· data in the delinquent master file. This demonstration creates a program that already exists as an on-demand report. After the report is created by the report generator, it can be verified with the output from the summary account list created during the daily processing demonstration.

The entire test kit demonstration takes approximately three hours. Care must be taken to follow the procedures exactly. If a mistake is made, it appears in the activity reports produced and not in the installation test kit output examples. More catastrophic deviations (for example, executing procedures out of sequence) require restarting the entire installation test kit from the beginning, using the backup packs. These packs must be copied as described in the CCS/LA test kit instructions.

The Legal and Agency portion of the installation test kit is divided into five sections.

- The first section will require the user to create client file records through the maintenance menu selection.
- The second section will execute an update against the CCS delinquent master (as it exists following the CCS portion of the installation test kit) and will assign a written-off status to ten accounts. An extract process in the LA subsystem will be run which will bring the written-off account into the LA delinquent master.
- The third section will require that the user play the part of both operator and collector. Beginning with the date 061078, financial transactions simulating both host and collector origin will be entered into the system. This will be done for a 14 month period (the system date must be changed between transactions). The effect of these transactions on both client and borrower records will be visible on the report output.
- The fourth section will consist of inactivating a client record and finally purging that client from the system.
- The fifth section will simulate transaction replay and execute those menu procedures not previously run.

### **CCS/LA DEMONSTRATION MATERIAL**

The CCS/LA installation test kit consists of released material and is used for the installation of LA programs and product demonstration. All materials necessary to execute the CCS/LA installation test procedures are provided by the test kit (table 3-1).

In addition, two scratch tapes must be available to complete demonstration. The reports produced by these procedures will be identical to those contained in appendixes B and C.

After the CCS/LA installation test kit procedures have been executed, the system is ready for customer parameterization.

 $\overline{C}$ 

 $\bigcap$ i,  $\overline{\phantom{a}}$ 

 $\bigcirc$ 

 $\bigg($  $\smile$ 

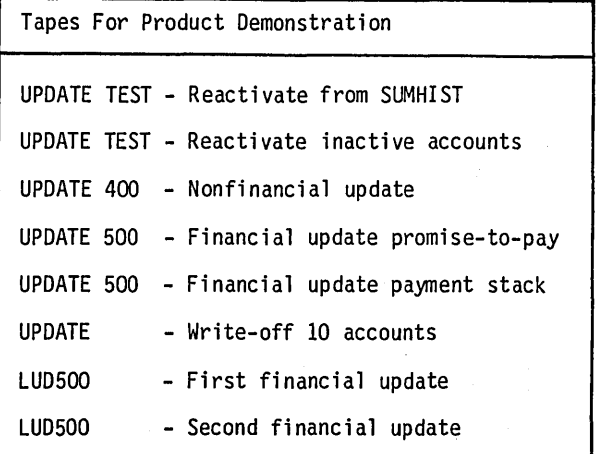

### **CCS/LA REPORT DESCRIPTION**

Table 3-2 describes each report, in sequence, produced by the installation test kit. Areas of special interest are noted. The report output from installation test kit processing matches the report output examples in appendixes 8 and C, when all procedure steps are followed.

### **CCS/LA PARAMETERIZATION**

The following paragraphs describe the liberties taken in the parameterization of the installation test kit. They are intended to be representative of the parameterization capabilities that exist in CCS/LA.

#### **INSTALLATION TEST KIT PARAMETERIZATION**

The following are descriptions of the parameterization of the activity verification table, the decision table, and the utility file.

#### **ACTIVITY VERIFICATION TABLE**

o

o

The CCS activity verification table (refer to appendix C) lists the various possible action codes with result codes and associated COLECT reactions. (The action and result codes, Al through A4 and Rl through R4, are samples only.) Supervisor review (SR), busy (8Z), and promise to pay (PP) codes are included in a standard installation.

Possible action and result codes are as follows:

- The RL under the AI-8Z combination automatically reschedules the account for review x accounts later, where x is defined in the OLPM parameter in the utility file.
- The NC under the AI-R3 combination indicates no change in the next contact date.
- The L under the A4-R4 combination requires a letter to be sent and the C under the A3-Rl combination requires a comment to be entered by the operator.
- The 02 under the A3-R3 combination causes the next contact date to be automatically incremented by two days.
- The DP under the A4-PP combination causes the next contact date, resulting from a promise-to-pay, to be incremented by the number of days contained in the OLPM parameter of the utility file. For example, if a promise-to-pay is made for 10/15/77, the promise-to-pay will not be considered broken unless a payment has not been received by 10/17/77. (See OLPM parameter description.)
- The NA under the A3-PP combination indicates that those two codes are not compatible.

The LA activity verification table will be a duplicate of the table used in CCS.

60475250 A  $3-3$ 

o

#### TABLE 3-2. CCS/LA INSTALLATION TEST KIT REPORT DESCRIPTIONS

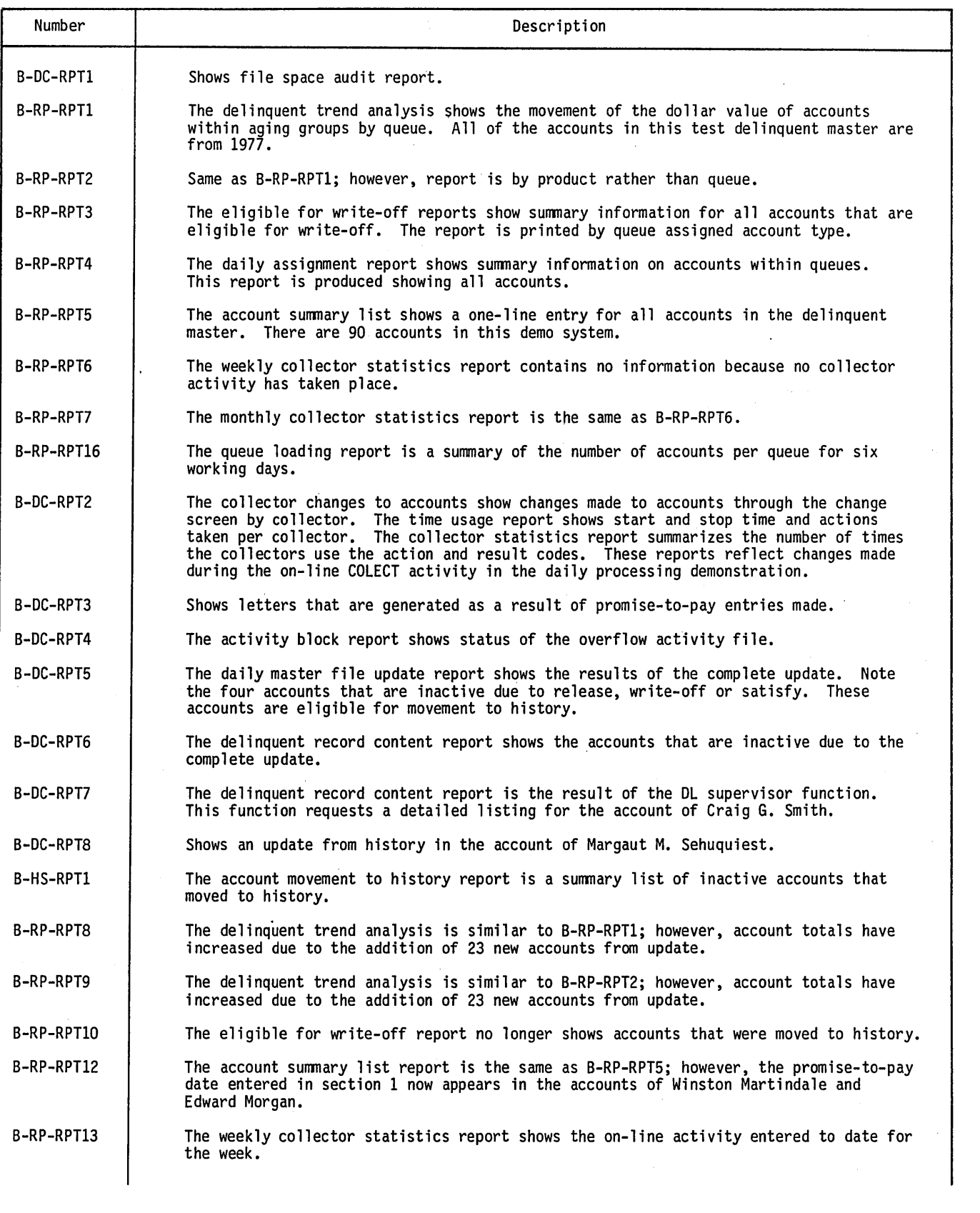

G

 $\bigcirc$ 

 $\sim$ ---.~,.

 $\overline{\phantom{a}}$ 

### TABLE 3-2. CCS/LA INSTALLATION TEST KIT REPORT DESCRIPTIONS (Contd)

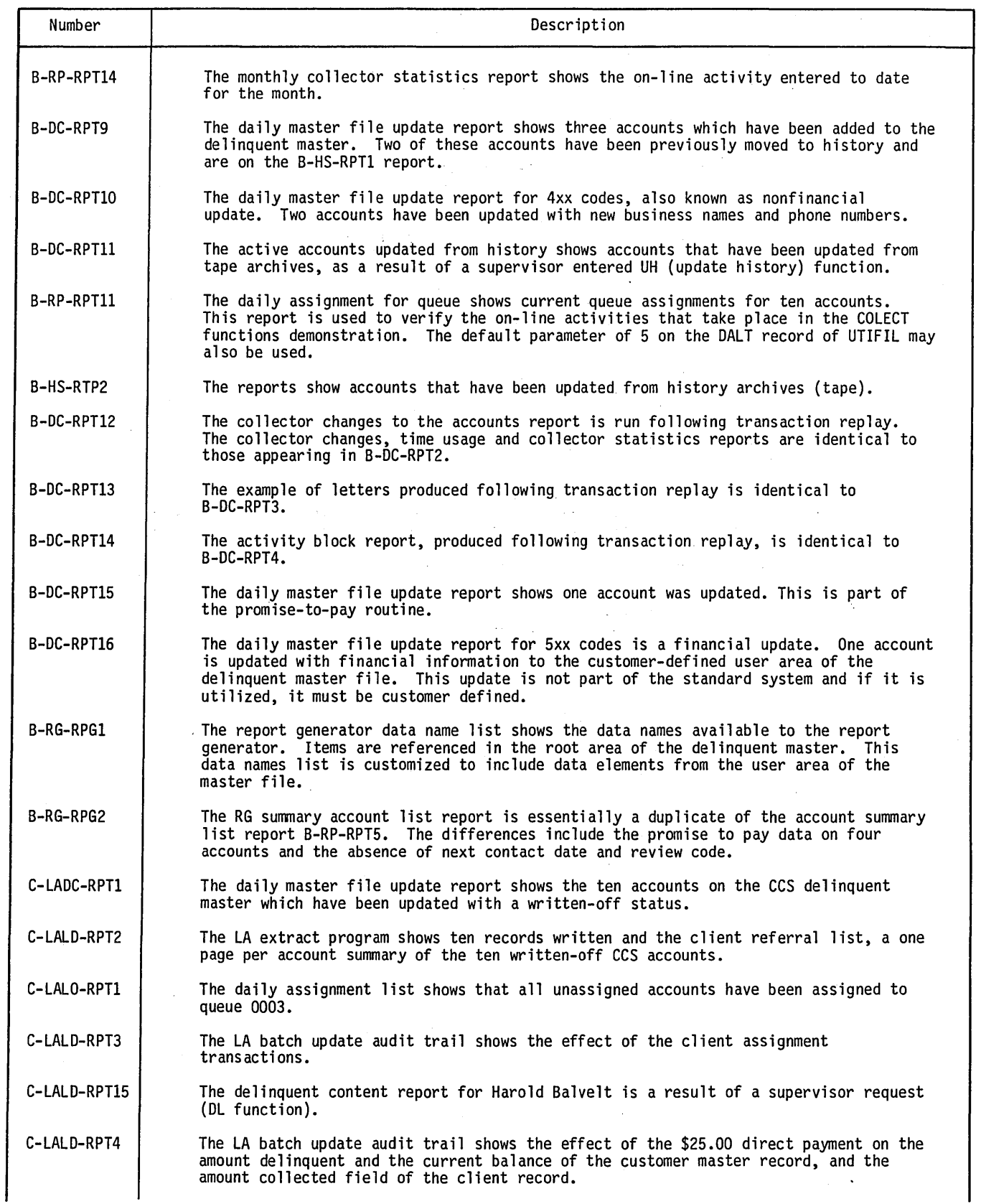

 $\bigcirc$ 

o

o

 $\bigcirc$ 

 $\bigcirc$ 

### TABLE 3-2. CCS/LA INSTALLATION TEST KIT REPORT DESCRIPTIONS (Contd)

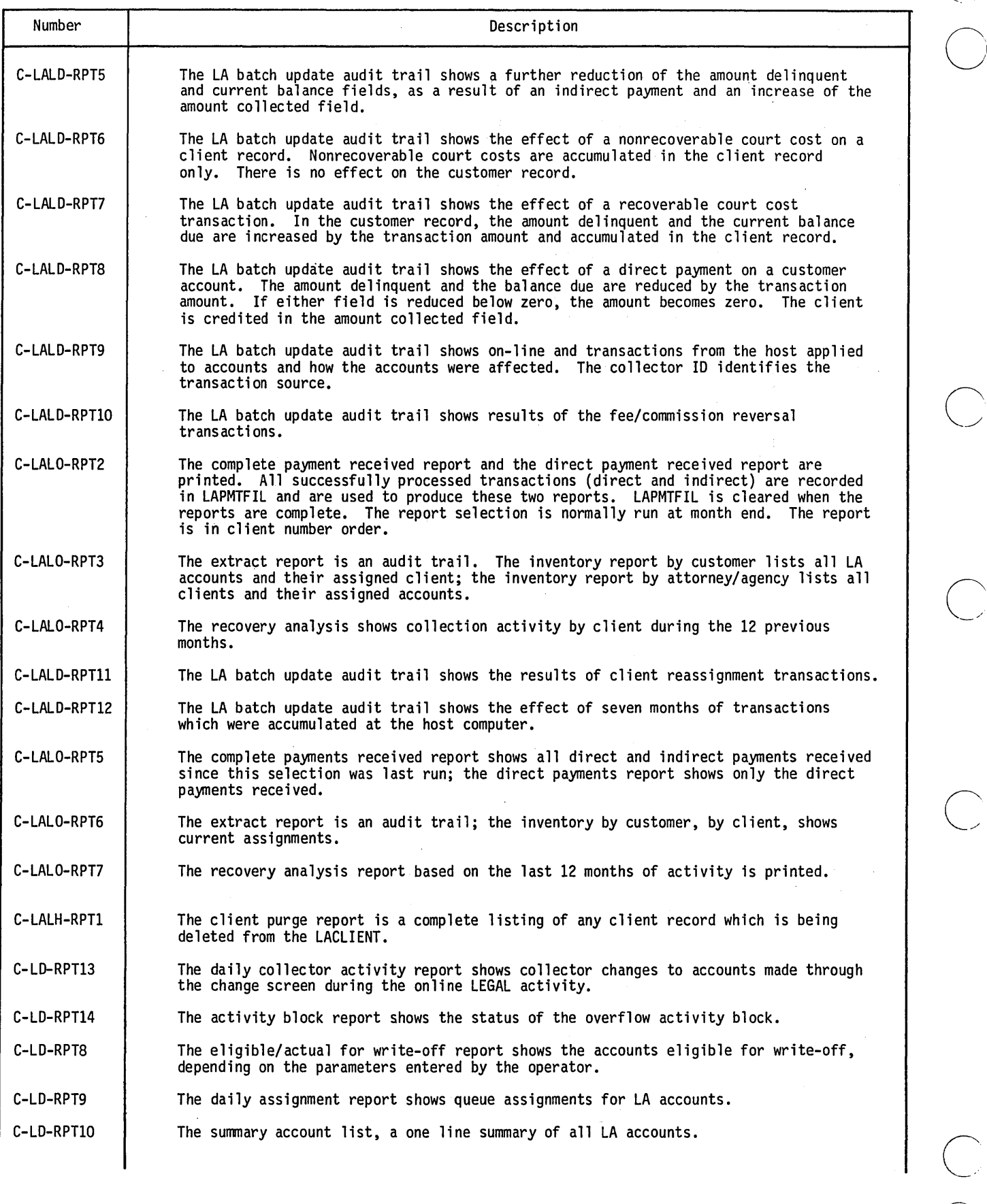

 $\sim$ 

 $\bigcirc$ 

 $\bigcup_{i=1}^{n}$ 

 $\frac{1}{2}$ 

 $\bigcap$ 

#### TABLE 3-2. CCS/LA INSTALLATION TEST KIT REPORT DESCRIPTIONS (Contd)

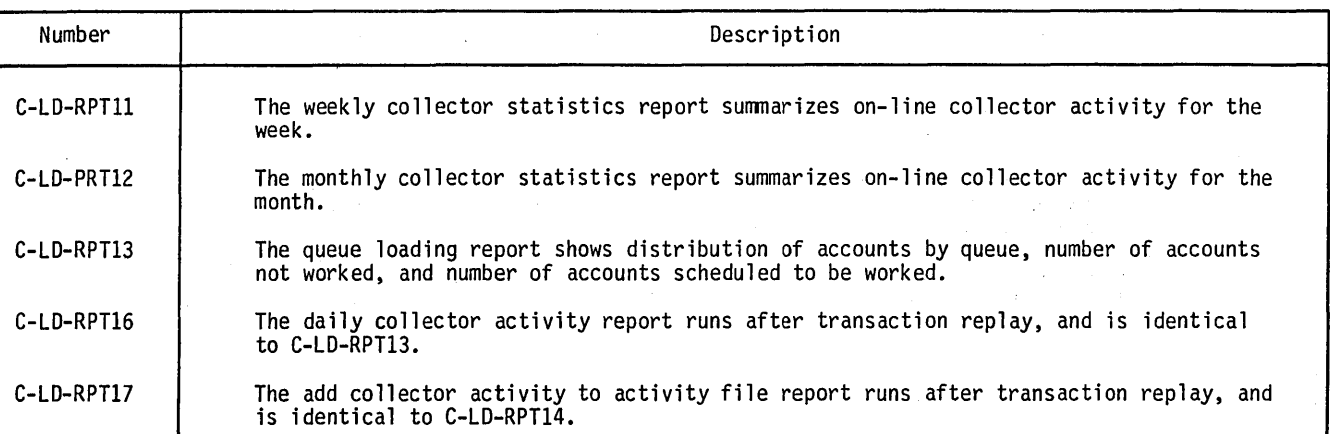

#### DECISION TABLE

o

 $\bigcirc$ 

o

The CCS decision table is used as part of the daily assignment process to assign accounts to queues and the priority of accounts within queues.

The CCS decision table used with the installation test kit makes queue assignments based on the amount delinquent field within the delinquent master. Accounts with amount delinquent less than \$200 are assigned to queue 0001; between \$200 and \$300, to queue 0002; between \$300-\$400 to queue 0003; and over \$400, queue 0004.

#### **NOTE**

Only the six most significant digits of a dollar amount are examined to determine queue assignment. All dollar amounts are nine digits in length. The amount of 0000303.00 has only 000030 examined. The greater than test in the decision table results in that account being assigned to queue 0002, since the dollar amount was not greater than 000030. This appears in the case of the account of James P. Graham.

Priority of accounts within queue are based on the status of promise-to-pay activity. All accounts are assigned a priority of 2000 unless the promise to pay flag within the delinquent master shows a broken condition. These accounts are assigned a priority of 9000.

The LA decision table will differ from its CCS counterpart. In the LA table, all accounts which have not been assigned to a client will be assigned to queue 0003. Assigned accounts will be placed in queue 0001 or 0002, depending on the accounts balance due amount  $$100 = 0002$ ;  $$100 = 0001$ . Accounts with no balance due (satisfied) will be placed in queue 0004.

#### UTILITY FILE

The CCS utility file contains parameters that are used throughout the system to control a variety of functions. Each type of parameter is identified by the first four characters of each line. The utility file parameters used in the installation test kit are as follows:

- HDR1, HDR2, HDR3 These are the system report headings that are used on all reports. Usually, the customer name appears here.
- RSW1 The parameters contained in this line (R010, 5015, W005) represent the number of days that an inactive account (released, satisfied or written-off) remains active on the delinquent master before being written to history.
- ACTC, RESC These parameters are generated by the process that creates the activity verification table. It is a list of valid action and result codes.
- SALC These are the salutation codes permitted within the system
- DALT This parameter controls the default number of accounts to print within each queue while generating a daily assignment list.

o

- SMTH - This parameter controls the number of months an inactive account may remain in history (SUMHIST) before being purged (similar to RSWl).
- TMTH - This parameter controls the number of months an inactive account remains in tape archives before being purged (similar to SMTH).
- UPDY This is the number of days before acceptance of nonfinancial changes on the complete update tape (value of 999 denotes that nonfinancial changes are not accepted).
- OLPM This parameter has four parameters embedded in it. Parameter RL06 controls the number of accounts later an<br>account reappears as a result of a review later collector entry. Parameter P02 controls the number of days d to the promise-to-pay date for the next contact date. Parameter C31 controls the maximum number of days in the future the collector may schedule an account for next contact. Parameter NA controls the function of a NA (no answer) result code. If this parameter is NAY, the NA result code will function the same as the RL (review later) result code. If this parameter is NAN, the NA result code will be treated as any other result code. For these' procedures, this parameter has been defined as NAN.
- L TRF This parameter controls the printing of either a 15 or 16 digit account number, and contains information printed in the closing of the collection letters. These are customer-defined.
- LTR1, LTR2 These parameters contain the valid letter numbers and are generated during the letter creation routines.
- RPTG This parameter is used by the report generator system to determine what number the next user-generated report will be if that report program is to be saved. These are generated by the report generator procedures.
- Collector ID parameters 0001, 0002, 0003, and 0004 identify valid collector log-ons, the queues they are authorized C automatic access to and access mode (clerical, collector, and supervisor).

The LA utility file contains the same data as the CCS utility file; however, it will contain two additional parameters unique to the LA subsystem:

- $\bullet$  LACL This parameter in the form xx,xx,xx,xx,xx, nnn allows for up to five different client types to be distinguished based on the first two digits of the client number. In this test system, the values are LA,AA,OO. The nnn parameter contains the number of days an inactive account will remain in the client file before being moved to history.
- LAC1 through LAC5 These parameters provide a description of each of the client types identified in LACL. In this test system, the descriptions are LACIATTORNEY COLLECTION FIRM, LAC2COLLECTION, AGENCY, and LAC3IN-HOUSE COLLECTIONS.

These parameters are used in the inventory reporting modules.

### **CCS/LA INSTALLATION TEST KIT DEMONSTRATION**

1. The Legal and Agency programs must be installed by executing the following:

Mount the tape entitled LEGAL AND AGENCY INSTALL on unit O. At the system console enter:

EX - Exit CCS

Perform a manual interrupt. The system responds:

MI<br>>

Enter:

\*BATCH,6 (CR)

The system responds:

\* CTO, BEGIN LEGAL 3.0 APPLICATION INSTALL.......

When the procedure is complete, the following message is displayed:

- \* CTO, 3.0 LEGAL APPLICATION INSTALLED.......
- 2. The disk packs must be saved (copied) to a set of backup packs before proceeding to the CCS/LA test kit demonstration procedures. Refer to the Operator's/Collector's Guide for this procedure. .

*C--'--"",*  .......... ,\_ ...... '

## **CCS INSTALLATION TEST KIT DEMONSTRATION**

#### DAILY PROCESSING DEMONSTRATION

o

o

 $\setminus$ 

 $\bigcirc$ 

 $\bigcirc$ 

The objective of this section is to demonstrate the normal daily processing sequence of events, from both the operator and collector point of view.

Controlled on-line collector activity against selected accounts is performed and the results (letters, collector statistics, etc.) are available for review.

A complete update takes place causing several accounts to become inactive and migrate to history. An additional update reactivates those accounts.

On-demand reporting further demonstrates the various reporting features.

The status of the system before continuing is as follows:

- **•** Test kit installation is complete.
- The system is autoloaded with  $11/01/77$ .
- The operator is logged in at the master console under CCS20.
- All volumes are ready and mounted.

#### NOTE

Unless otherwise instructed, use carriage return (CR) in response to all system prompts.

#### Daily Cycle Menu - Selection M

Using the DC menu, execute selection M to create the daily assignment files. Accounts must be assigned to queues before any other activity. The test kit decision table makes assignments based on past due amounts. The output will match report number B-DC-RPTI.

#### Report Menu - Selections C, D, E, F, G, H, I, J, and M

Using the RP menu, run the selections shown in table 3-3.

Use any terminal other than the master console (if possible) for on-line COLECT activities.

Log into COLECT by using a blank user ID and select a NEWS option.

Enter collector ID 0001 and perform the following activities:

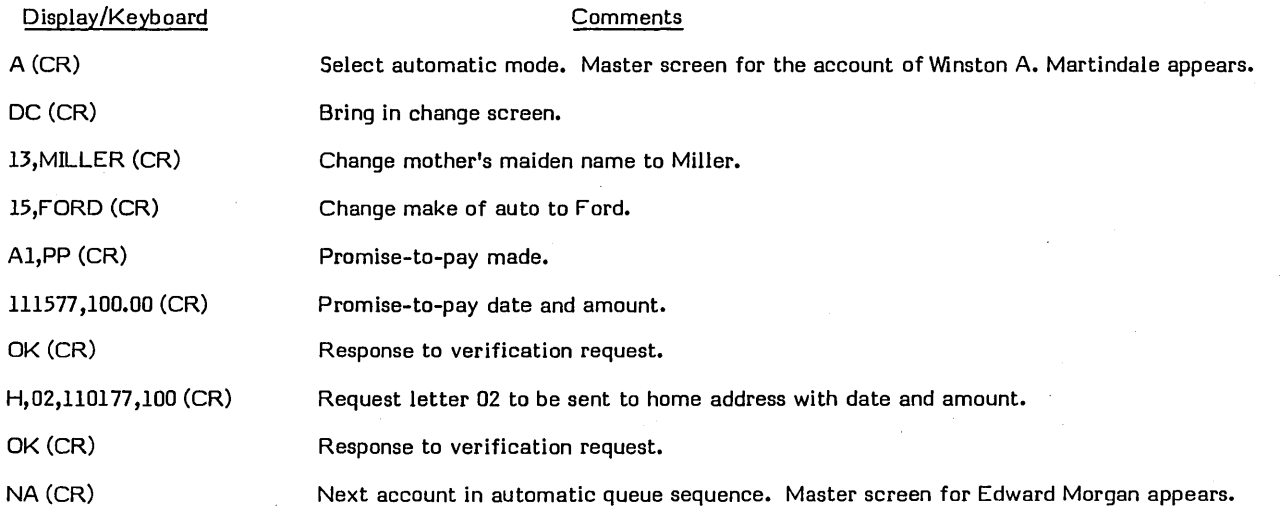

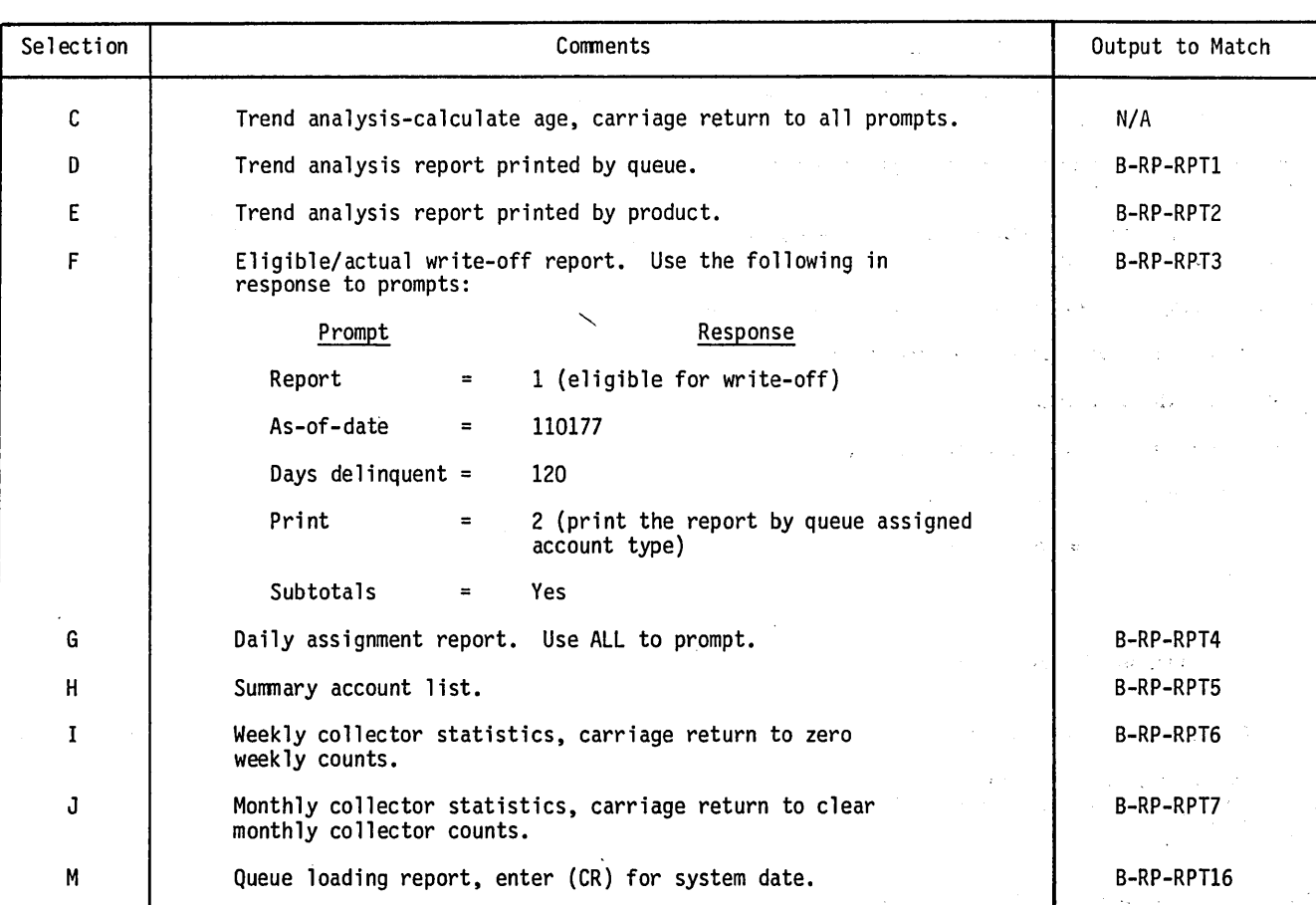

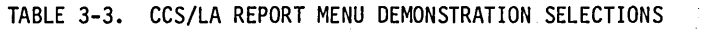

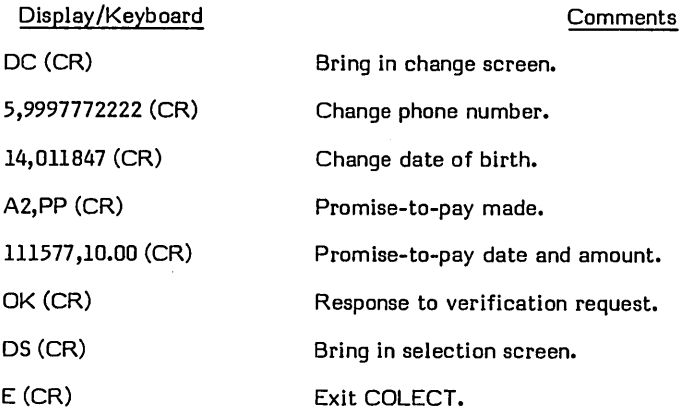

Log into COLECT and select a NEWS option.

Enter with collector 10 0002 and perform the following activities.

#### Display/Keyboard A (CR) P 1,PERMANENT COMMENT 1 (CR) P2,PERMANENT COMMENT 2 (CR) **Comments** Select automatic mode. Master screen for James P. Graham appears. Enter permanent comment 1. Enter permanent comment 2.

 $\setminus$  ...

 $\left( \begin{array}{c} \lambda \end{array} \right)$  $\smile$ 

 $\bigcirc$ 

 $\overline{C}$ 

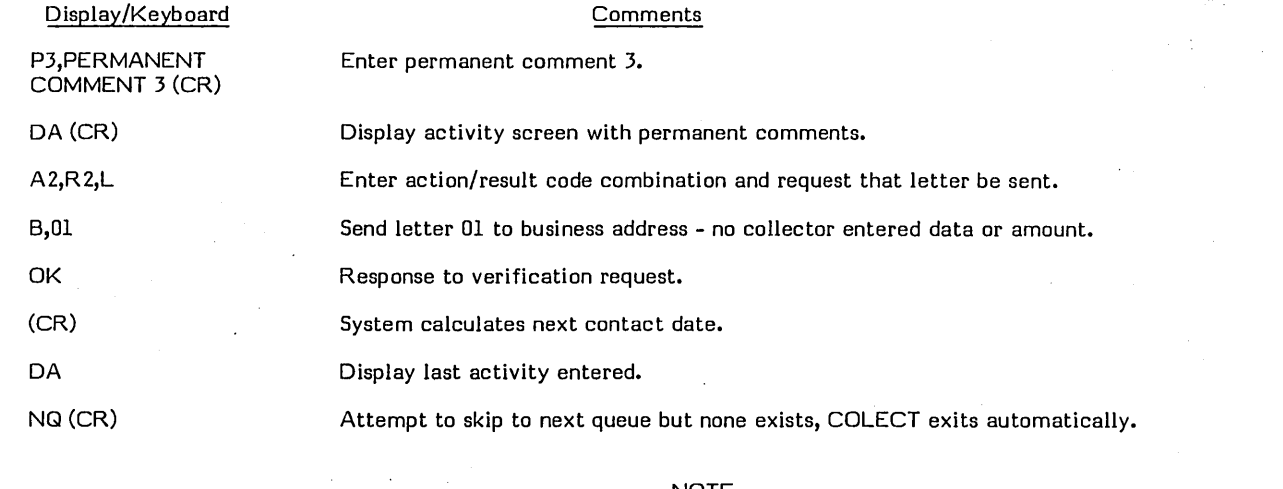

#### NOTE

UTIFIL parameters for collector 0002 show authorization for queue 0002 only.

Log into COLECT and select a NEWS option.

o

 $\frac{1}{2}$ 

o

Enter collector ID 0003 and perform the following activities (as a supervisor).

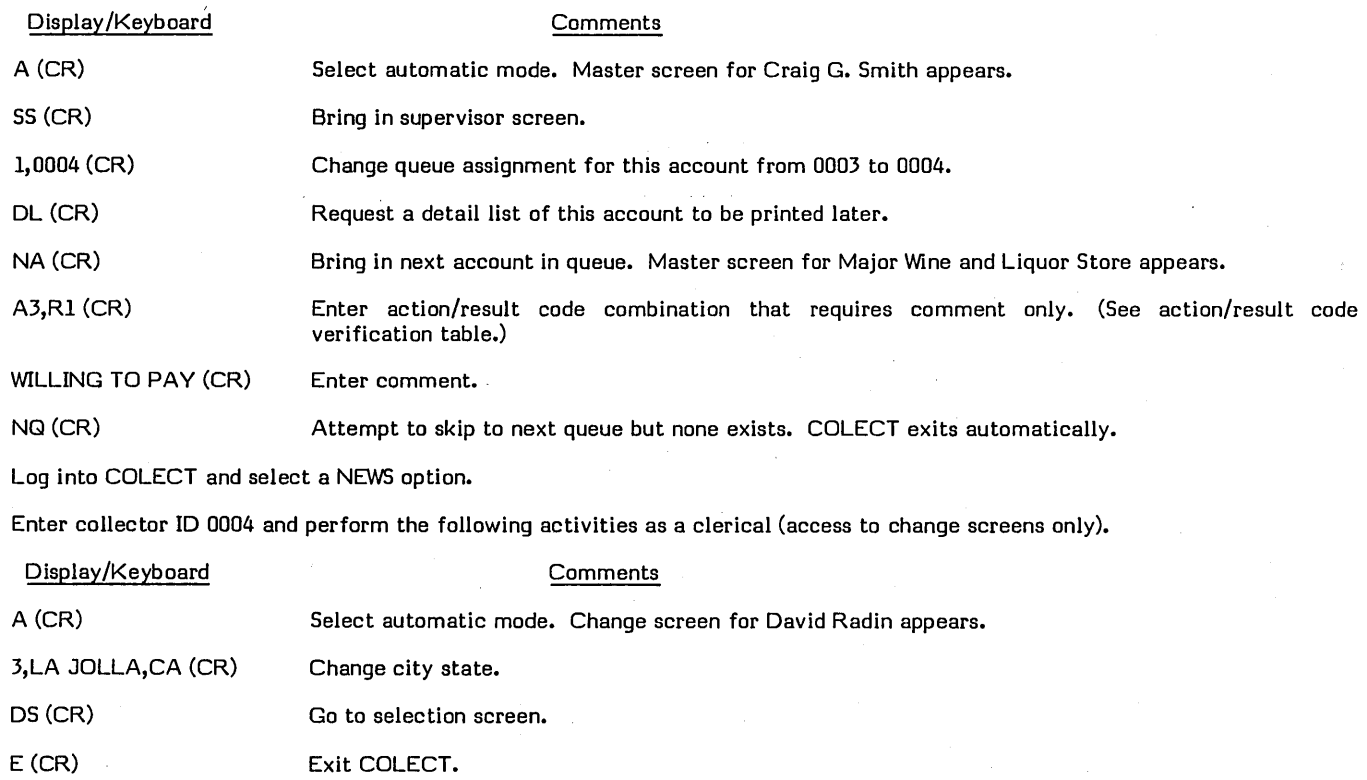

From the master console, log on with a CCS20 user ID, and save the transaction file, TRANFL, for later use in transaction replay.

Label a scratch tape TRANFL SA VE and mount it (with write ring) on unit o.

o

Run the following under UTIL:

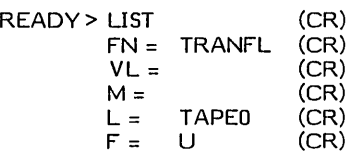

Daily Cycle Menu - Selections L, A, 8, C, D, G, H, I, and M

Using the DC menu, run the selections shown in table 3-4.

#### History Menu - Selection A

Label a scratch tape 11/01/77 HISTORY and mount (with write ring) on unit D.

Using the HS menu, execute selection A to transfer the inactive accounts to history files. The four accounts that become inactive as a result of the update process are moved to the history files. The output will match number 8-HS-RPTl.

#### HISTORY DEMONSTRATION

Report Menu - Selections C, D, E, F, H, I, and J

Reset the system date to 12/01/77 by performing the following procedures:

1

Log off CCS by responding EX to the system prompt.

Perform a manual interrupt.

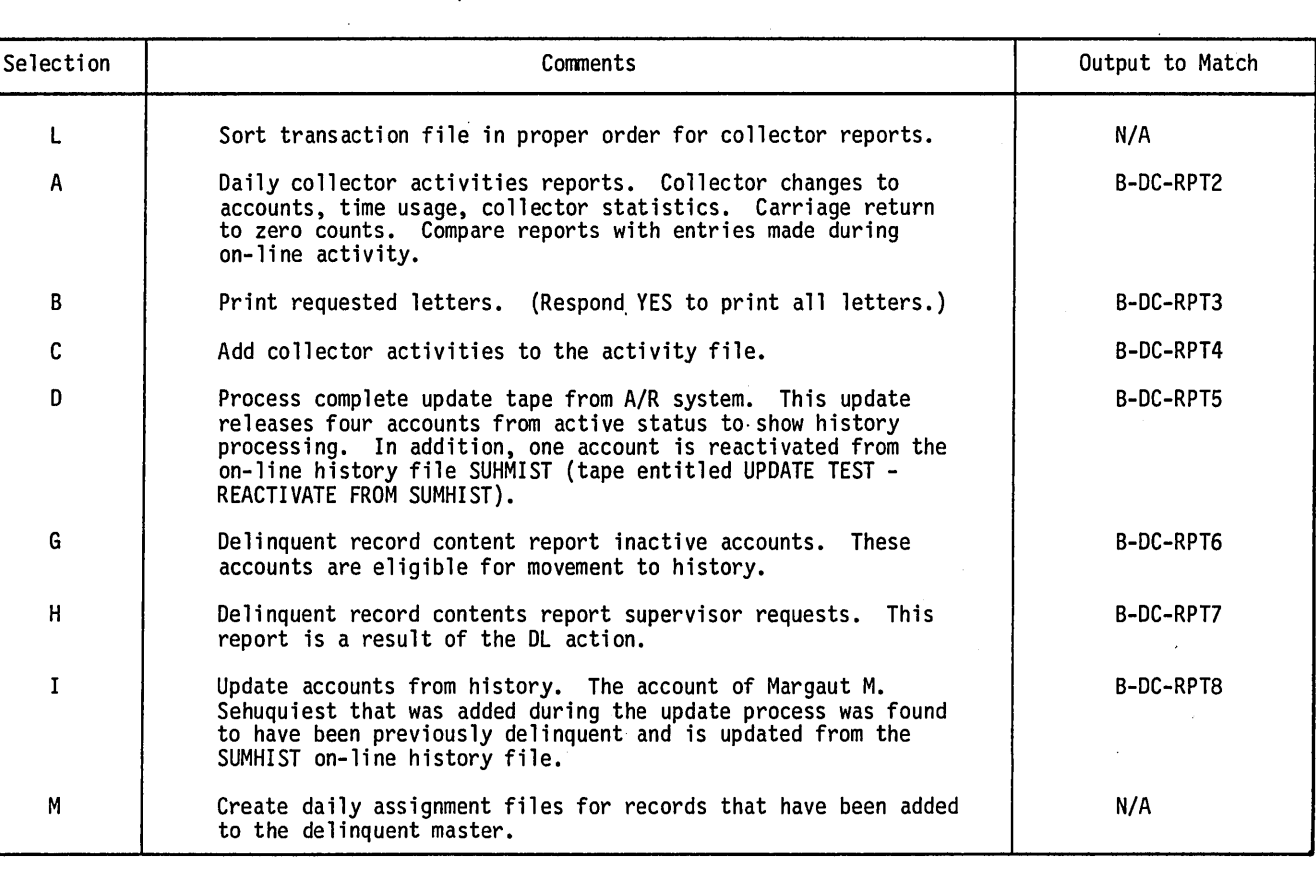

TABLE 3-4. CCS/LA DAILY CYCLE MENU DEMONSTRATION SELECTIONS

 $\bigg($ '--  $\curvearrowleft$ I  $\diagdown$ 

The system resppnds:

MI >

 $\sqrt{ }$ 

o

o

o

o

Enter:

DATE (CR)

The system responds:

ENTER DATE/TIME MMDDYYHHMM

#### Enter:

. 120177 hhmm

The system responds:

DATE: dd mon yy TIME: hhmm:ss

Log on at the master terminal with a CCS20 user ID.

Using the RP menu, run the selections shown in table 3-5.

Daily Cycle Menu - Selections 0, E, I, and M

Reset the system date to 12/15/77.

Using the DC menu, run the selections shown in table 3-6.

#### Report Menu - Selection G

Using the RP menu, run the selection shown in table 3-7.

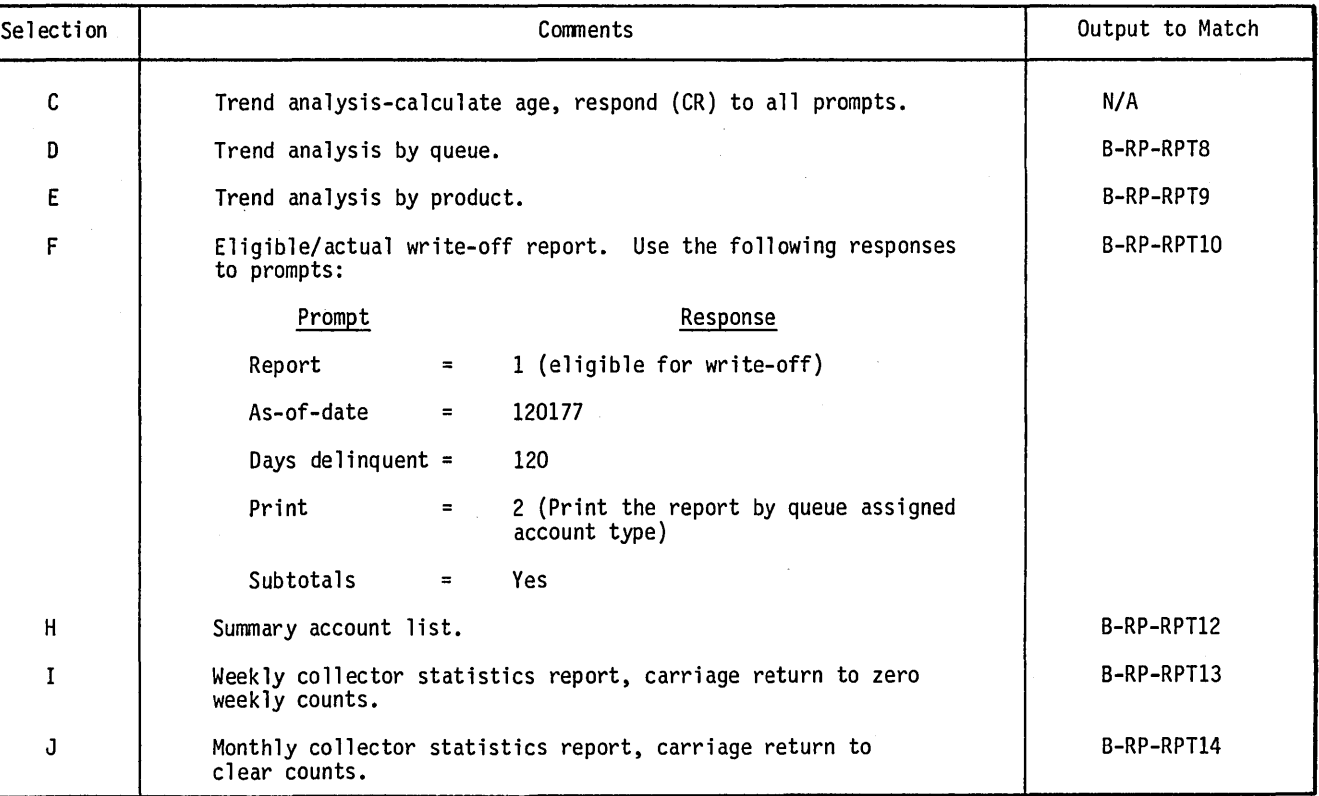

TABLE 3-5. CCS/LA POST HISTORY REPORT MENU SELECTIONS

#### TABLE 3-6. CCS/LA POST HISTORY DAILY CYCLE MENU SELECTIONS

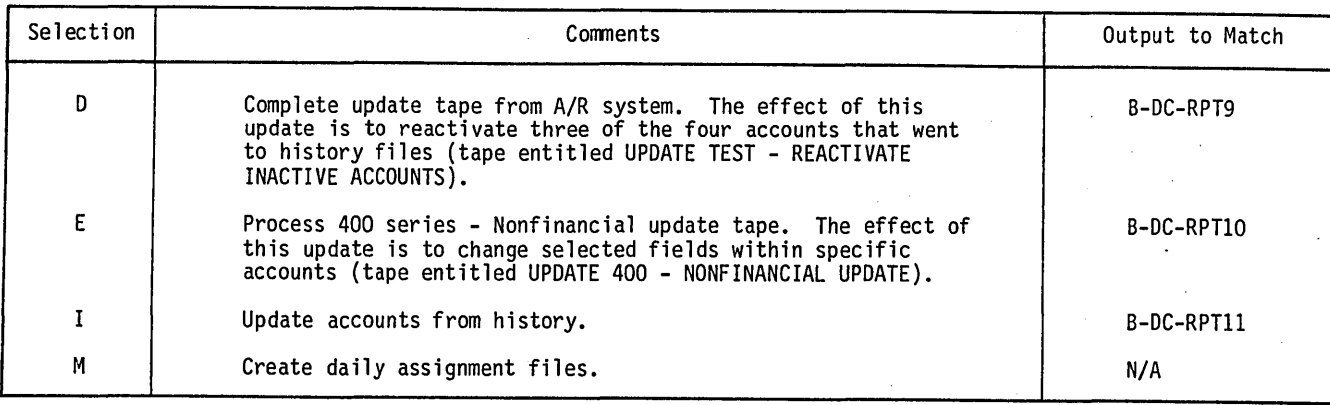

#### TABLE 3-7. CCS/LA POST ASSIGNMENT REPORT MENU SELECTION

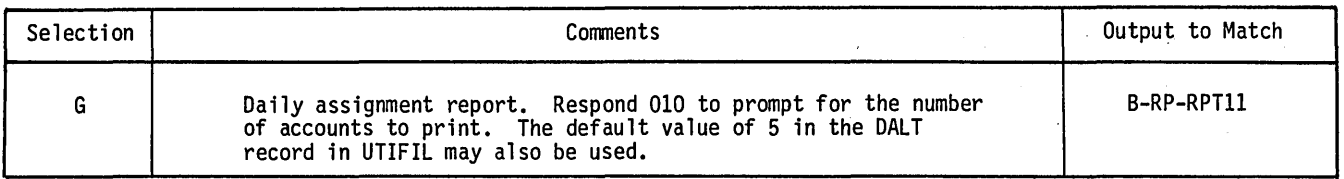

Use a terminal other than the master console and log into COLECT and select a NEWS option.

Enter collector ID 0003 (supervisor) and perform the following functions to reactivate accounts from the history tape archives:

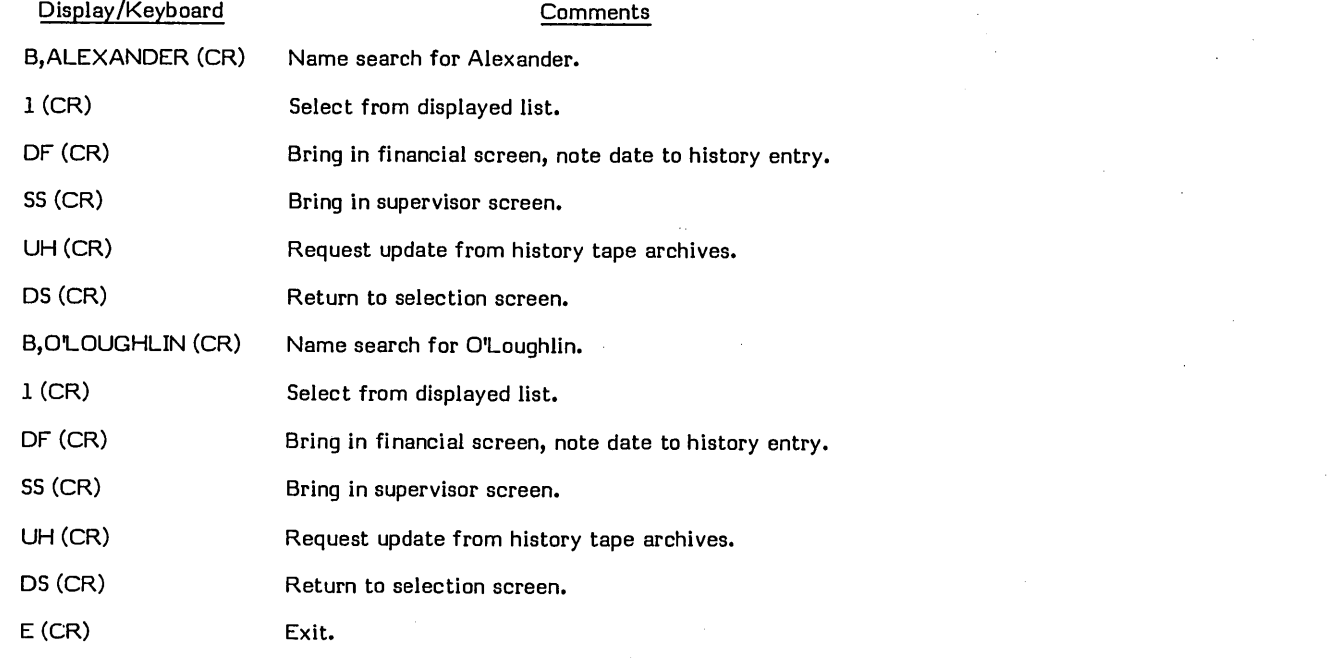

#### History Menu - Selection B

Mount tape labeled 11/01/77 HISTORY on unit O.

From the master console, log on with a CCS20 user ID.

o

Using the HS menu, execute selection B to update accounts in the tape archives. The output will match report number B-HS-RPT2.

#### TRANSACTION REPLAY DEMONSTRATION

/  $\bigwedge$ 

 $\overline{O}$ 

 $\bigcirc$ I

 $\bigcirc$ 

 $\bigcirc$ 

In the event of a system failure where the transaction file (TRANFL) is recoverable, transactions can be replayed against the master file on backup disk packs, thereby restoring the system to its original condition.

A second backup trasaction file (TRNBCK) is also provided with the system. The daily transactions are logged into this file, as well as TRANFL. This file is optional and may be deleted by the customer.

The status of the system before continuing should be as follows:

- The backup disk packs should be ready and mounted.
- The system date is reset to 11/01/77.
- o The tape labeled TRANFL SA VE is mounted on unit O.
- The operator has logged in at master console under CCS20.

Clear the transaction file under UTIL by executing the following:

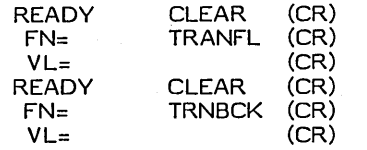

Restore the transaction file (from tape) by executing the following:

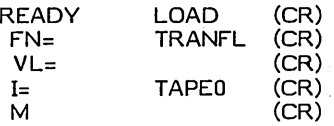

Rewind tape on unit O.

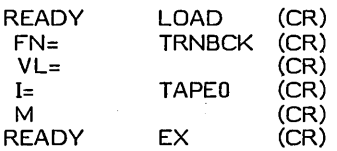

Run the following transaction replay:

REQUEST TRNPLY

The system responds:

TOTAL ACTIVITIES UPDATED  $= 4$ TOTAL CHANGES UPDATED = 9<br>TOTAL OTHER RECORDS = 0 TOTAL OTHER RECORDS = 0<br>TOTAL NOT UPDATED = 0 TOTAL NOT UPDATED

NOTE

The system has been restored onto the backup disk packs. Since processing will be continued on these packs, they should be relabeled as master packs, and the original master packs should be relabeled as backup packs.

Daily Cycle Menu - Selections L, M, A, B, and C

Using the DC menu, run the selections shown in table 3-8.

#### COLECT FUNCTIONS DEMONSTRATION

COLECT functions perform controlled activity on selected accounts. They ensure that all available functions in COLECT and the CCS reference manual perform as expected.

#### TABLE 3-8. CCS/LA DAILV CYCLE MENU SELECTIONS AFTER TRANSACTION REPLAV

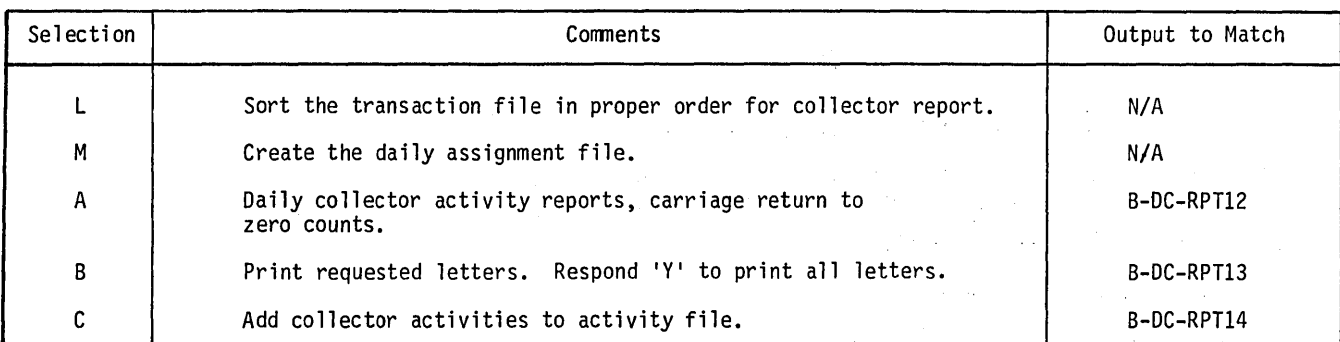

 $\overline{\phantom{a}}$  $\sim$ 

The status of the system before continuing should be as follows:

- The system date remains 11/01/77.
- Mount and ready the disk used for transaction replay demonstration.
- Use a terminal other than the master console, if possible.

To demonstrate collector activity, log into COLECT, select a NEWS option, and perform the following activities:

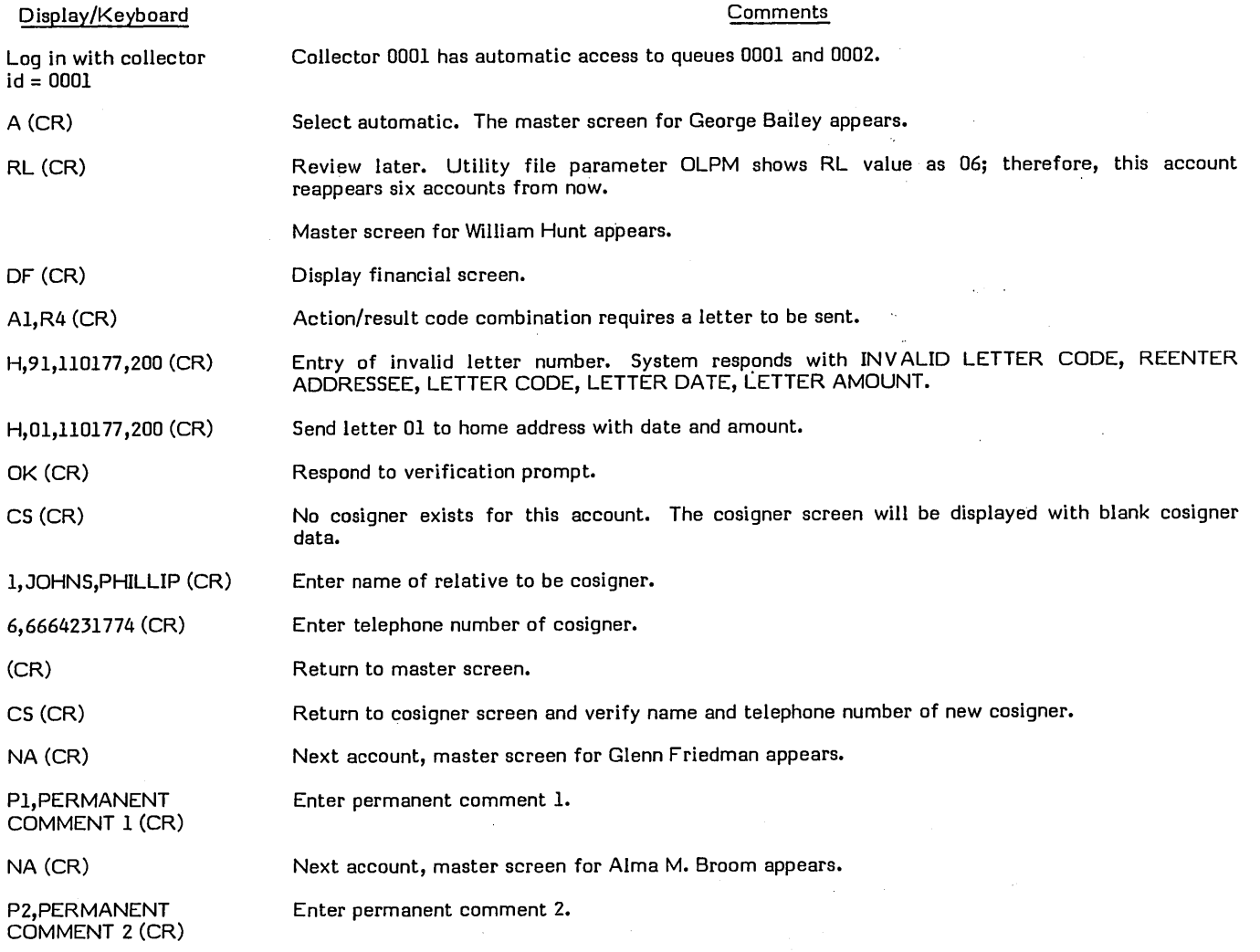

 $\sqrt{ }$  $\left($ *\ i*  ~.,,~./

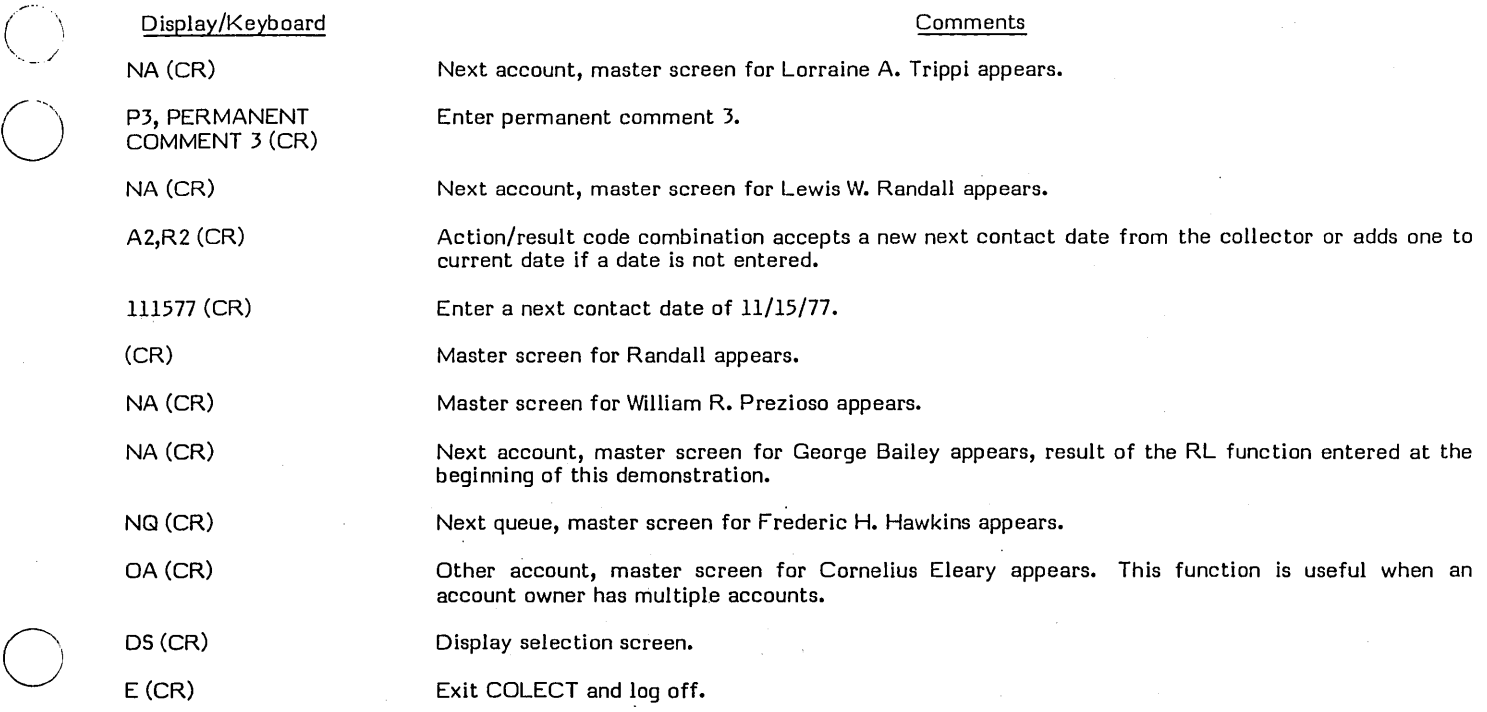

 $\bar{z}$ 

To demonstrate clerical activity, log into COLECT with collector id=0004, select a NEWS option, and perform the following activities:

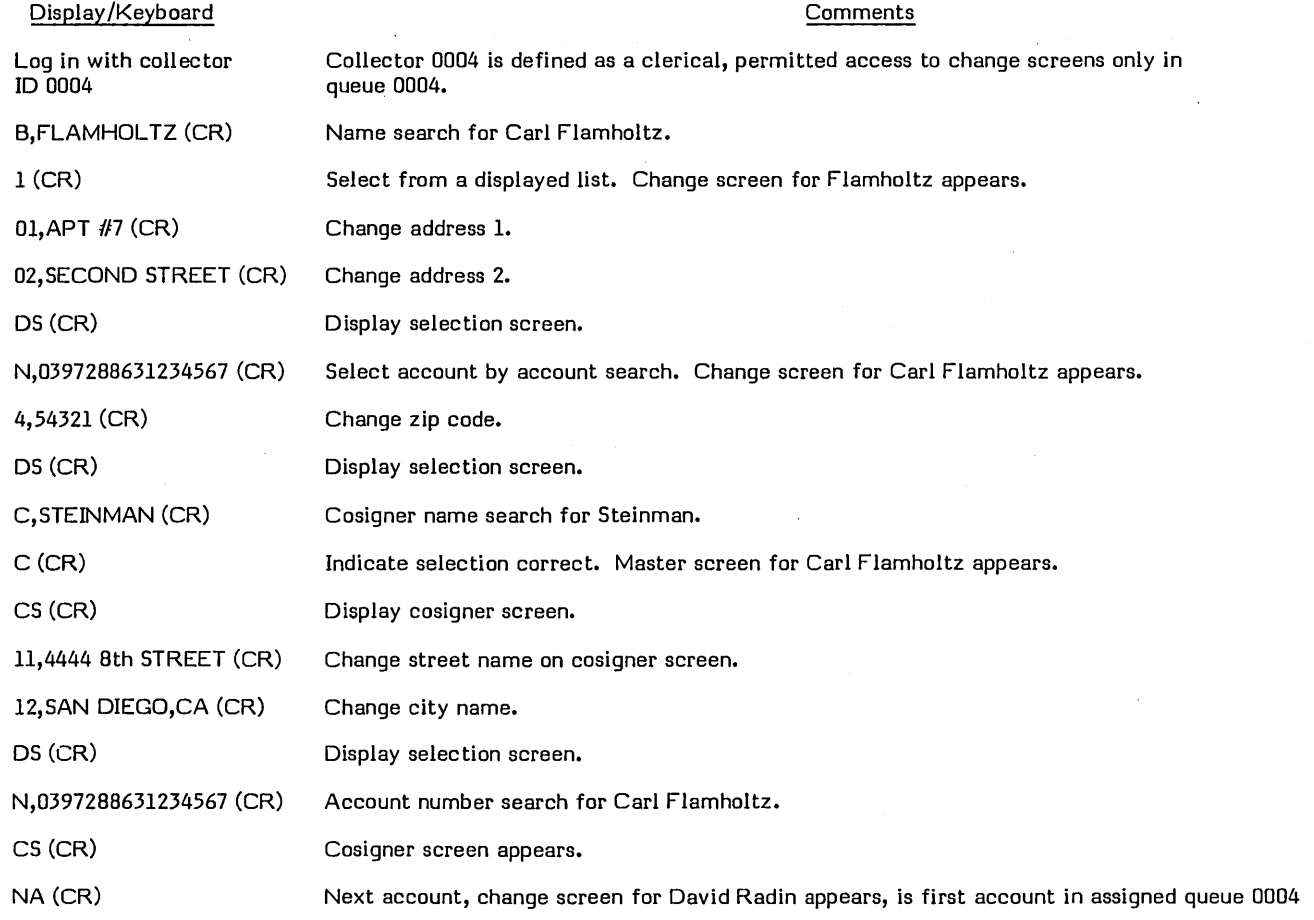

60475250 A

o

o

o

 $\bigcirc$ -·, ., )

#### Display/Keyboard

Comments

#### DS (CR) Display selection screen.

E (CR) Exit and log off.

Supervisor on-line COLECT activity is identical with normal collector activity with the following exceptions:

- Access to supervisor change screen.
- DL function that requests a detailed list for a specific account to be printed.
- UH function that requests an account in the tape history archives be reactivated to an active status (demonstrated in the history demonstration).

#### PROMISE-TO-PAY LOGIC DEMONSTRATION

The promise-to-pay logic states that once a promise-to-pay is received on an account with a commitment date and amount, that account is flagged as having a pending promise-to-pay. If no payment is received by the promise-to-pay date, or if the payment is less than the promised amount, the promise is considered broken. In all other cases it is considered kept.

The system reaction to broken or kept promises-to-pay is a customer-defined option and requires parameterization of both the decision table and DACRTE program.

The effect of a broken promise-to-pay, in this test kit, is to assign the highest priority to the account so that during the daily assignment process (selection M of the daily menu) the account appears at the top of its queue.

To accomplish this demonstration a promise-to-pay is entered into two separate accounts, both with the same commitment date. A payment satisfying the promise is posted against one account but not the other. The daily assignment process assigns a higher priority to the account with the broken promise.

#### The system date remains 11/01/77.

Create the promise-to-pay from the collector terminal by performing the following activities:

Log into COLECT and select a NEWS option.

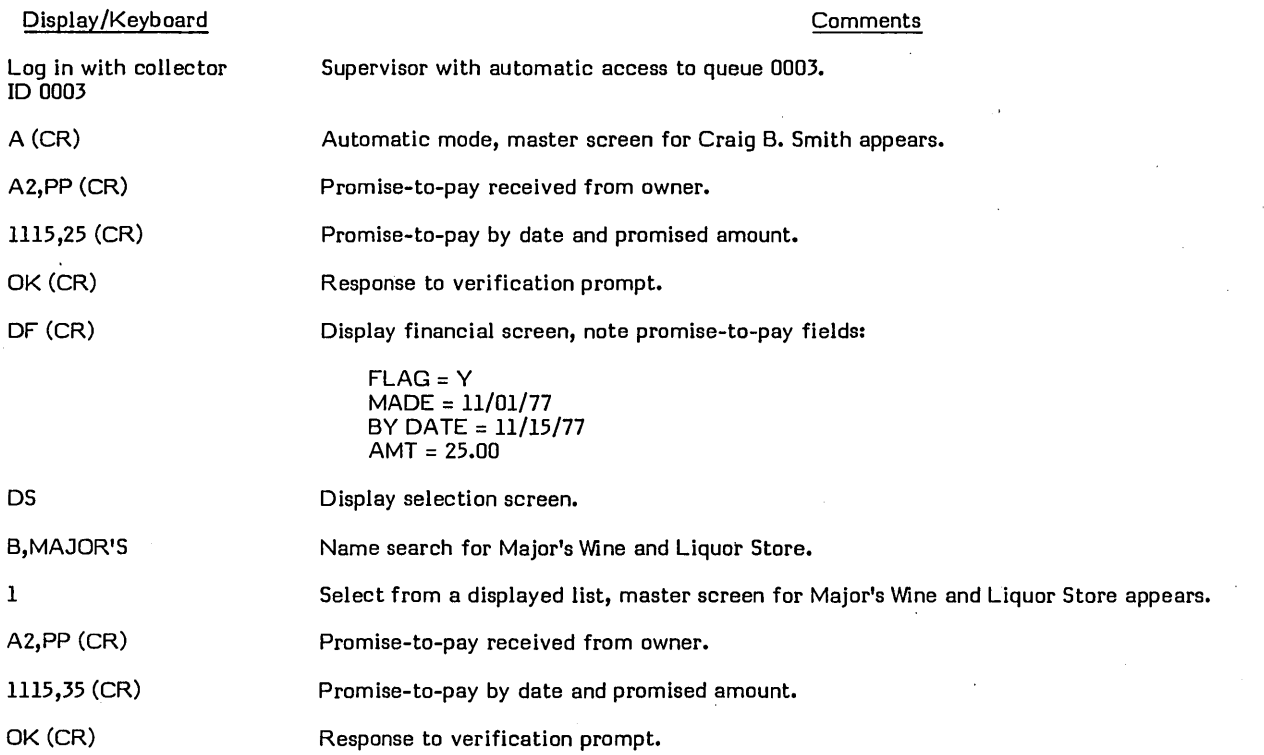

\.

 $\bigcirc$ 

c'

Display/Keyboard

 $\bar{z}$ 

 $\bigcap$ 

o

o

o

o

Comments

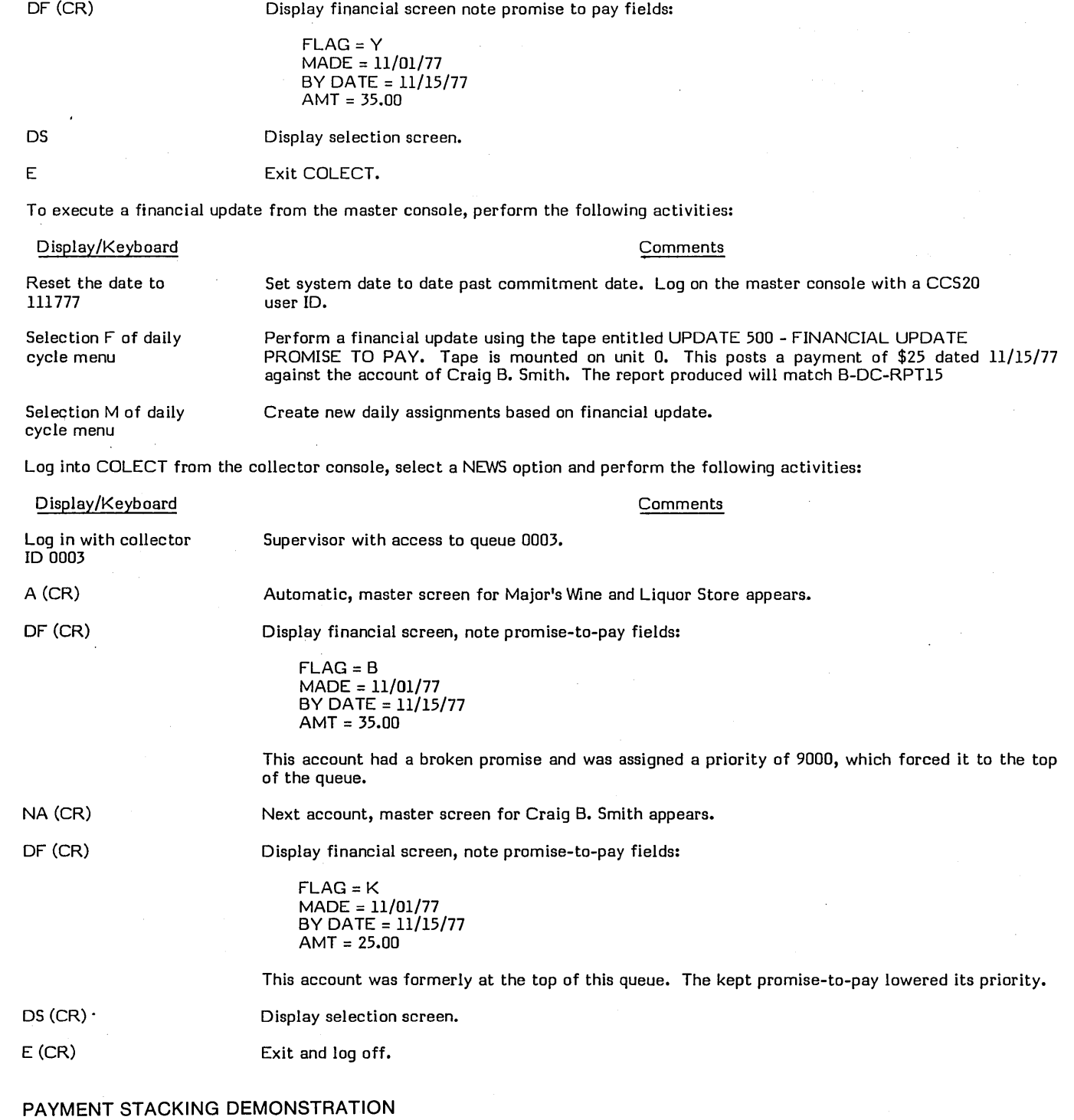

Payment stacking is the process by which payments made on accounts are kept in the user area of the delinquent master file in a historical sequence. These payments are displayed on the financial screen with the most current payment at the beginning of the list, the oldest payment at the bottom of the list.

This is a customer-defined option and requires customization of CCSPYT, UPD500 and SCRNFILE.

The user area of the delinquent master of the test kit is modified with fields for the amount and date of the last four payments. These fields are displayed on the financial screen under the heading PAYMENT HISTORY.

The test delinquent master contains one payment in the account of James P. Graham. A financial update is run, which posts three additional payments against the account and the payments stacked by date.

The status of the system before continuing should be as follows:

- The system date is set to 11/01/77.
- The financial update tape entitled UPDATE 500 FINANCIAL UPDATE PAYMENT STACK is mounted on unit 0.

To verify the current payment history, log into COLECT from the collector console, select a NEWS option, and perform the following activities:

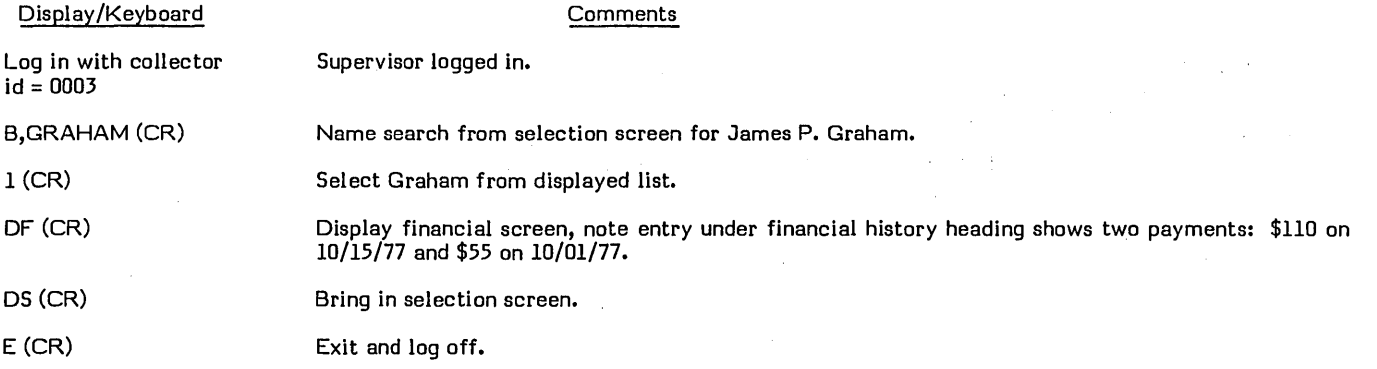

Log on the master console with a CCS20 user 10.

Using the DC menu, execute the F selection to update the financial printed review report. The output will match report number B-DC-RPT16.

To review the update results, log into COLECT from the collector console, select a NEWS option, and perform the following activities:

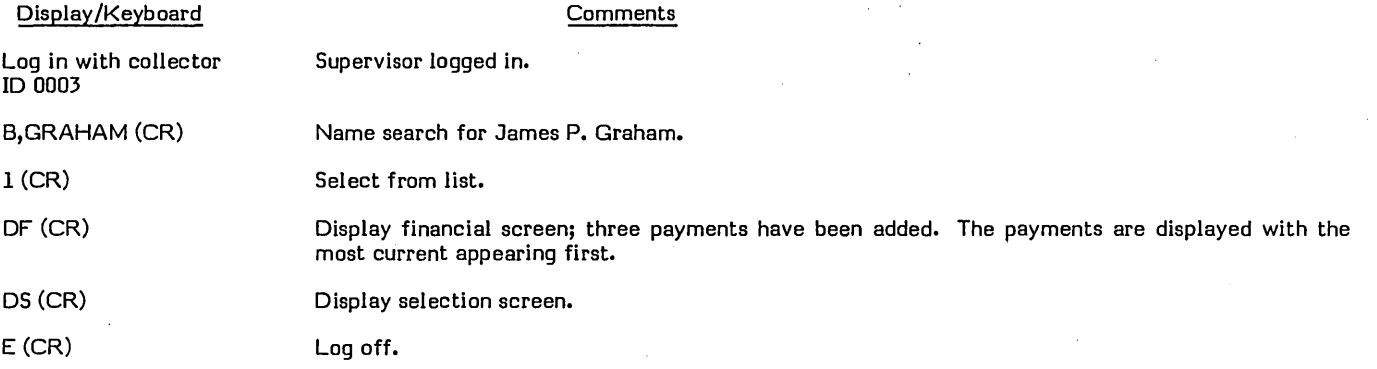

#### **REPORT GENERATOR DEMONSTRATION**

Selections K and L of the on-demand report menu are the customer link to the CCS report generator subsystem. This subsystem allows the user to design, execute and retain report generator programs.

Selection K of the on-demand report menu requires the user to respond to prompts for report selection, totaling, and sorting parameters. Selection L executes the constructed program. More detailed information is available in the CCS reference manual and operator's guide.

Using the report generator, this demonstration creates a program, which produces a report (RG Summary Account List). Such a report already exists on the on-demand report menu. The two reports should then be compared.

/ ,.".--,

c

 $\mathbb{C}$ 

 $\bigcap$ 

 $\sqrt{2}$ 

The status of the system before continuing should be as follows:

- $\bullet$  The system date is set to 11/17/77.
- \*BATCH,F is initiated.
- The collector has logged in from the master console with CCS20.

The following procedure creates the report generator summary account list:

- 1. Using the RP menu, execute selection K to create the report generator program.
- 2. The system responds:

```
* REPORT GENERATOR PROGRAMS WILL BE CREATED
**** OPERATOR - (BATCH HOST MUST BE ACTIVE BEFORE PROCEEDING)
             TO ACTIVATE BATCH HOST
             MI, *BATCH,F
```
\* RESPOND: 'N' CARRIAGE RETURN - IF BATCH HOST IS NOT ACTIVE

\* CARRIAGE RETURN ONLY - TO CONTINUE

READY?>

 $\sim$   $\sim$ 

o

 $\bigcirc$ 

o

\*\*\*\* OPERATOR - FOLLOW THE INSTRUCTIONS AS THEY APPEAR ON THE SCREEN END UTIL

3. Enter the following after the prompts:

PRINT DATA NAME LIST? ENTER Y OR N >Y (CR) SAVE GENERATED REPORT PROGRAM? ENTER Y OR N >N (CR) ENTER DATA NAMES FOR RPT (NAME1,NAME2 (CR)) OR MAX OF 3 NAMES PER LINE ENTER REPEAT TO REENTER ALL DATA NAMES OR ENTER C TO CONTINUE OR ENTER A TO ABORT >MACCT ,MNAM,MDLDT (CR) NEXT >MADLQ,MPYOF ,MQUE (CR) NEXT >MPPD,MPPA (CR) NEXT >C (CR) ENTER SORT FIELD NAME (KEY1,A,KEY2,D (CR)) MAJOR TO MINOR A(ASCENDING) OR D(DESCENDING) MAX OF 3 NAMES PER LINE ENTER REPEAT TO REENTER ALL SORT FIELDS OR ENTER C TO CONTINUE OR ENTER A TO ABORT >C (CR) ENTER LEVEL BREAK NAMES (LVL1,LVL2,LVL3 (CR)) OR ENTER REPEAT TO REENTER ALL LEVEL BREAKS OR ENTER C TO CONTINUE OR ENTER A TO ABORT >C (CR) SELECT RECORDS. ENTER ALL OR (CR) >(CR) ENTER Y IF ALL CONDITIONS MUST BE MET FOR SELECTION ENTER N IF 1 CONDITION IS SUFFICIENT FOR SELECTION >N (CR) ENTER OPERATION (EQ,NE,GT ,L T ,GE,LE,RANGE (CR)) OR ENTER REPEAT TO REENTER ALL SELECTIONS OR ENTER C TO CONTINUE OR ENTER A TO ABORT >EQ (CR) ENTER DATA NAME FOR COMPARISON (NAMEl (CR))

>MSTC (CR)

IS 2ND COMPARISON FIELD A DATA NAME? ENTER Y OR N >N (CR) ENTER COMPARISON VALUE (VALUE1 (CR)) OR ENTER RANGE (VALUE1, VALUE2 (CR)) OR ENTER 2ND DATA NAME (NAME2 (CR» >ENTER 1 BLANK CHARACTER (CR) ENTER OPERATION(EQ, NE, GT, LT, GE, LE, RANGE (CR)) OR ENTER REPEAT OR REENTER ALL SELECTIONS OR ENTER C TO CONTINUE OR ENTER A TO ABORT >C (CR) ENTER REPORT TITLE - 30 CHARACTERS MAX RG SUMMARY ACCOUNT LIST REPORT (CR) ENTER REPEAT TO REENTER REPORT TITLE OR ENTER C TO CONTINUE OR ENTER A TO ABORT >C (CR)

4. The system responds:

\* THE REPORT GENERATOR PROGRAMS HAVE BEEN CREATED \* THE REPORT GENERATOR PROGRAMS WILL BE BATCHED JOB NO. = JOOI JOB NO. = J002 END UTIL

\* \*\*\*\* OPERATOR - SELECTION L MUST NOW BE RUN TO EXECUTE THE REPORT READY?>

5. Run selection L on the RP menu.

#### **CREATE CLIENT FILE RECORDS**

Records are created in the LA client file by executing selections from the LA file maintenance menu.

The status of the system before continuing should be as follows:

- The system date is set to 06/10/78.
- All volumes are mounted and ready.
- The operator is logged on at master console under LA user ID.
- The page button (upper right of keyboard) is set in the down (page mode) position.
- The matrix printer is turned off.

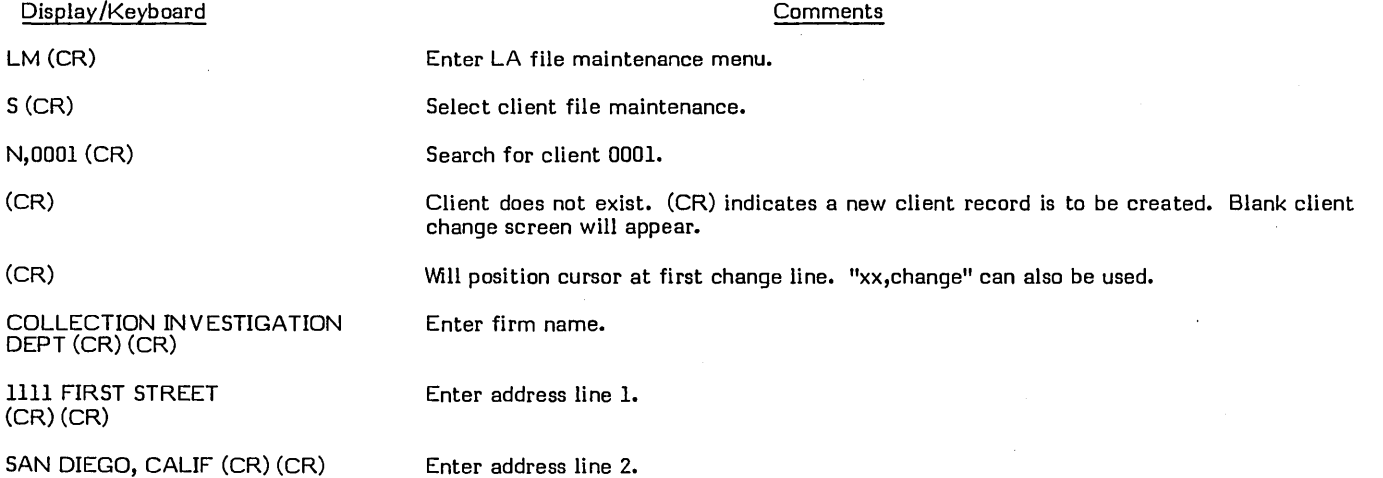

 $\sum_{i=1}^{n}$ 

 $\overline{C}$ 

Display/Keyboard CAROL PRIEST (CR) (CR) 7141112222 (CR) (CR) 3333 (CR) (CR) 010 (CR) CS (CR) N,0002 (CR) (CR) (CR) FINANCIAL RECOVERY DEPT (CR) (CR) 2222 SECOND STREET (CR) (CR) SAN DIEGO, CALIF (CR) (CR) SUSAN MICHAELS (CR) (CR) 7142223333 (CR) (CR) 4444 (CR) (CR) 011 (CR) CS (CR) N,LAOl (CR) (CR) (CR) MARX & KRAMER, ATTYS (CR) (CR) 3333 THIRD STREET (CR) (CR) SAN DIEGO, CALIF (CR) (CR) MARY NICHOL (CR) (CR) 7143334444 (CR) (CR) 5555 (CR) (CR) 012 (CR) CS (CR) N,AAOl (CR) (CR) (CR) FINANCIAL CONSULTANTS (CR) (CR) 4444 FOURTH STREET (CR) (CR) SAN DIEGO, CALIF (CR) (CR) Comments Enter contact name. Enter client phone number. Enter extension. Enter collection fee/percentage. Return to client selection screen. Search for client 0002. Client does not exist; (CR) indicates create new client record. Cursor to first line of change screen. Client name. Address line 1. Address line 2. Contact name. Phone number. Extension. Enter collection fee/precentage. Return to selection screen. Search for client LA01. Does not exist; (CR) indicates new client record. Position cursor to first line of client change screen. Client name. Address line 1. Address line 2. Contact name. Phone number. Extension. Collection fee percentage. Return to client selection screen. Search for client AAOl. Not found, create new record. Position cursor at first change line. Firm name. Address line 1. Address line 2.

60475250 A

 $\overline{O}$ 

 $\bigcirc$ 

o

o

#### **Comments**

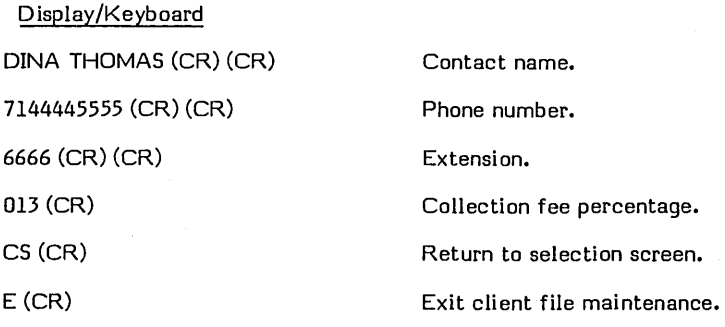

#### EXTRACT PROCESS DEMONSTRATION

This section will simulate the extract process which brings written-off accounts from the CCS into the Legal and Agency subsystem.

The status of the system before continuing should be as follows:

- The system date remains 06/10/78.
- All volumes are mounted and ready.
- The operator is logged on at master console under CCS20.
- The page button (upper right of keyboard) is set in the up (scroll mode) position.
- The matrix printer is turned on.
- The tape labeled UPDATE-WRITE-OFF TEN ACCOUNTS is mounted on unit 0.

#### CCS Daily Cycle Menu - Selection D

Using the DC menu, run the selection shown in table 3-9.

Log on at the master console with an LA user ID.

LA Daily Cycle Menu - Selections O and M

Using the LD menu, run the selections shown in table 3-10.

#### TABLE 3-9. CCS DAILY CYCLE MENU SELECTION

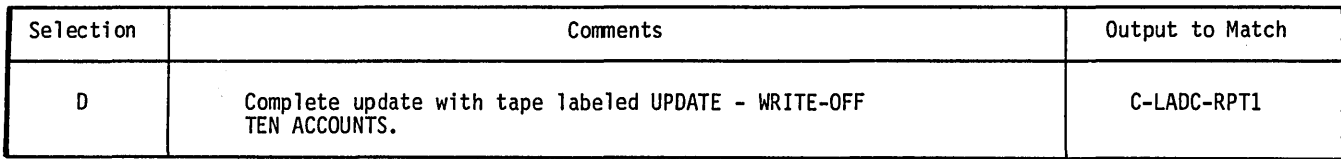

#### TABLE 3-10. LA DAILY CYCLE MENU SELECTIONS

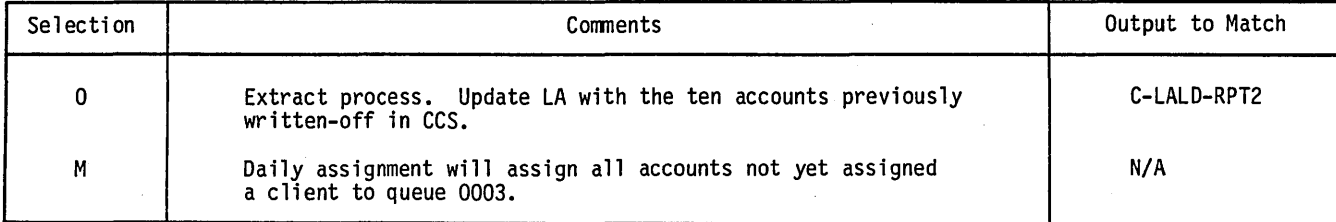

 $\overline{C}$ 

#### LA On-Demand Report Menu - Selection G

Using the LD menu, run the selection shown in table 3-11.

#### LA PAYMENT ENTRY DEMONSTRATION

The status of the system before continuing should be as follows:

- The system date remains 06/10/78.
- Use a terminal other than the master console, if possible, and log on with an LA user ID.
- **•** Select a NEWS option.

C  $\overline{\phantom{a}}$ I I

 $\overline{O}$ 

o

o

 $\bigcap$  $\smile$   $\smile$  Enter collector ID 0003 and perform the following functions to assign accounts to clients:

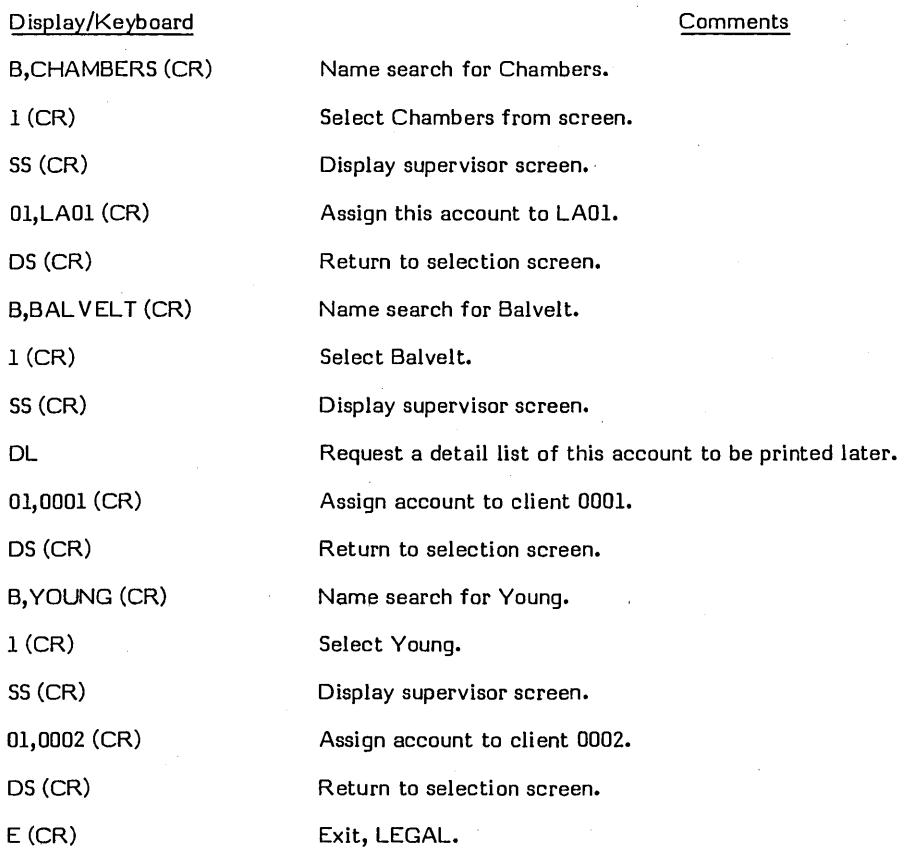

LA Daily Cycle Menu - Selection L, N, M, and H Log onto the master console with an LA user ID. Using the LD menu, run the selections shown in table 3-12. Reset the system date to 07/10/78.

| Selection | Comments                                                                                               | Output to Match |
|-----------|----------------------------------------------------------------------------------------------------|-----------------|
|           | Daily assignment list will verify that new accounts are in<br>queue 0003. Reply ALL to program prompt. | C-LALO-RPT1     |

TABLE 3-11. LA ON-DEMAND REPORT MENU SELECTION

60475250 A

Use a terminal other than the master console, if possible, and perform the following functions to make payment entries.

Enter LA user ID, select a NEWS option, and log onto LEGAL with collector ID 0003.

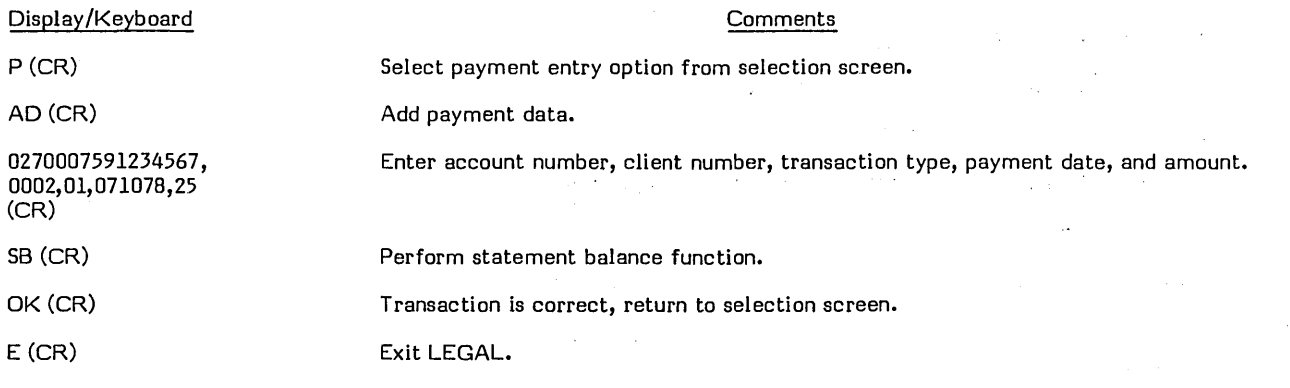

LA Daily Cycle Menu - Selections L and N

Log on the master console with an LA user 10.

Using the LD menu, run the selections shown in table 3-13.

Reset the system date to 08/10/78 by performing the following:

Display/Keyboard (manual interrupt) DATE

(CR) 081078 hhmm (CR)

Reset system date to 10 August 1978.

Use a terminal other than the master console and perform the following procedures.

Enter LA user ID, select a NEWS option, and log on LEGAL with collector ID 0003.

#### TABLE 3-12. LA DAILY CYCLE MENU SELECTIONS

Comments

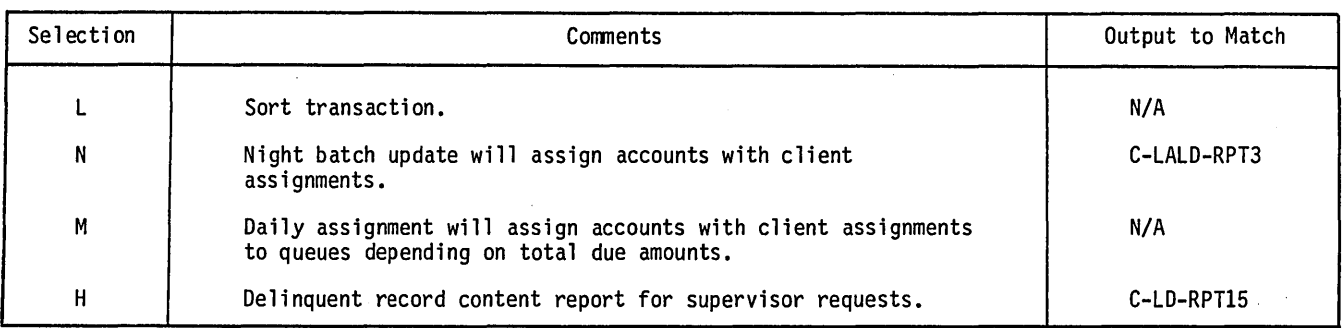

#### TABLE 3-13. LA DAILY CYCLE MENU SELECTIONS

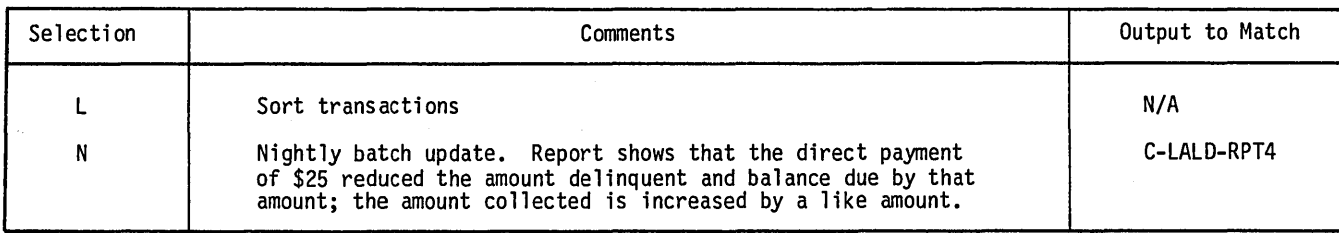

 $\setminus$ 

 $\bigcap$ 

 $\diagdown$ 

 $\bigcap$  $\ \diagdown$ 

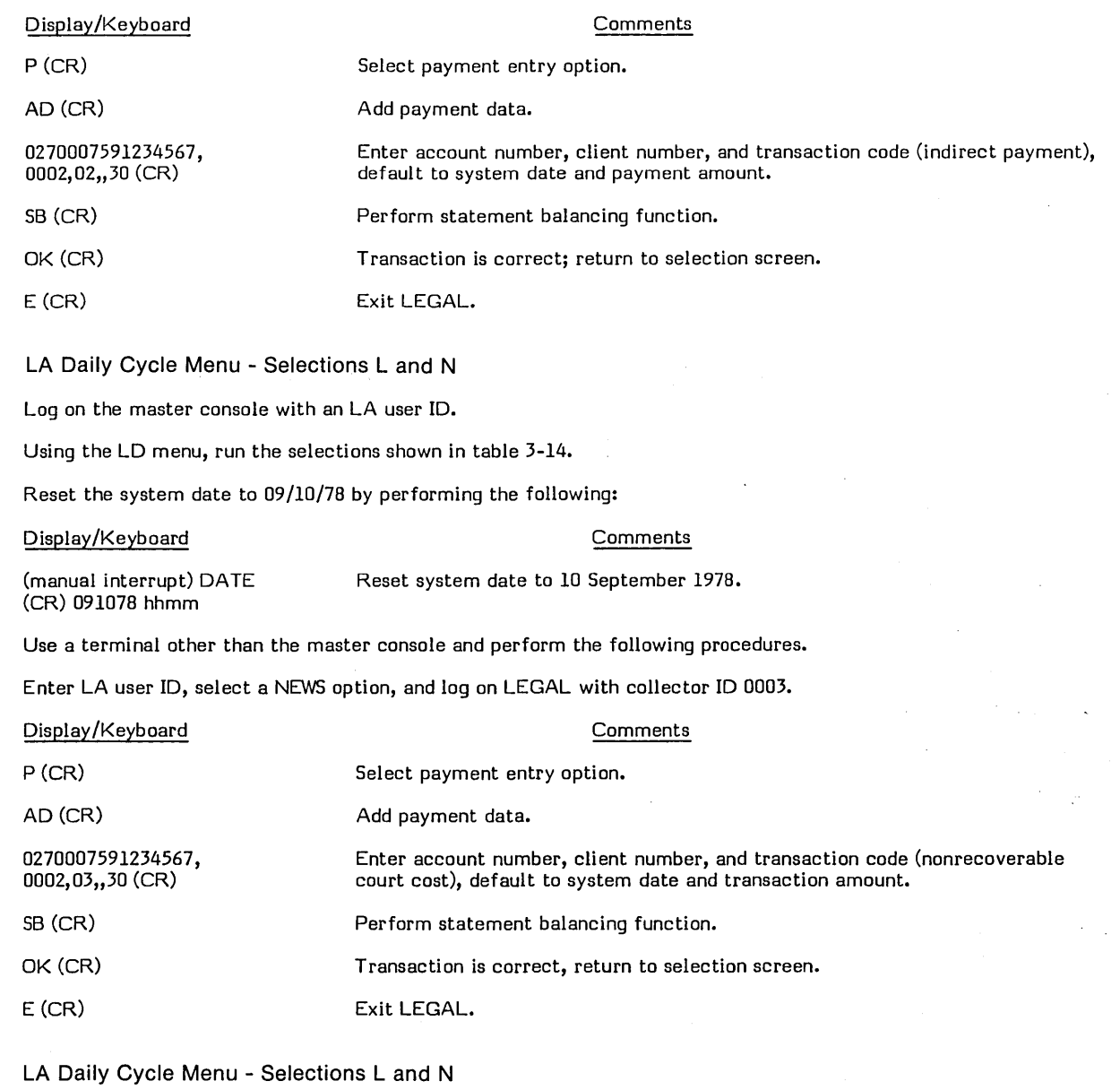

Log onto the master console with an LA user ID.

Using the LD menu, run the selections shown in table 3-15.

Reset the system date to 10/10/78 by performing the following:

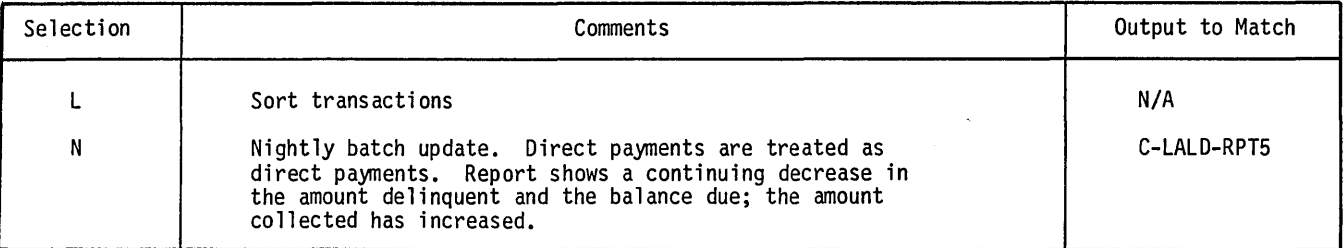

### TABLE 3-14. LA DAILY CYCLE MENU SELECTIONS

 $\overline{\phantom{a}}$  $\searrow$  .  $\swarrow$  .

 $\bigcirc$ 

o

o

o

 $\begin{pmatrix} 1 \\ -1 \end{pmatrix}$ 

#### Display/Keyboard

#### Comments

Reset system date to 10 October 1978.

(manual interrupt) DATE (CR) 101078 hhmm (CR)

Use a terminal other than the master console and perform the following:

Enter LA user ID, select a NEWS option, and log on LEGAL with collector ID 0003.

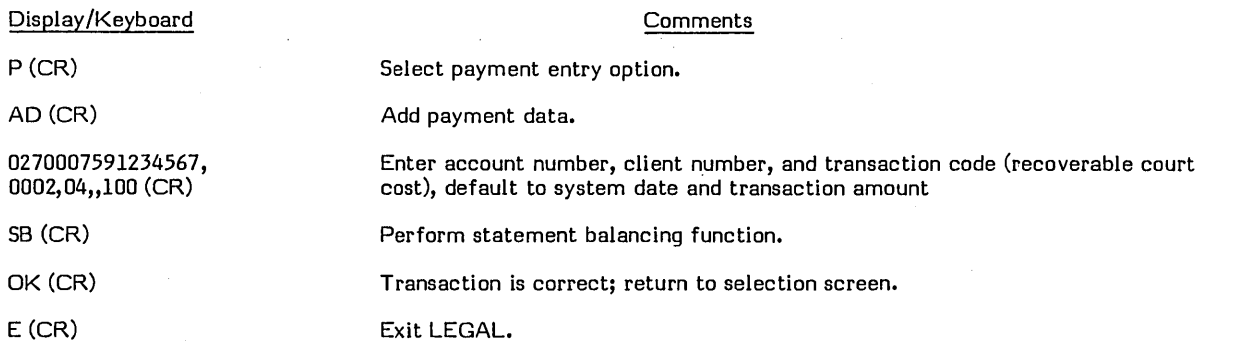

#### LA Daily Cycle Menu - Selections L and N

Log on the master terminal with an LA user ID.

Using the LD menu, run the selections shown in table 3-16.

Reset the system date to 11/10/78 by performing the following:

Display/Keyboard

**Comments** 

(manual interrupt) DATE (CR) 111078 hhmm (CR) Reset system date to 10 November 1978.

Use a terminal other than the master console and perform the following procedures.

Enter LA user 10, select a NEWS option, and log on LEGAL with collector 10 0003.

#### TABLE 3-15. LA DAILY CYCLE MENU SELECTIONS

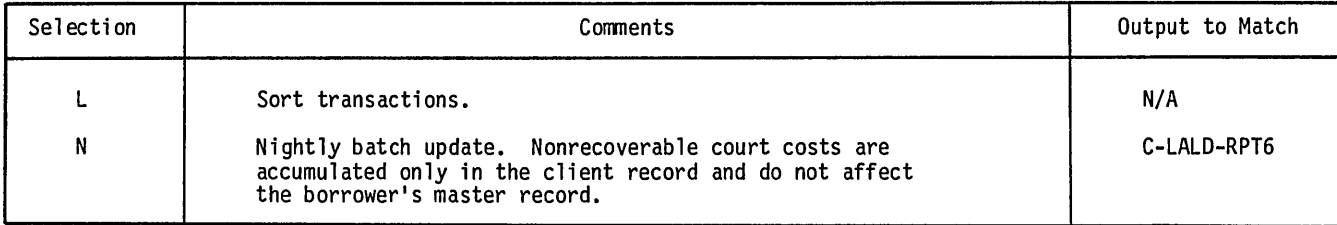

#### TABLE 3-16. LA DAILY CYCLE MENU SELECTIONS

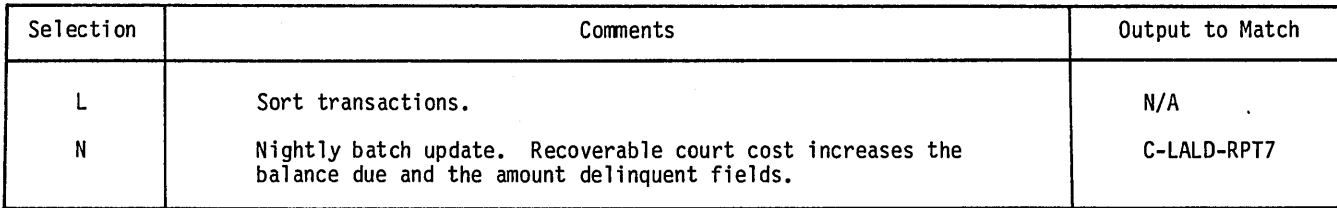

 $\alpha_{\rm th}$ 

 $\bigcirc$ 

 $\bigcirc$ 

 $\sqrt{2}$  $\overline{\phantom{0}}$ 

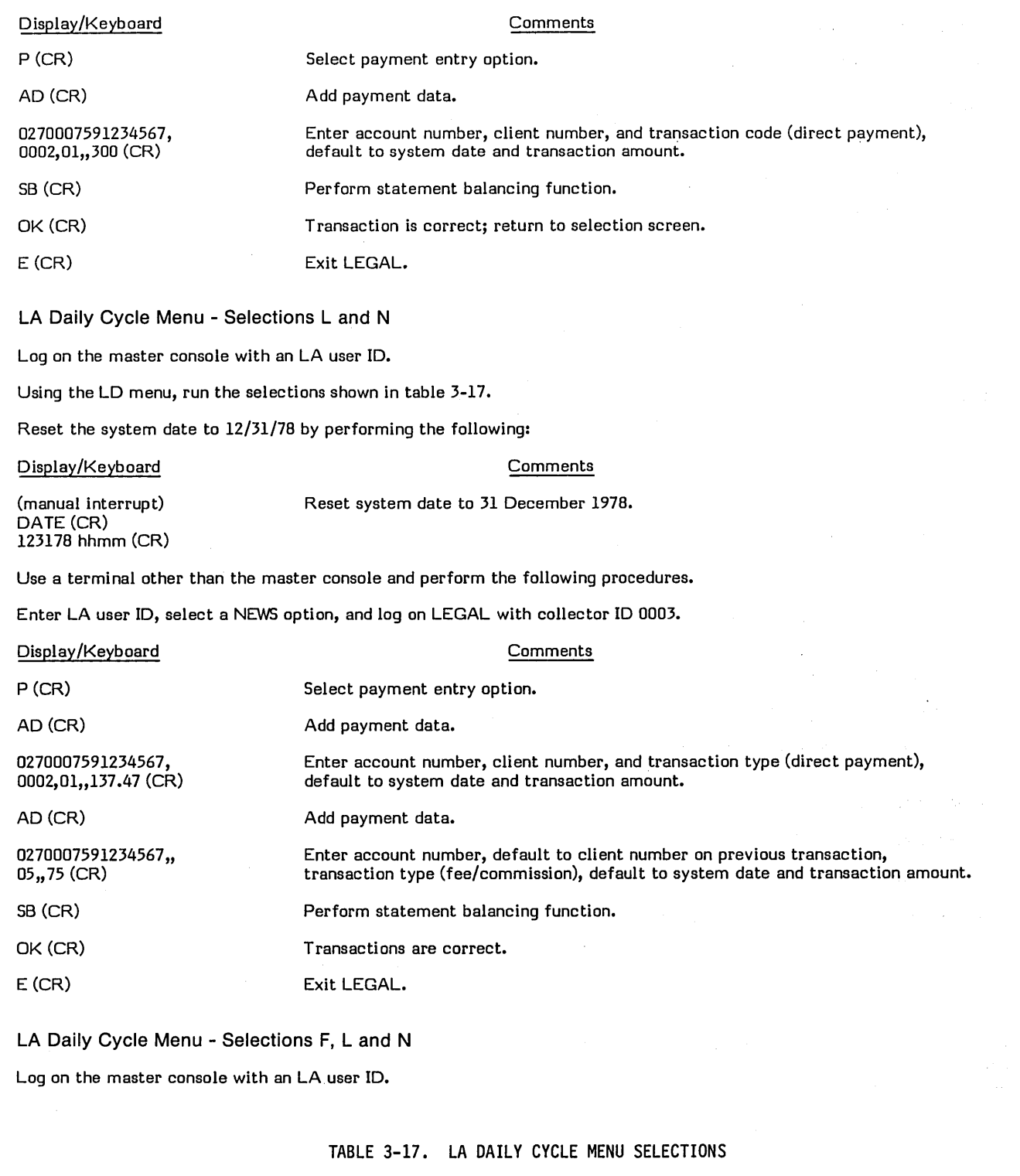

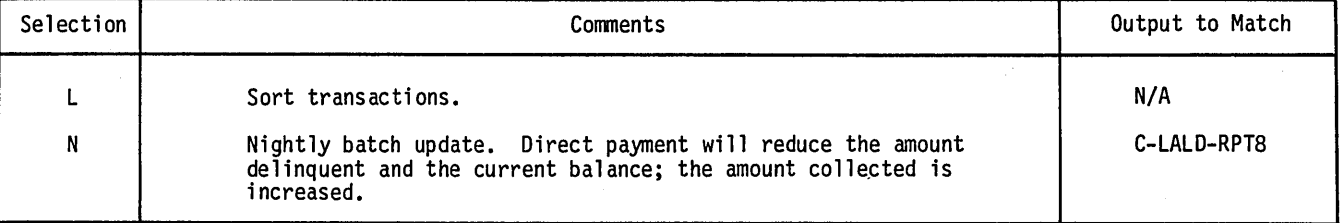

o

o

o

(<br>V

o

Using the LD menu, run the selections shown in table 3-18.

Reset the system date to 01/10/79 by performing the following:

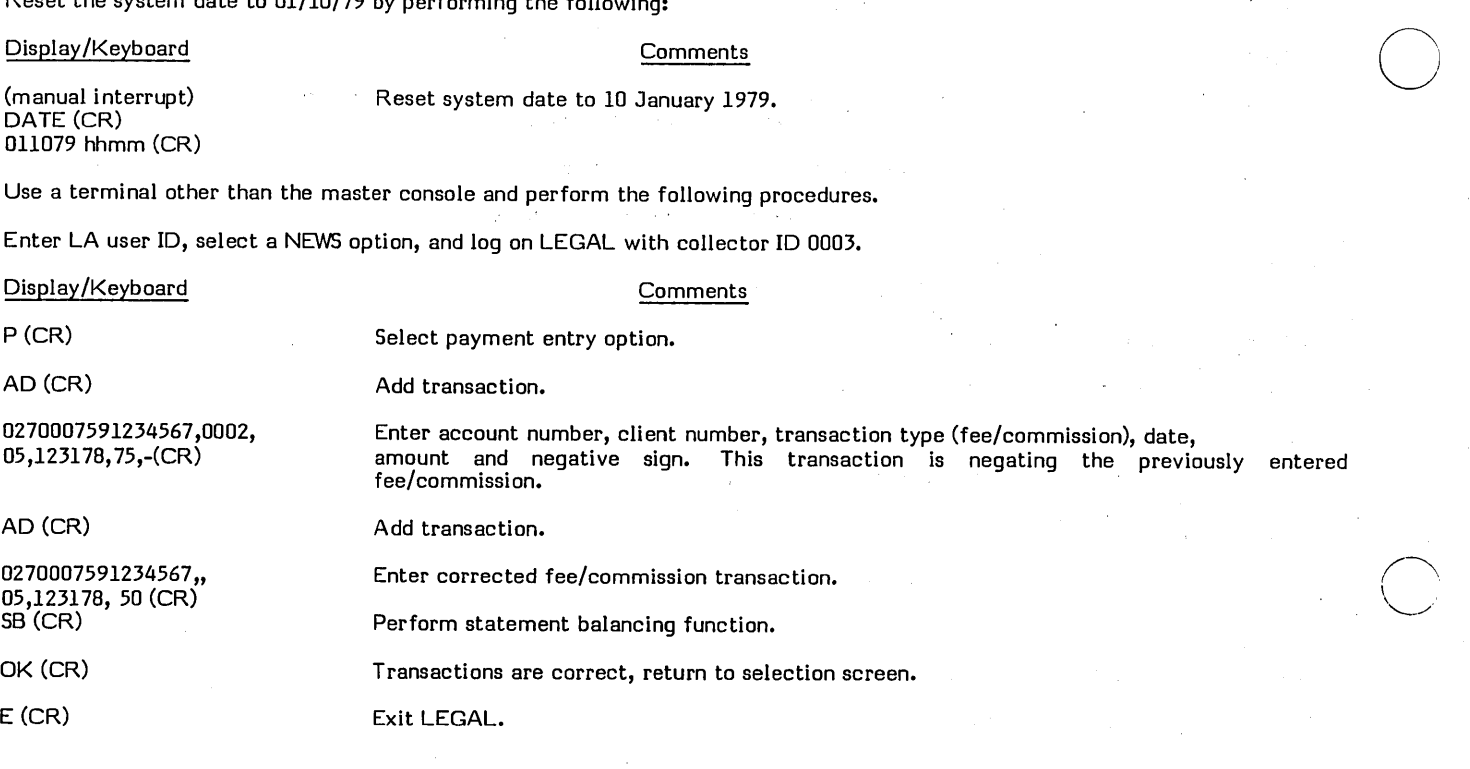

#### LA Daily Cycle Menu - Selections L and N

Log on the master console with an LA user ID.

Using the LD menu, run the selections shown in table 3-19.

#### LA On-Demand Report Menu - Selections N, 0, and P

Log on the master console with an LA user ID.

Using the LO menu, run the selections shown in table 3-20.

Reset the system date to 01/20/79 by performing the following:

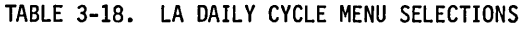

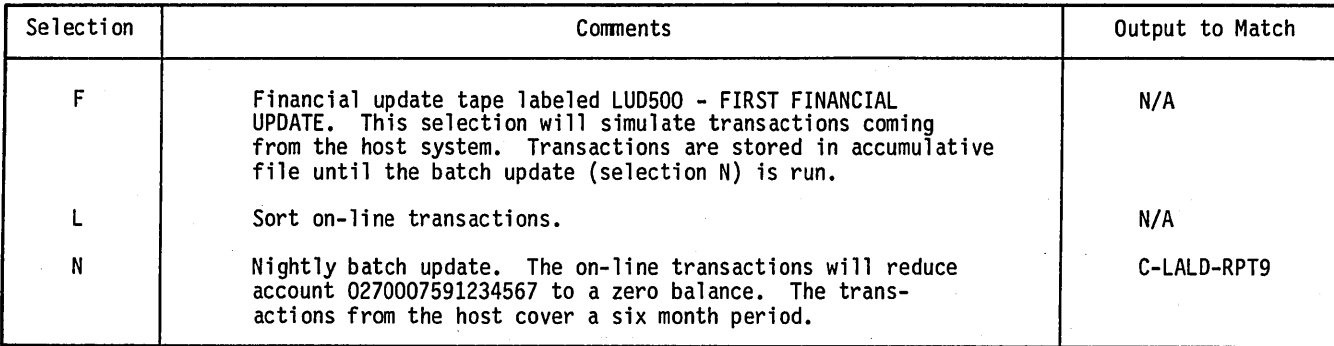

Display/Keyboard

(manual interrupt) DATE (CR) 012079 hhmm (CR)

 $\overline{O}$ 

o

o

#### **Comments**

#### Reset system date to 20 January 1979.

Use a terminal other than the master console and perform the following procedures.

Enter LA user 10, select a NEWS option, and log on LEGAL with collector ID 0003.

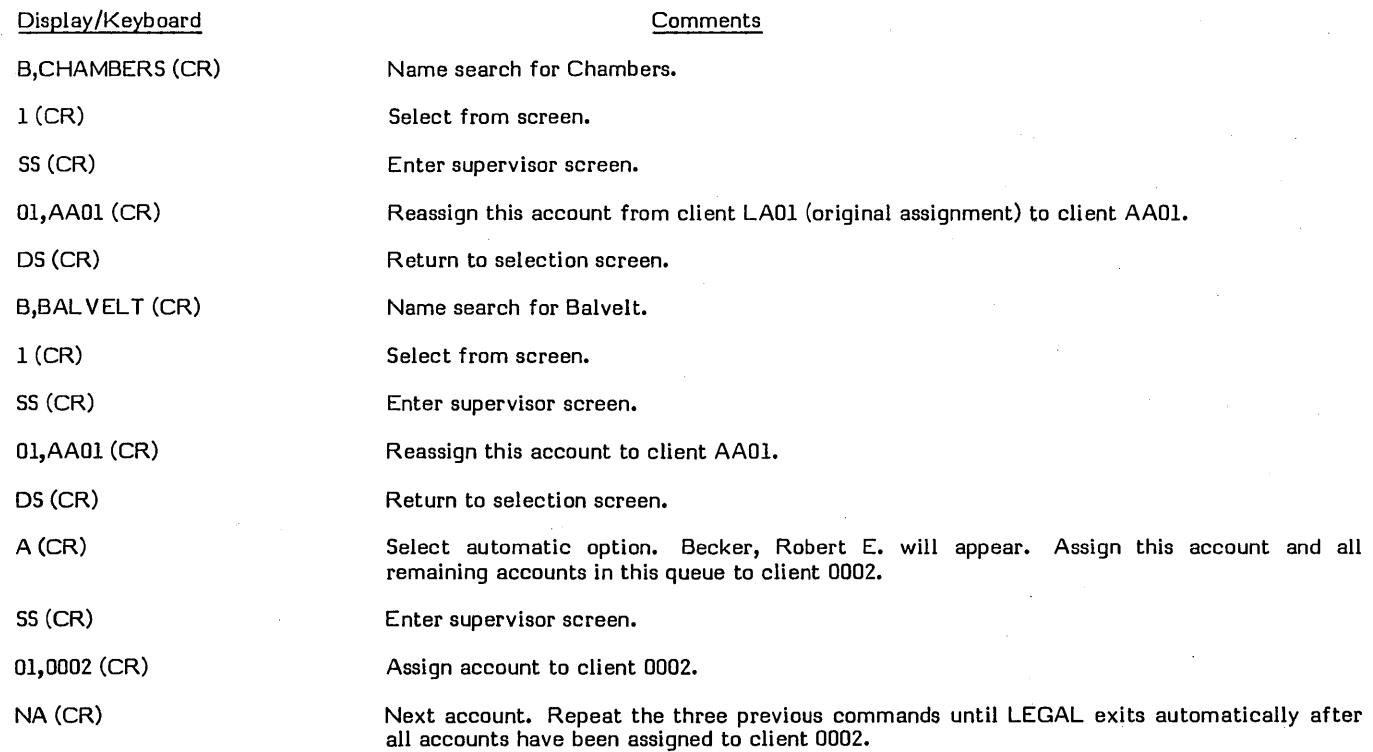

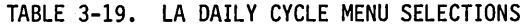

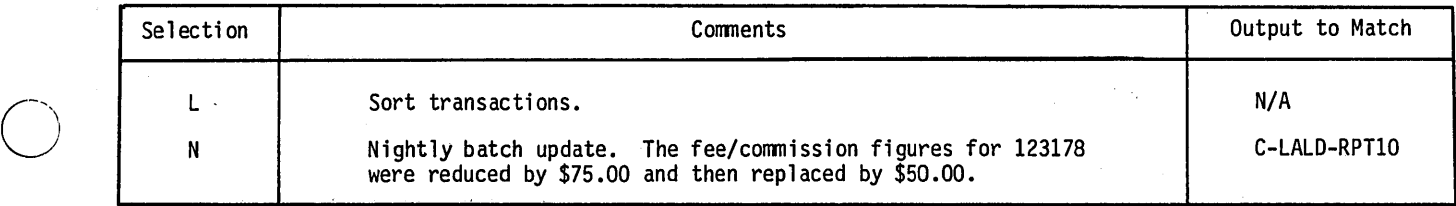

#### TABLE 3-20. LA ON-DEMAND REPORT MENU SELECTIONS

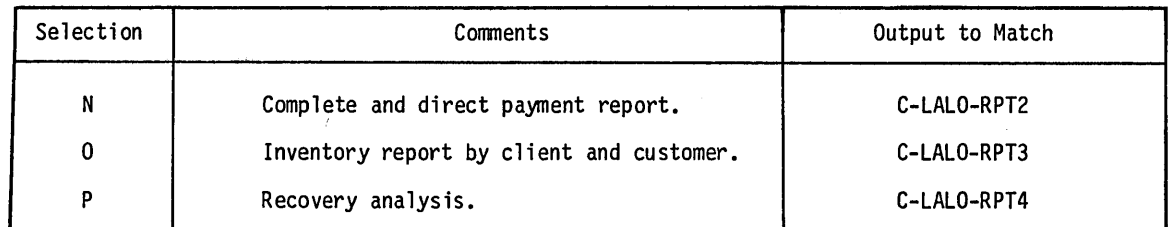

o

o

#### LA Daily Cycle Menu - Selections L, N, and M

Log on the master console with an LA user 10.

Using the LD menu, run the selections shown in table 3-21.

Reset the system date to 08/10/79 by performing the following:

#### Display/Keyboard Comments

(manual interrupt) DATE (CR) 081079 hhmm (CR) Reset system date to 10 August 1979.

LA Daily Cycle Menu - Selections F, L, and N

Log on the master console with an LA user ID.

Using the LD menu, run the selections shown in table 3-22.

#### LA On-Demand Report Menu - Selections N, 0, and P

Log on the master console with an LA user ID.

Using the LO menu, run the selections shown in table 3-23.

#### INACTIVATE CLIENT

Records may be purged from the LA client file by changing their status; this is done by executing selection 5 from the LA file maintenance menu.

The status of the system before continuing is as follows:

- The matrix printer is turned off.
- The page key (upper right of keyboard) is set in the down (page mode) position.

### TABLE 3-21. LA DAILY CYCLE MENU SELECTIONS

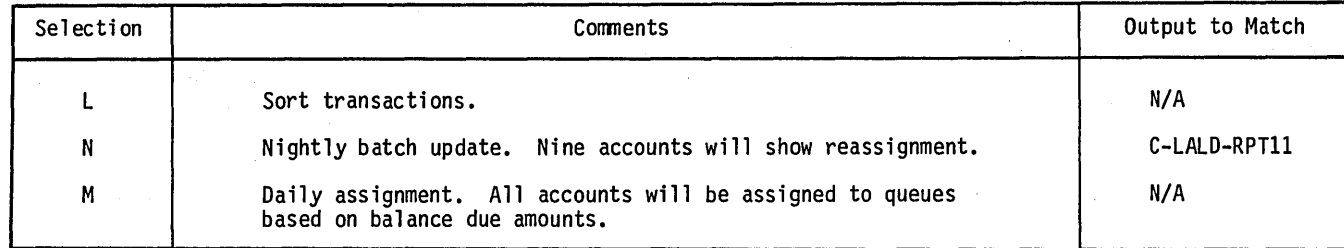

#### TABLE 3-22. LA DAILY CYCLE MENU SELECTIONS

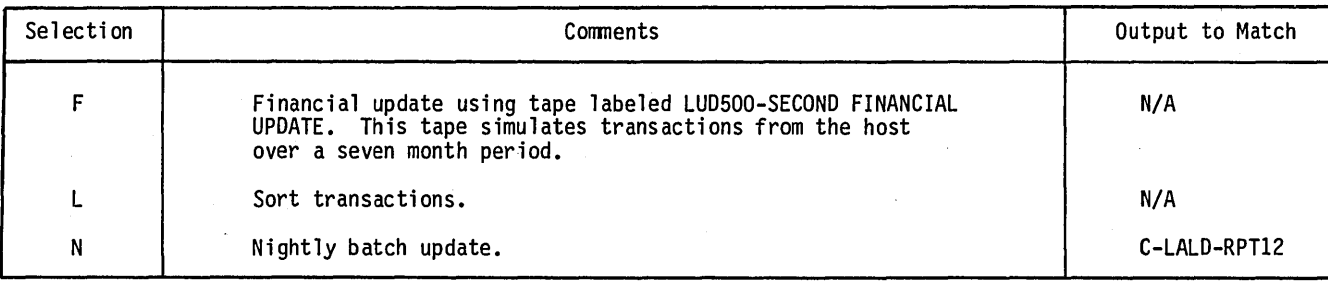
### TABLE 3-23. LA ON-DEMAND REPORT MENU SELECTIONS

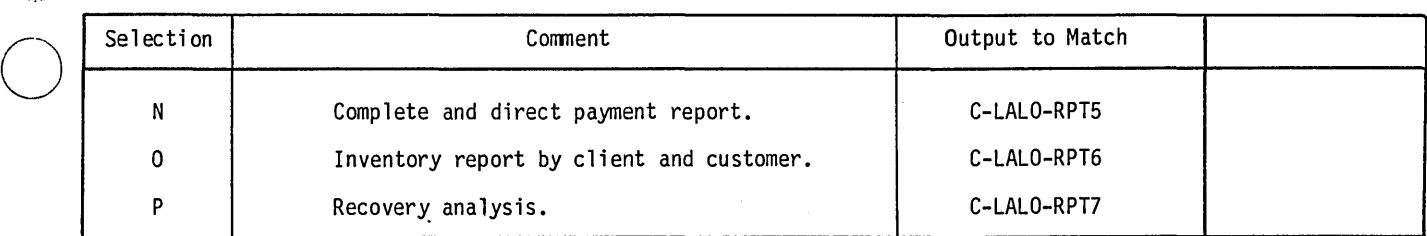

From the master console, enter the following:

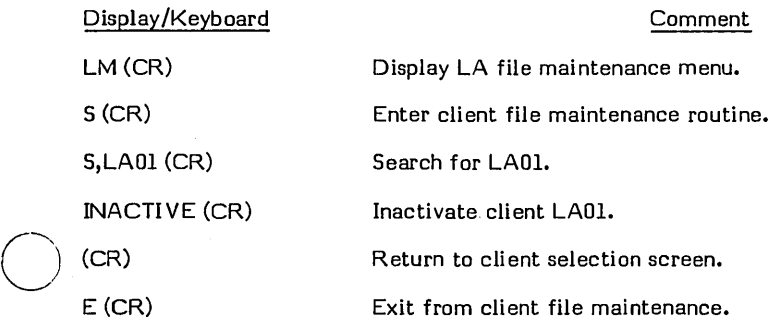

The status of the system before continuing is as follows:

- The matrix printer is turned on.
- The page key (upper right of keyboard) is set in the up position.

Reset the system date to 09/10/80 by performing the following:

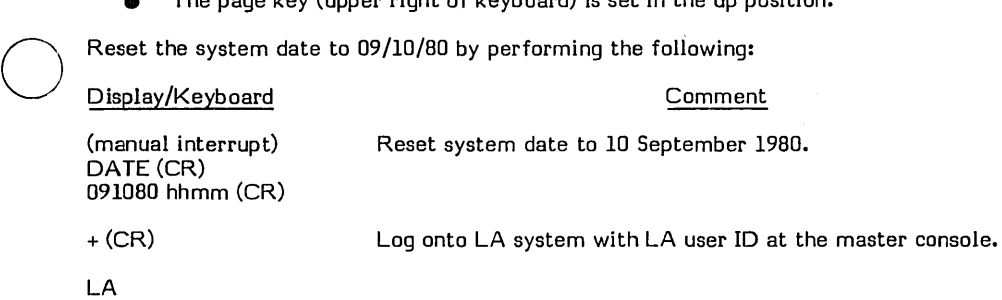

*r <sup>o</sup> ",*   $\bigcirc$ 

LH Display LA history menu.

LA History Menu - Selection F

Log on the master console with an LA user ID.

Using the LH menu, run the selection shown in table 3-24.

### TRANSACTION REPLAY

The objective of this procedure is to demonstrate that transaction replay performs in the L/A subsystem as it does in CCS. Selections from the LA daily cycle and on-demand report menus not previously executed, will be run.

Before proceeding further, the system must be backed up (copied). Refer to the Operator's/Collector's Guide for this procedure. The backup system will be used later for transaction replay.

Autoload the system you have been using with a 09/10/80 date.

Mount all volumes using UTIL mount functions.

 $\bigcirc$  is Use any terminal other than the master console (if possible) for the LEGAL on-line activities. Log onto LEGAL and select a NEWS option.

### TABLE 3-24. LA HISTORY MENU SELECTION

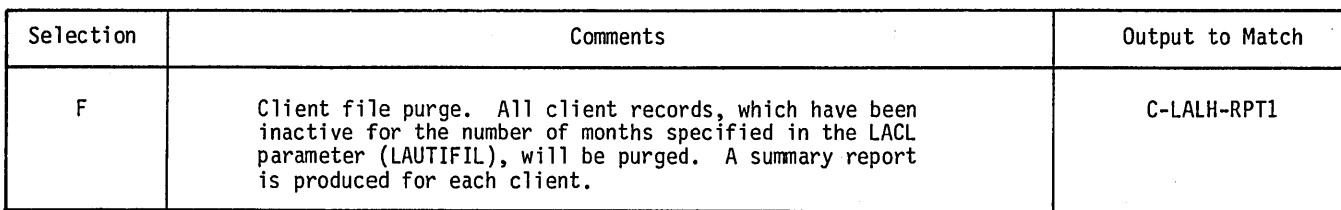

Log in with collector 10 0002 and perform the following:

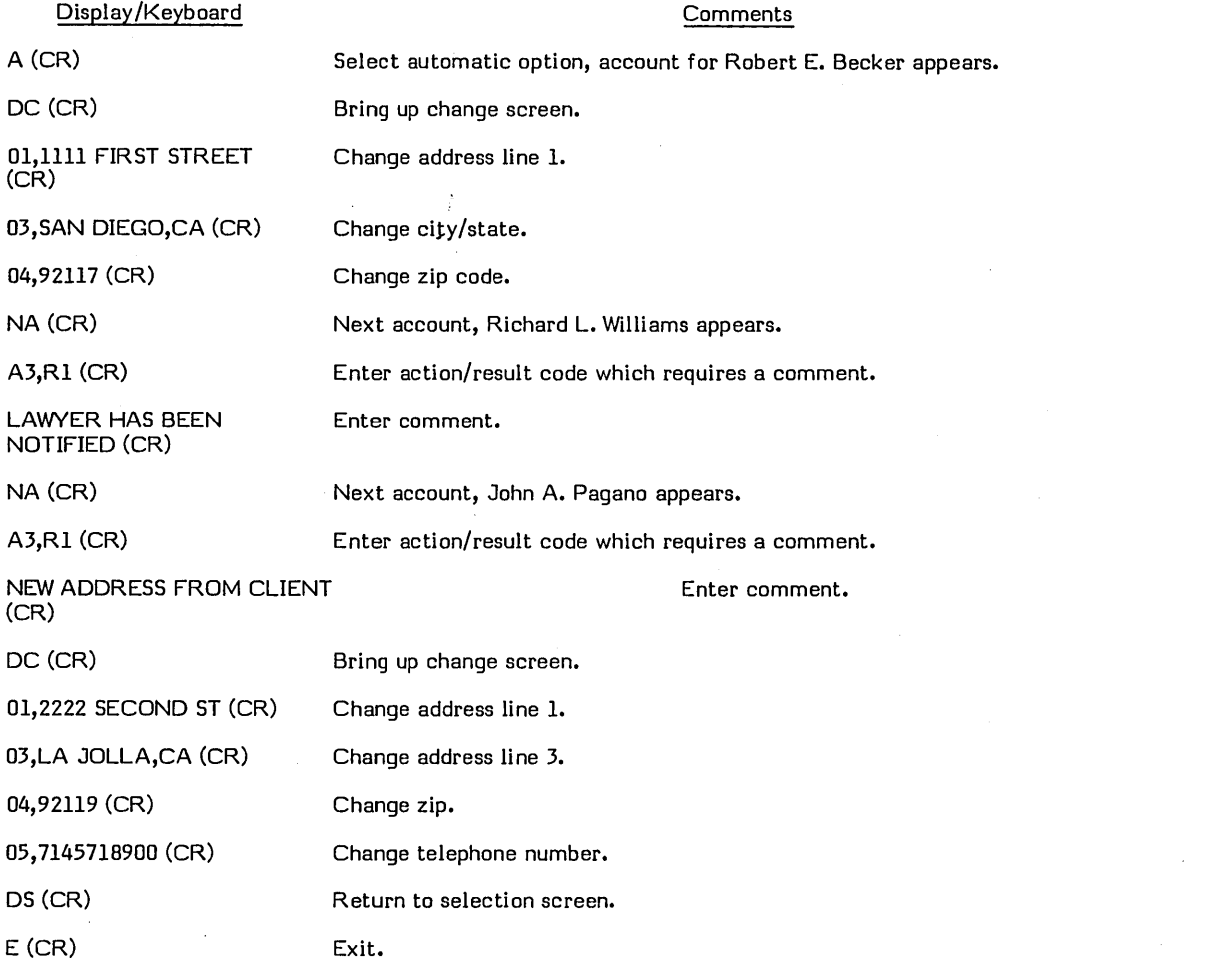

From the master console, log on with an LA user ID and save the transaction file, LATRANFL, for later use in transaction replay.

Mount the tape labeled 'TRANFL SAVE' (scratch tape from CCS transaction replay demonstration) on tape unit 0, with write ring.

Run the following under UTIL:

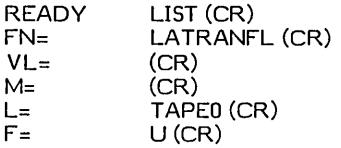

Using the LD menu, run the selections shown in table 3-25.

These reports should be saved to compare to the same reports which are produced after transaction replay.

Using the LD menu, run the selections shown in table 3-26.<br>Mount backup packs and autoload with 09/10/80.

Log in the system with an LA user ID at the master console.

Mount all volumes using the UTIL mount functions.

Clear the transaction files under UTIL by performing the following:

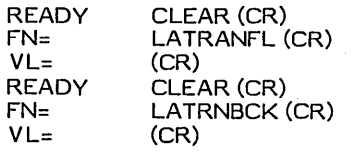

Restore the transaction files (from tape labeled TRANFL SAVE) by executing the following:

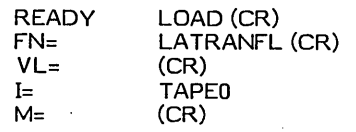

 $\bigcirc^{\mathbb{C}}$ 

o

o

o

 $\sqrt{2}$ 

### TABLE 3-25. DAILY CYCLE MENU

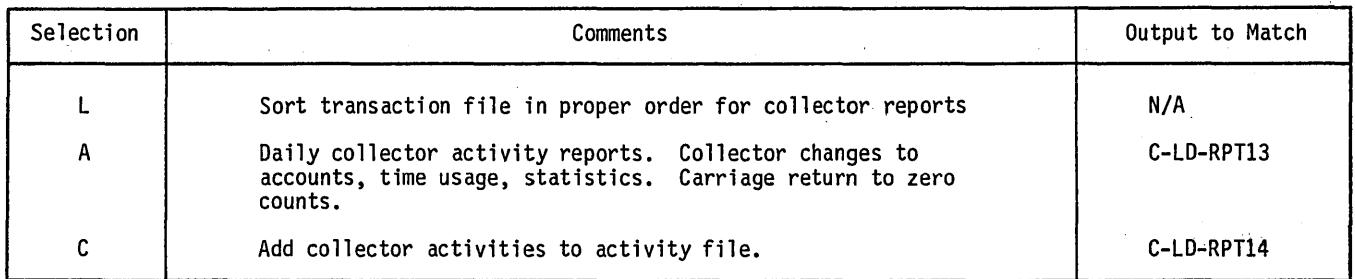

### TABLE 3-26. ON-DEMAND REPORT MENU

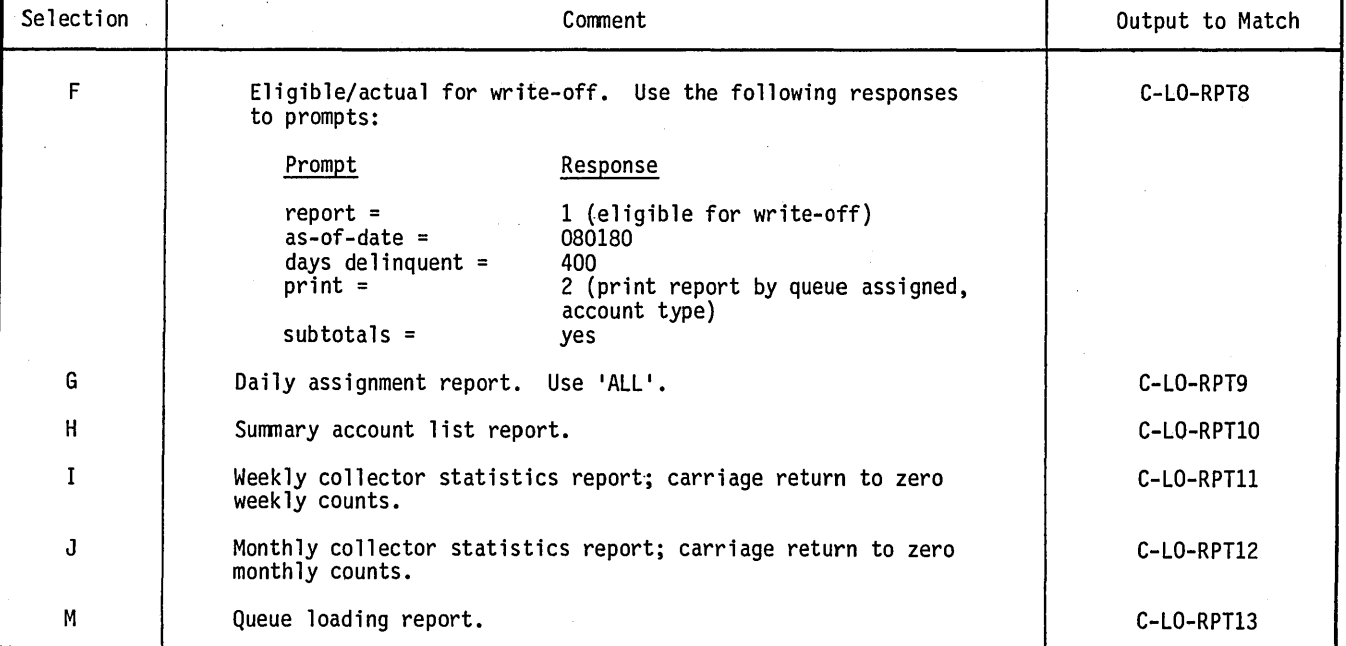

Rewind tape on unit O.

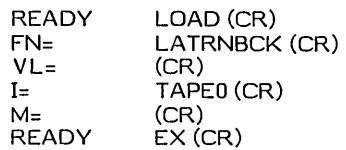

Execute transaction replay by entering:

 $REQUEST = LTRPLY (CR)$ 

The system responds:

```
TOTAL ACTIVITIES UPDATED: 2
TOTAL CHANGES UPDATED: 7<br>TOTAL OTHER RECORD: 0
TOTAL OTHER RECORD: 0<br>TOTAL NOT LIPDATED: 0
TOTAL NOT UPDATED:
```
**NOTE** 

The system has been restored onto the backup disk packs. Since processing will be continued on these packs, they should be relabeled as master packs, and the master packs should be relabeled as backup packs.

Using the LD menu, run the selections shown in table 3-Z7.

Compare these reports to the reports produced prior to transaction replay.

## **CLEAR FILES - READY SYSTEM**

: The data files used for the installation test kit procedures must be cleared before the system may be parameterized for customer use.

The operator must log onto the master console with a \$\$ user ID.

The operator types in response to system prompt

**SC** 

and presses (CR).

The system configuration menu is displayed as follows:

#### SYSTEM CONFIGURATION MENU

. Before making a selection from this menu be sure the auxiliary disk pack(s) have been initialized with the correct volume label or labels for the system which you will select. All disk packs should be mounted and ready.

A - 12000 ACCOUNT CCS SYSTEM (VOLUME CDD01)<br>B - 24000 ACCOUNT CCS SYSTEM (VOLUME CDD01)

- B 24000 ACCOUNT CCS SYSTEM (VOLUME CDD01/CDD02)<br>C 36000 ACCOUNT CCS SYSTEM (VOLUME CDD01/CDD02)
- C 36000 ACCOUNT CCS SYSTEM (VOLUME CDD01/CDD02)<br>D 78000 ACCOUNT CCS SYSTEM (VOLUME CDD01)
- D 78000 ACCOUNT CCS SYSTEM (VOLUME CDD01)<br>E 12000/9000 ACCOUNT CCS/LA SYSTEM (VOLUME
- E lZ000/9000 ACCOUNT CCS/LA SYSTEM (VOLUME CDDOl/CDD03)
- 
- F Z4000/9000 ACCOUNT CCS/LA SYSTEM (VOLUME CDDOl/CDDOZ/CDD03) G - 36000/13500 ACCOUNT CCS/LA SYSTEM (VOLUME CDD01/CDD02/CDD03)<br>H - 60000/18000 ACCOUNT CCS/LA SYSTEM (VOLUME CDD01)
- H 60000/18000 ACCOUNT CCS/LA SYSTEM (VOLUME CDD01)<br>I CLEAR CCS SYSTEM FILES FOR CUSTOMER PARAMETERI
- CLEAR CCS SYSTEM FILES FOR CUSTOMER PARAMETERIZATION
- J CLEAR CCS/LA SYSTEM FILES FOR CUSTOMER PARAMETERIZATION

- EXIT

### SELECTION =

The operator types

J

and presses (CR).

The following messages will be displayed:

 $\bigcirc$ 

 $\bigcirc$ 

 $\bigcirc$ 

 $\bigcirc$ 

### TABLE 3-27. DAILY CYCLE MENU

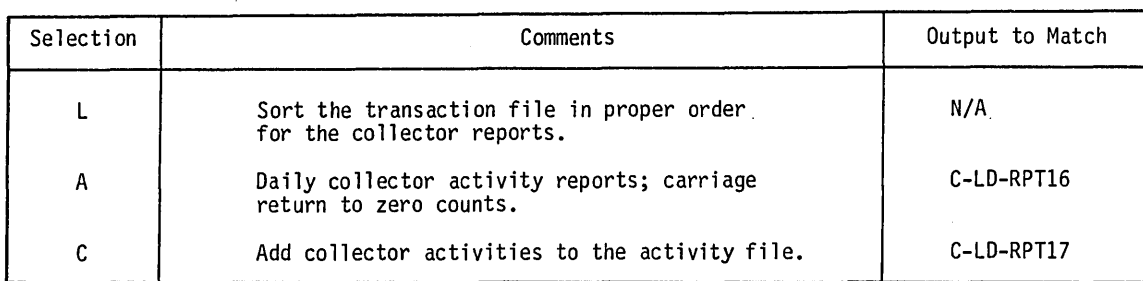

OPERATOR -

o

 $\bigcirc$ 

o

o

o

 $\bigcirc$ 

A JOB WILL BE BATCHED IN THIS PROCEDURE TO PURGE THE PROGRAM LIBRARY. THE BATCH HOST MUST BE ACTIVE BEFORE PROCEEDING. TO ACTIVATE THE BATCH HOST, PERFORM

MI, \*BATCH,F

RESPOND: 'N' CARRIAGE RETURN - IF BATCH HOST IS NOT ACTIVE

CARRIAGE RETURN ONLY - TO CONTINUE

READY?>

THE DATA FILES WILL BE CLEARED.

THE FILES WILL BE INITIALIZED FOR START OF PARAMETERIZATION. END QTIL.

OPERATOR - WHEN THIS SELECTION IS COMPLETE, USE THE UTILITY COMMAND 'BATS' TO CHECK THE PROGRESS OF THE JOB NUMBERED LISTED BELOW. WHEN THE STATUS IS NO LONGER 'BEING SENT', USE THE UTILITY COMMAND 'PRINT' TO PRINT THE JOB. V ERIFY THE JOB COMPLETED WITHOUT ERROR.

JOB NO. = JOOl END UTIL

CCS SYSTEM FILES ARE READY FOR PARMETERIZATION.

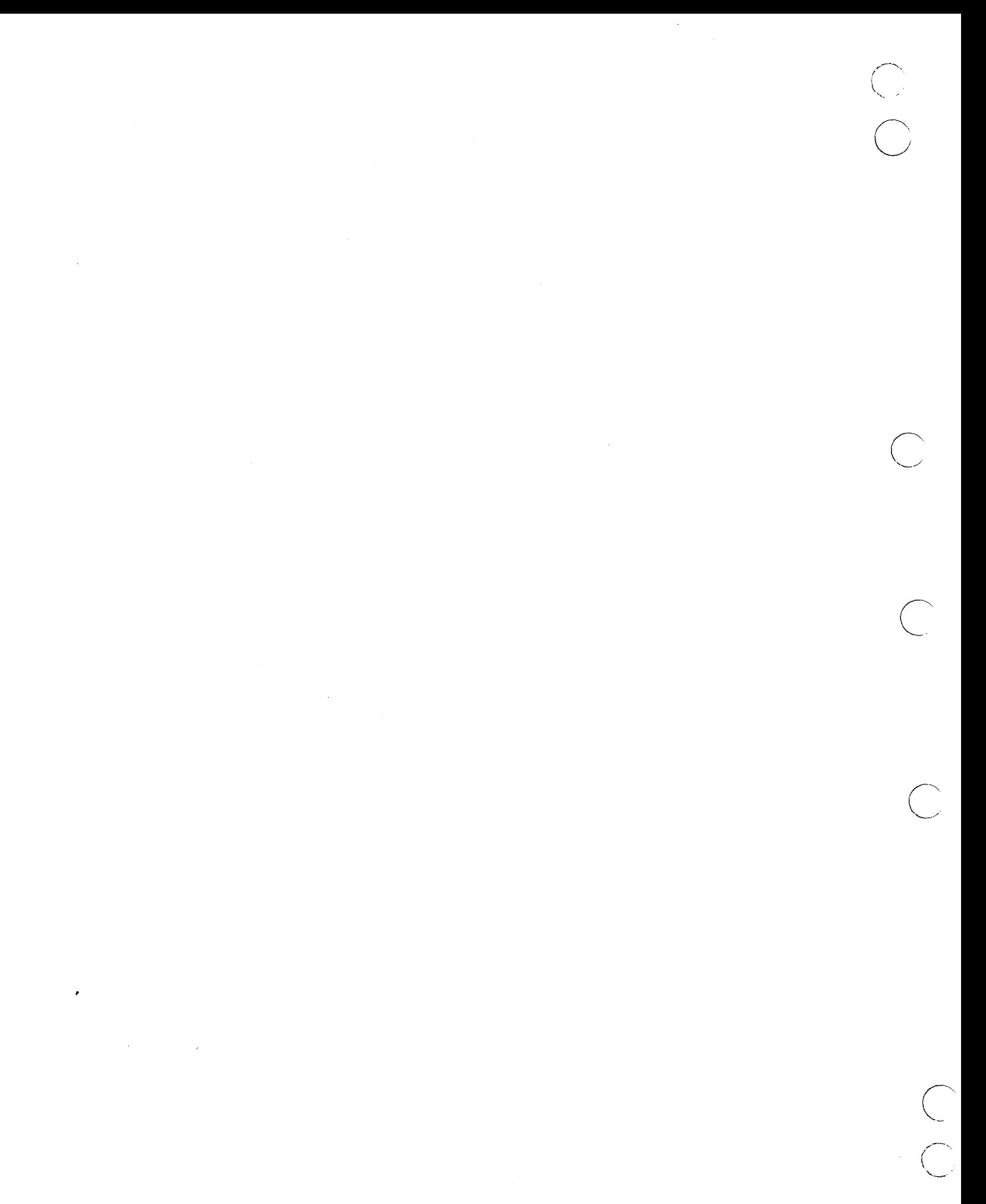

## **HARDWARE REQUIREMENTS**

### 1. Minimum Required Hardware

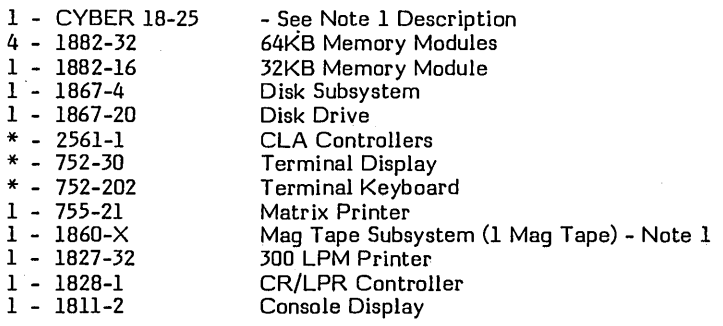

Note  $* =$ 

o

o

o

o

 $\bigcirc$ 

Number determined by user requirements

Note  $1 =$ 

7 track mag tape subsystems are not supported under CCS 2.

2. Maximum Required Hardware

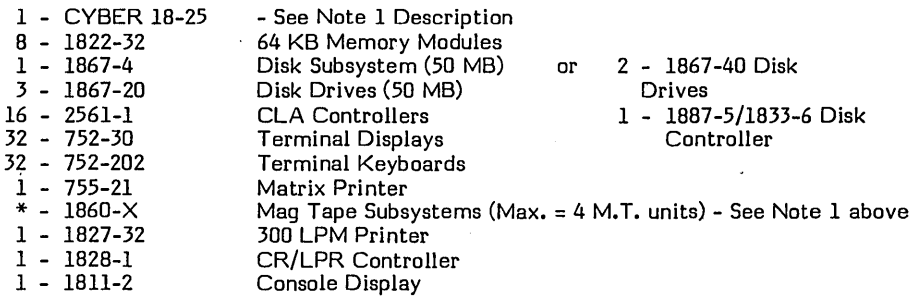

Note \* = Reference CYBER 18 Hardware configurator for definition of expanded Mag Tape configurations.

- 3. Optional Hardware
	- 1827 -60 600 LPM Printer
	- 1829-30/60 300/600 Card Reader

4. Configuration Selection

### Disks Reguired

Mass memory configurations are determined by account value. Table A-1 shows the account volumes supported by CCS/LA and the required hardware. The minimum hardware requirements with support 'A'. The maximum hardware requirements will support all selections.

A

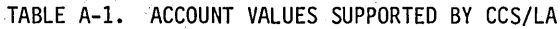

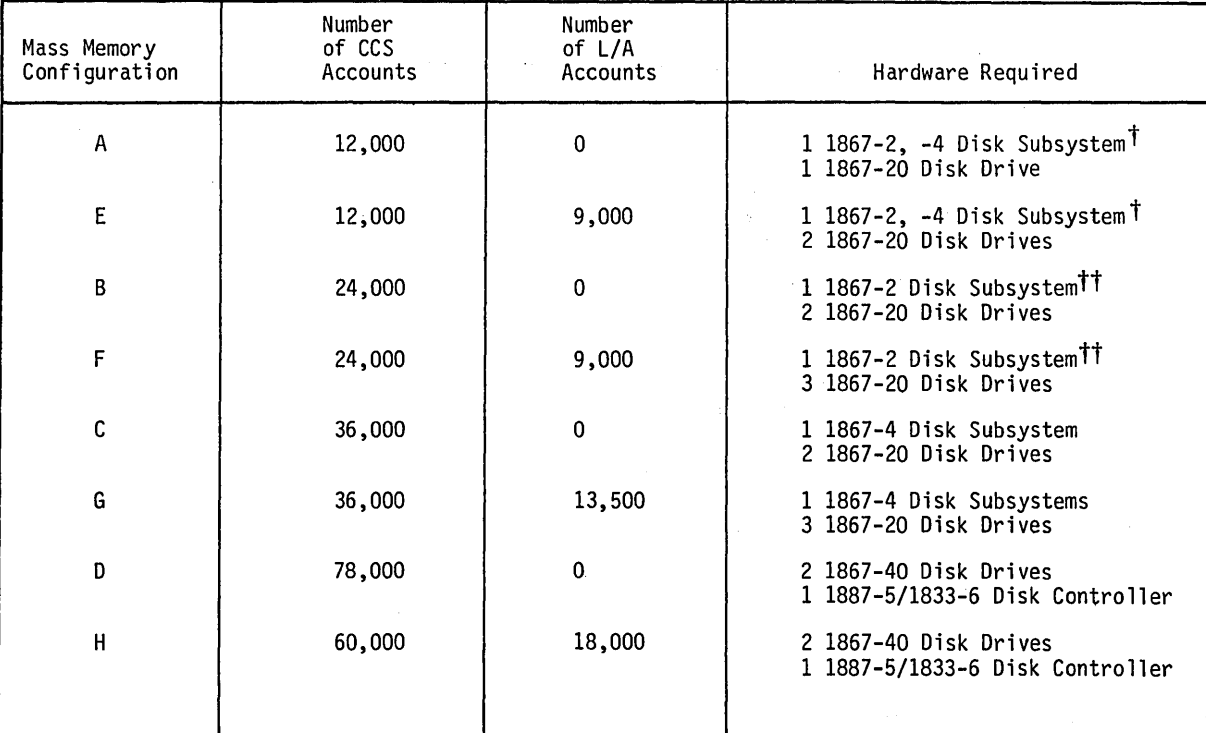

tApplies for both 1867-2 and 1867-4 products:

ttThe 1867-2 Disk Subsystem is no longer in production. It applies to the existing installed base only.

 $\bullet$ 

 $\hat{\mathcal{A}}$ 

 $A-2$  60475250 A

 $\sim$ 

## **CCS SAMPLE REPORTS**

**# iWea \*k,M .• -til** 

 $\bar{z}$ 

÷.

This appendix contains sample reports used with CCS.

 $\mathcal{C}^{\mathbb{R}}$ 

 $\overline{O}$ 

 $\Delta \sim 10$ 

**STRIP GOLD RADIO COMPANY** 

o

o

o

HOR1CYRER CREDIT SYSTEH HDRlVER51UN J.O HORJSYSTEM VERIFIC~TIUN RSWIROIO.S015.H005 ACTC~1~l~j~4SR •••••••••••••••••••••••••••••••••••••••••••••••••••••• QESC A1PPR1QlQjP.4 •••••••••••••••••••••••••••••••••••••••••••••••••• SALCHR HS HISS HRS<br>DALT005<br>LTRFOCOLLECTIUN DEPT<br>SMTHROO6+S006+HOO6 THTHO12<br>UPPYOT5<br>OLPHRLO6.PO2.C31,NAN<br>RPTG RPTOOIRPTOOO<br>OOOZGAR&FT P3<br>OOOZGAREASON SZ<br>OOO4REASON SZ<br>OOOLLUHE H1<br>CTR10102\*\* H1<br>LTR2 PJ2225551200 41Z1000JOOOZ.ALL H12225551119 2 OOOl,ALL 522225551200 4]OOOOOJ0004,ALL H12225551115 1000300010002.ALL  $\bar{z}$ 

 $\mathcal{F}_{\mathcal{A}}$ 

B

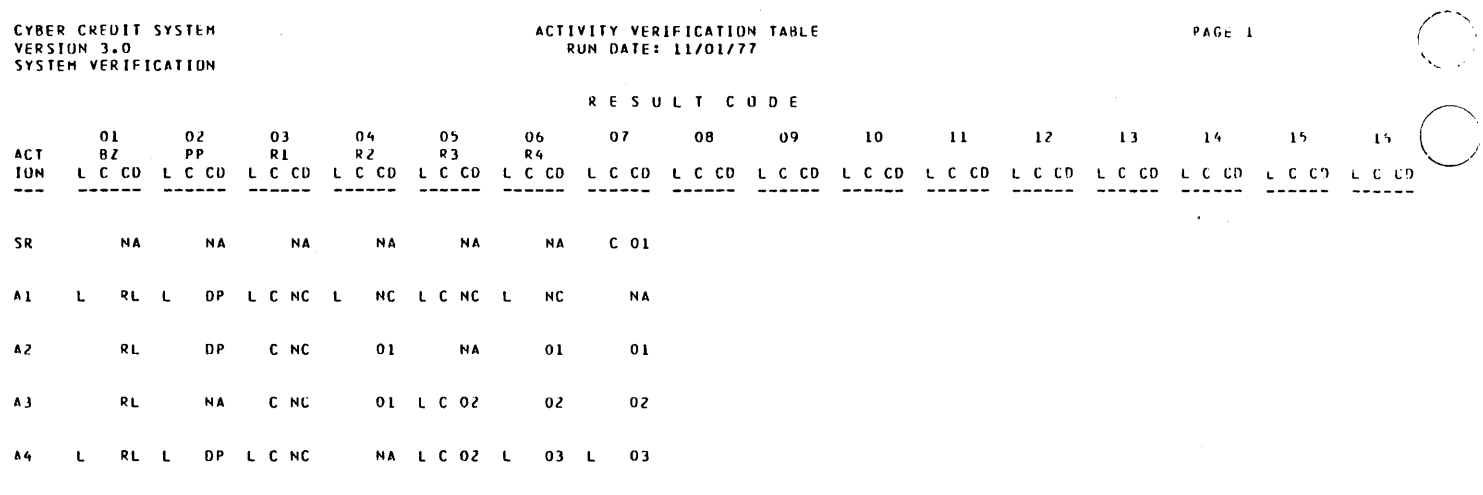

END OF TABLE

j.

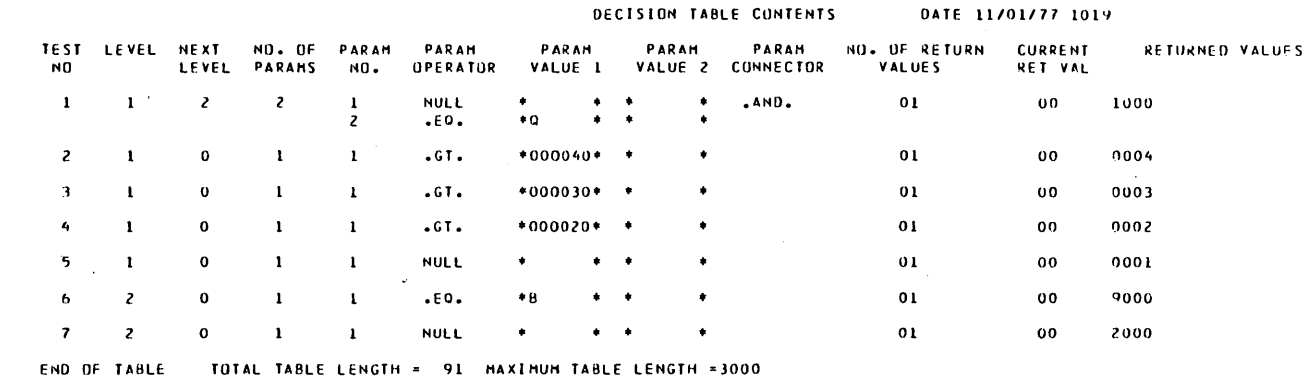

 $\bar{\phantom{a}}$ 

 $\bar{L}$ 

 $\bar{z}$ 

 $\mathbb{C}$ 

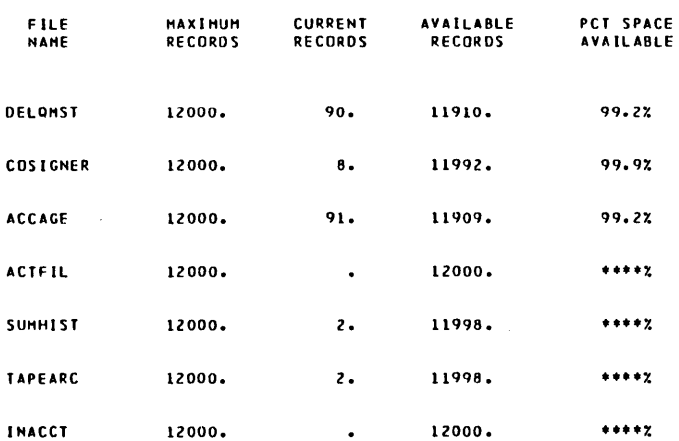

60475250 A

 $\bigcirc$ 

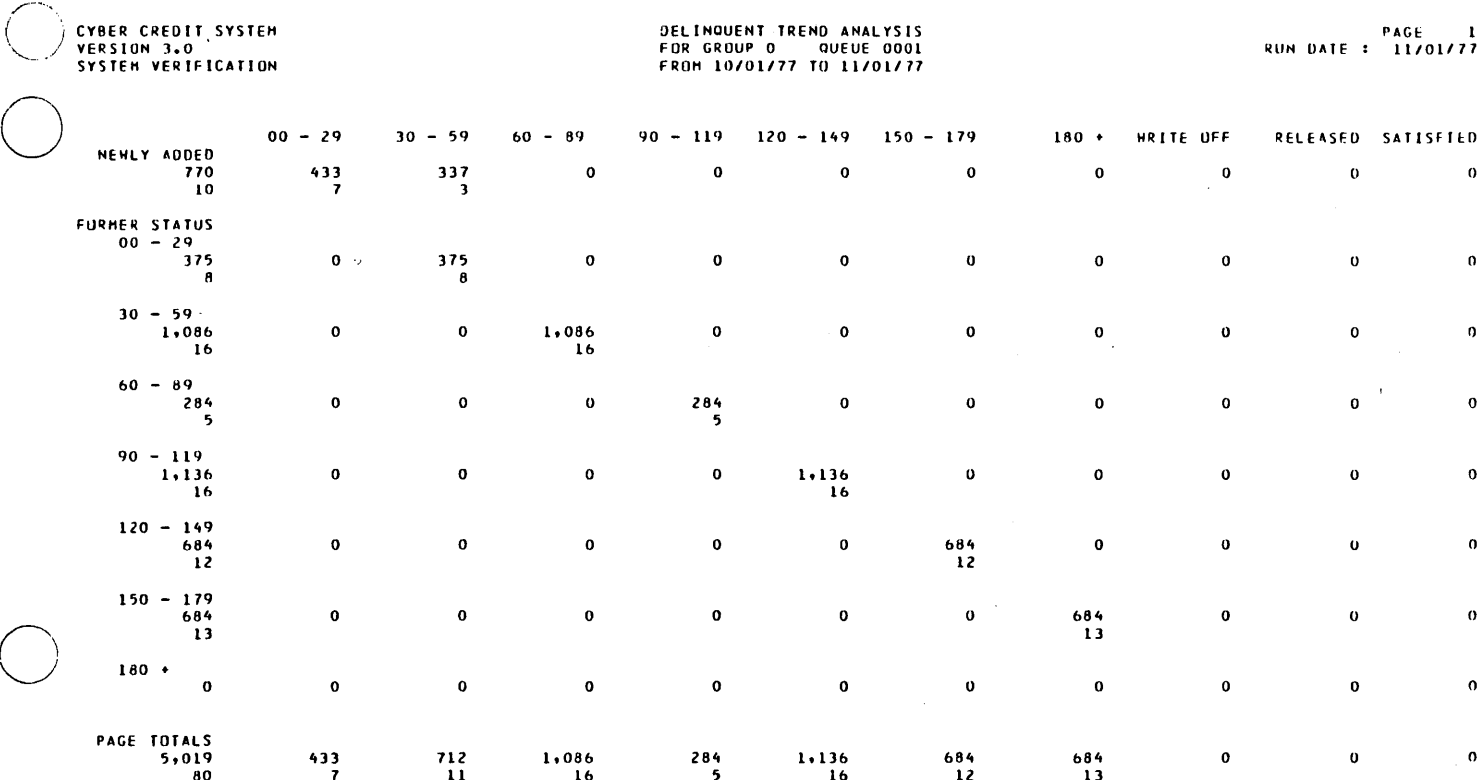

 $\epsilon$ 

 $\bar{.}$ 

 $\bar{\alpha}$ 

 $\bar{z}$ 

 $\bar{z}$ 

PAGE 2<br>RUN DATE : 11/01/77

 $\bar{z}$ 

 $\sim$ 

CYBER CREDIT SYSTEM<br>VERSION 3.0<br>SYSTEM VERIFICATION

l,

**UELINQUENT TREND ANALYSIS<br>FOR GROUP O GUEUE 0002<br>FROM 10/01/77 TO 11/01/77** 

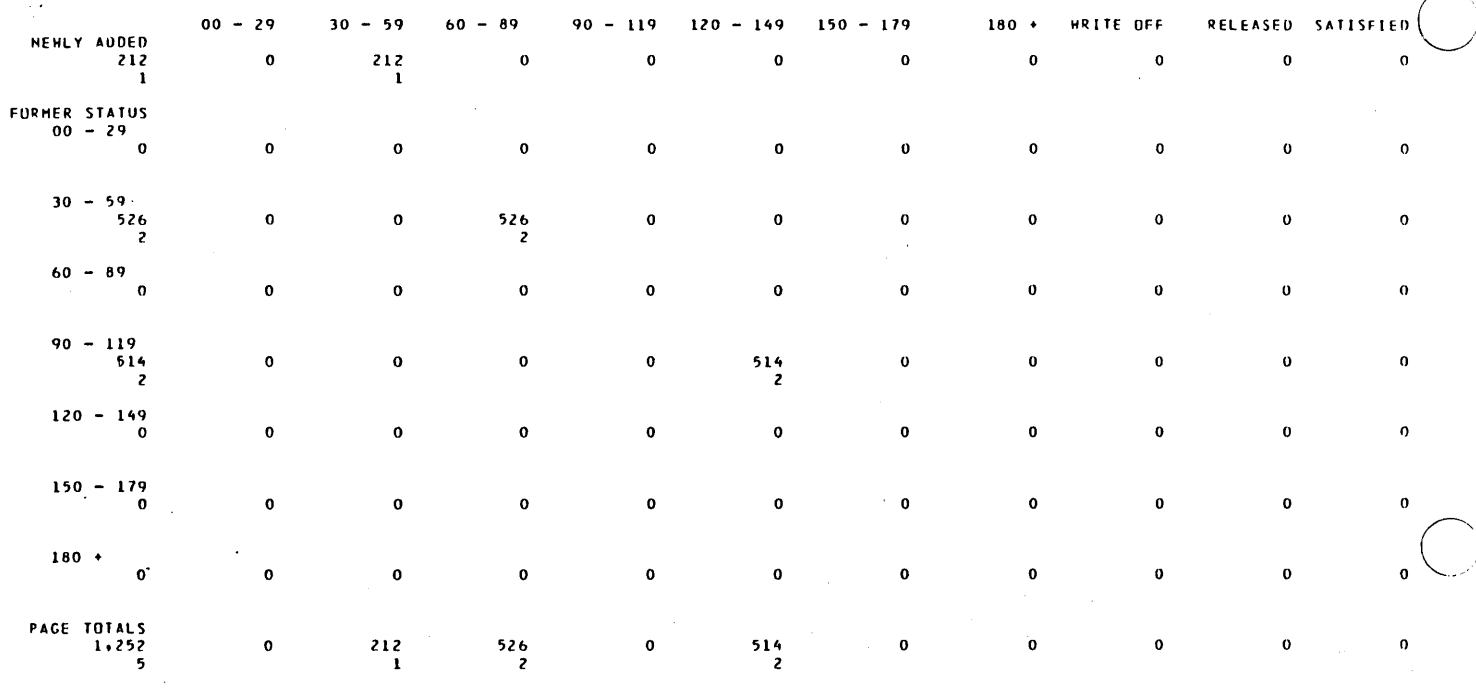

 $\Delta \phi = 0.05$ 

 $\label{eq:2} \frac{1}{\sqrt{2\pi}}\frac{1}{\sqrt{2\pi}}\frac{d\phi}{d\phi}$ 

60475250 A

 $\left\langle \right\rangle$ 

 $\bar{z}$ 

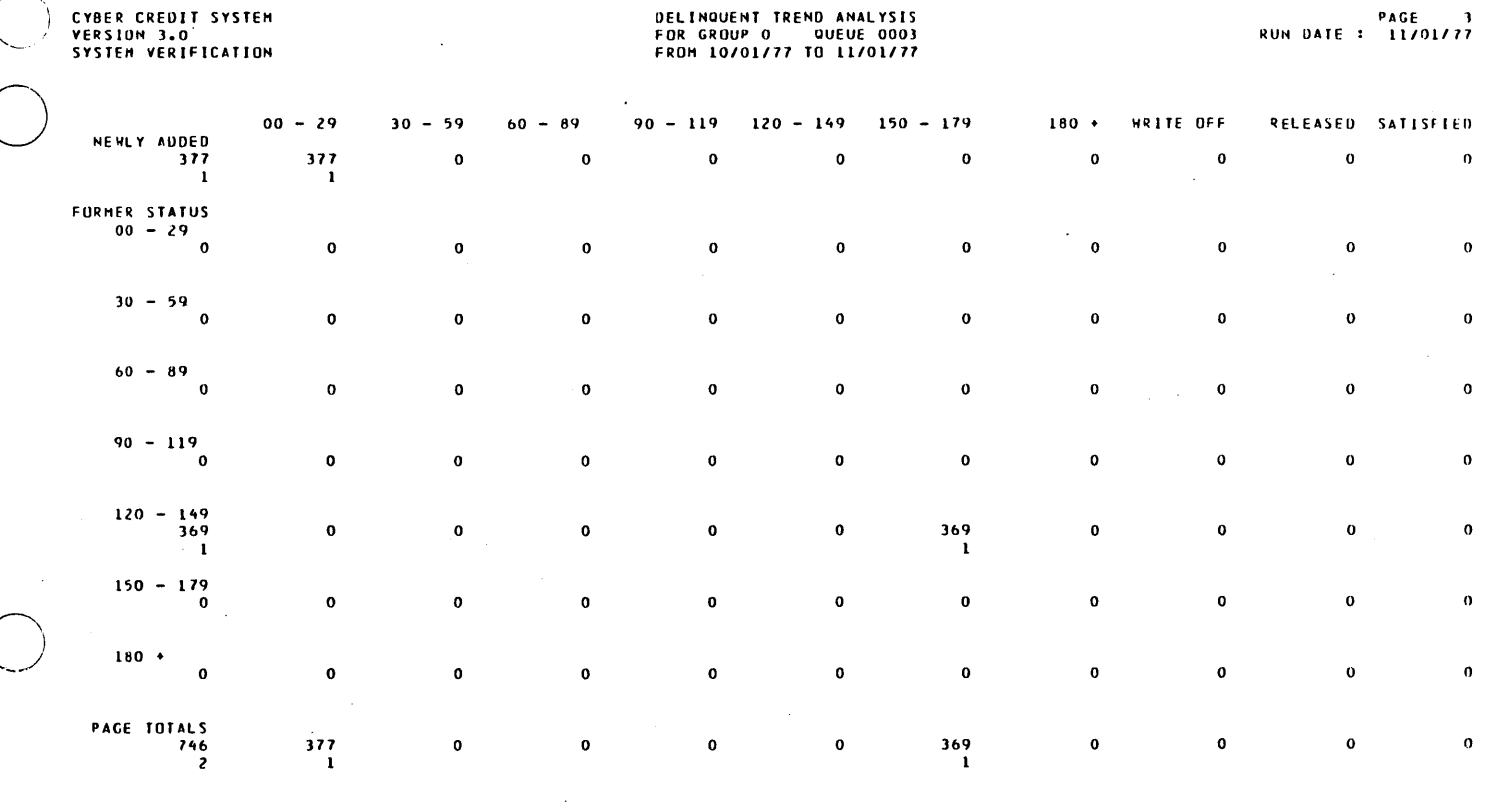

 $B-7$ 

**PAGE 4**<br>RUN DATE : 11/01/77

 $\sim$ 

 $\alpha$ 

# **DELINQUENT TREND ANALYSIS<br>FOR GROUP O QUEUE 0004<br>FROM 10/01/77 TO 11/01/77**

CYBER CREDIT SYSTEM<br>VERSION 3.0'<br>SYSTEM VERIFICATION

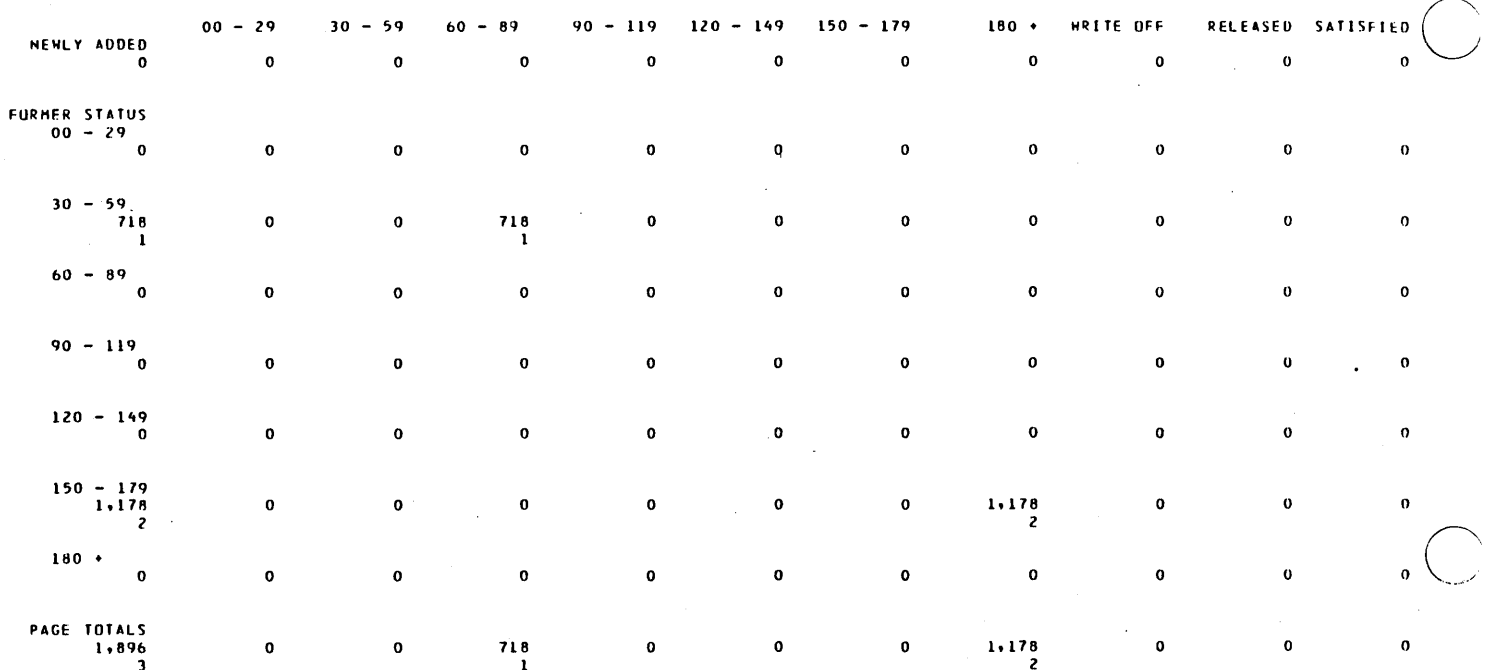

 $\sim$  $\sim$   $\sim$  $\mathcal{H}^{\rm{max}}_{\rm{max}}$ 

 $\ddot{\phantom{0}}$ 

 $\mathcal{A}$  $\mathcal{A}^{\mathcal{A}}$ 

 $\label{eq:2.1} \frac{1}{\sqrt{2}}\sum_{i=1}^n\frac{1}{\sqrt{2}}\left(\frac{1}{\sqrt{2}}\right)^2\left(\frac{1}{\sqrt{2}}\right)^2\left(\frac{1}{\sqrt{2}}\right)^2.$  $\bar{\mathcal{A}}$  $\sim$ 

ż

 $\mathcal{A}^{\mathcal{A}}$ 

 $\sim 10$ 

 $\bar{z}$ 

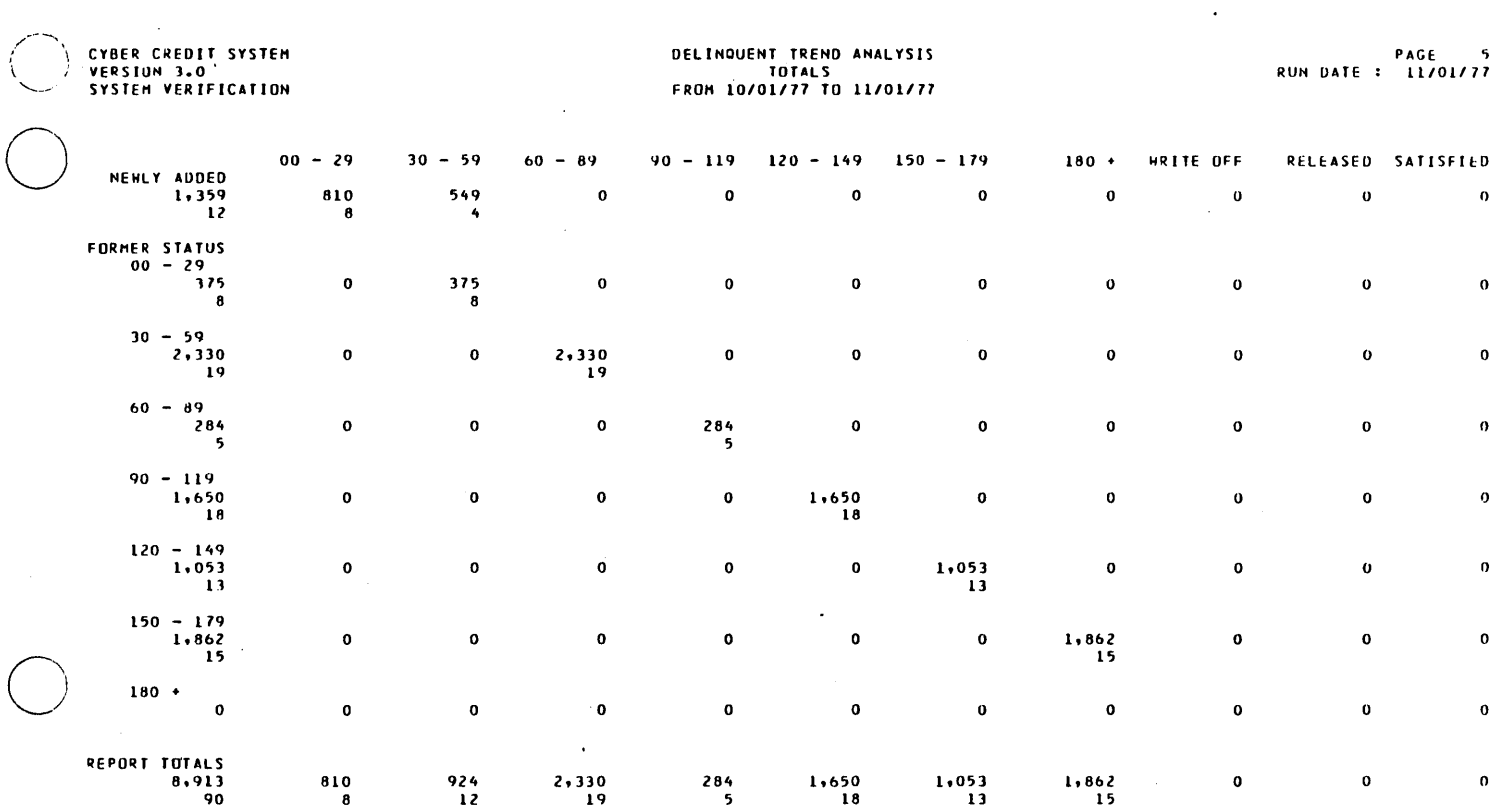

 $\sim$ 

 $\hat{\mathcal{A}}$ 

 $\left($ 

PAGE 1<br>RUN DATE : 11/01/77

 $\sim 10$ 

 $\bar{z}$ 

## **DELINQUENT TREND ANALYSIS<br>FOR GROUP O PRODUCT 02<br>FROM 10/01/77 TO 11/01/77**

 $\sim$   $\sim$ 

 $\alpha$ 

 $\sim$ 

CYBER CREDIT SYSTEM<br>VERSION 3.0<br>SYSTEM VERIFICATION

 $\sim 10$ 

 $\sim$   $\sim$ 

 $\sim 10^7$ 

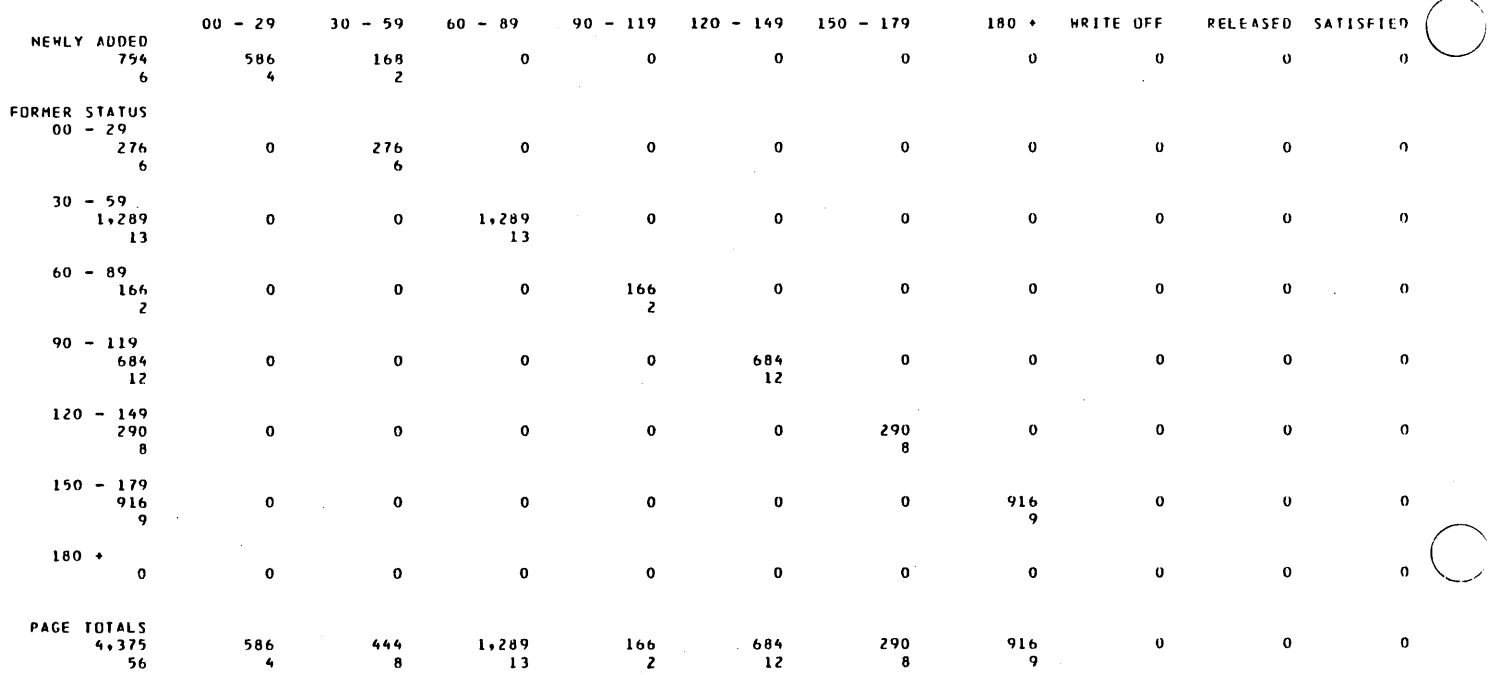

 $\sim 10^7$  $\sim 10^6$  $\alpha$ 

60475250 A

 $\hat{\boldsymbol{\beta}}$ 

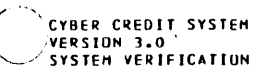

 $\Delta \sim 10^{11}$  km  $^{-1}$ 

# **DELINQUENT TREND ANALYSIS<br>FOR GROUP O PRODUCT 03<br>FROM 10/01/77 TO 11/01/77**

 $\sim 400$ 

 $\sim 10^7$ 

 $\sim$ 

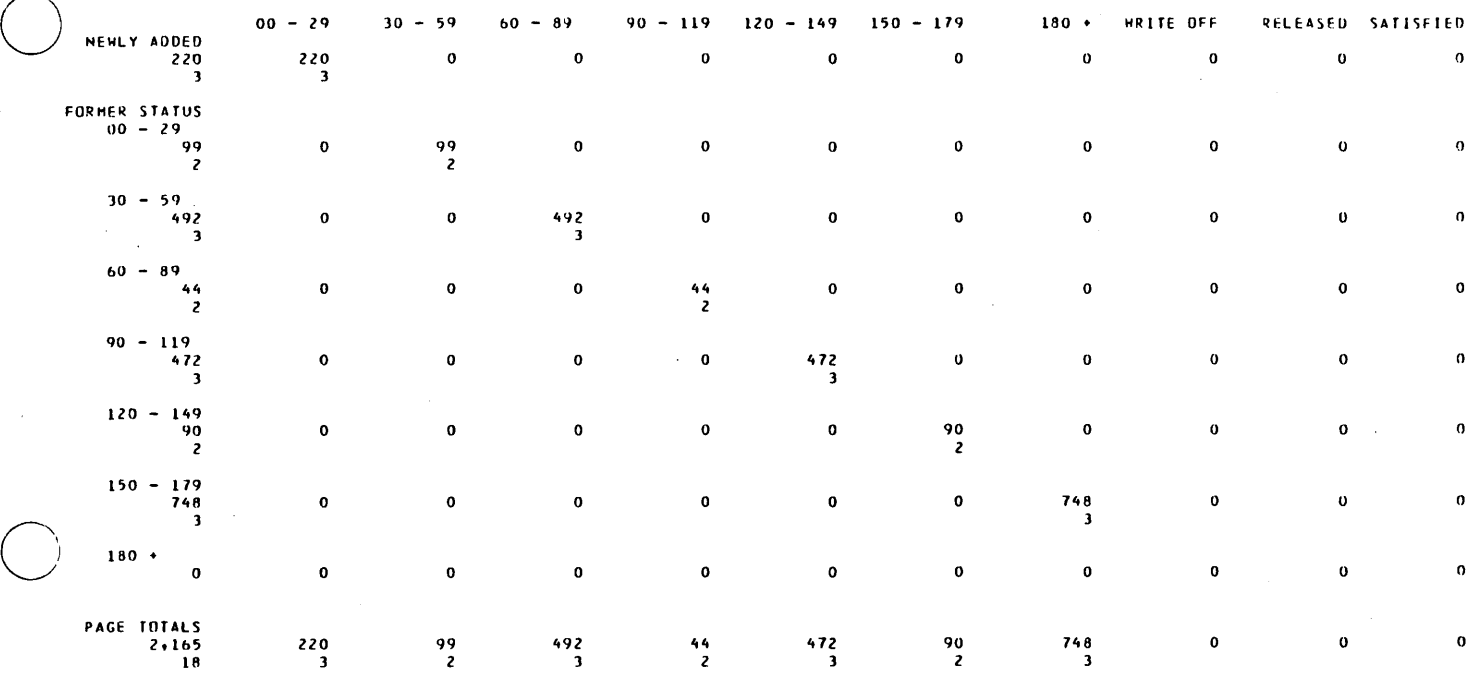

 $\label{eq:2.1} \begin{split} \mathcal{L}_{\text{max}}(\mathbf{r},\mathbf{r}) = \mathcal{L}_{\text{max}}(\mathbf{r},\mathbf{r}) = \mathcal{L}_{\text{max}}(\mathbf{r},\mathbf{r}) = \mathcal{L}_{\text{max}}(\mathbf{r},\mathbf{r}) \,, \end{split}$ 

 $\sim$   $\sim$ 

60475250 A

 $B-11$ 

PAGE 3<br>RUN DATE : 11/01/77

 $\bar{\beta}$ 

 $\sim$ 

 $\mathcal{L}_{\mathcal{L}}$ 

 $\hat{\boldsymbol{\beta}}$ 

## **DELINQUENT TREND ANALYSIS<br>FOR GROUP O PRODUCT 04<br>FROM 10/01/77 TO 11/01/77**

CYBER CREDIT SYSTEM<br>VERSION 3.0.<br>SYSTEM VERIFICATION

 $\hat{\mathcal{A}}$ 

 $\mathcal{A}$ 

 $\mathcal{A}^{\mathcal{A}}$ 

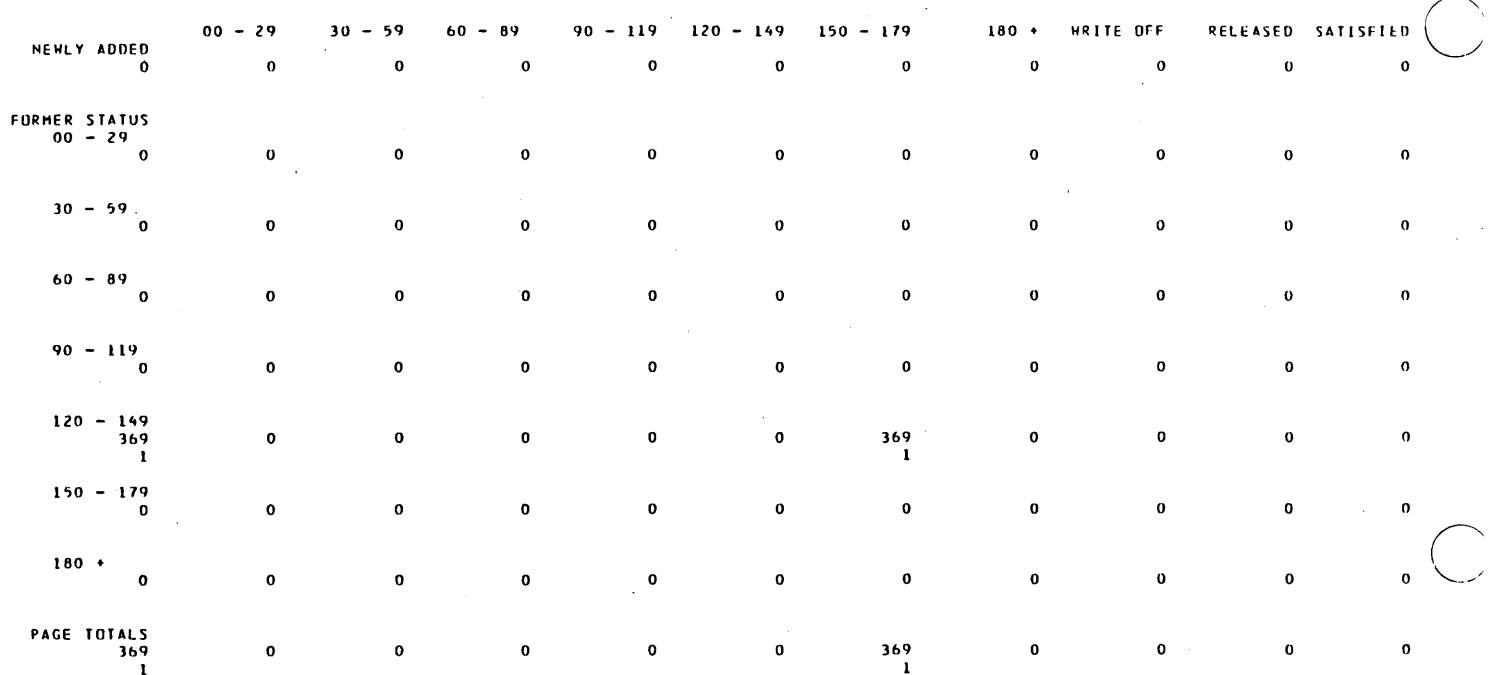

 $\bar{z}$ 

60475250 A

 $\hat{\beta}$ 

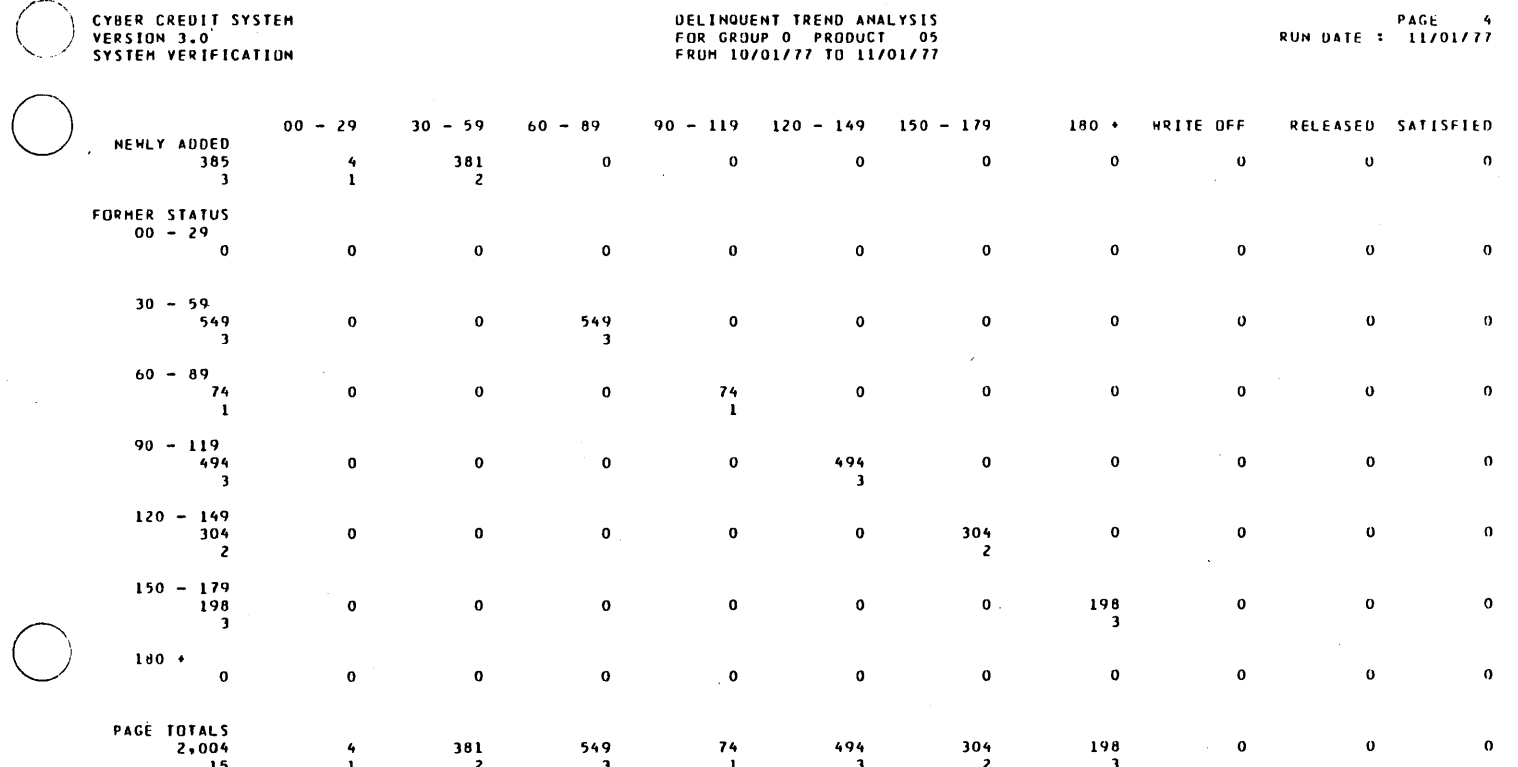

 $\overline{ }$ 

PAGE 5

# **DELINQUENT TREND ANALYSIS<br>TOTALS<br>FROM 10/01/77 TO 11/01/77**

CYBER CREDIT SYSTEM<br>VERSION 3.0<br>SYSTEM VERIFICATION

 $\hat{\boldsymbol{\epsilon}}$ 

 $\bar{\beta}$ 

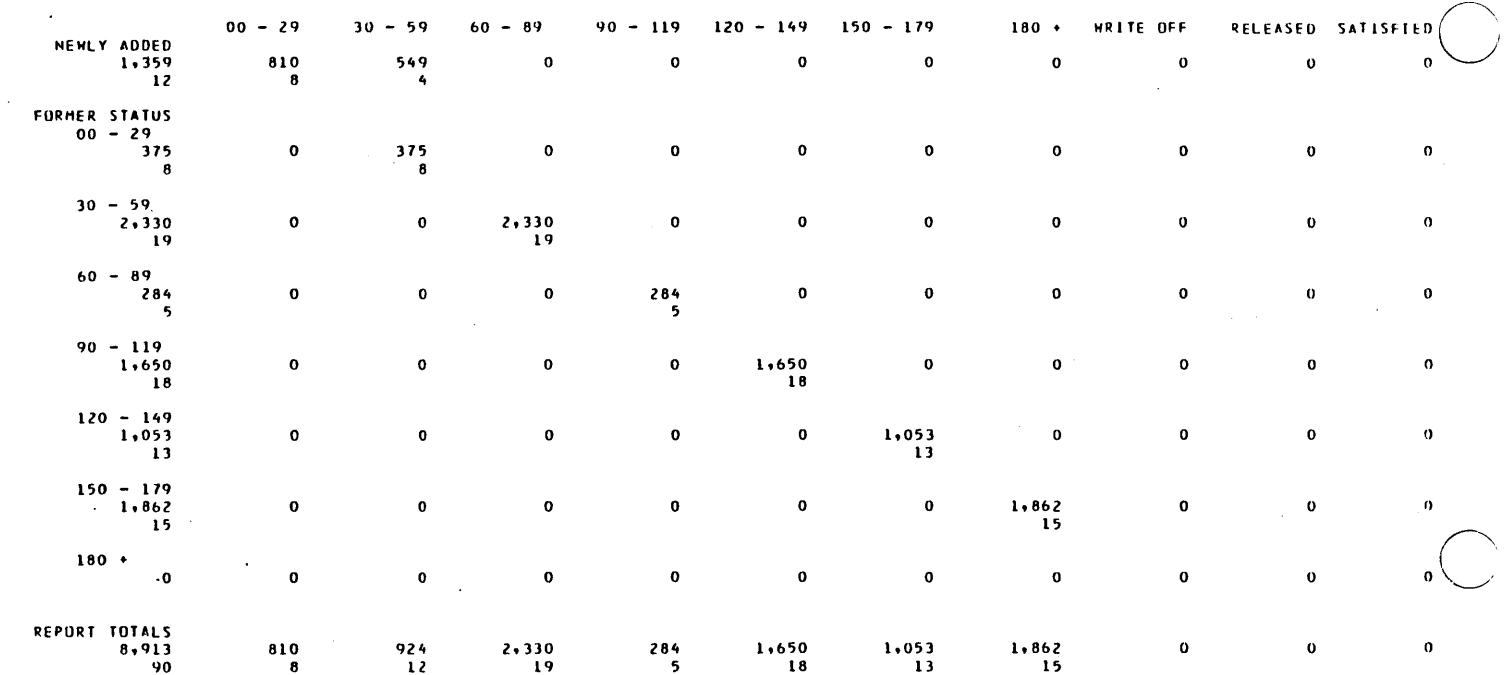

 $\bar{z}$ 

 $\bar{z}$ 

 $\bar{z}$ 

 $\begin{pmatrix} 1 \\ -1 \end{pmatrix}$ 

 $\bar{A}$ 

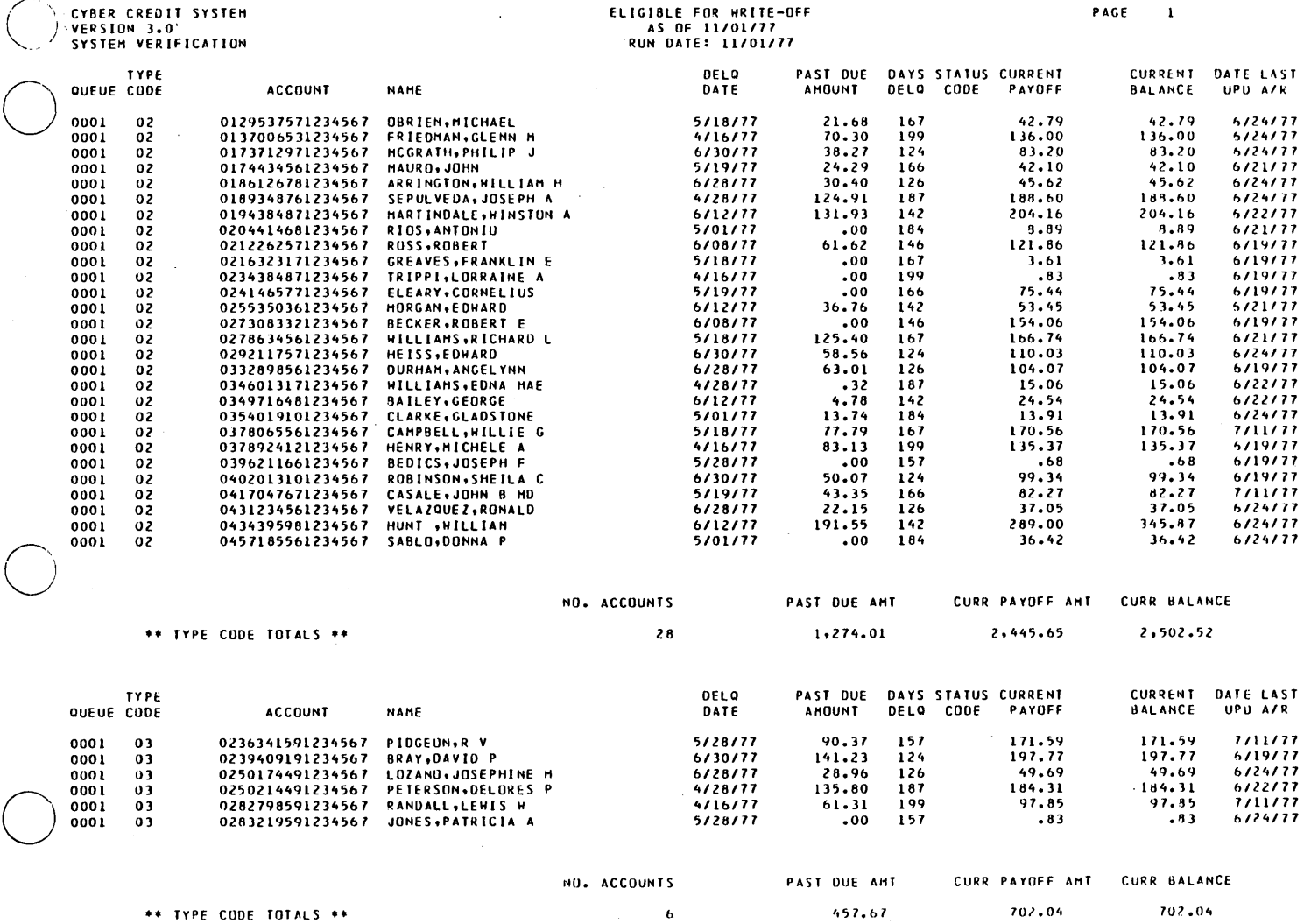

 $\mathbf{6}$ 

457.67

 $\Delta$ 

\*\* TYPE CODE TOTALS \*\*

702.04

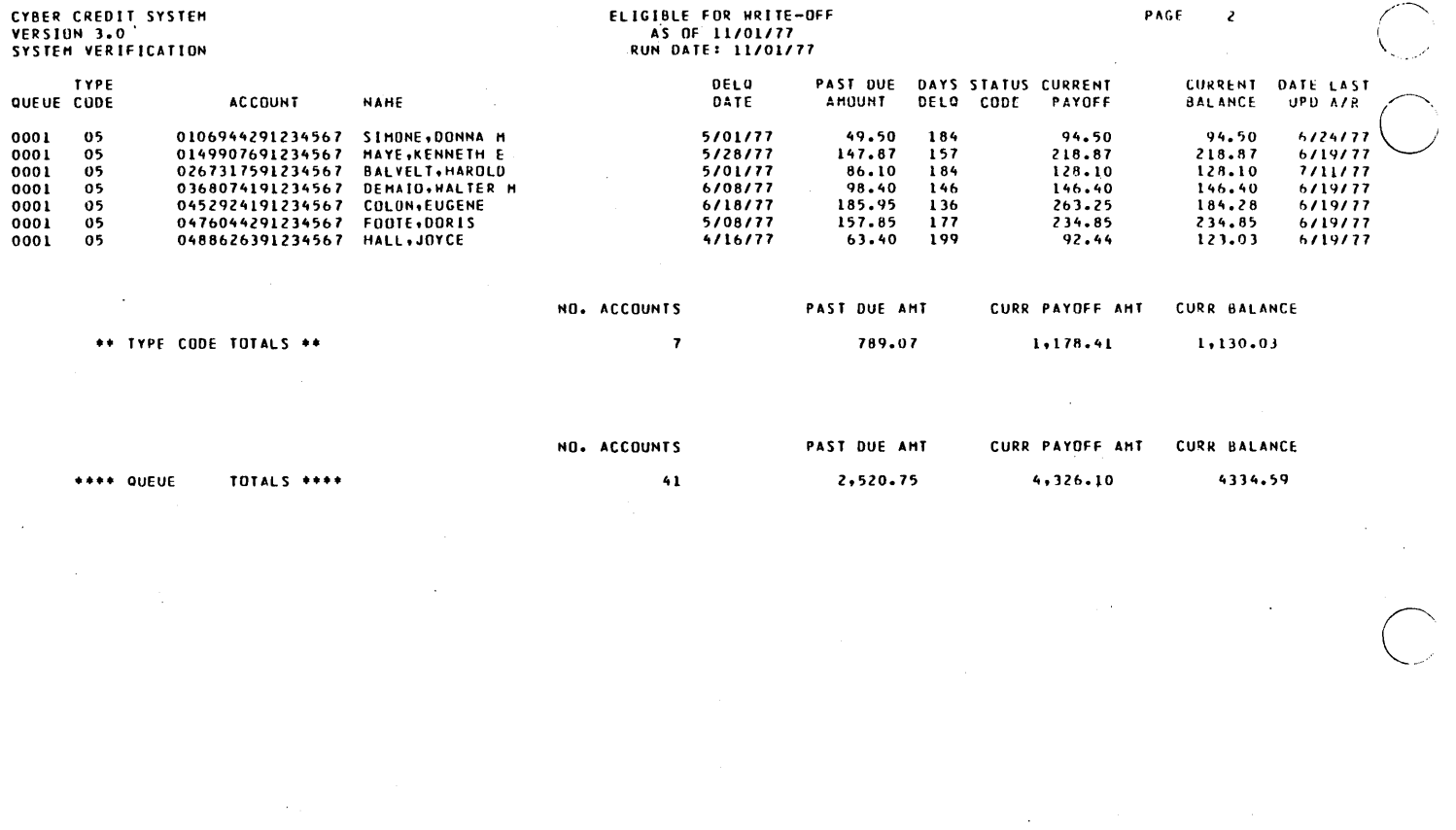

 $\mathcal{A}^{\mathcal{A}}$ 

 $\sim$ 

 $\sim$   $\sim$ 

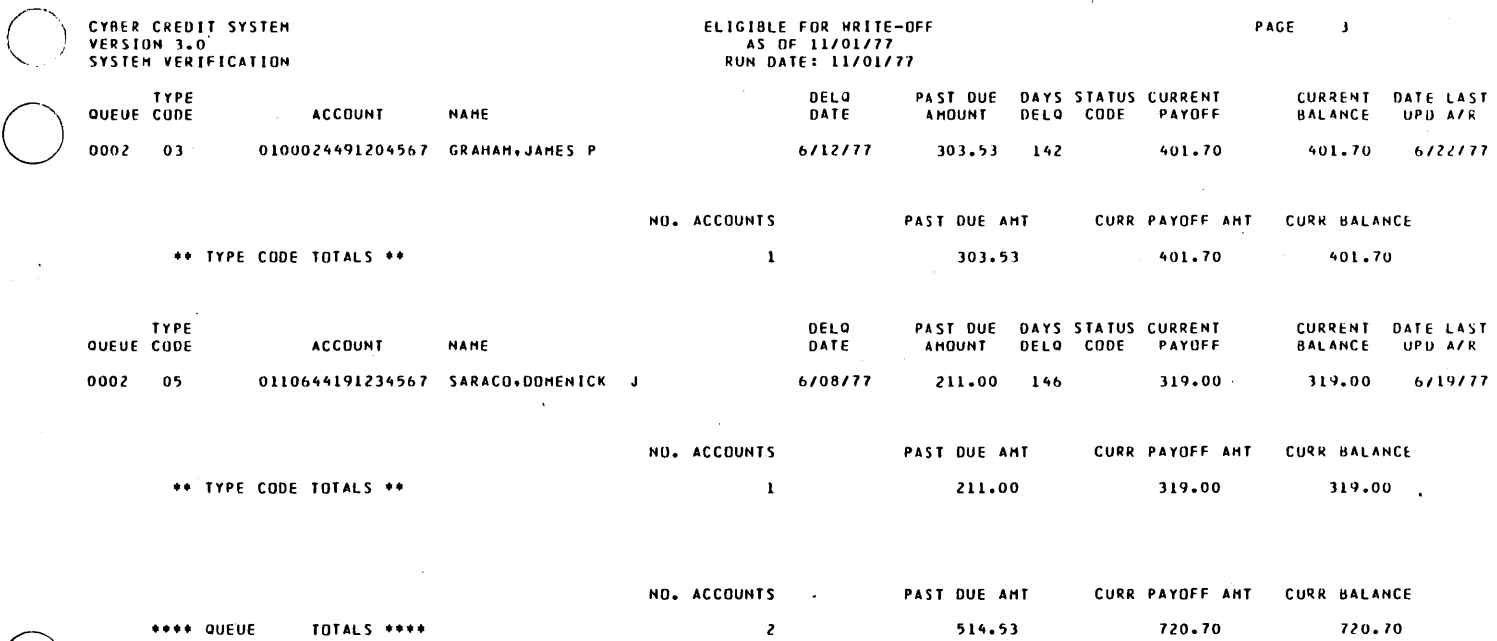

60475250 A

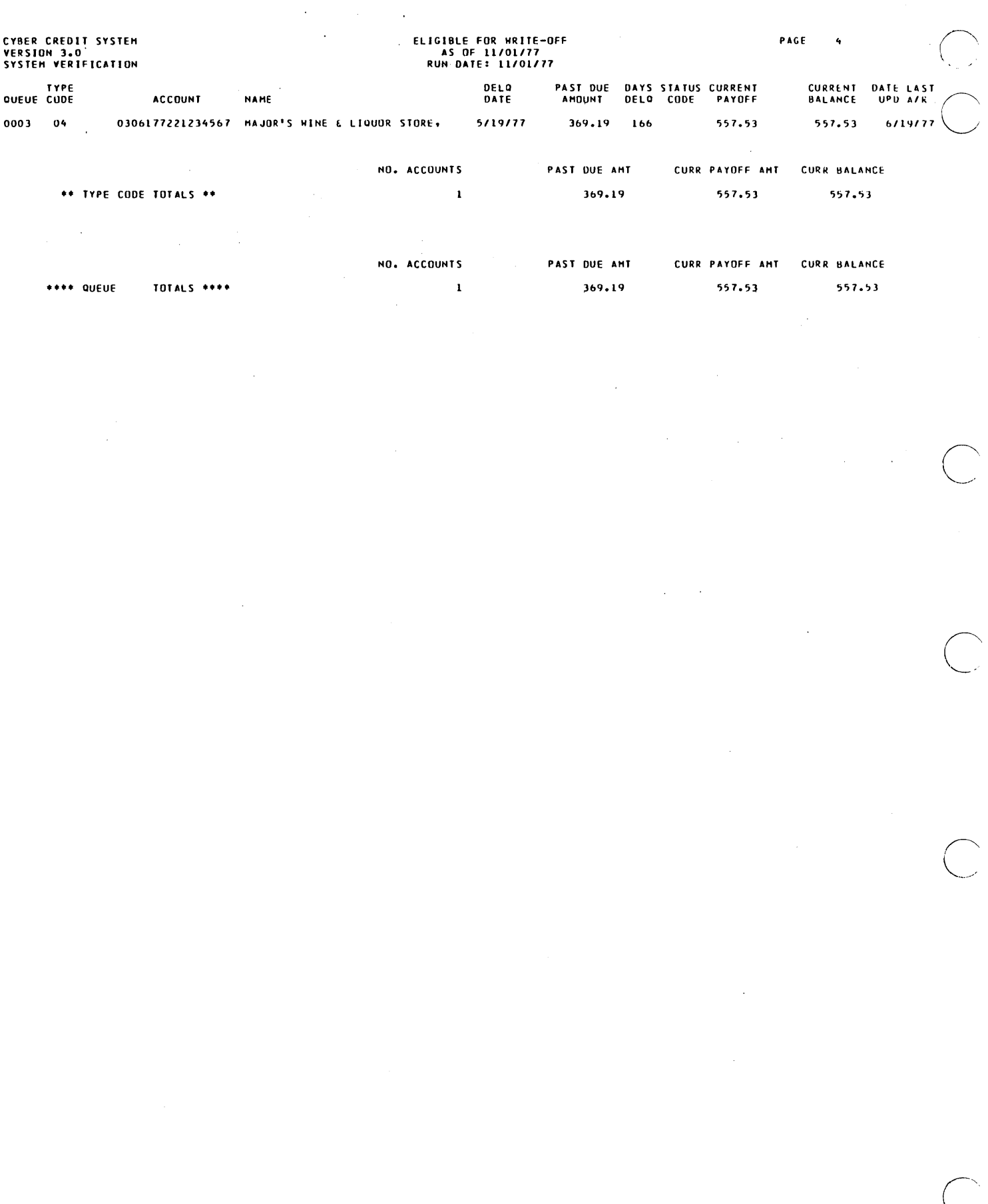

 $\frac{1}{2}$ 

 $\sim$ 

 $\overline{C}$ 

 $\mathcal{L}$ 

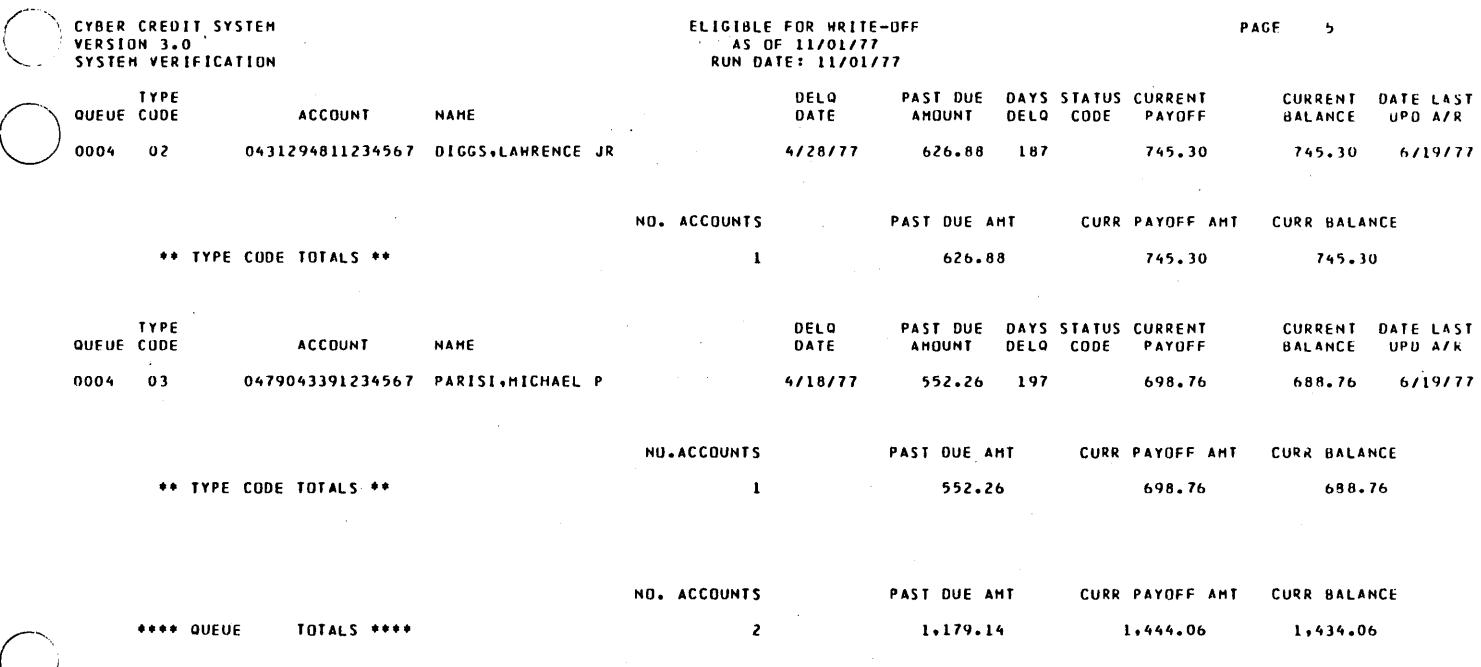

60475250 A

 $\overline{\phantom{a}}$ 

 $B-19$ 

 $\overline{\phantom{a}}$ 

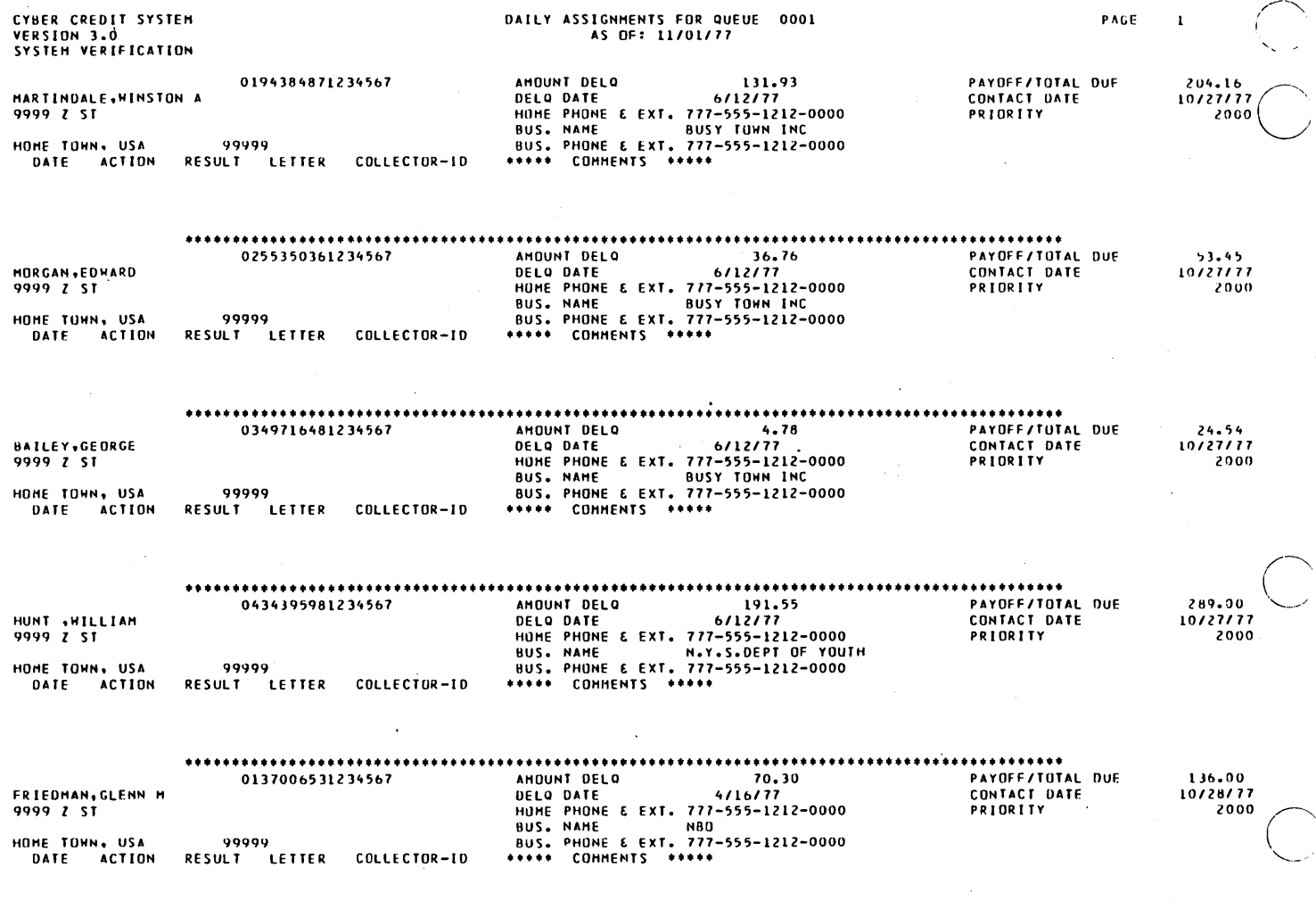

..................

 $\begin{pmatrix} 1 & 1 \\ 1 & 1 \end{pmatrix}$ 

 $\cdot$ 

 $\overline{a}$ 

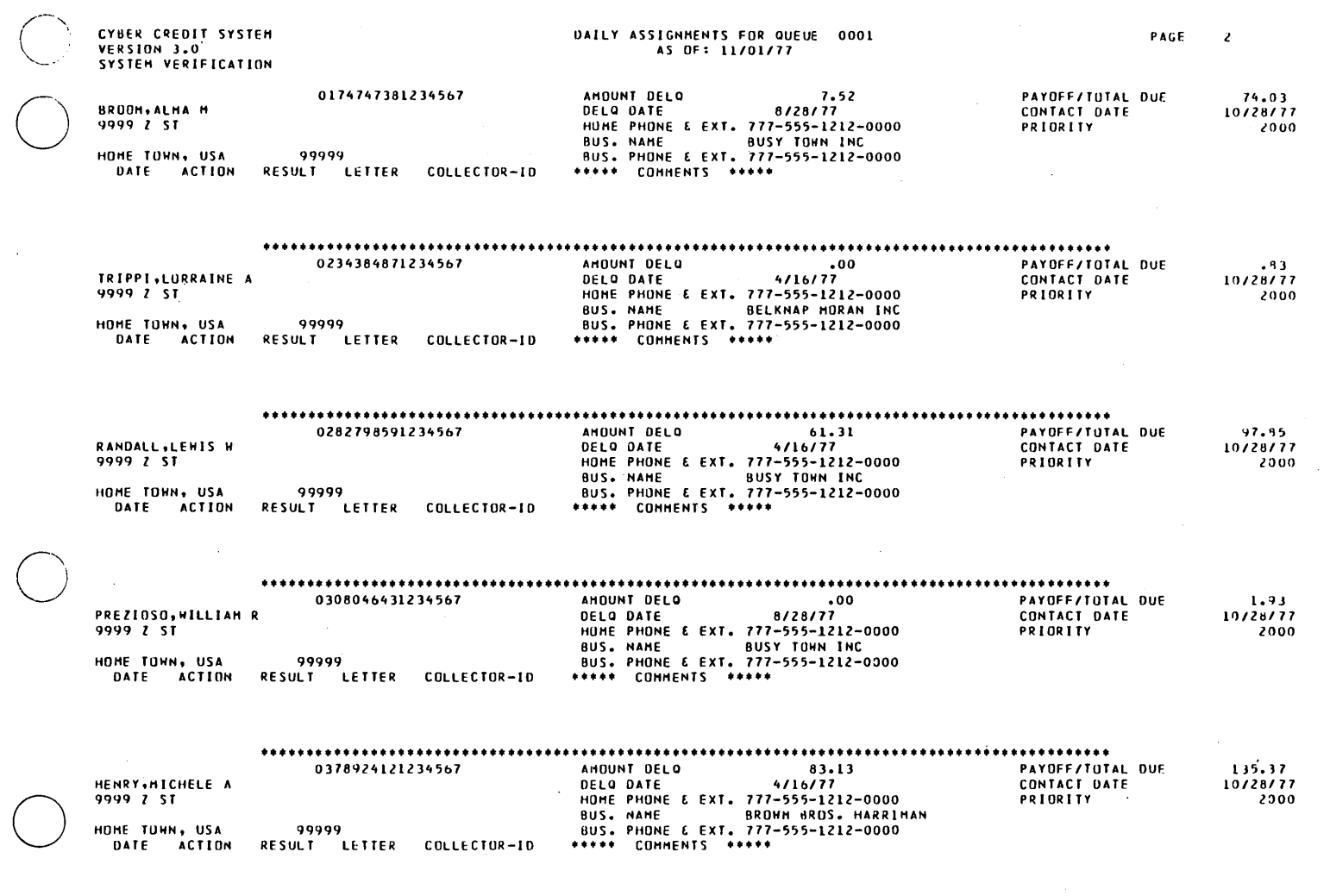

•••••••••••••••••••••••••••••••••••••••••••••••••••••••••••••••••••••••••••••••••••••••••••••

 $\sim$ 

 $\bar{\mathcal{A}}$ 

 $\hat{\boldsymbol{\beta}}$ 

 $\sim 10^{11}$ 

 $\sim 10^6$ 

 $\bar{\mathcal{A}}$ 

o

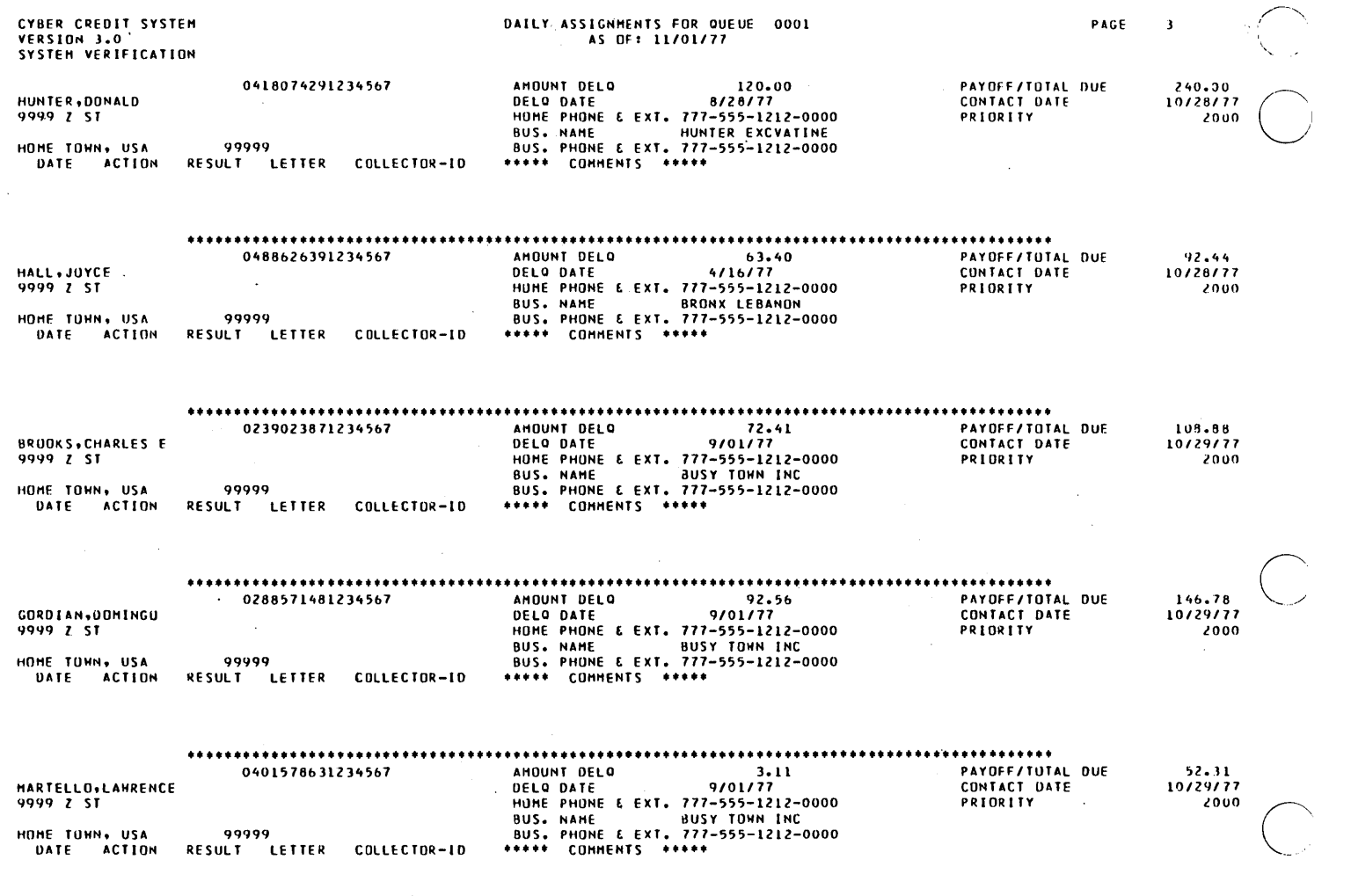

**•••••••••••••••••••••••••••••••••••••••••••••••••••••••••••••••••••••••••••••••••••••••••••••** 

 $\mathbb{R}$ 

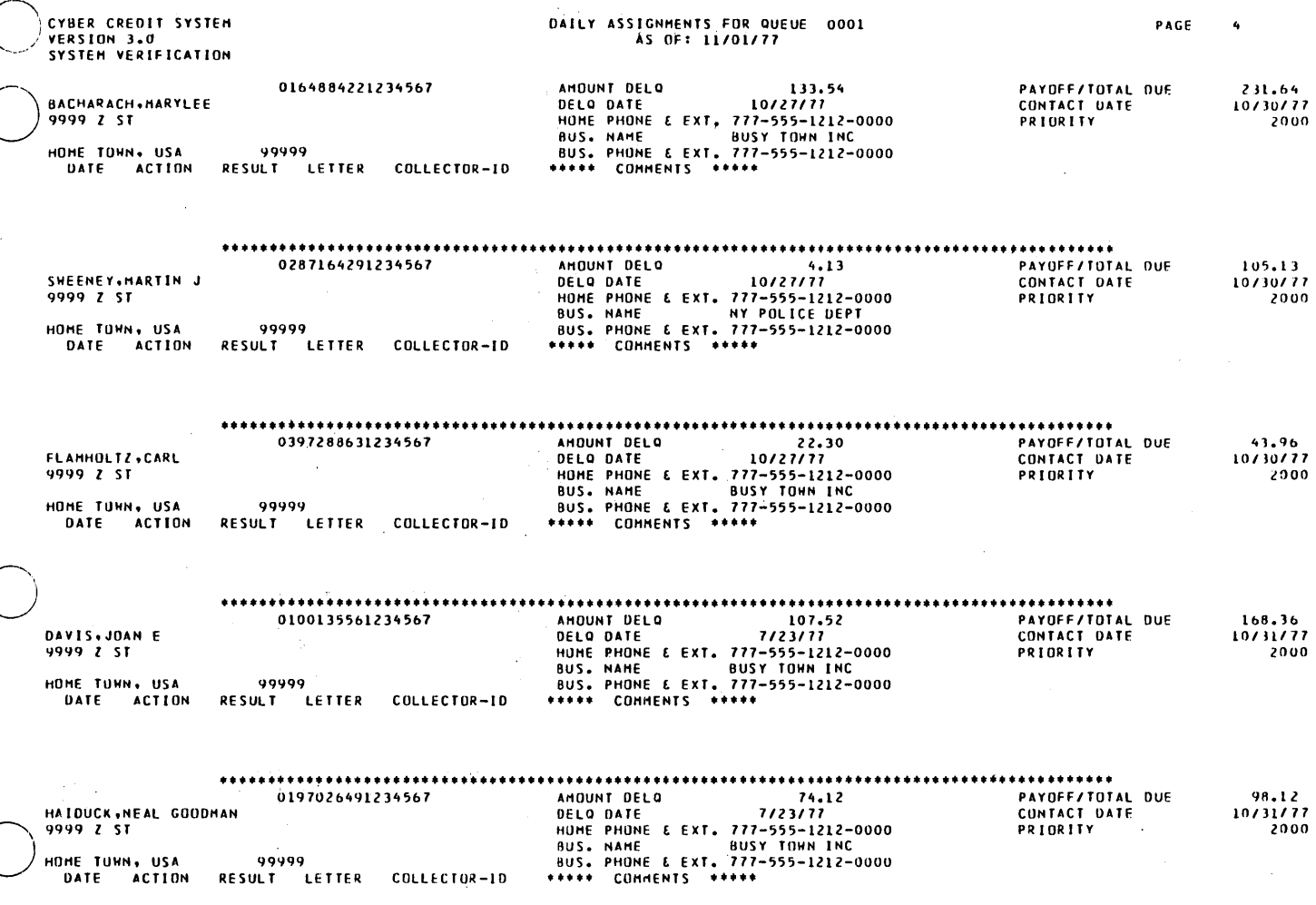

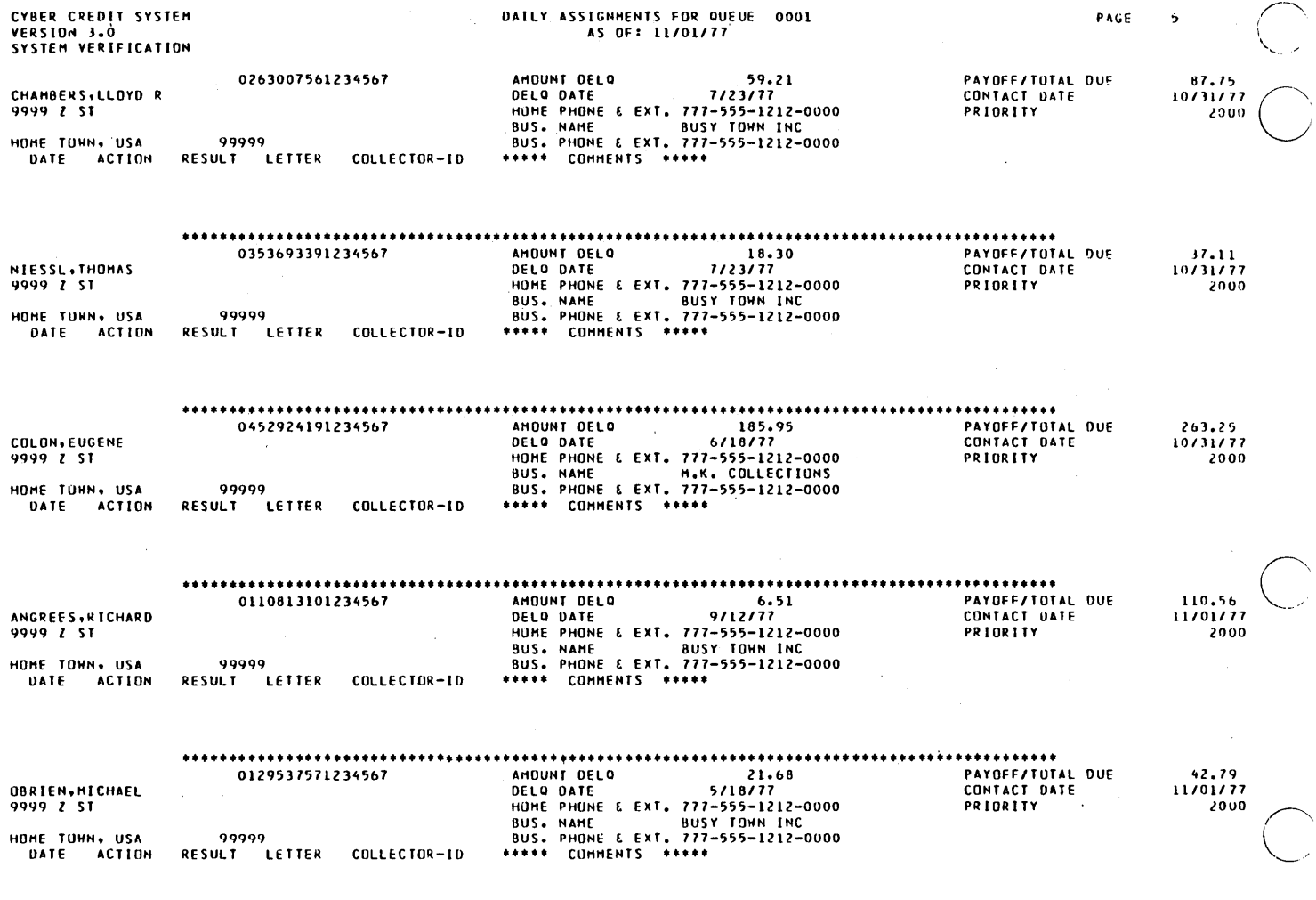

 $\ddot{\phantom{a}}$ 

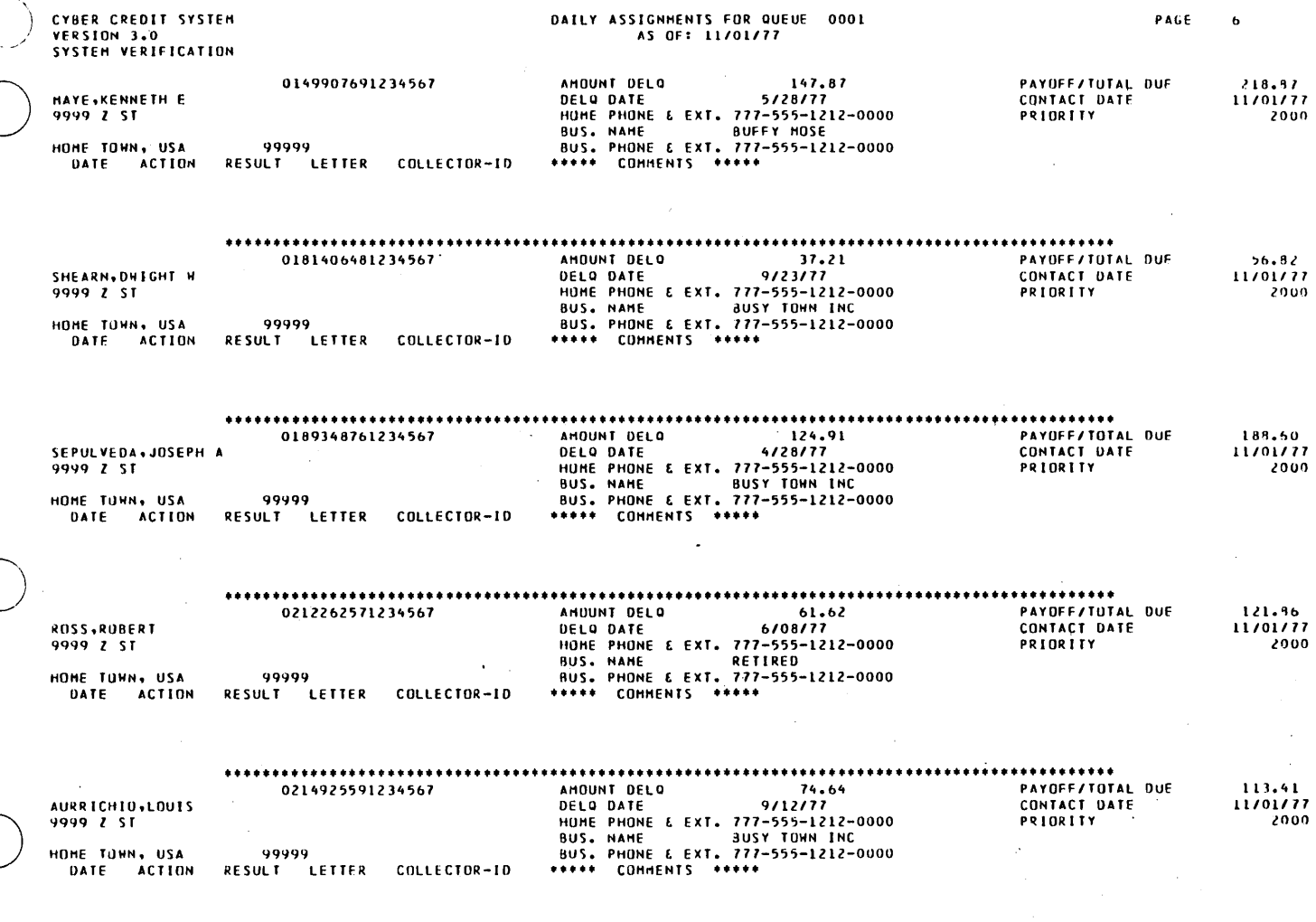

 $...$ \*\*\*\*\*\*\*\*\*\*\*\*\*\*\*\*\*\*\*\*\*\*\*\*\*\*\*\*\*\*\*\*\*\*

 $\hat{\mathcal{L}}_{\text{max}}$ 

 $\sim$   $\sim$ 

 $\longrightarrow$ 

 $\mathcal{L}^{\text{max}}_{\text{max}}$  ,  $\mathcal{L}^{\text{max}}_{\text{max}}$ 

 $\label{eq:2} \mathcal{L} = \mathcal{L} \left( \mathcal{L} \right) \left( \mathcal{L} \right) \left( \mathcal{L} \right) \left( \mathcal{L} \right)$ 

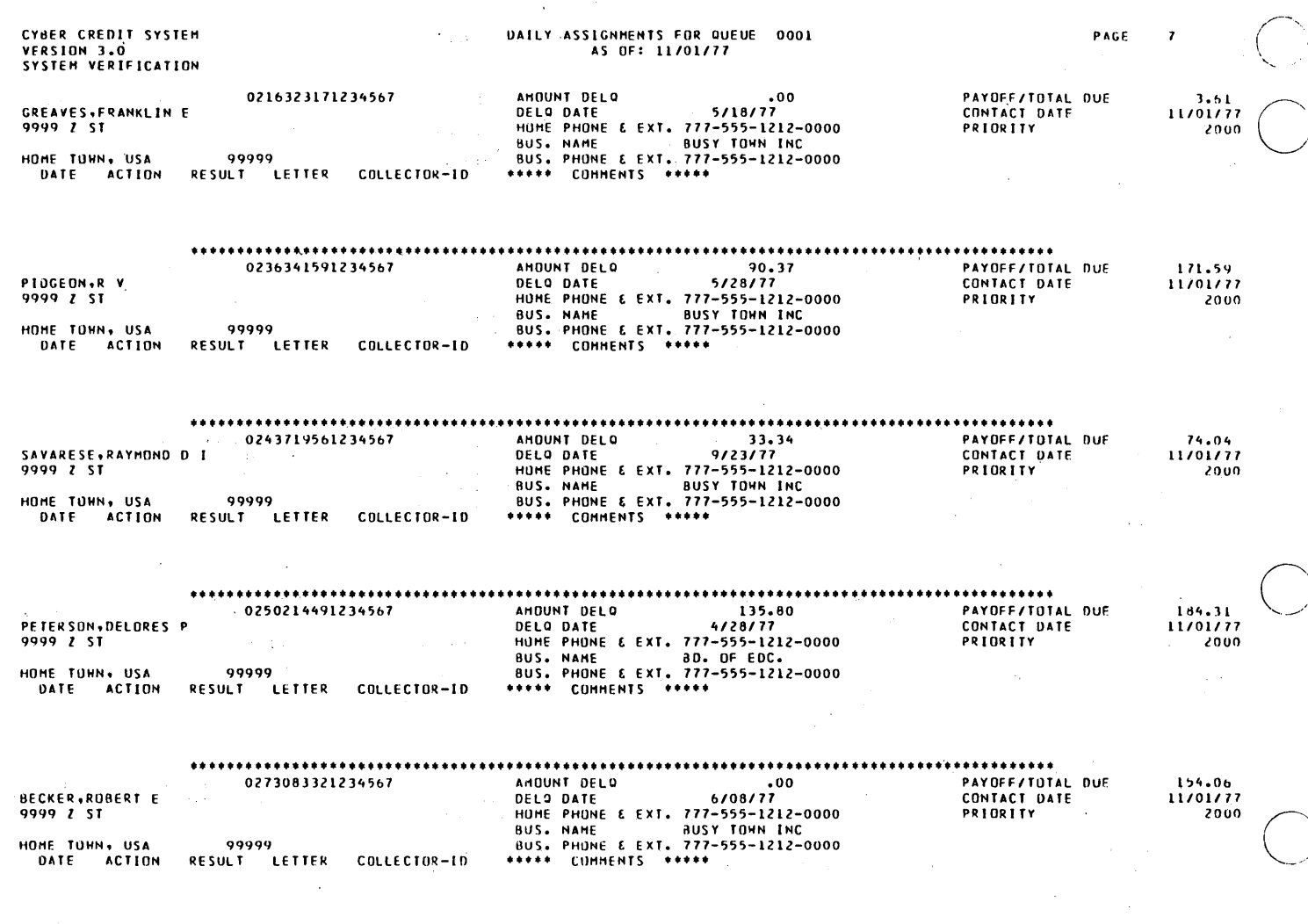

 $\begin{pmatrix} 1 \\ 1 \\ 2 \end{pmatrix}$ 

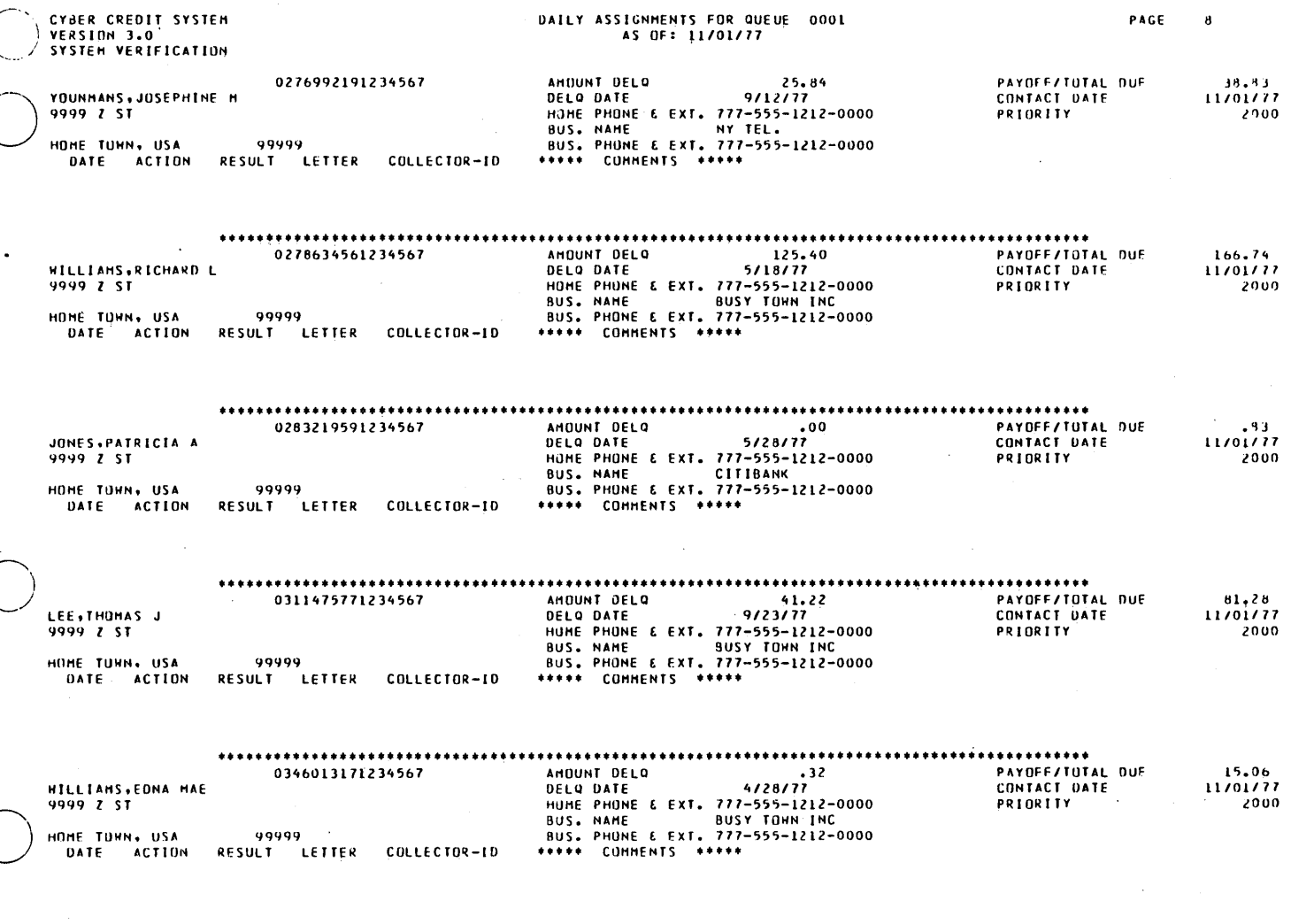

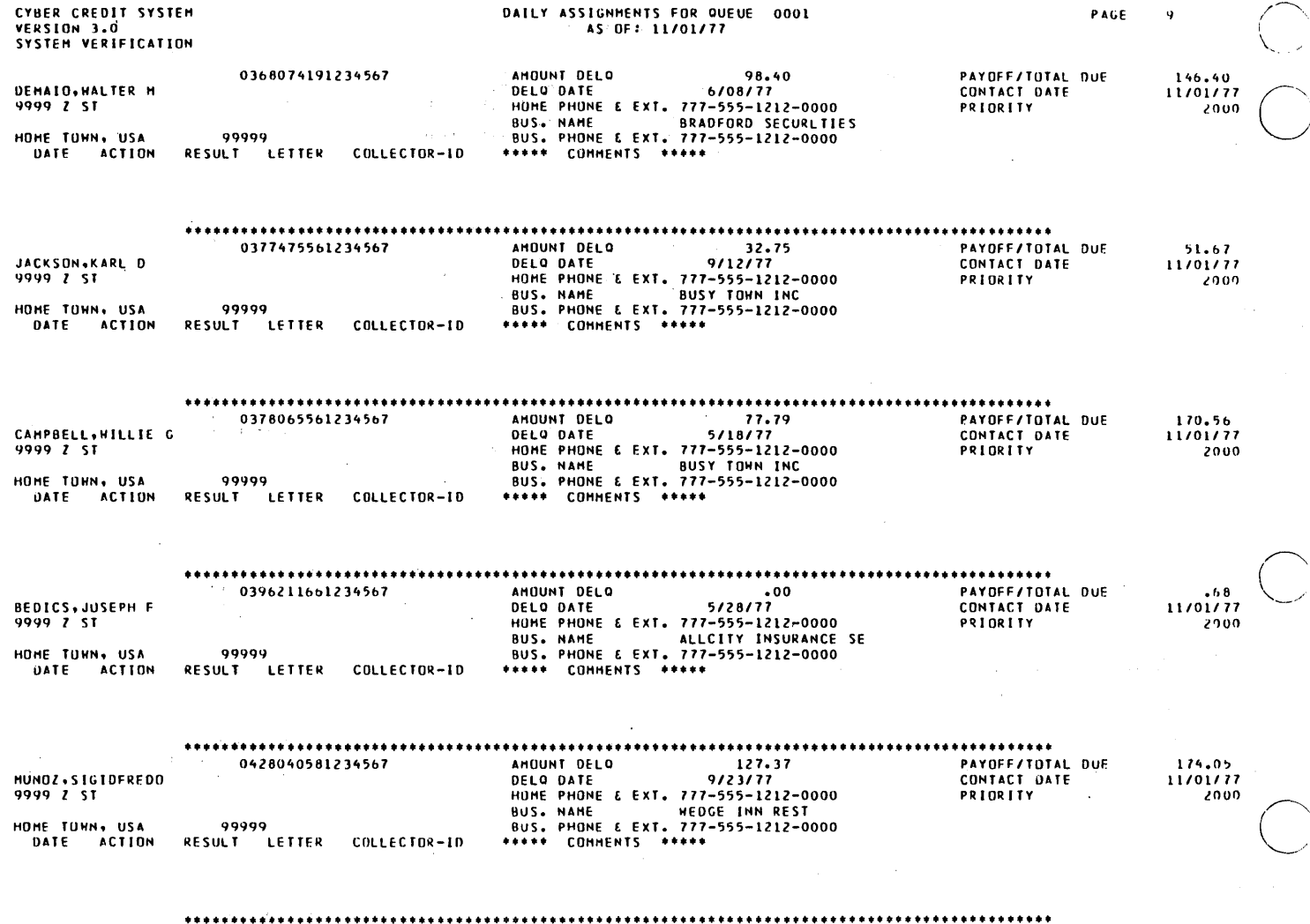

 $\bar{z}$
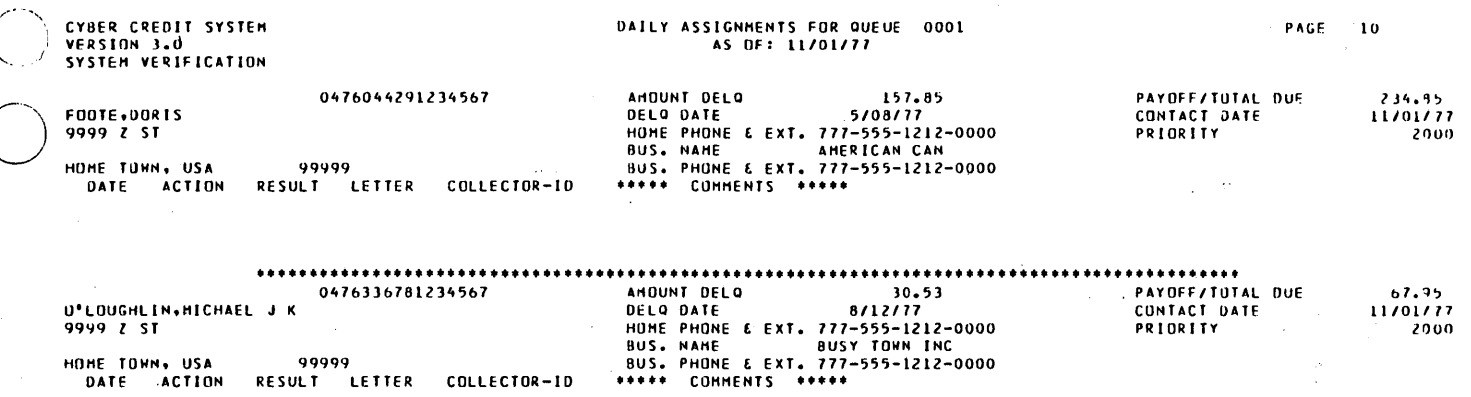

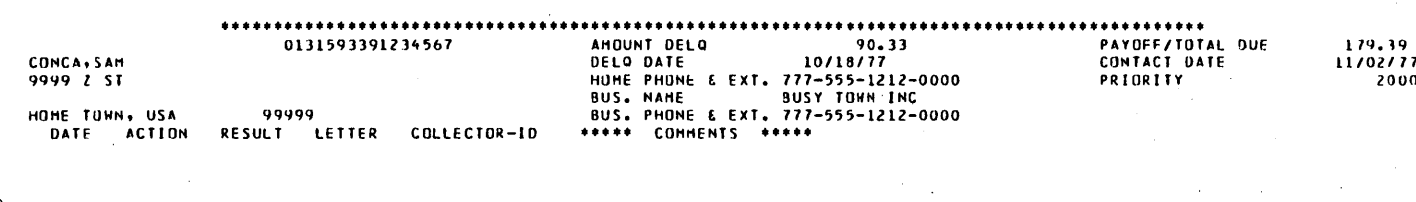

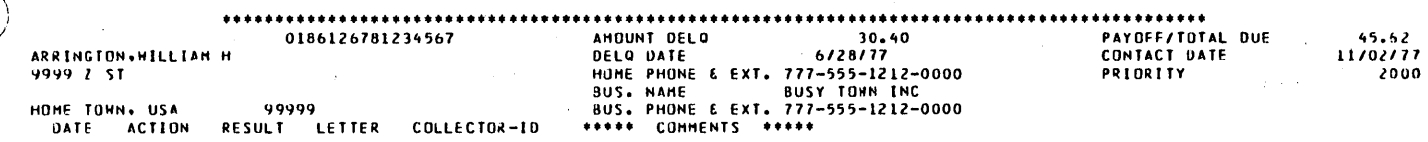

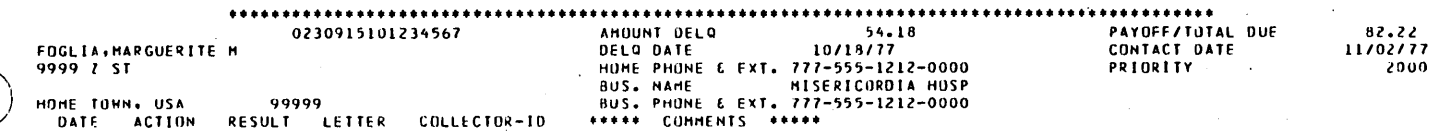

 $\sim$ 

 $\mathcal{L}(\mathbf{z})$  ,  $\mathcal{L}(\mathbf{z})$  ,  $\mathcal{L}(\mathbf{z})$ 

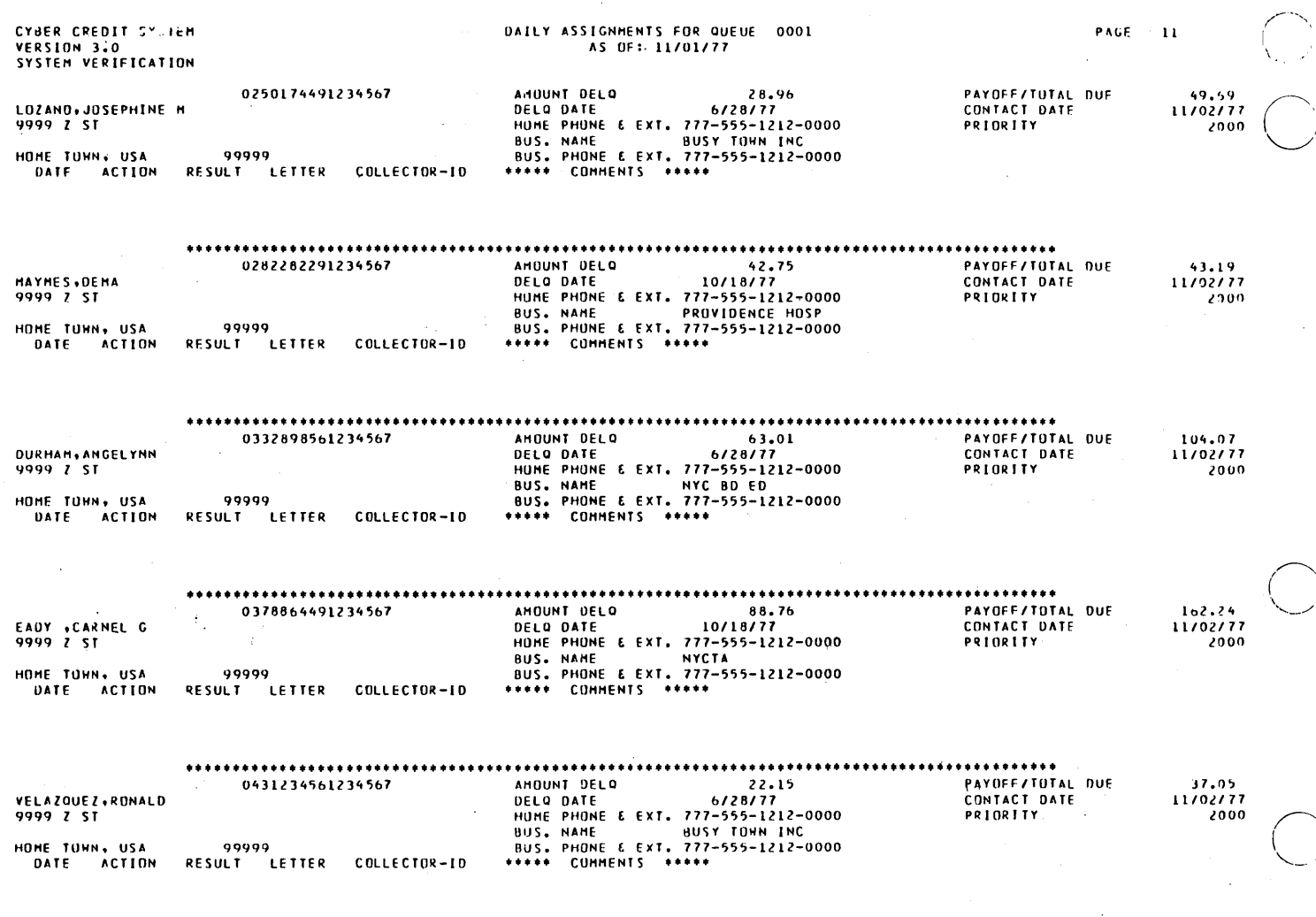

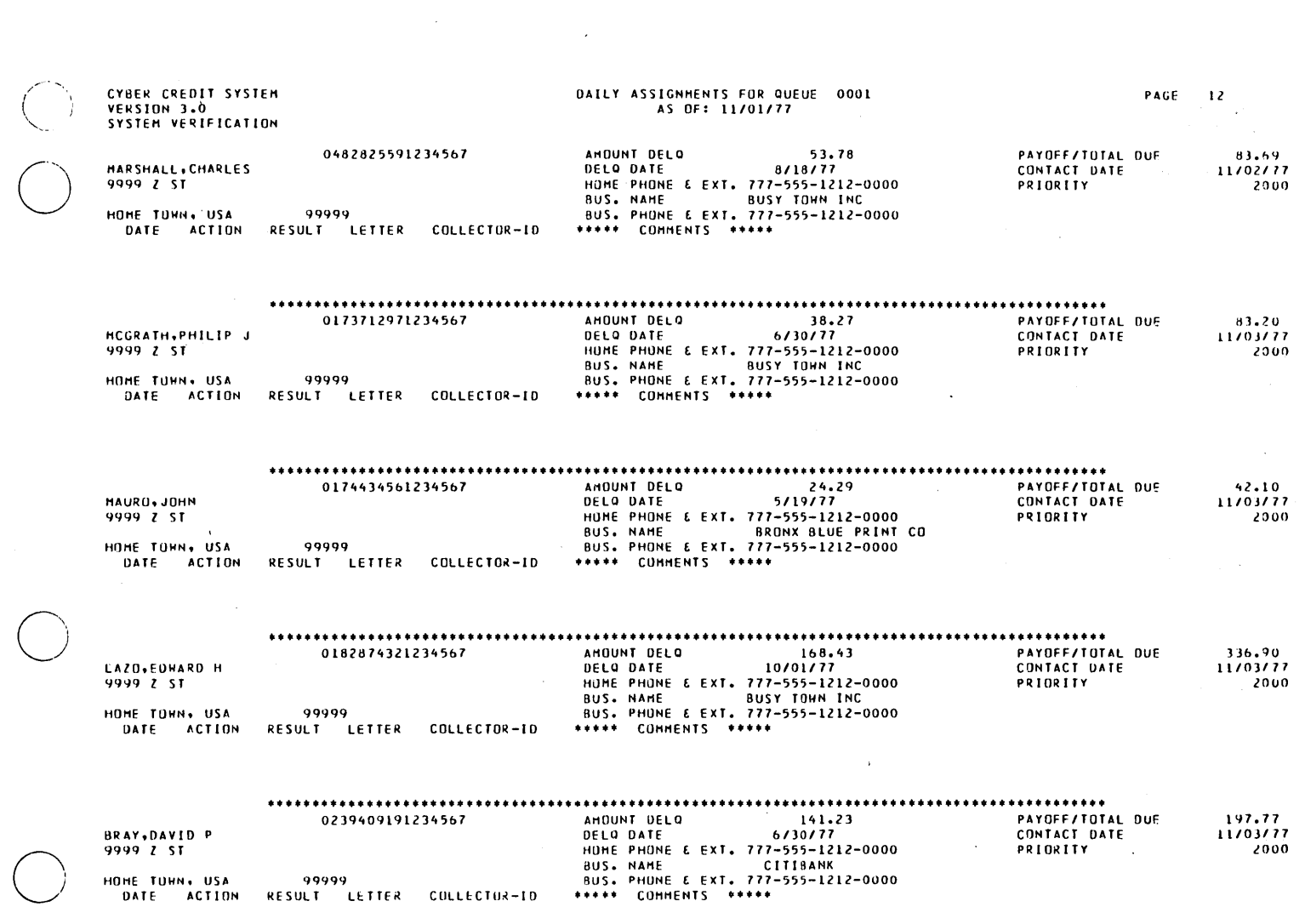

•••••••••••••••••••••••••••••••••••••••••••••••••••••••••••••••••••••••••••••••••••••••••••••

 $\mathcal{L}^{\text{max}}_{\text{max}}$  and  $\mathcal{L}^{\text{max}}_{\text{max}}$ 

o

o

 $\mathcal{N}^{\text{max}}$  , where  $\mathcal{N}^{\text{max}}$ 

 $\mathcal{L}^{\text{max}}_{\text{max}}$  , where  $\mathcal{L}^{\text{max}}_{\text{max}}$ 

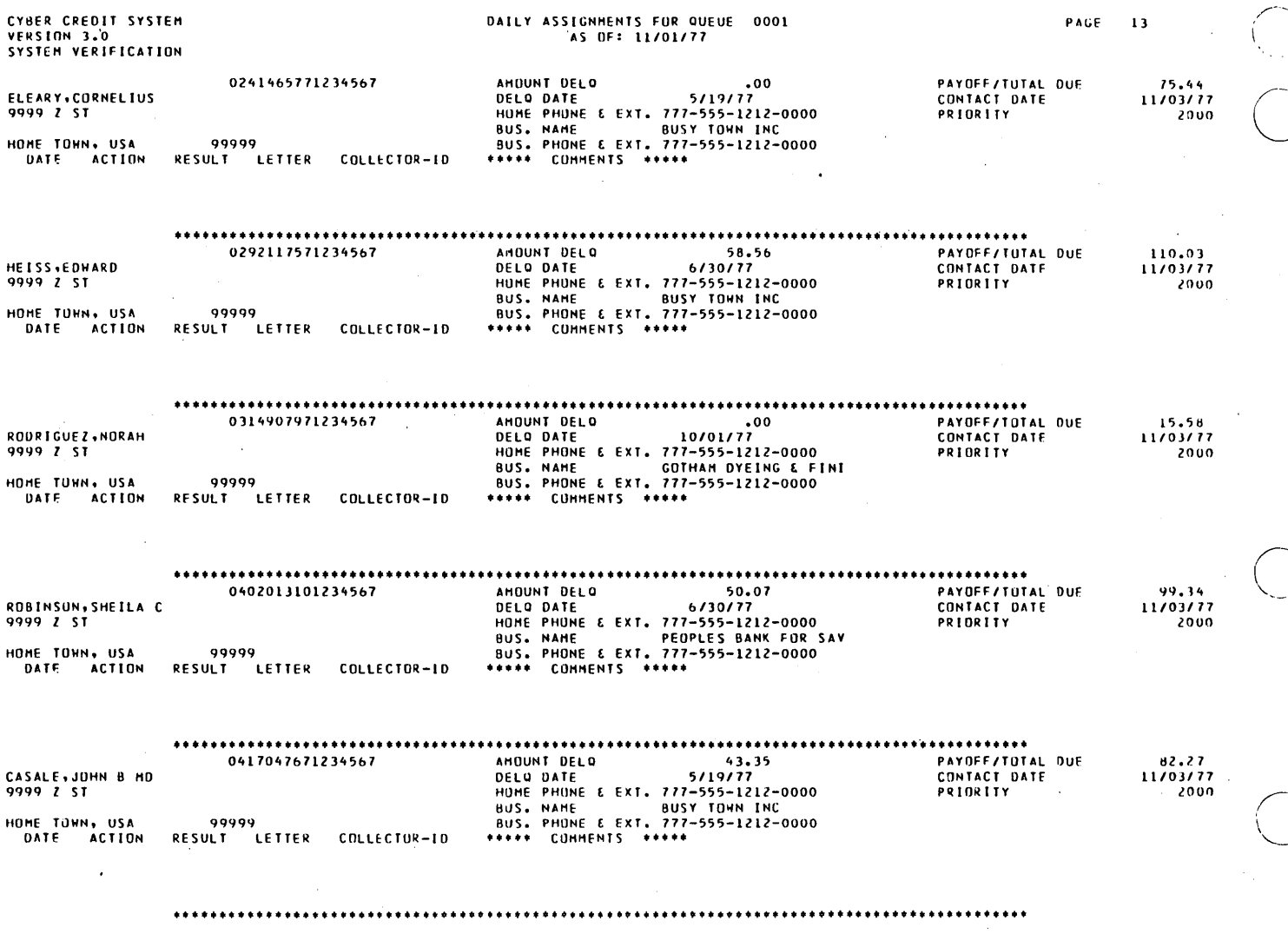

 $\bar{\mathrm{t}}$ 

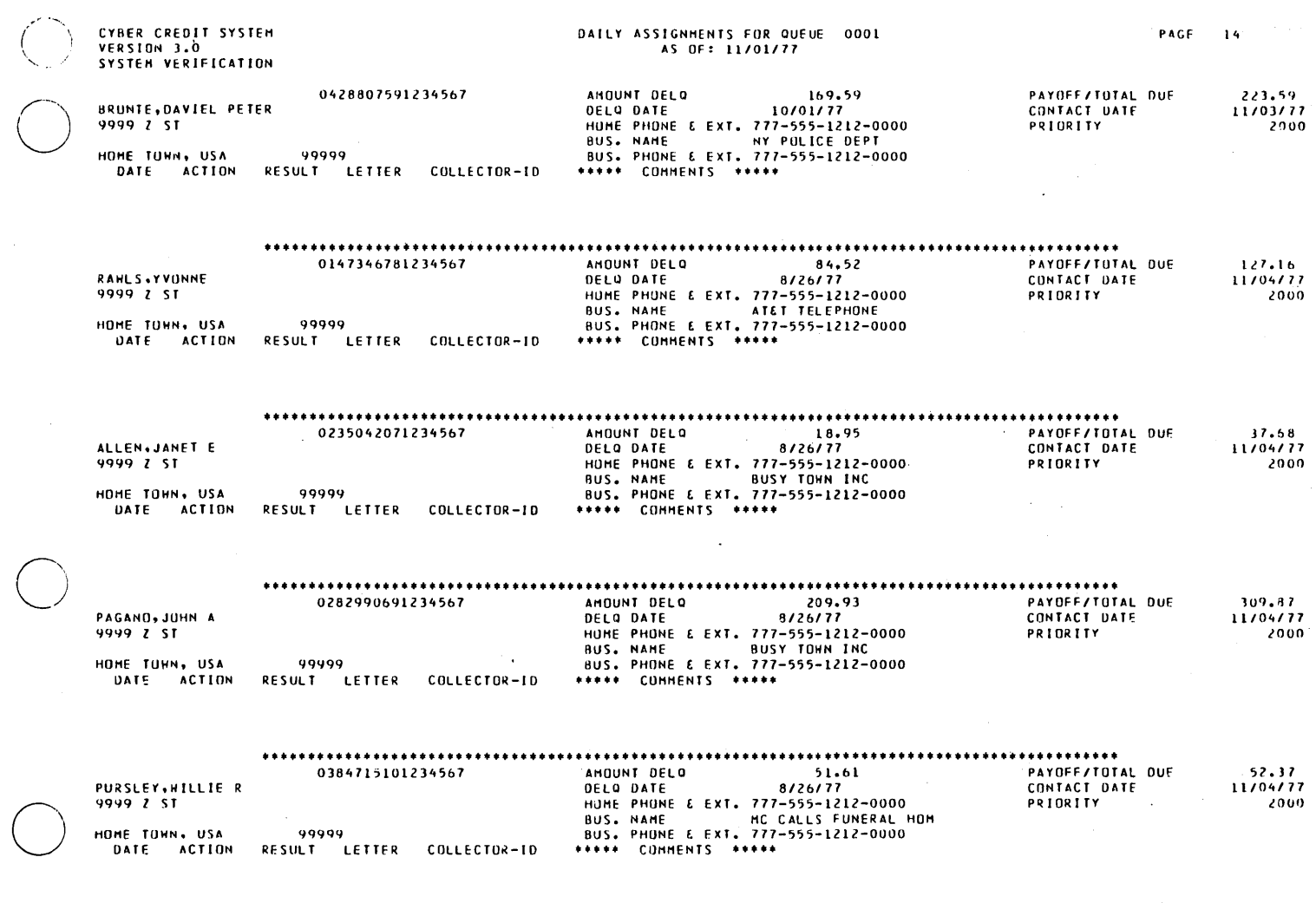

#### $\ddot{\bullet}$ ....

 $\bar{z}$ 

 $\sqrt{2}$ 

 $\hat{\boldsymbol{\beta}}$ 

 $\overline{\phantom{0}}$ 

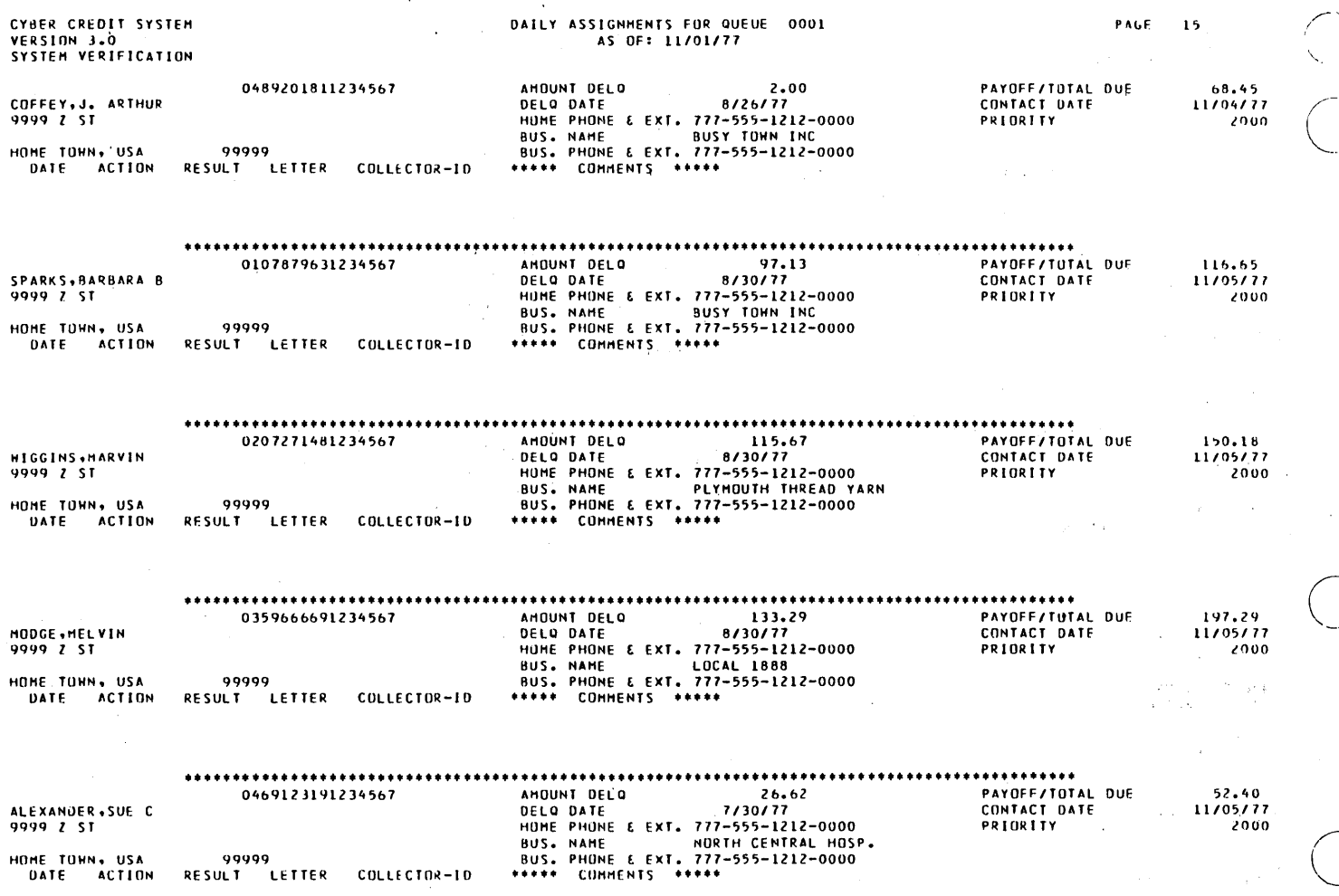

60475250 A  $\sim$ 

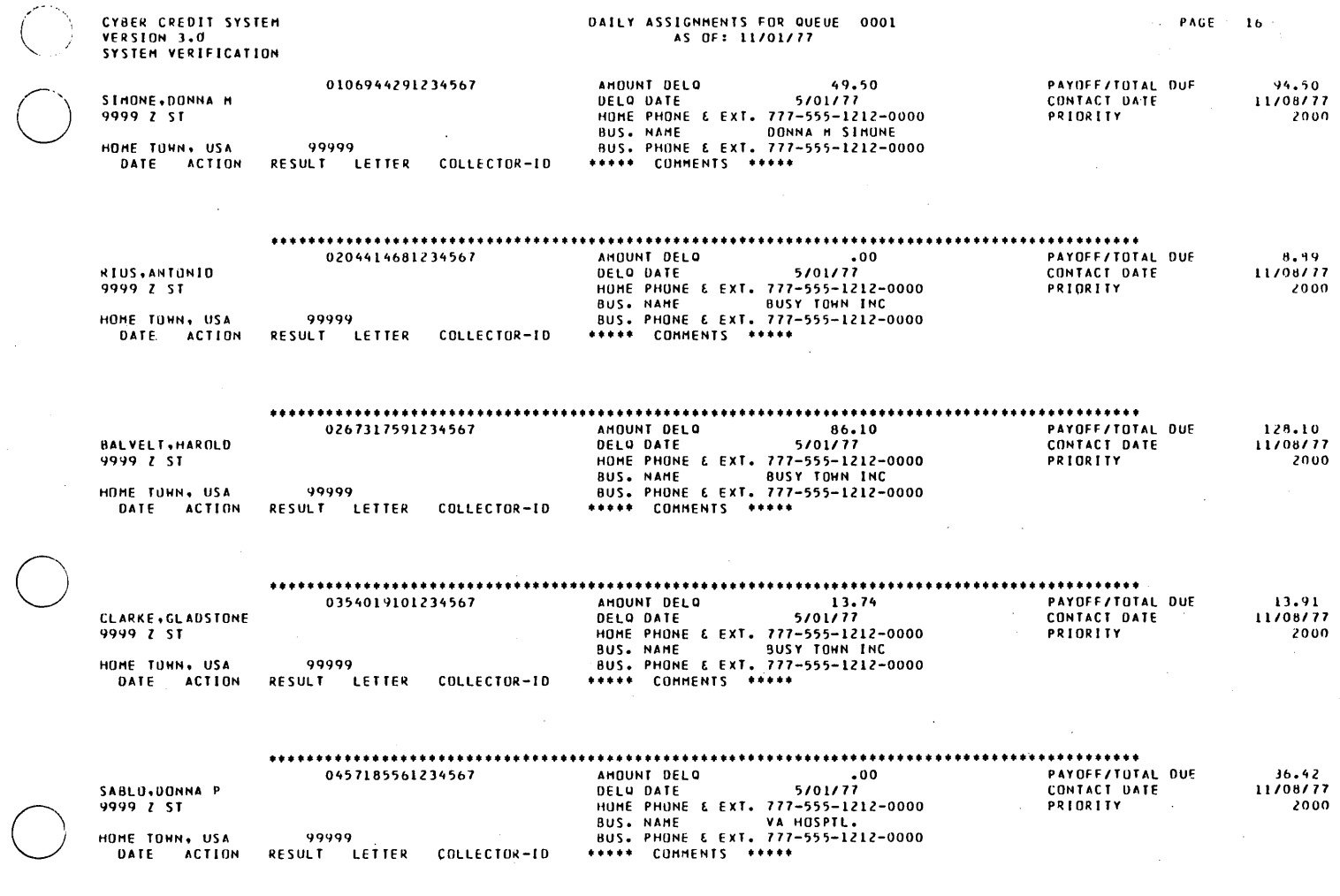

#### ..........

 $\sim 10^{-1}$ 

 $\mathcal{L}^{\mathcal{L}}(\mathcal{L}^{\mathcal{L}})$  , and the contribution of the contribution of

60475250 A

 $\frac{1}{2} \frac{1}{2}$ 

 $\label{eq:1} \frac{\partial \mathbf{v}}{\partial \mathbf{v}} = \frac{1}{\partial \mathbf{v}} \frac{\partial \mathbf{v}}{\partial \mathbf{v}}$ 

 $......$ 80 ACCOUNTS ASSIGNED TO QUEUE 0001

 $\sim$   $\sim$ 

 $\sim 10$ 

 $\sim 10^{-1}$  and  $^{-1}$ 

 $\ddot{\phantom{0}}$ 

 $\mathbf{r}$ 

 $\hat{\mathcal{A}}$ 

 $\sim$ 

 $\mathcal{L}$ 

 $\sim$ 

 $\sim$ 

 $\bar{z}$ 

 $\sim$  $\sim$   $\alpha$ 

 $\hat{\mathcal{A}}$ 

 $B-36$ 

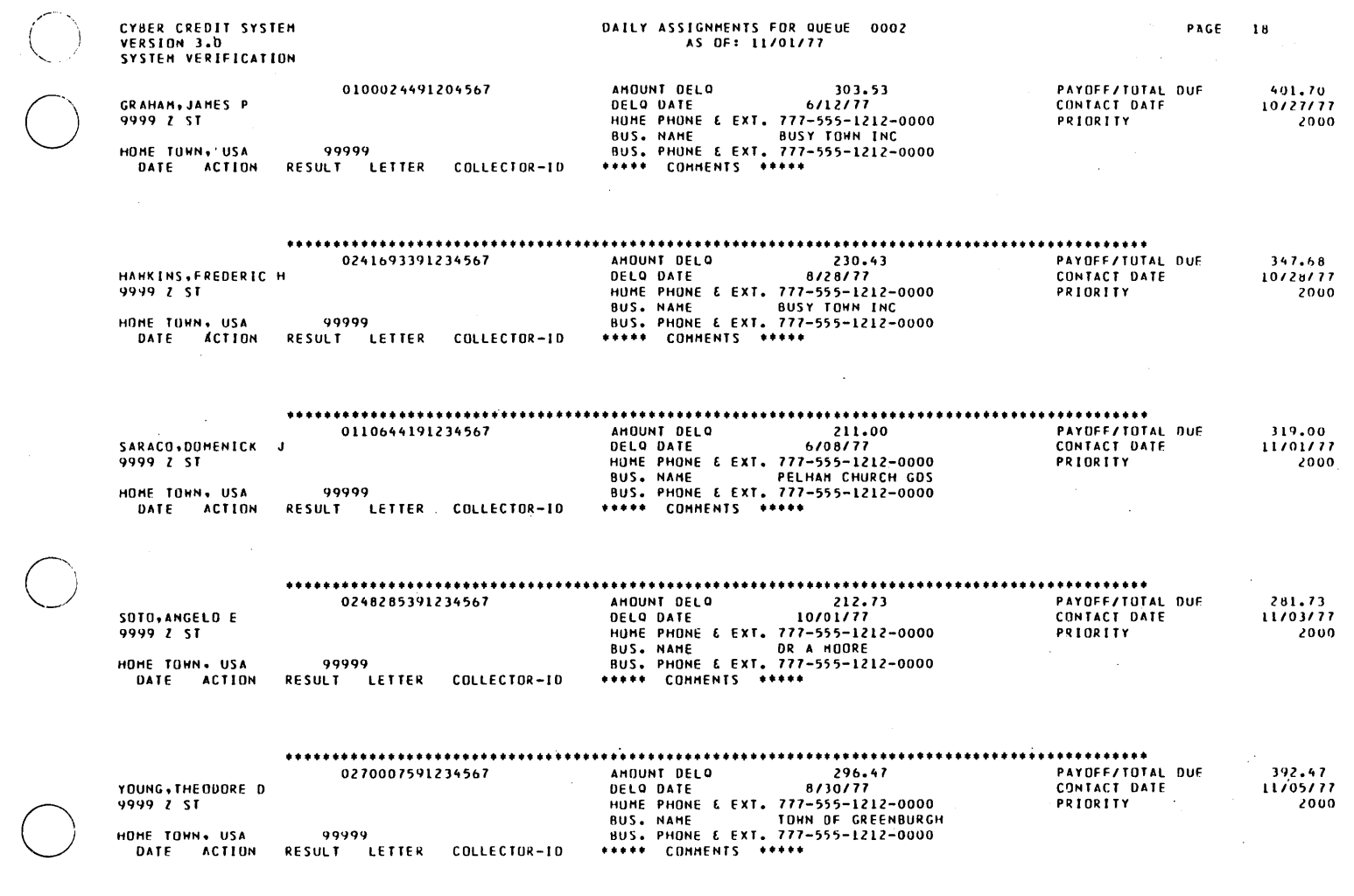

 $\hat{\mathcal{A}}$ 

 $\overline{\phantom{0}}$ 

 $\ddot{\phantom{0}}$ 

60475250 A

 $\begin{matrix} 1 \\ 0 \\ 0 \end{matrix}$ 

 $\bar{z}$ 

 $\bar{\mathcal{A}}$ 

 $\ddot{\phantom{a}}$ 

 $\sim$   $\sim$ 

 $......$ 5 ACCOUNTS ASSIGNED TO QUEUE 0002

 $\sim 10^{-1}$ 

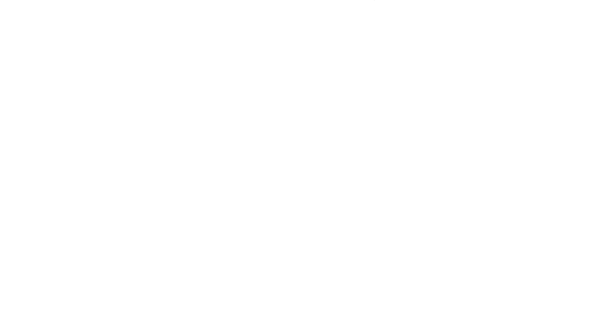

 $\label{eq:2} \frac{1}{\sqrt{2\pi}}\frac{1}{\sqrt{2\pi}}\int_{0}^{\pi}\frac{d\mu}{\sqrt{2\pi}}\frac{d\mu}{\sqrt{2\pi}}\frac{d\mu}{\sqrt{2\pi}}\frac{d\mu}{\sqrt{2\pi}}\frac{d\mu}{\sqrt{2\pi}}\frac{d\mu}{\sqrt{2\pi}}\frac{d\mu}{\sqrt{2\pi}}\frac{d\mu}{\sqrt{2\pi}}\frac{d\mu}{\sqrt{2\pi}}\frac{d\mu}{\sqrt{2\pi}}\frac{d\mu}{\sqrt{2\pi}}\frac{d\mu}{\sqrt{2\pi}}\frac{d\mu}{\sqrt{2\pi$ 

 $\sim$ 

 $\bar{\beta}$ 

 $\label{eq:2.1} \frac{1}{\sqrt{2\pi}}\int_{\mathbb{R}^3}\frac{1}{\sqrt{2\pi}}\int_{\mathbb{R}^3}\frac{1}{\sqrt{2\pi}}\int_{\mathbb{R}^3}\frac{1}{\sqrt{2\pi}}\int_{\mathbb{R}^3}\frac{1}{\sqrt{2\pi}}\int_{\mathbb{R}^3}\frac{1}{\sqrt{2\pi}}\int_{\mathbb{R}^3}\frac{1}{\sqrt{2\pi}}\int_{\mathbb{R}^3}\frac{1}{\sqrt{2\pi}}\int_{\mathbb{R}^3}\frac{1}{\sqrt{2\pi}}\int_{\mathbb{R}^3}\frac{1$  $\bar{\lambda}$  $\overline{\phantom{a}}$ 

 $\sim 400$  km s  $^{-1}$  and  $\rm M_{\odot}$ 

 $\sim$  $\sim$ 

 $\sim$   $\sim$ 

 $\mathcal{L}_{\mathcal{A}}$ 

 $\sim$ 

 $\bar{z}$ 

 $\mathcal{L}^{\pm}$ 

 $\ddot{\phantom{1}}$ 

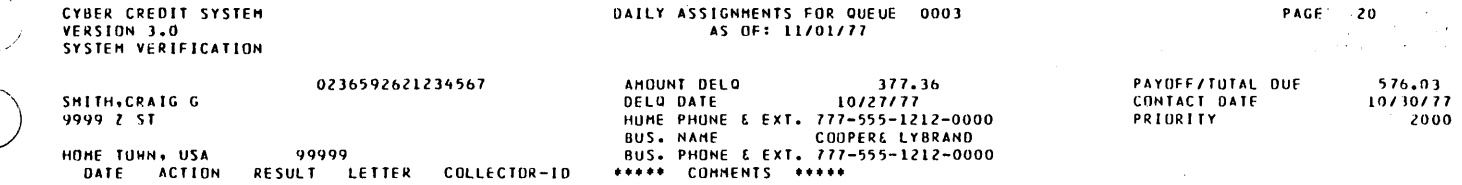

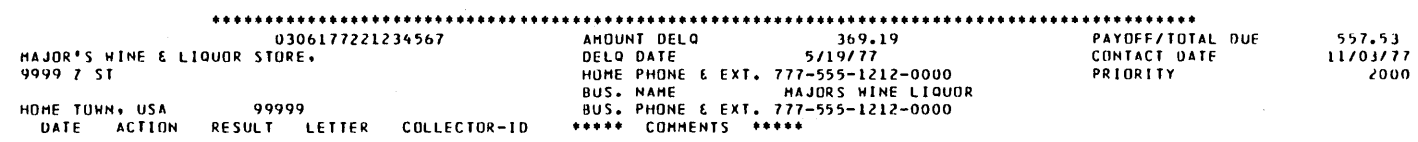

 $\sim$ 

 $\bar{z}$  $\overline{\phantom{a}}$ 

 $\ddot{\phantom{0}}$ 

 $\ddot{\phantom{1}}$ 

#### **••••• •••••••••••••••••••••••••••••••••••••••••••••••••••••••••••••••••••••••••••••••••••••••••••••**  2 ACCOUNTS ASSIGNED TO QUEUE 0003

 $\ddot{\phantom{0}}$ 

 $\tilde{\mathcal{L}}$ 

 $\bigcirc$ 

 $\begin{matrix} \end{matrix}$ 

o

o

o

 $\frac{1}{2}$ )

 $\sim$ 

 $\bar{z}$ 

 $\bar{z}$ 

 $\cdot$ 

 $\bar{\gamma}$ 

 $\epsilon = 1$ 

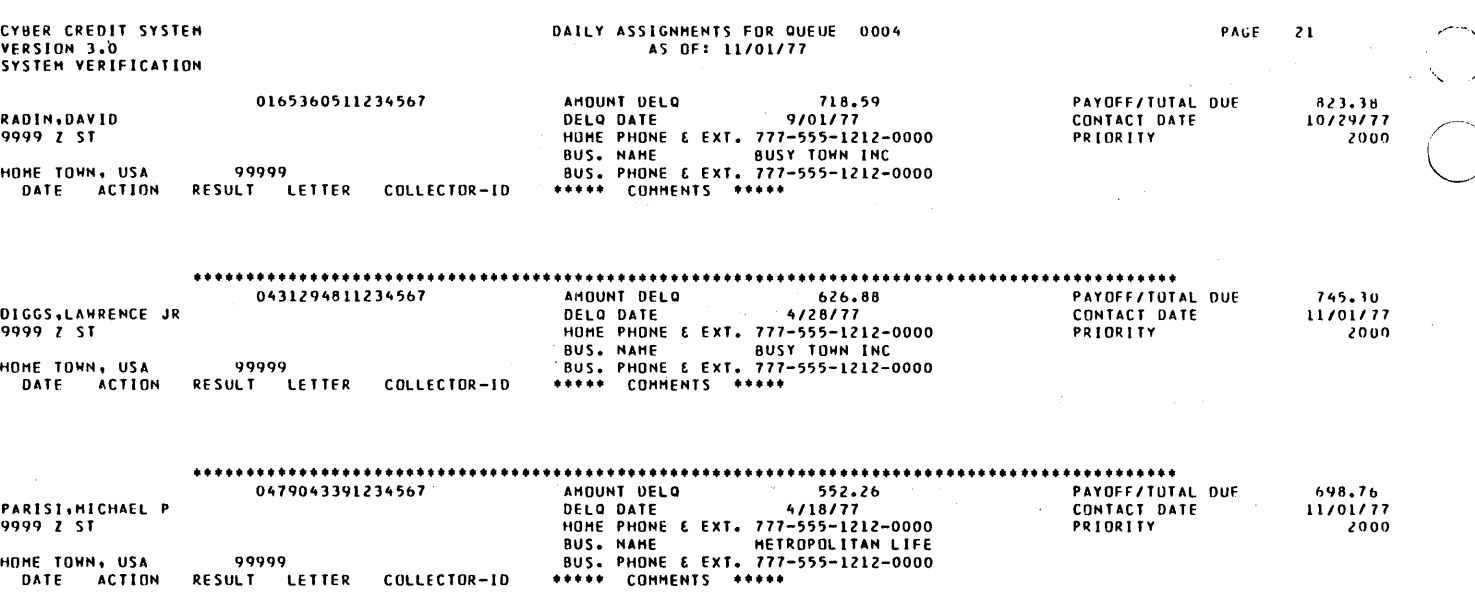

 $\bar{z}$ 

 $\mathcal{L}_{\mathcal{A}}$ 

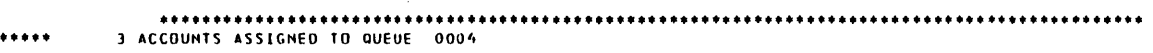

B-40 60475250 A

l.

# CYBER CREDIT SYSTEM<br>VERSION 3.0<br>SYSTEM VERIFICATION

 $\bar{z}$ 

 $\hat{\mathcal{A}}$ 

NUMBER OF ACCOUNTS ASSIGNED<br>AS OF: 11/01/77

PAGE  $\langle 22 \rangle$ 

 $\hat{\boldsymbol{\epsilon}}$ 

 $\mathcal{L}_{\mathcal{A}}$ 

 $\cdot$ 

 $\mathbf{r}$ 

 $\bar{z}$ 

i,

 $\bar{z}$ 

÷.

 $\bar{z}$ 

 $\mathcal{A}^{\mathcal{A}}$ 

#### \*\*\*\*\* TOTAL ACCOUNTS ASSIGNED:  $90$  \*\*\*\*\*

 $\mathcal{A}$ 

### - END OF REPORT -

 $\overline{\phantom{a}}$ 

60475250 A

 $B-41$ 

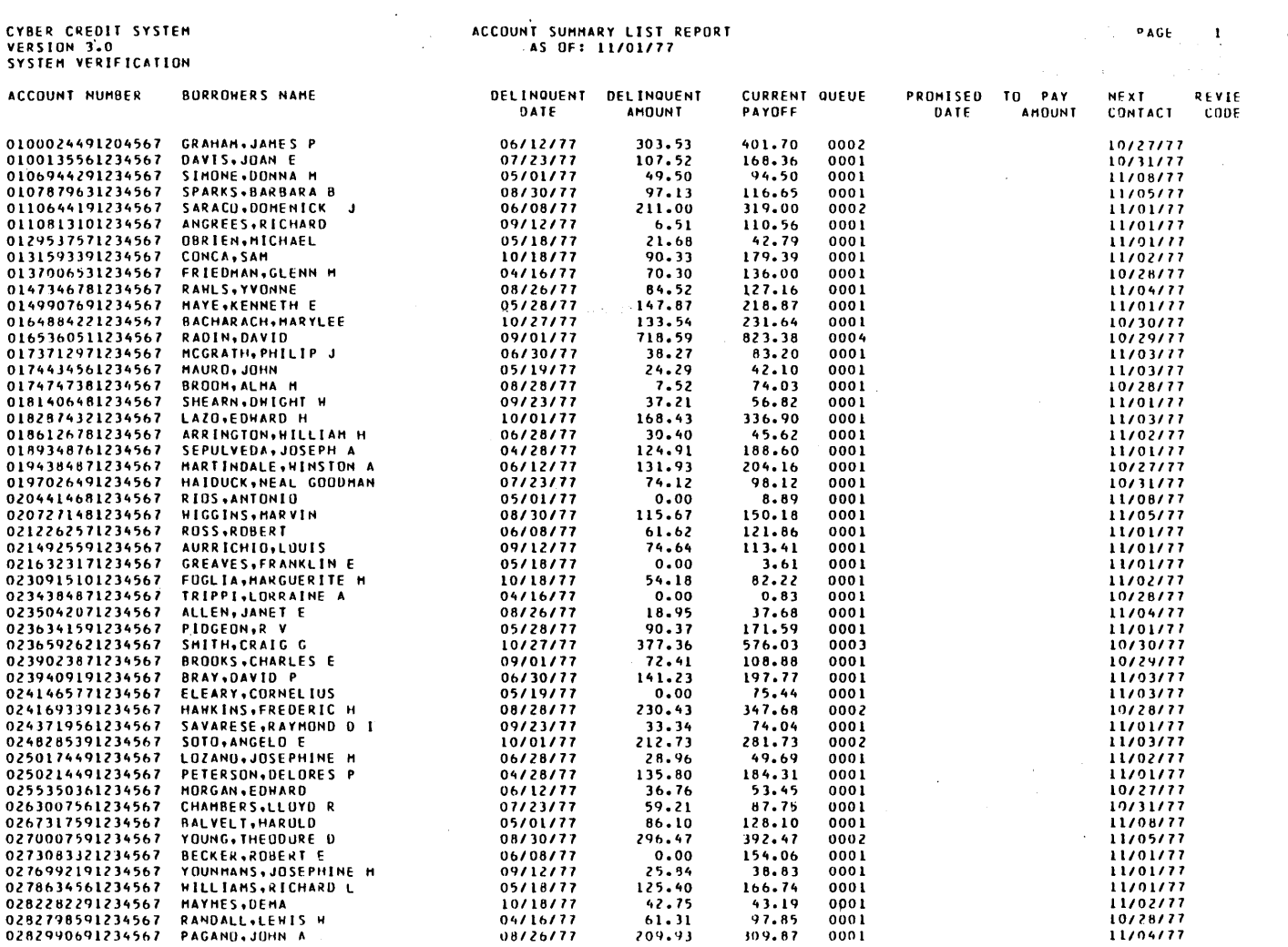

 $\alpha$ 

 $\sim 10^{-1}$ 

 $\sim$ 

CYBER CREDIT SYSTEM<br>VERSIUN 3.0<br>SYSTEM VERIFICATION

## ACCOUNT SUMMARY LIST REPORT<br>AS UF: 11/01/77

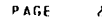

 $\ddot{\phantom{a}}$ 

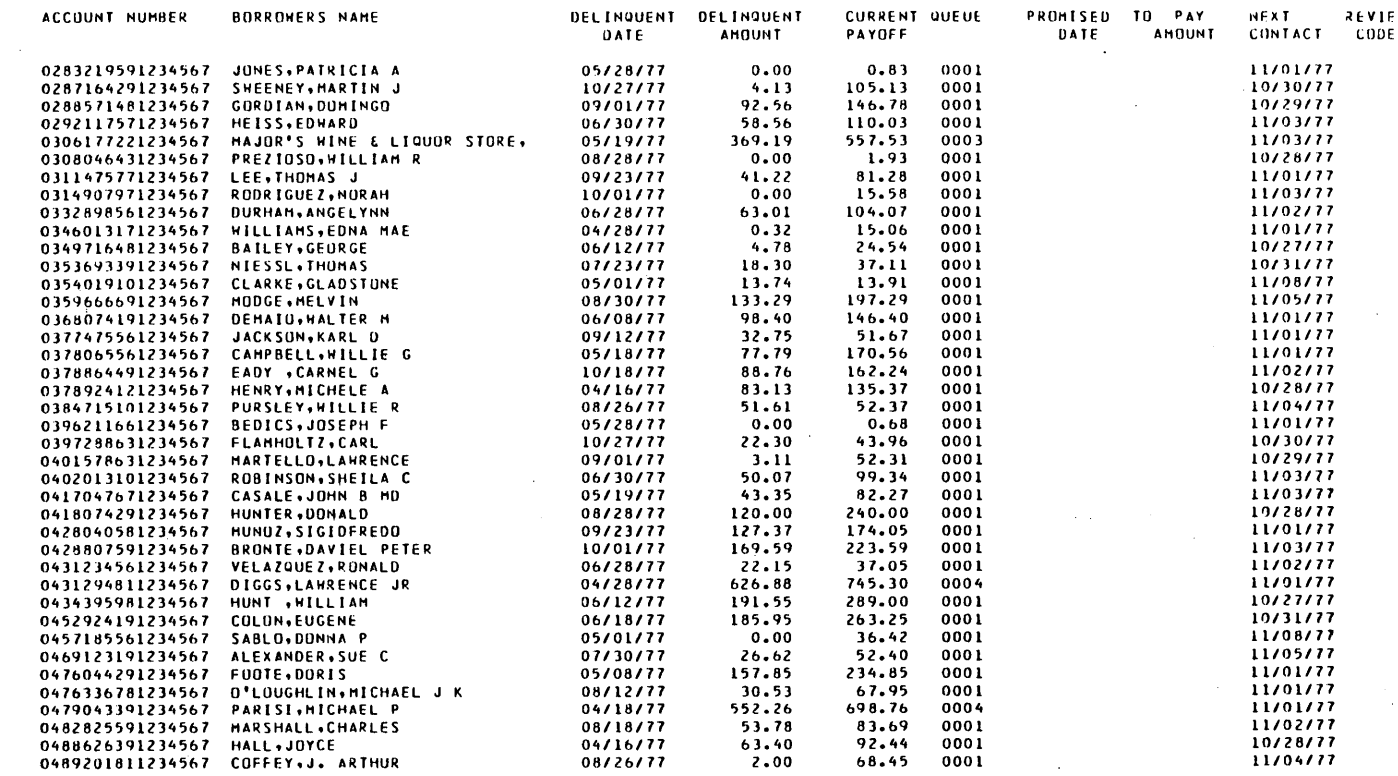

TOTALS<br>NUMBER OF ACCOUNTS<br>DELINQUENT AMOUNT<br>CURRENT PAY OFF

 $\mathcal{L}^{\text{max}}_{\text{max}}$ 

 $\sim$ 

### -90 90<br>8950.86<br>13873.14

\*\*\*END OF REPORT\*\*\*

60475250 A

 $\sim$ 

 $\sim$   $^{\circ}$ 

 $\mathcal{A}^{\mathcal{A}}$ 

 $\mathcal{A}^{\mathcal{A}}$  and

 $\overline{\phantom{a}}$ 

 $\overline{\phantom{a}}$ 

### COLLECTOR NAHE

 $\overline{a}$ 

 $\Delta$ 

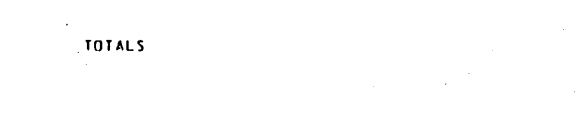

 $\bar{z}$ 

**•••** END OF REPORT **•••**   $\bar{z}$ 

 $\alpha$ 

 $\hat{\boldsymbol{\beta}}$ 

 $\ddot{\phantom{a}}$  $\bar{\mathcal{A}}$ 

 $\sim$ 

 $\ddot{\phantom{0}}$ 

PAGE  $\bar{\mathcal{A}}$  $\bar{\alpha}$  $\bar{z}$ 

 $\mathbf{1}$ 

**TOTAL** 

 $\bar{z}$ 

 $\sim$ 

60475250 A

 $\frac{1}{2}$ 

B-44

 $\bar{z}$  $\bar{ }$ 

# MONTHLY<br>COLLECTOR STATISTICS REPORT<br>AS OF: 11/01/77

 $PAGE$  $\sim 1$ 

### TOTAL

 $\bar{u}$ 

 $\bar{z}$ 

TOTALS

 $\sim$ 

COLLECTOR NAME

 $\bar{z}$ 

 $\bar{z}$ 

\*\*\* END OF REPORT \*\*\*

 $\ddot{\phantom{a}}$ 

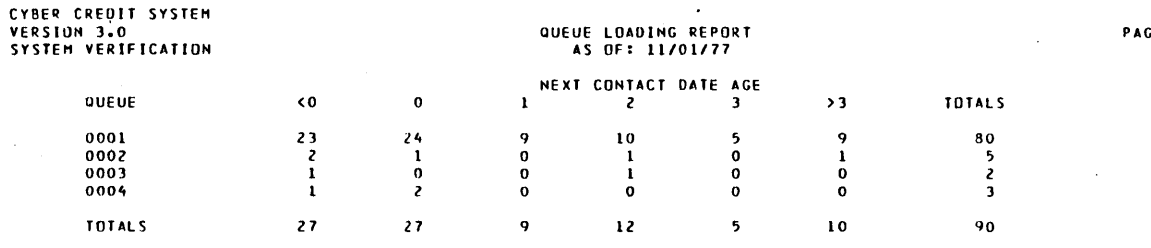

 $\mathbb{C}^{\times}$ 

60475250 A

 $B-46$ 

CYBER CREDIT SYSTEM<br>VERSION 3.0<br>SYSTEM VERIFICATION

## COLLECTORS' CHANGES TO ACCOUNTS<br>AS OF 11/01/77

PAGE  $\sim 1$  $\sim 10^{10}$  )  $_{\odot}$ 

 $\mathcal{A}$ 

ä,

 $\alpha = \alpha$  .

 $\mathcal{A}^{\mathcal{A}}$ 

 $\sim$ 

COLLECTOR: M LOWE

 $\sim$   $\sim$ 

 $\mathcal{L}$ 

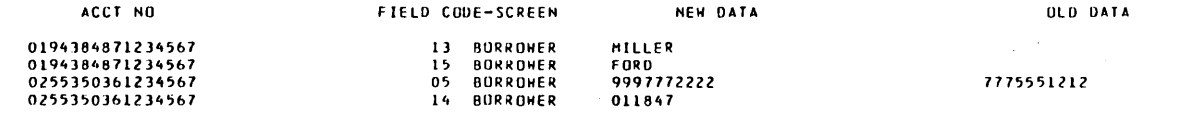

 $\sim 10^{-1}$ 

CYBER CREDIT SYSTEM<br>VERSION 3.0<br>SYSTEM VERIFICATION

## COLLECTORS' CHANGES TO ACCOUNTS<br>AS OF 11/01/77

PAGE  $\mathcal{L}$ 

### COLLECTOR: P GARRET

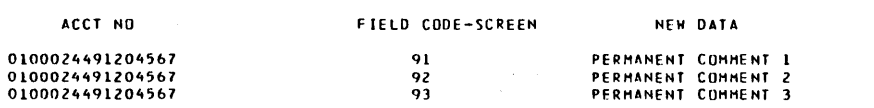

 $\ddot{\phantom{a}}$ 

OLD DATA

 $\bar{\mathcal{A}}$ 

 $\ddot{\phantom{a}}$ 

 $\bar{z}$ 

 $\mathcal{A}^{\mathcal{A}}$ 

 $\sim$ 

60475250 A

 $\hat{\boldsymbol{\epsilon}}$ 

 $\ddot{\phantom{a}}$ 

CYBER CREDIT SYSTEM<br>VERSION 3.0'<br>SYSTEM VERIFICATION

 $\overline{\phantom{a}}$ 

COLLECTURS' CHANGES TO ACCOUNTS<br>AS OF 11/01/77

 $\bar{\lambda}$ 

 $\epsilon \sim \gamma_{\rm B}$ PAGE  $\mathbf{J}$ 

CULLECTOR: H SHERMAN

 $\mathbb{R}^2$ 

 $\ddot{\phantom{a}}$ 

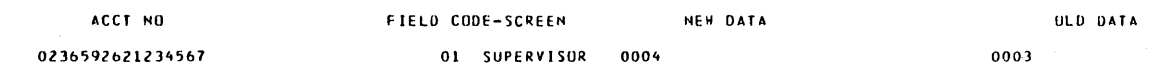

60475250 A

ţ

 $\hat{\mathcal{A}}$ 

 $\hat{\mathcal{A}}$ 

 $\bar{u}$ 

 $\bar{\bar{z}}$ 

 $\ddot{\phantom{a}}$ 

 $\bar{z}$ 

COLLECTOR: S BEASON

 $\bar{z}$ 

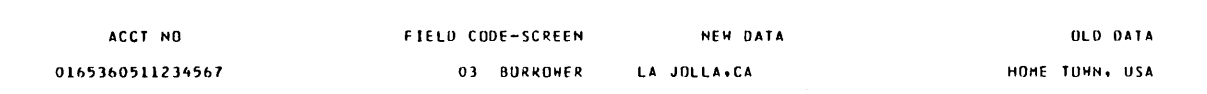

 $\hat{\mathbf{r}}$ 

 $B-50$ 

 $\ddot{\phantom{a}}$  $\mathcal{L}$ 

 $\bar{z}$ 

CYBER CREDIT SYSTEM VERSION 3.0' SYSTEM VERIFICATION COLLECTOq: M LOHE ACCOUNT START NUMBER TIME 0194j84871234567 15:05 0255350361234567 15:07 15:06 15:06 :01 11117177 :01 11117177 STUP TIME HAP NEXT TI ME CONTACT :02 2 ACT RES<br>COE CDE A1 A2 pp pp TIME USAGE REPORT AS OF: 11/01177 LTR COE COMHENT 02

 $\sim$ 

 $\bar{\omega}$ 

TOTALS- TIME ACCOUNTS

 $\overline{O}$ 

o

o

o

o

8-51

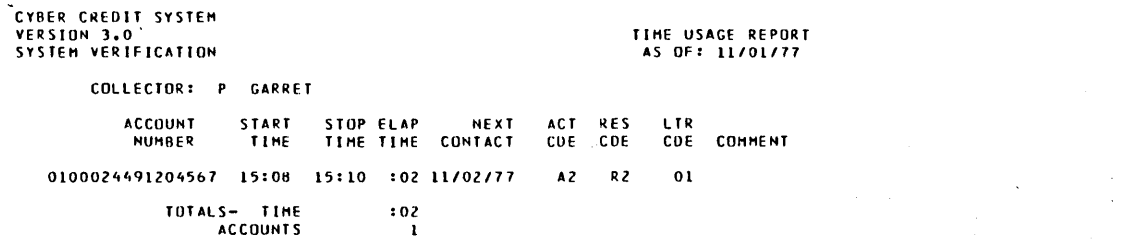

 $\ddot{\phantom{1}}$ 

 $\bar{z}$ 

د<br>من

 $\ddot{\phantom{a}}$ 

 $PAGE = 2$ 

 $\ddot{\phantom{a}}$ 

 $\sim$   $\sim$ 

e<br>Ser

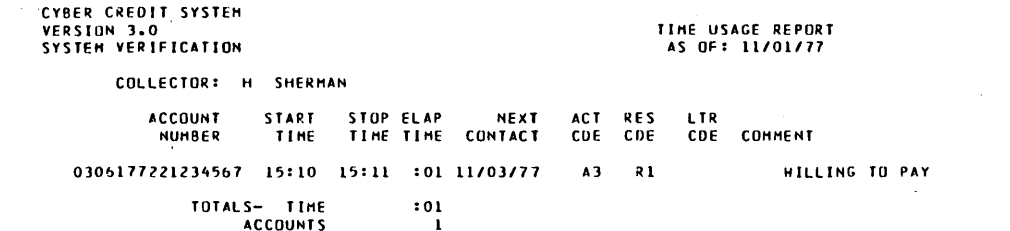

\*\*\* END OF REPORT \*\*\*

 $\bar{z}$ 

 $\ddot{\phantom{1}}$ 

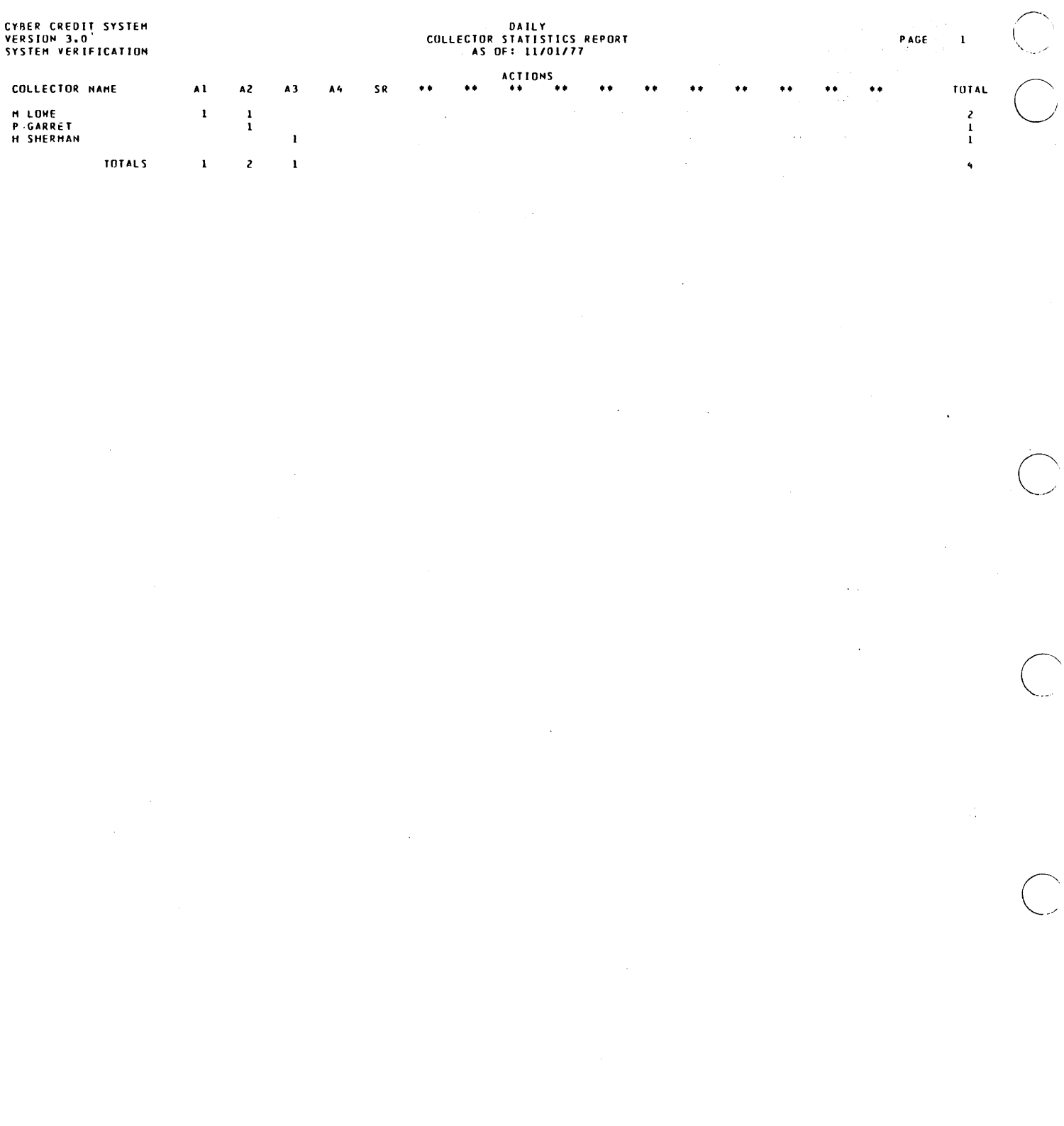

60475250 A

 $\hat{\boldsymbol{\beta}}$ 

 $\ddot{\phantom{0}}$ 

 $\ddot{\phantom{0}}$ 

 $\mathcal{L}^{\text{max}}_{\text{max}}$ 

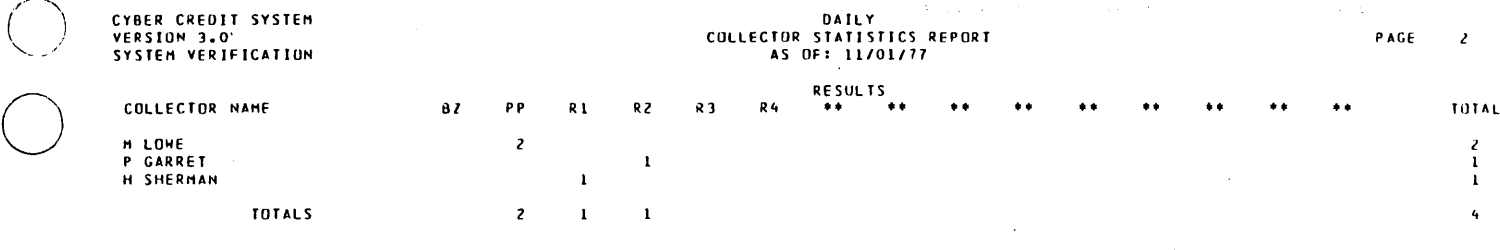

**•••** END OF REPORT **•••** 

 $\mathcal{O}^{\mathcal{E}}$ 

 $\bigcirc$ 

 $\ddot{\cdot}$ 

Ÿ

o

o

o

o

### \* LINE THE \* TO THE TOP OF PAGE AND SEVENTH CHARACTER POSITION

 $\ddot{\phantom{a}}$ 

 $\bar{z}$ 

 $\overline{1}$ 

 $\ddot{\phantom{a}}$ 

8-56 60475250 A

 $\bar{z}$ 

l,

 $\overline{\phantom{a}}$ 

 $\overline{C}$ 

 $\bigcirc$ 

l.

### NOVEMBER 01, 1977 ~E: 0194384871234567

 $\sim$ 

WINSTON A MARTINDALE 9Y99 <sup>I</sup>ST HOME TOWN, USA 99999

o

 $\bar{a}$ 

o

 $\bar{z}$ 

 $\sigma_{\rm{max}}$ 

o

o

DEAR HINSTON A MARTINDALE: THIS IS SAMPLE LETTER NUMBER 02. IT CONTAINS ONE DATE AND UNE AMOUNT, BOTH **.**<br>OF WHICH ARE COLLECTOR ENTERED.

THE DOLLAR ENTERED IS \$100.00  $\mathcal{A}$ THE DATE ENTERED IS 11/01/77 .

SINCERELY,

 $\bullet$ 

 $\bar{\phantom{a}}$ 

### MR M LOWE<br>222/555<del>-</del>1115

COllECTION DEPT

 $\omega_{\rm c}$  or  $\omega_{\rm c}$  .

 $\bar{\mathbf{r}}$ 

 $\bar{\mathcal{A}}$ 

 $\bar{z}$ 

 $\sim$ 

 $\sim$ 

 $\beta\rightarrow$ 

 $\mathcal{L}_{\mathcal{L}}$ 

**NOVEMBER 01, 1977** 

#### RE: 0100024491204567

÷.

L.

 $\mathcal{A}^{\mathcal{A}}$ 

 $\ddot{\phantom{a}}$ 

JAMES P GRAHAM<br>C/O BUSY TOHN INC<br>888 722 ST<br>BUSY TOHN, USA 88888

DEAR JAMES P GRAHAM.

THIS IS SAMPLE LETTER NUMBER 01.

IT CONTAINS THO DOLLAR AMOUNTS, THO DATES,<br>AND ONE STRING, ALL ARE FROM THE ROOT AREA<br>OF THE FILE AND ARE NOT FIELDS THAT ARE<br>ENTERED BY A COLLECTOR.

DULLAR 1: \$303.53 \* AHOUNT DELINQUENT

DULLAR 2 : \$401.70 \* CURRENT PAYOFF

DATE 1: 06/12/77 = DELINQUENT DATE

 $\mathcal{A}$ 

DATE 2: XXX XX+ XXXX = PAYOFF GOOD UNTIL DATE

STRING : 000000000 = SOCIAL SECURITY NUMBER

VERY TRULY YOURS,

MISS P GARRET<br>222/555-1200<br>EXT 412

COLLECTION DEPT

# CYBER CREDIT SYSTEM<br>VERSION 3.0<br>SYSTEM VERIFICATION

NAME

## COLLECTOR LETTER STATISTICS<br>AS OF : 11/01/77

### LETTERS REQUESTED

 $\sim 10$ 

 $\sim 10^{-1}$ 

 $\sim$ 

 $\sim 10$ 

 $\sim 10^7$ 

**LUWE**<br>GARRET  $\frac{0}{1}$  $\mathop{\mathsf{I}}\limits^{\mathsf{I}}_{0}$ TOTALS  $\mathbf{1}^{\prime}=\mathbf{1}^{\prime}$ 

01 02 TOTALS

 $\frac{1}{1}$ 

 $\overline{z}$ 

 $\sigma_{\rm{max}}$ 

 $\bar{z}$ 

 $\bar{z}$ 

THE FOLLOWING IS A SUHHARY OF THE NUHBER OF<br>ACCOUNTS WITH XXX NUHBER OF ACTIVITY BLOCKS

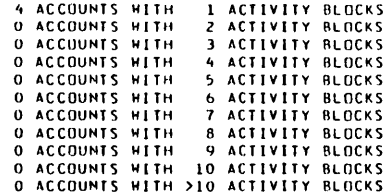

 $\begin{pmatrix} 1 \\ -1 \\ 1 \end{pmatrix}$ 

 $\sim$ 

 $\star$ 

 $\cdot$ 

CYBER CREDIT SYSTEM<br>VERSION 3.0<br>SYSTEM VERIFICATION

## DAILY HASTER FILE UPDATE REPORT<br>11/01/77

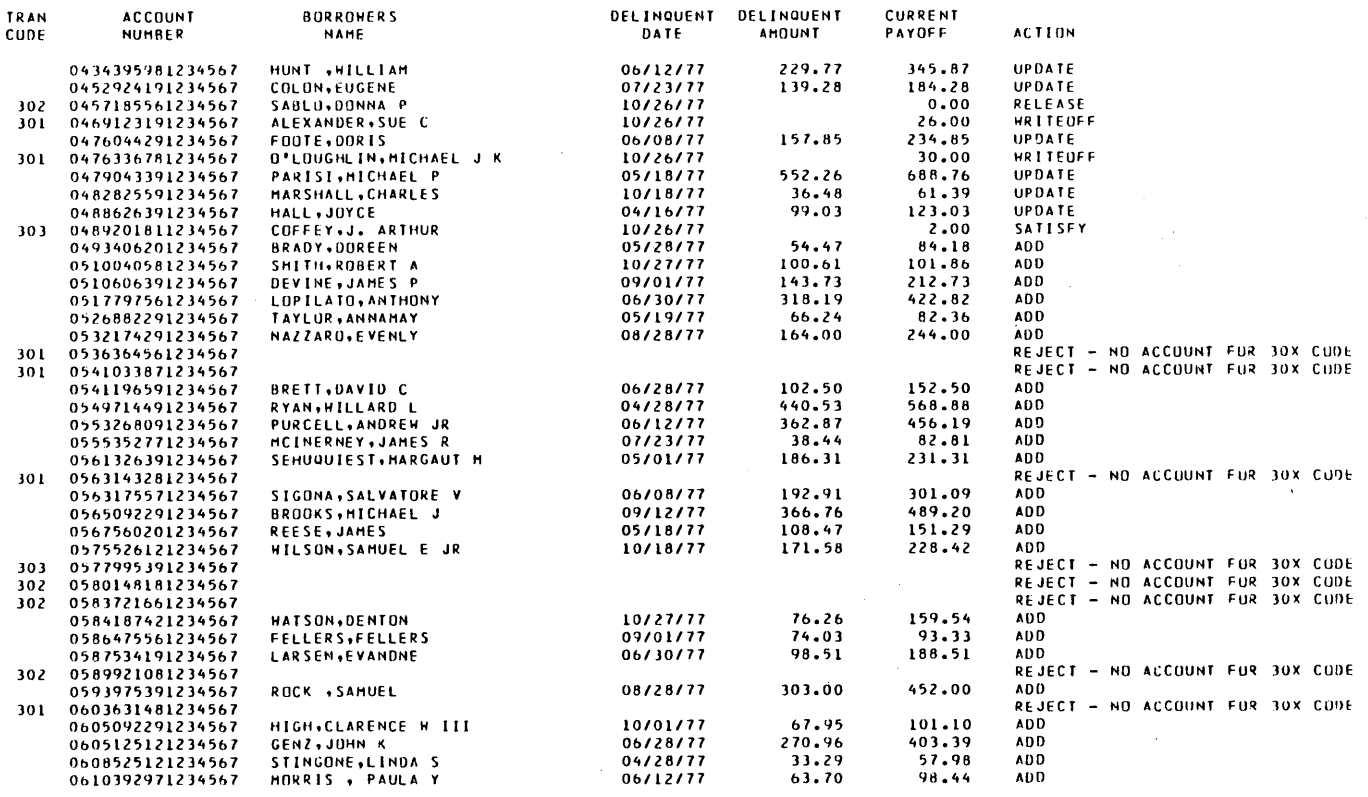

 $_{\rm B-61}$ 

 $\sim$ 

 $\mathcal{A}^{\mathcal{A}}$ 

 $\bar{\beta}$ 

 $\bar{z}$ 

 $\sim$ 

 $\hat{\mathcal{L}}$ 

 $\hat{\boldsymbol{\beta}}$ 

 $\mathbb{R}^2$ 

### DAILY MASTER FILE UPDATE REPORT

 $\sim$ 

 $\hat{\beta}$ 

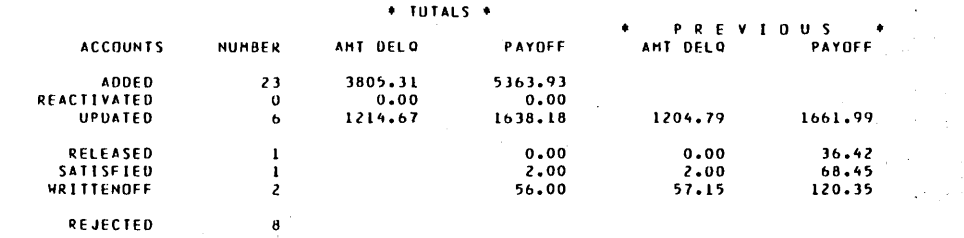

 $\sim$   $\sim$ 

 $\bar{z}$ 

 $\mathbb{R}$ 

 $\bar{z}$ 

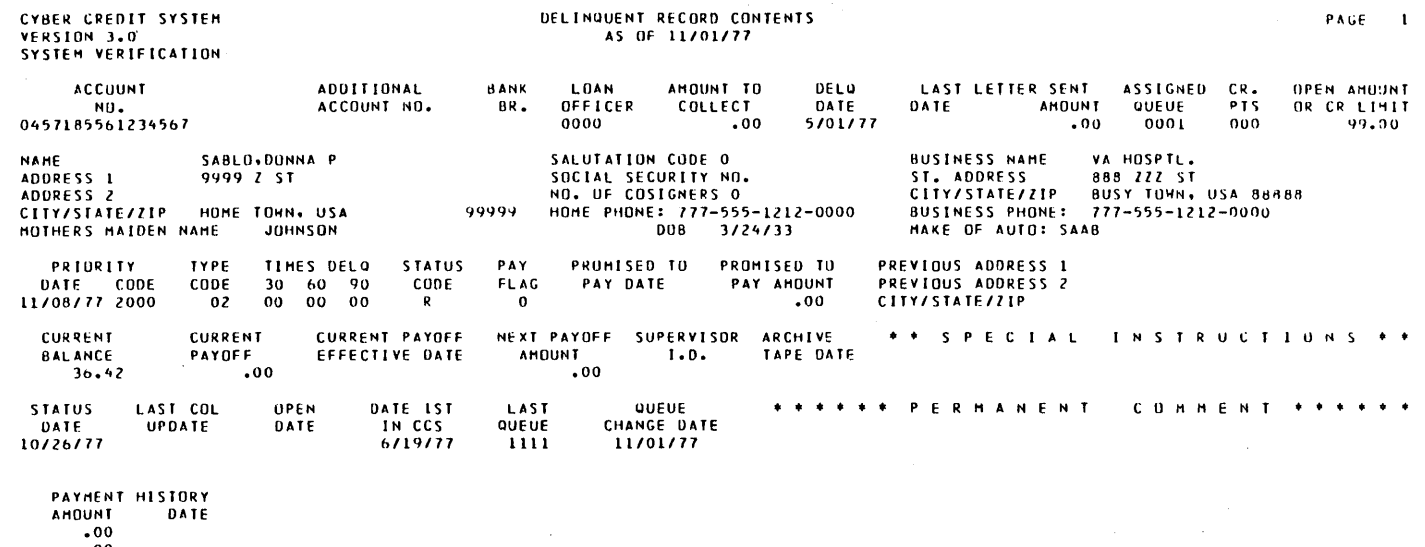

 $\frac{0}{00}$ 

Ŷ,

 $\sim$ 

 $\sim$ 

 $\hat{\mathcal{A}}$ 

J.

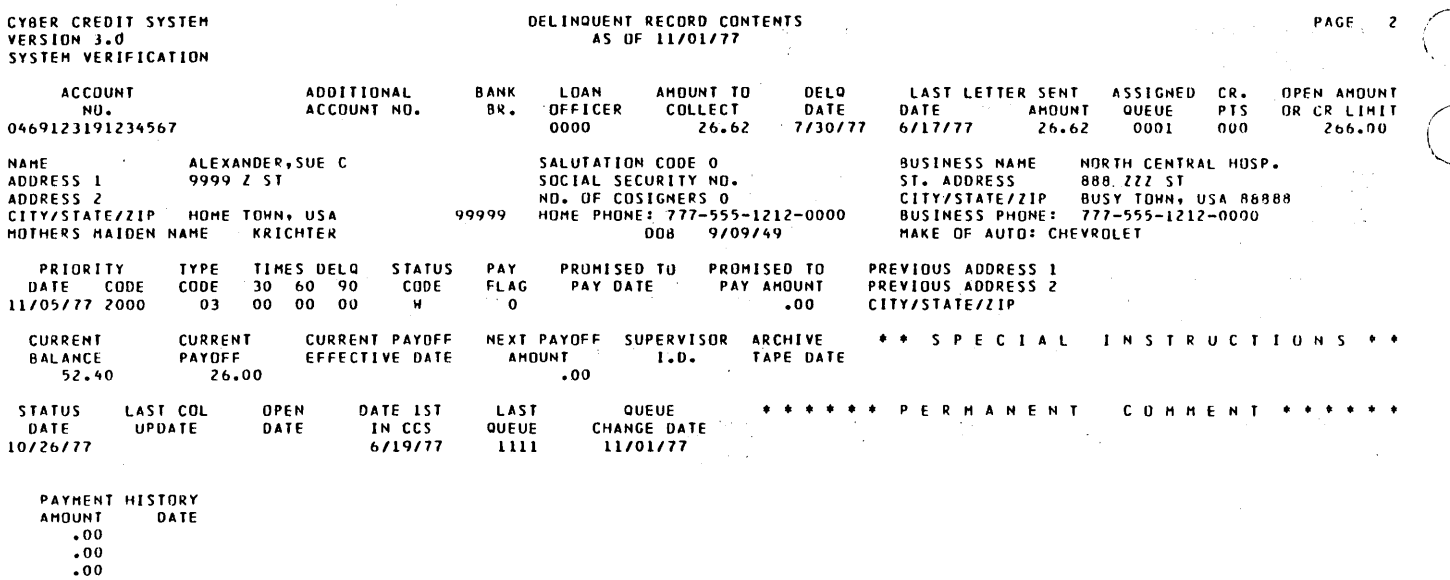

ing<br>S
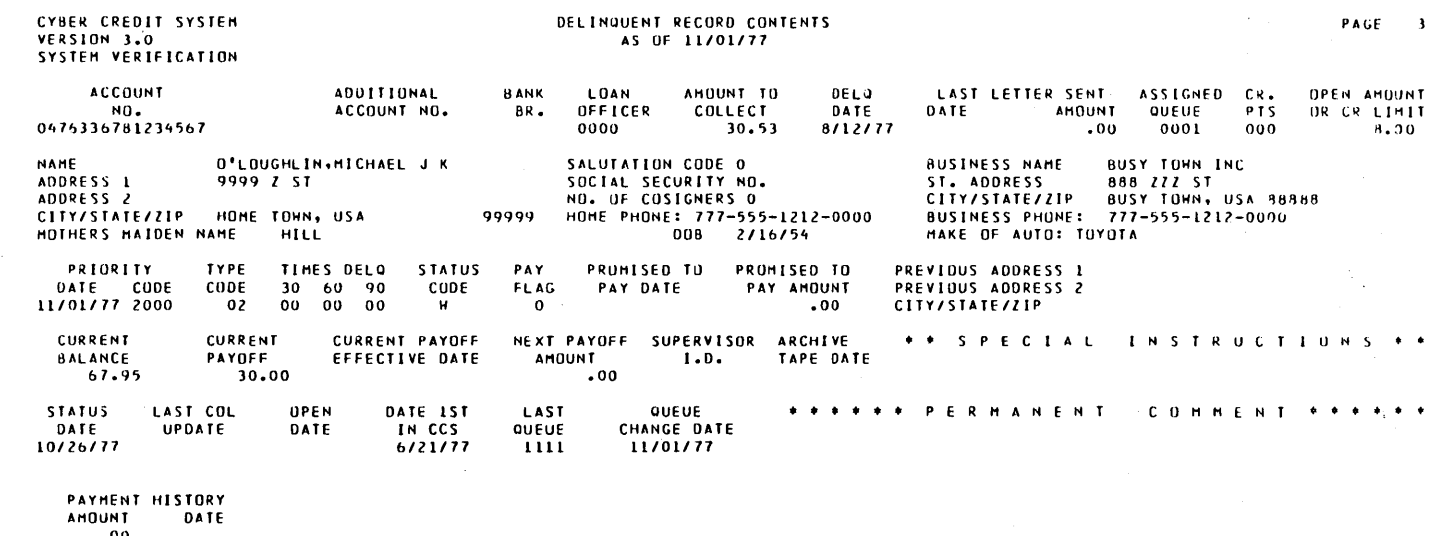

 $\sim 10^7$ 

 $\hat{\boldsymbol{\theta}}$ 

 $\begin{array}{c} .00 \\ .00 \\ .00 \end{array}$ 

E.

 $\ddot{\phantom{0}}$ 

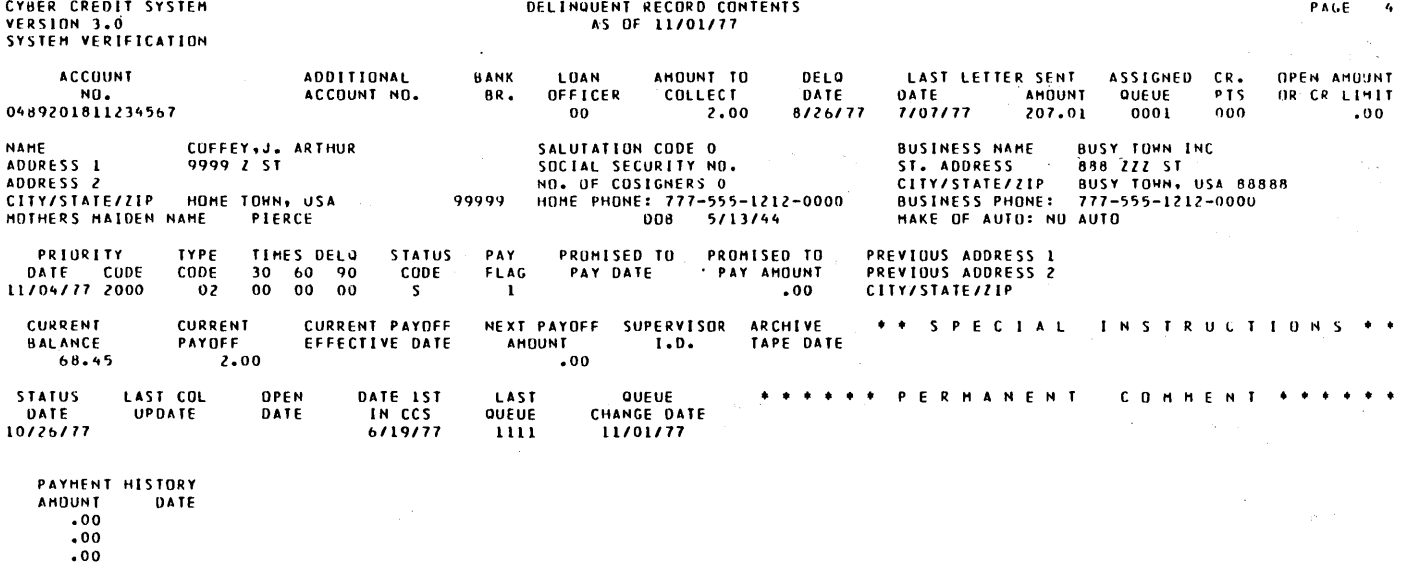

 $\mathcal{L}_{\mathcal{A}}$ 

\*\*\*\* END OF REPORT \*\*\*\*

 $\mathcal{A}^{\mathcal{A}}$ 

60475250 A

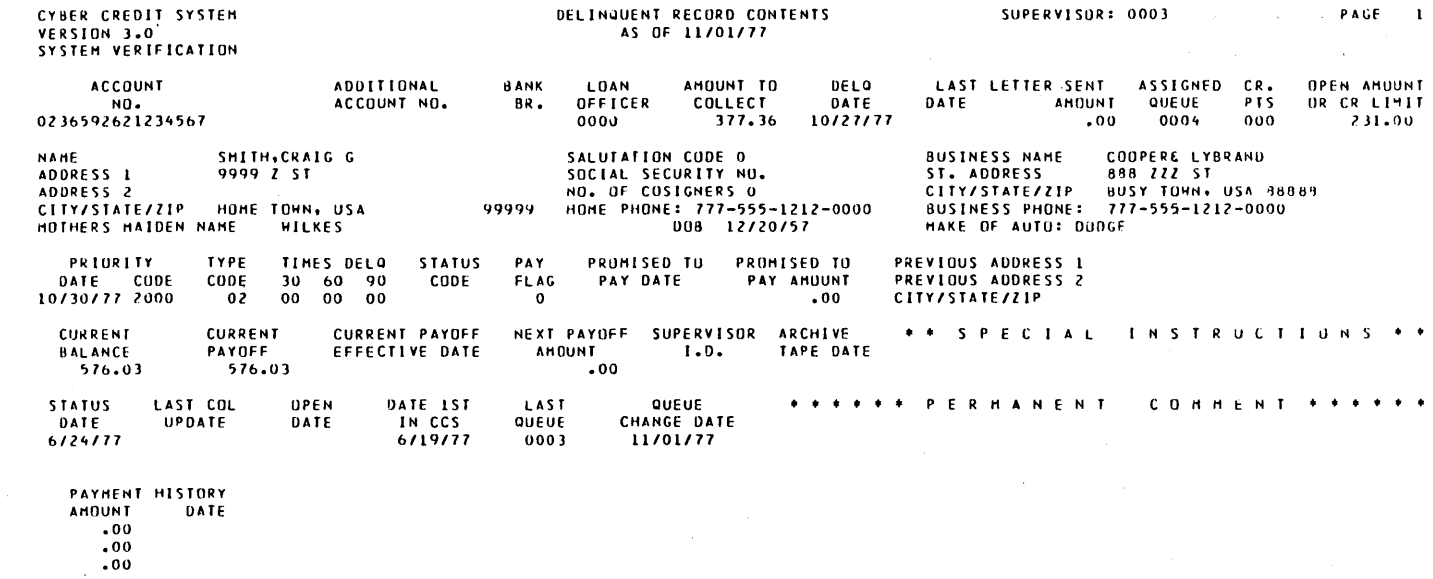

\*\*\*\* END OF REPORT \*\*\*\*

60475250 A

 $\ddot{\cdot}$ 

 $B-67$ 

J.

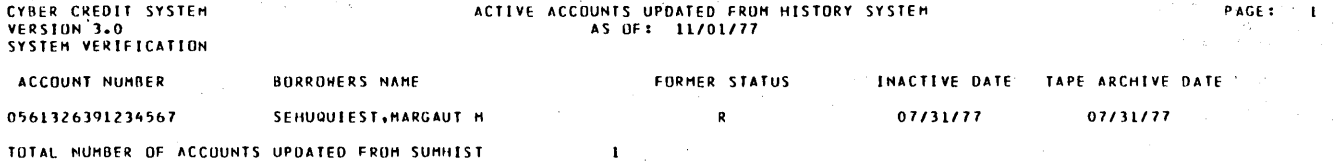

÷,

 $\sim$  t

 $\sim$ 

 $\mathcal{F}(\mathcal{A})$ 

 $\frac{1}{2} \sum_{i=1}^{n} \frac{1}{2} \sum_{j=1}^{n} \frac{1}{2} \sum_{j=1}^{n} \frac{1}{2} \sum_{j=1}^{n} \frac{1}{2} \sum_{j=1}^{n} \frac{1}{2} \sum_{j=1}^{n} \frac{1}{2} \sum_{j=1}^{n} \frac{1}{2} \sum_{j=1}^{n} \frac{1}{2} \sum_{j=1}^{n} \frac{1}{2} \sum_{j=1}^{n} \frac{1}{2} \sum_{j=1}^{n} \frac{1}{2} \sum_{j=1}^{n} \frac{1}{2} \sum_{j=1}^{n$ 

 $\frac{1}{2}$ 

#### **••••** END OF REPORT **••••**

 $\hat{\mathcal{A}}$ 

 $\bar{z}$ 

 $\bigcirc$ 

 $\pm$ 

CYBER CREDIT SYSTEM<br>VERSION 3.0<br>SYSTEM VERIFICATION

PAGE 1  $\mathbb{Q}(\mathcal{A})\subset \mathbb{C}^2$ 

 $50AY5$ 

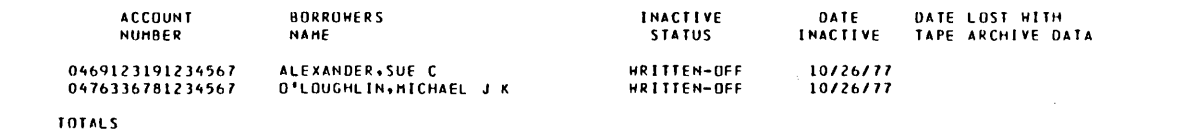

 $\bar{z}$ 

RELEASED<br>SATISFIED<br>WRITTEN-OFF

 $\begin{matrix} 0 \\ 0 \\ 2 \end{matrix}$ 

 $\pmb{z}$ 

MUVED TO HISTORY

 $\zeta_{\rm{max}}$ 

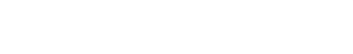

 $\sim$   $\sim$ 

 $\mathcal{L}$ 

 $\sim 10^7$ 

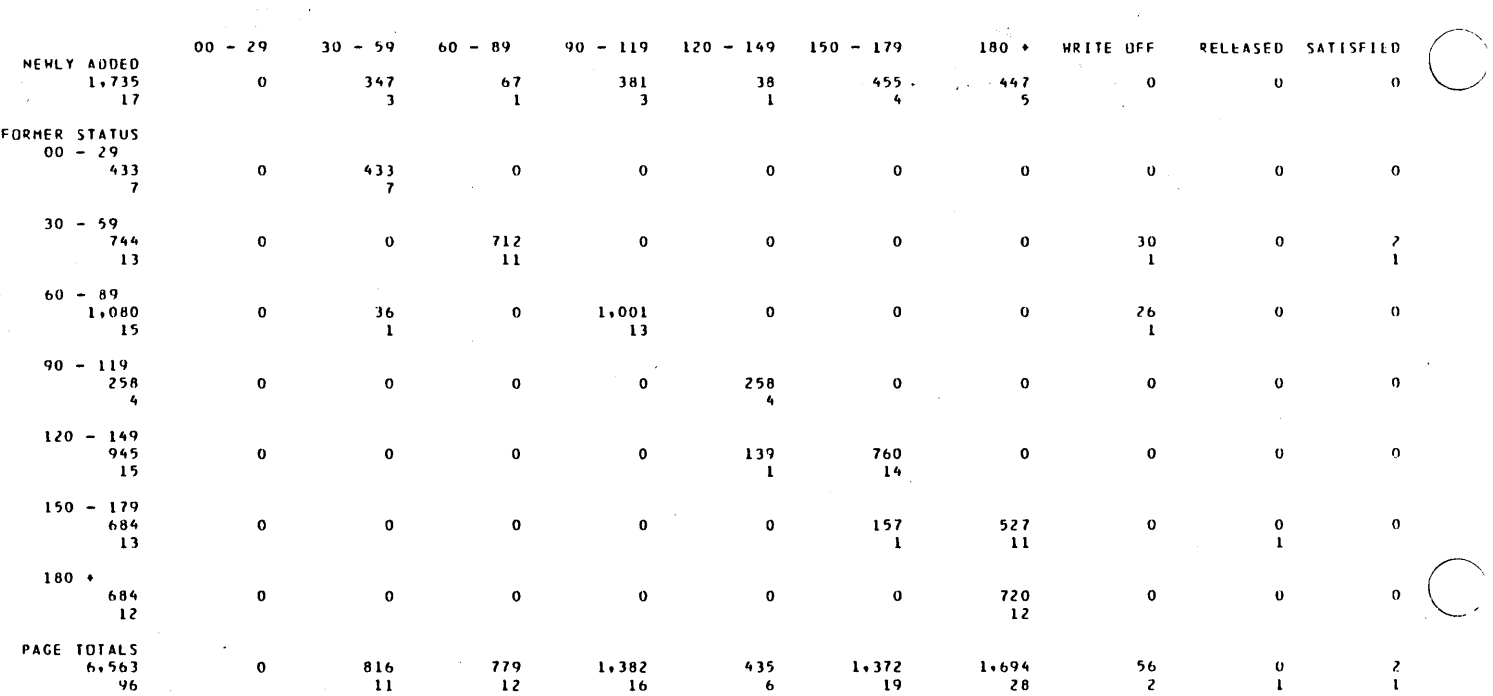

 $\sim$ 

 $\bar{\alpha}$ 

 $\bar{z}$ 

**DELINQUENT TREND ANALYSIS<br>FOR GROUP O - QUEUE 0001<br>FROM 11/01/77 TO 12/01/77** 

 $\sim$ 

 $\bar{\gamma}$ 

**PAGE 1**<br>RUN DATE : 12/01/77

 $\mathcal{A}$ 

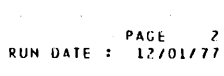

 $\bar{z}$ 

 $\alpha_{\rm c}$  ,  $\alpha_{\rm c}$ 

 $\sim$ 

CYBER CREDIT SYSTEM<br>VERSION 3.0<br>SYSTEM VERIFICATION

# **DELINQUENT TREND ANALYSIS<br>FOR GROUP O GUEUE 0002<br>FROH 11/01/77 TO 12/01/77**

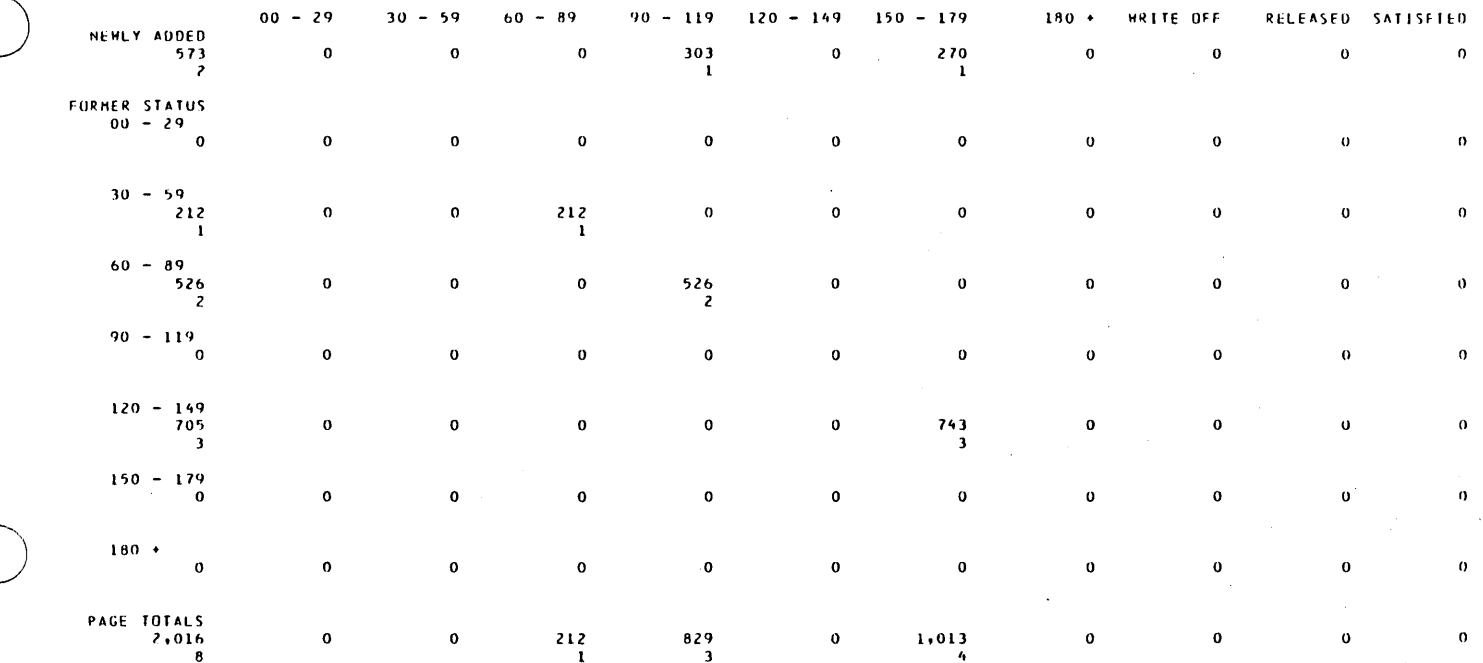

 $\mathcal{L}_{\mathcal{L}}$ 

 $\bar{z}$ 

 $\bar{z}$ 

 $\mathcal{A}$ 

 $\frac{d}{dt}$ 

RUN DATE :  $\frac{PAGE}{12701777}$ 

CYBER CREDIT SYSTEM<br>VERSION 3.0<br>SYSTEM VERIFICATION

# **DELINQUENT TREND ANALYSIS<br>FOR GRUUP O QUEUE 0003<br>FROM 11/01/77 TO 12/01/77**

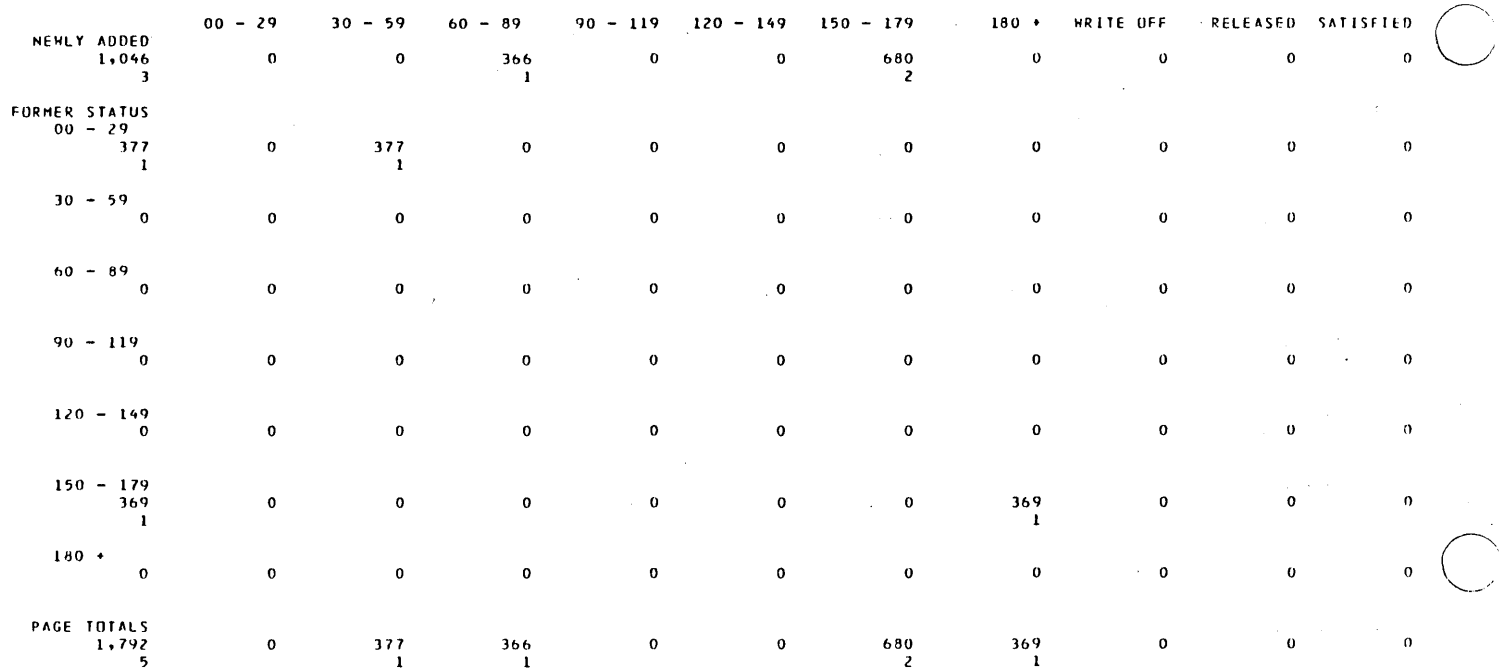

 $\mathcal{O}(\mathcal{O}_\mathcal{O})$ 

 $\bullet$ 

 $\blacksquare$ 

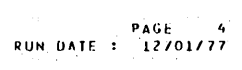

 $\hat{\boldsymbol{\alpha}}$ 

CYBER CREDIT SYSTEM<br>VERSIUN 3.0<br>SYSTEM VERIFICATION

 $\bar{z}$ 

DELINQUENT TREND ANALYSIS<br>FOR GROUP O - QUEUE 0004<br>FROM 11/01/77 TO 12/01/77

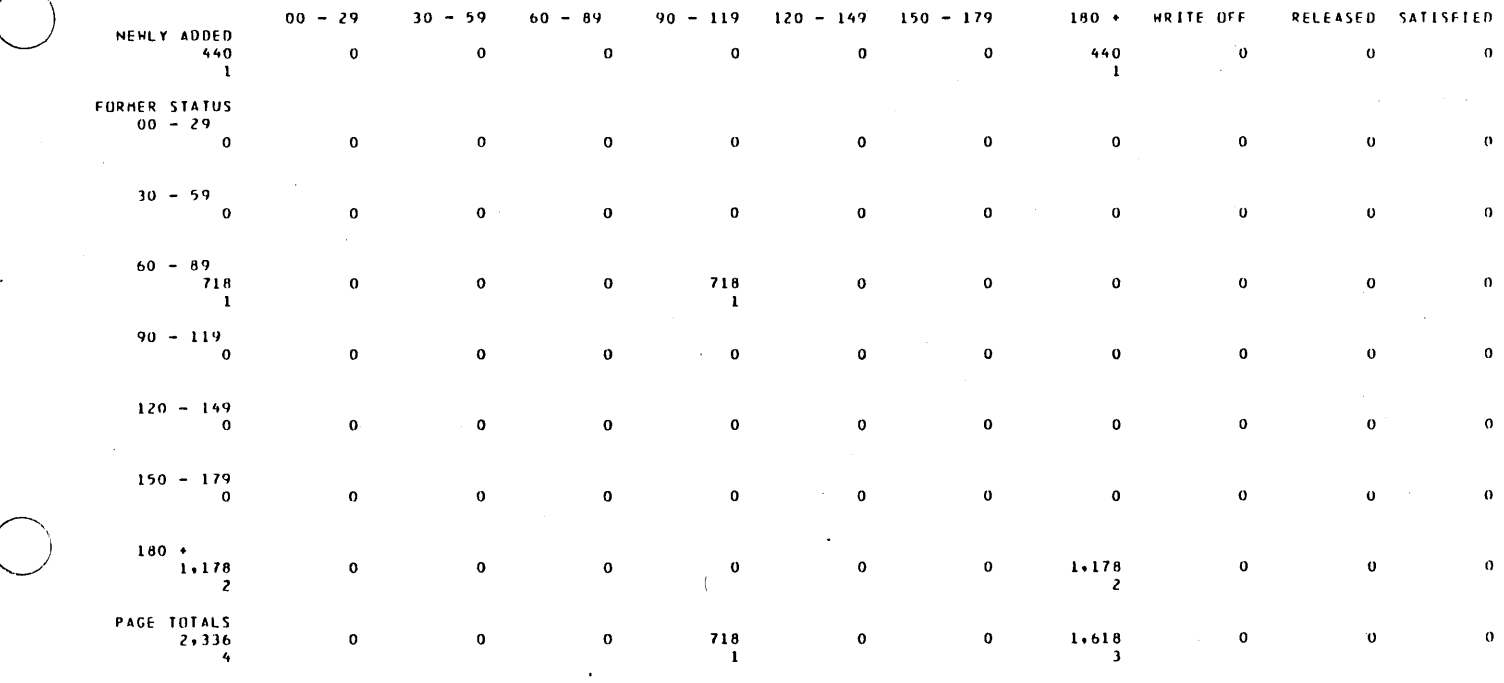

 $\bar{\mathcal{A}}$ 

 $\sim$ 

 $\sim$ 

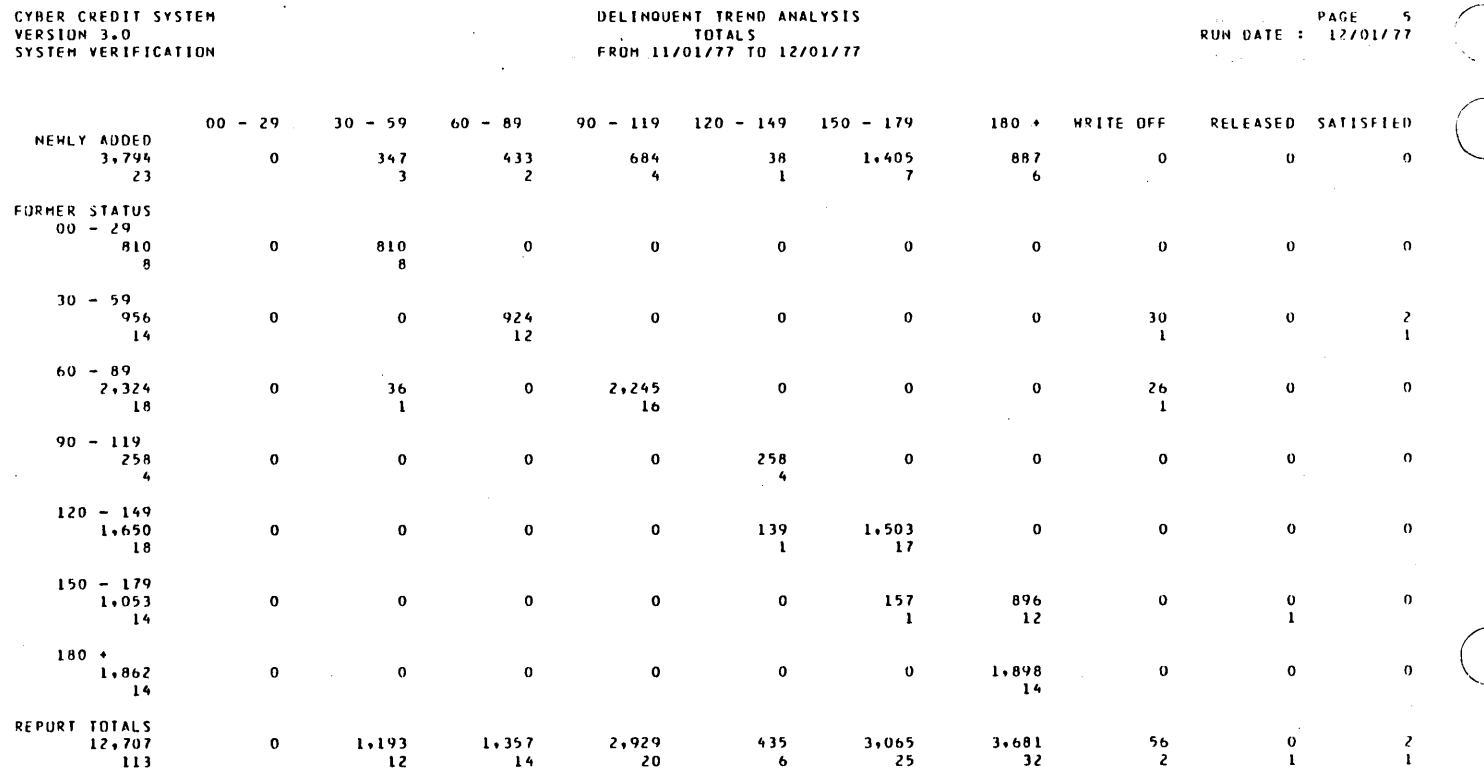

 $\tilde{a}$ 

 $\overline{\phantom{0}}$ 

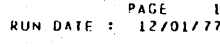

 $\hat{\boldsymbol{\gamma}}$ 

 $\bar{\gamma}$ 

 $\sim$ 

 $\sim$ 

 $\sim$ 

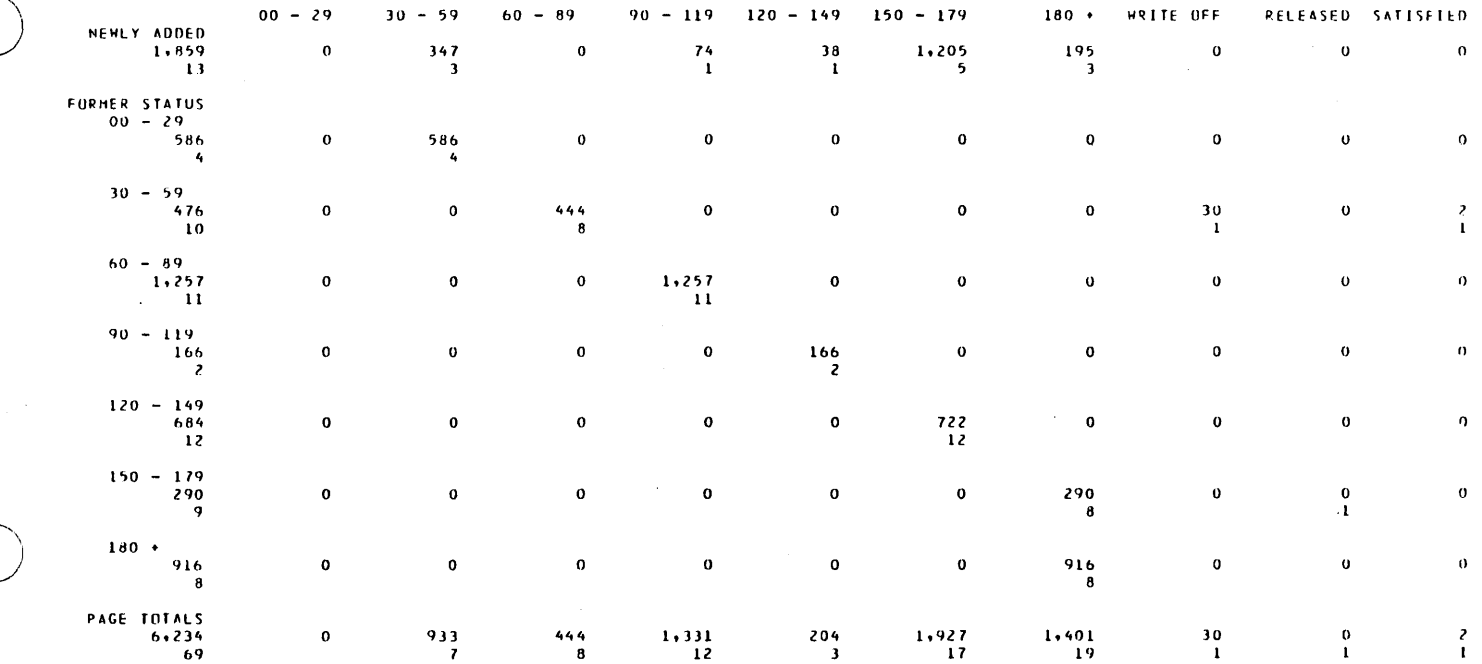

 $\mathcal{L}^{\text{max}}_{\text{max}}$ 

 $\sim$   $\sim$ 

 $\sim$   $\sim$ 

PACE 2<br>RUN DATE : 12/01/77

# **DELINQUENT TREND ANALYSIS<br>FOR GROUP O PRODUCT 03<br>FROM 11/01/77 TO 12/01/77**

CYBER CREDIT SYSTEM<br>VERSION 3.0<br>SYSTEM VERIFICATION

 $\label{eq:2.1} \frac{1}{\sqrt{2\pi}}\int_{0}^{\infty}\frac{1}{\sqrt{2\pi}}\,d\mu_{\rm{max}}\,.$ 

 $\sim$   $\sim$ 

 $\sim$ 

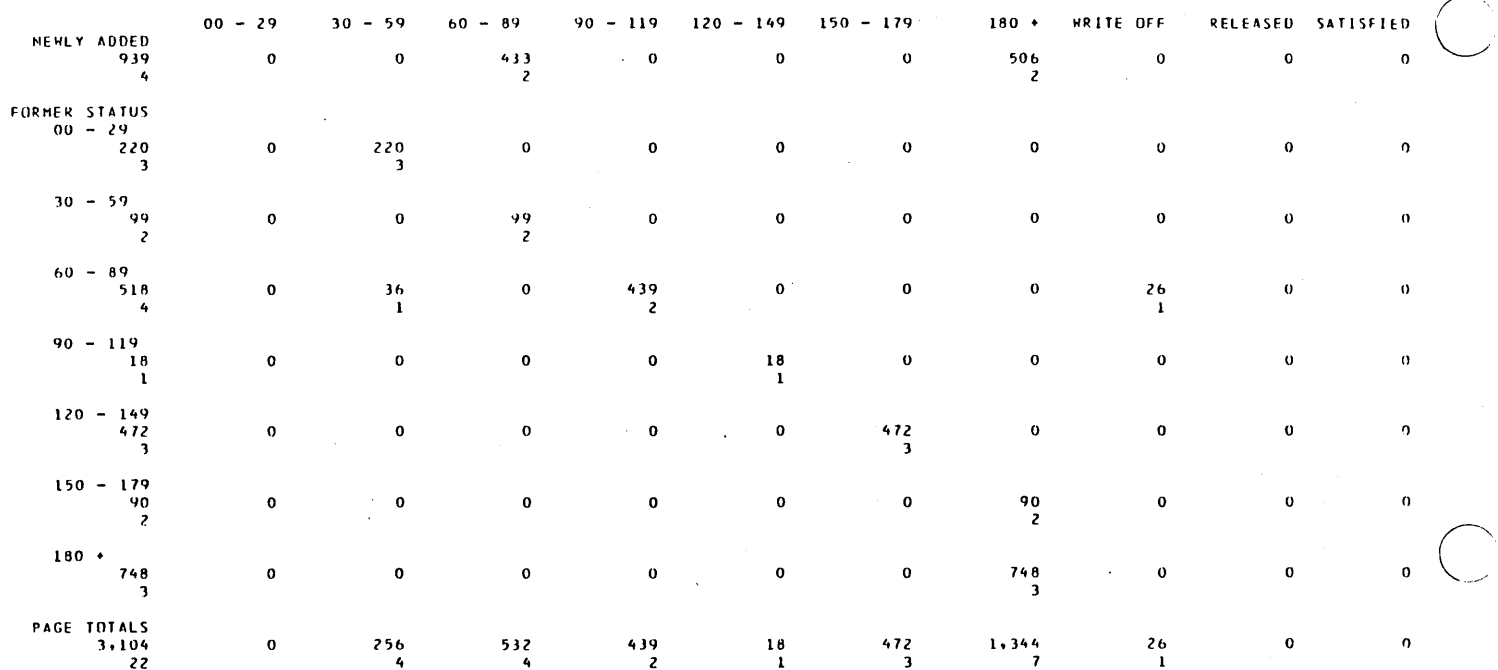

 $\sim$ 

 $\mathcal{L}_{\text{eff}}$ 

 $\mathcal{L}^{\pm}$ 

 $\sim 10$ 

 $\sim$ 

 $\sim$ 

 $\sim$   $\sim$ 

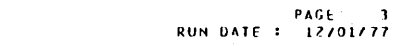

CYBER CREDIT SYSTEM<br>VERSIUM 3.0'<br>SYSTEM VERIFICATION

**DELINQUENT TREND ANALYSIS<br>FOR GROUP O PRODUCT 04<br>FROH 11/01/77 TO L2/01/77** 

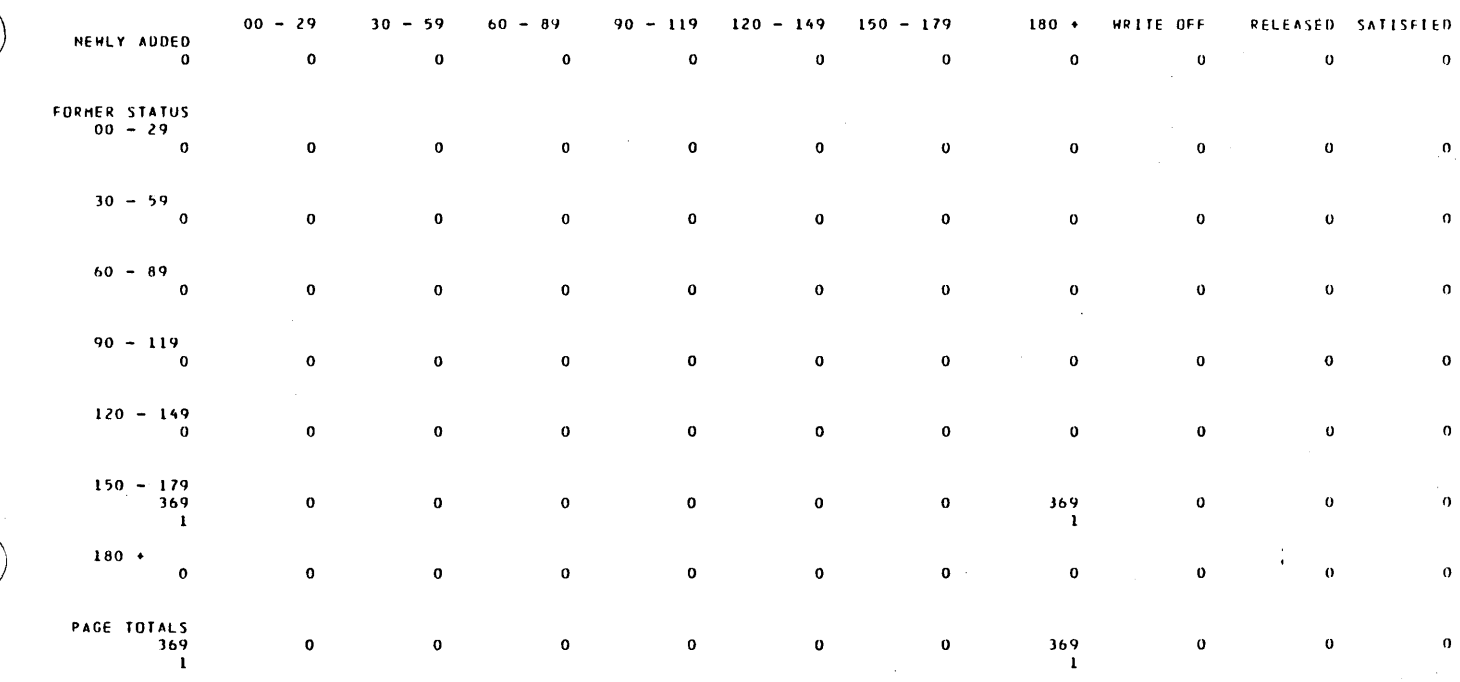

 $\sim 10^{-11}$ 

 $\sim 10$ 

 $\hat{\boldsymbol{\epsilon}}$ 

 $\sim 30$ 

 $\bullet$ 

 $\sim 400$ 

 $\sim 10$ 

60475250 A

 $\ddot{\phantom{a}}$  $\bar{\mathcal{A}}$ 

 $\sim$   $\epsilon$ 

 $\sim$ 

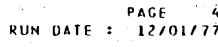

 $\sim 10^{11}$ 

# **DELINQUENT TREND ANALYSIS<br>FOR GROUP O PRODUCT 05<br>FROM 11/01/77 TO 12/01/77**

CYBER CREDIT SYSTEM<br>VERSION 3.0<br>SYSTEM VERIFICATION

 $\mathcal{L}^{\text{max}}_{\text{max}}$  and  $\mathcal{L}^{\text{max}}_{\text{max}}$ 

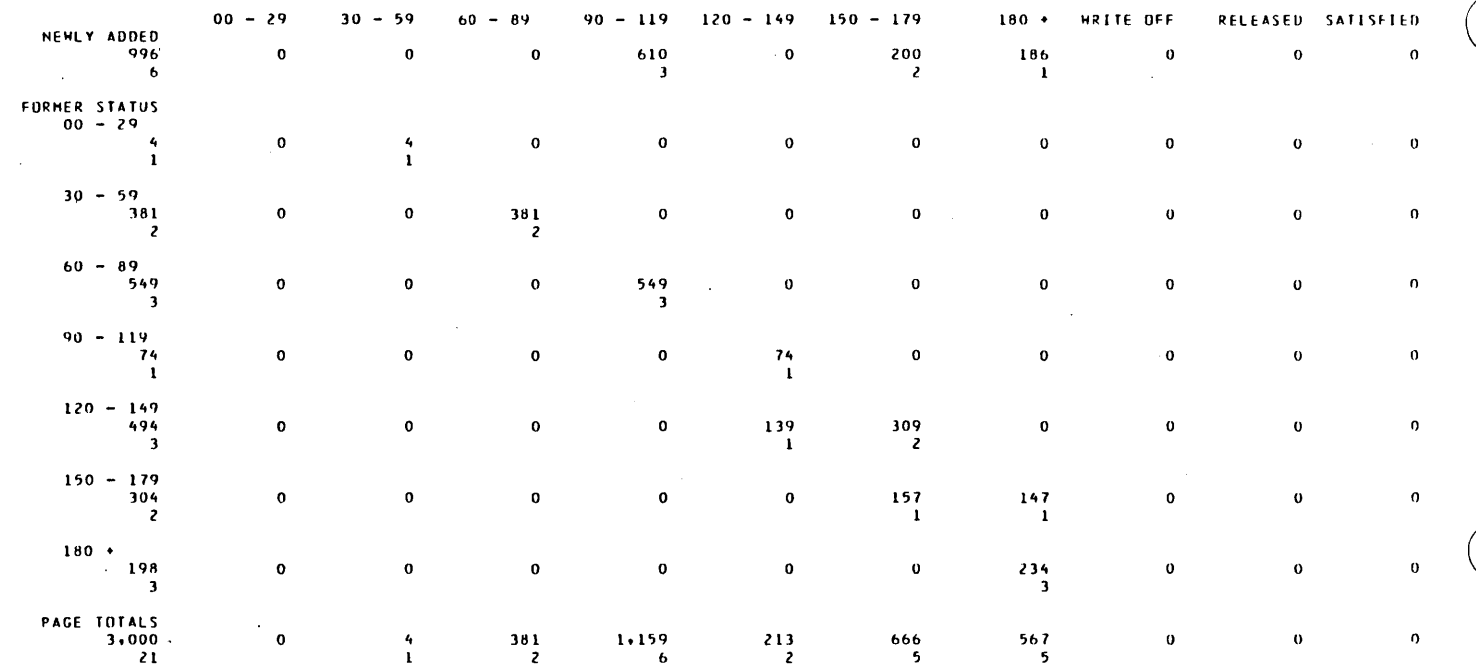

 $\sim 10^{11}$  km  $^{-1}$ 

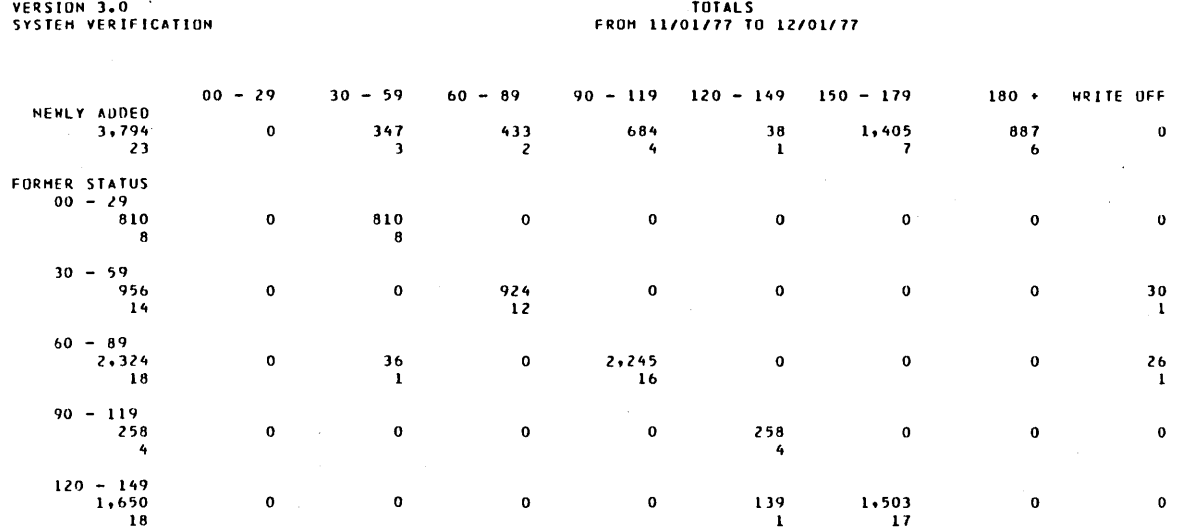

 $\mathbf 0$  $150 - 179$ <br>1,053<br>14  $\pmb{\mathfrak{o}}$  $\overline{\mathbf{0}}$  $\mathbf{r}^{\prime}=\mathbf{0}$  $\mathbf{0}$  $\pmb{\mathfrak{0}}$  $\begin{array}{c} 157 \\ 1 \end{array}$  $896$ <br>-12  $\pmb{0}$  $\frac{0}{1}$  $\begin{array}{r} 180 \\ 1,862 \\ 14 \end{array}$  $\pmb{\mathsf{o}}$  $\bullet$  $\mathbf 0$  $\pmb{\mathfrak{o}}$  $\overline{\mathbf{0}}$  $\overline{\mathbf{0}}$  $1.898$ <br>14  $\pmb{\mathfrak{0}}$  $\pmb{\mathsf{o}}$ REPORT TOTALS<br>12,707<br>113  $\begin{array}{c}\n1 \cdot 193 \\
12\n\end{array}$  $1, 357$ <br>14  $2,929$ <br> $20$  $3,065$ <br>25  $435$  $3,681$ <br> $32$  $\frac{56}{2}$  $\frac{0}{1}$  $\mathbf{0}$ 

 $\sim$ 

 $\bar{\beta}$ 

 $\bar{z}$ 

**PAGE 5**<br>RUN DATE : 12/01/77

RELEASED SATISFIED  $\bar{\mathbf{o}}$ 

 $\pmb{\mathfrak{o}}$ 

 $\pmb{0}$ 

 $\pmb{\mathsf{o}}$ 

 $\mathbf 0$ 

 $\pmb{\mathfrak{g}}$ 

 $\pmb{0}$ 

 $\frac{2}{1}$ 

 $\pmb{0}$ 

 $\pmb{0}$ 

 $\sigma$ 

 $\mathfrak o$ 

 $\pmb{0}$ 

 $\frac{2}{1}$ 

## DELINQUENT TREND ANALYSIS

CYBER CREDIT SYSTEM

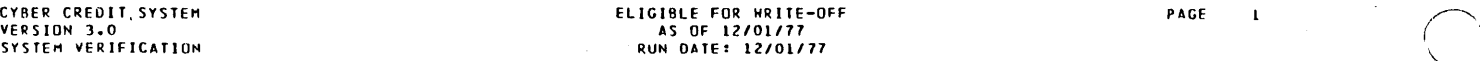

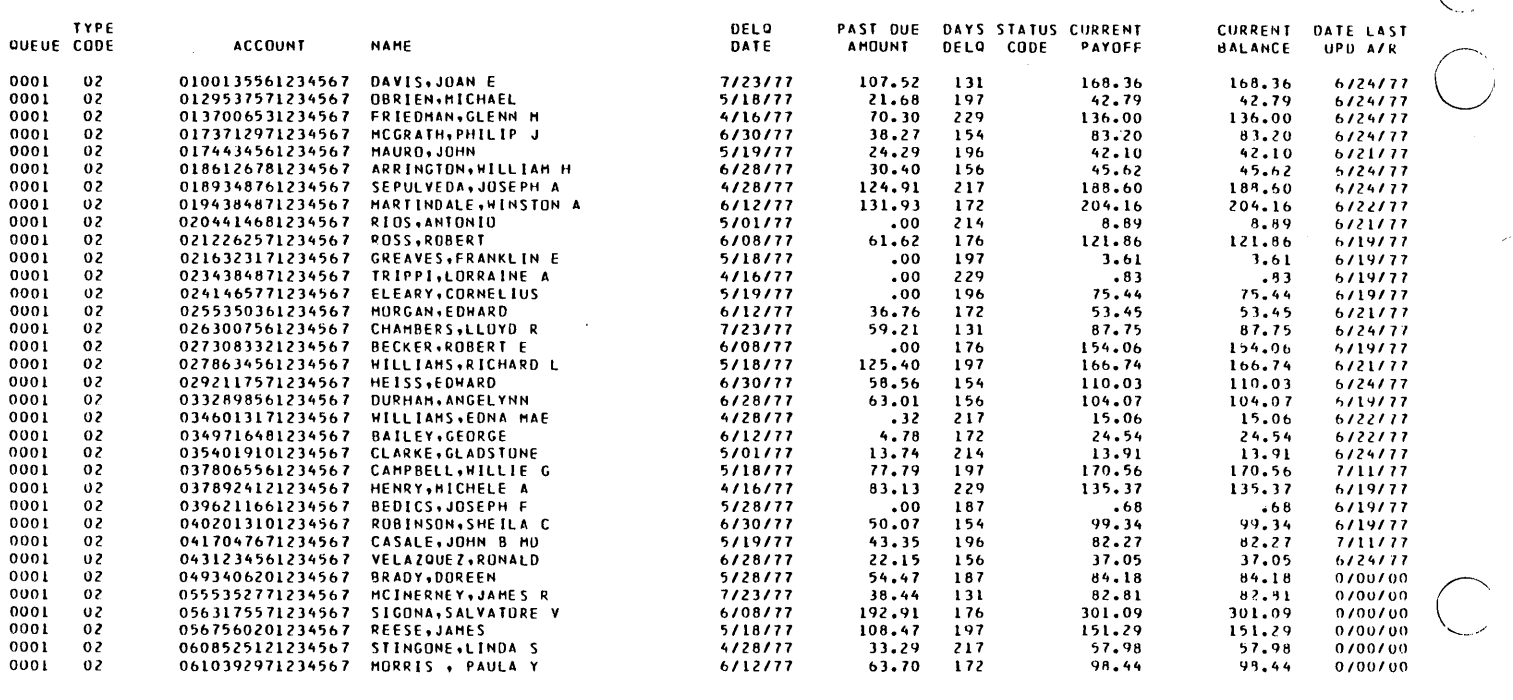

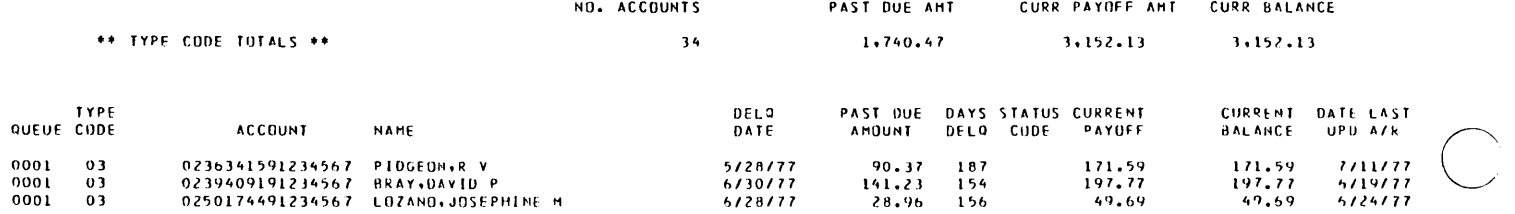

 $\ddot{\phantom{a}}$ 

B-80 60475250 A c~

 $\ddot{\phantom{0}}$ 

 $\bar{\beta}$ 

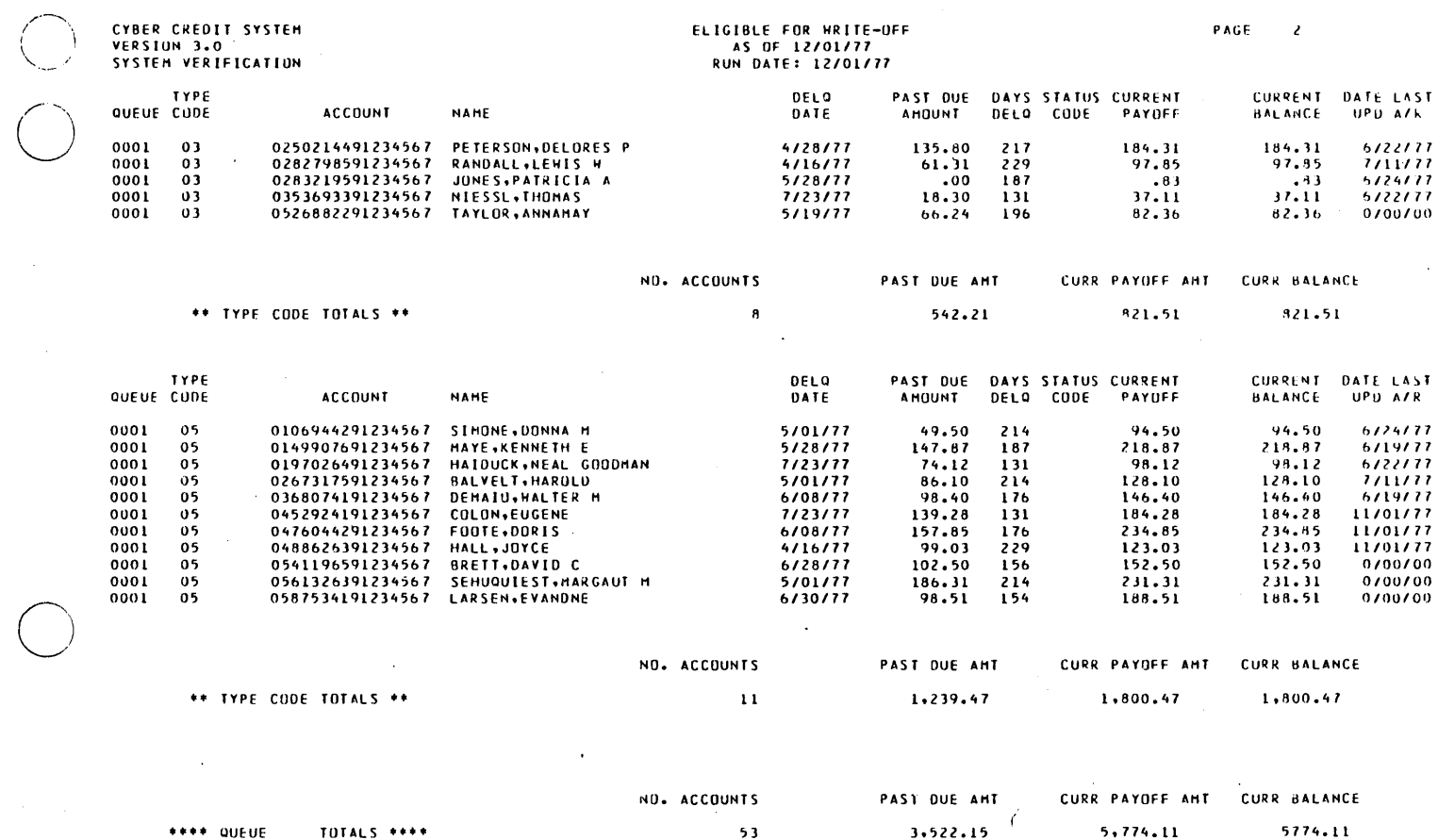

 $\sim$ 

 $\bar{z}$ 

 $\sim$ 

 $\bar{\beta}$ 

 $\sim$   $\sim$ 

 $\sim$   $\sim$ 

 $\chi$ 

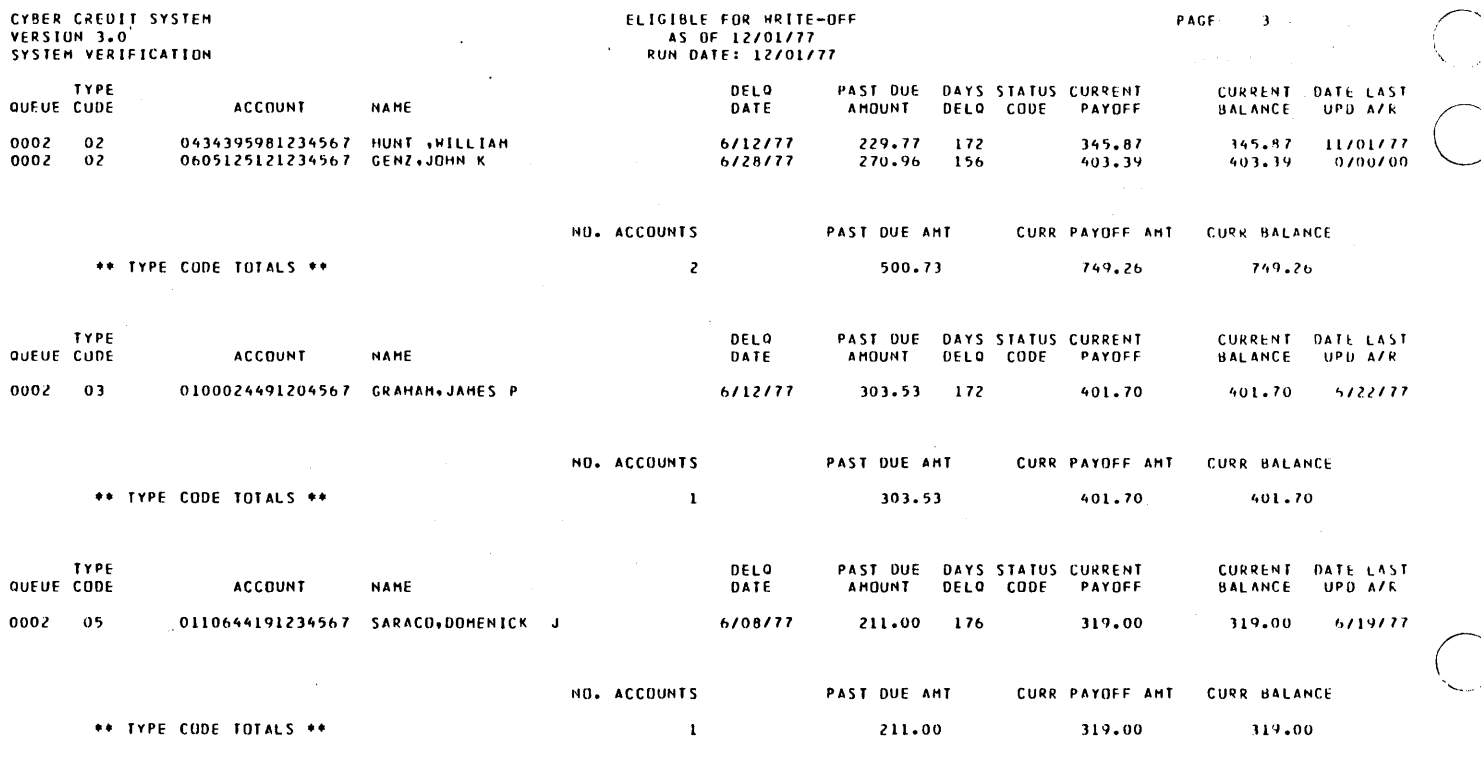

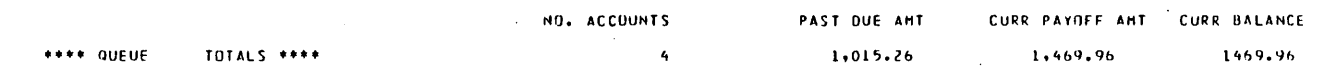

 $\overline{\phantom{a}}$  $\mathbb{R}^2$ 

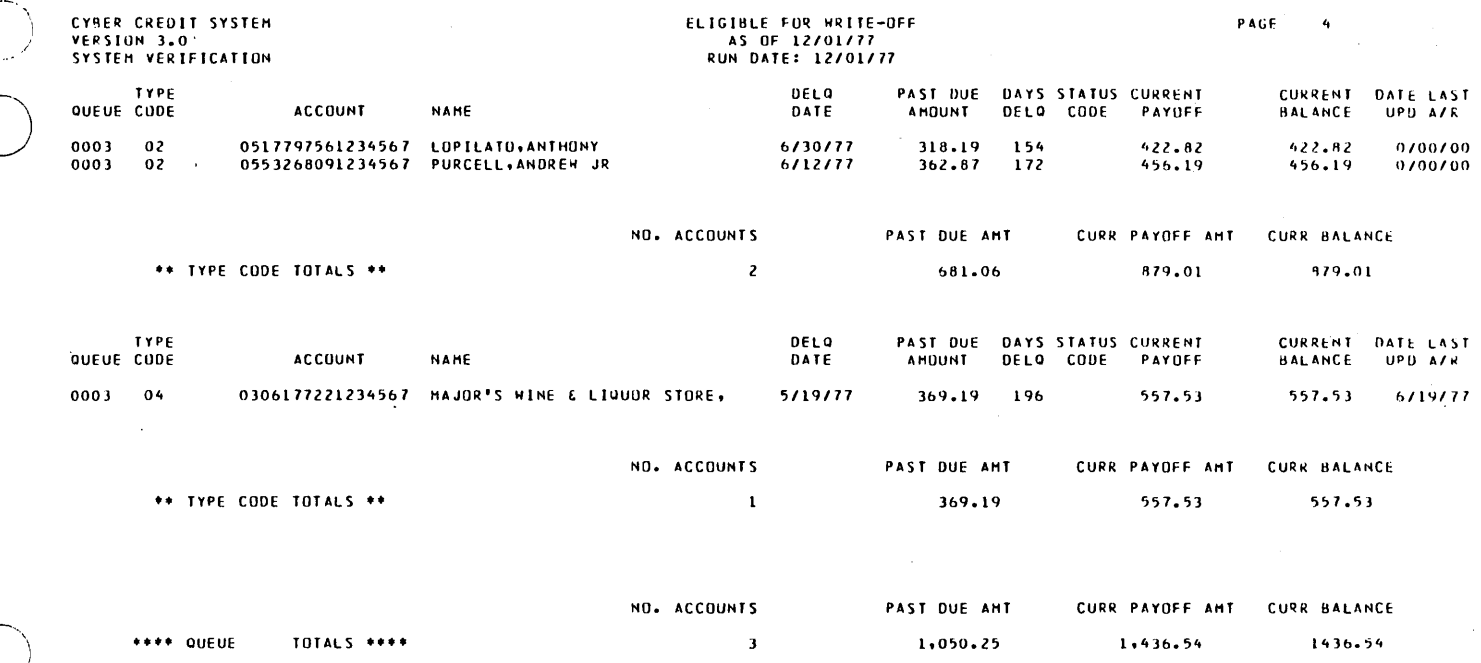

 $\bar{z}$ 

 $\alpha$ 

 $\sim$ 

60475250 A

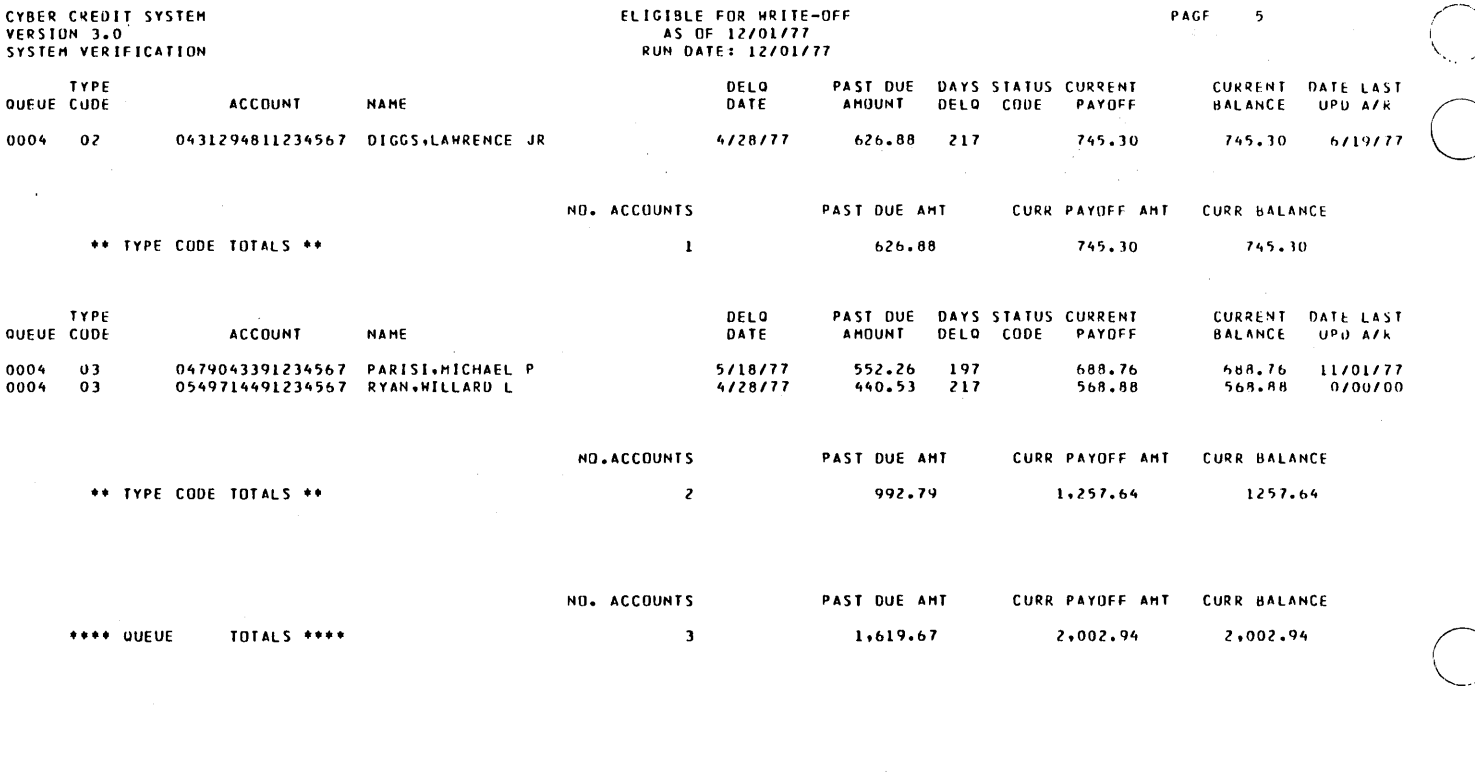

60475250 A

 $\mathbb{R}$ 

ji<br>Pr

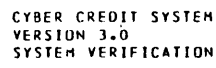

#### ACCOUNT SUMMARY LIST REPURT<br>AS OF: 12/01/77

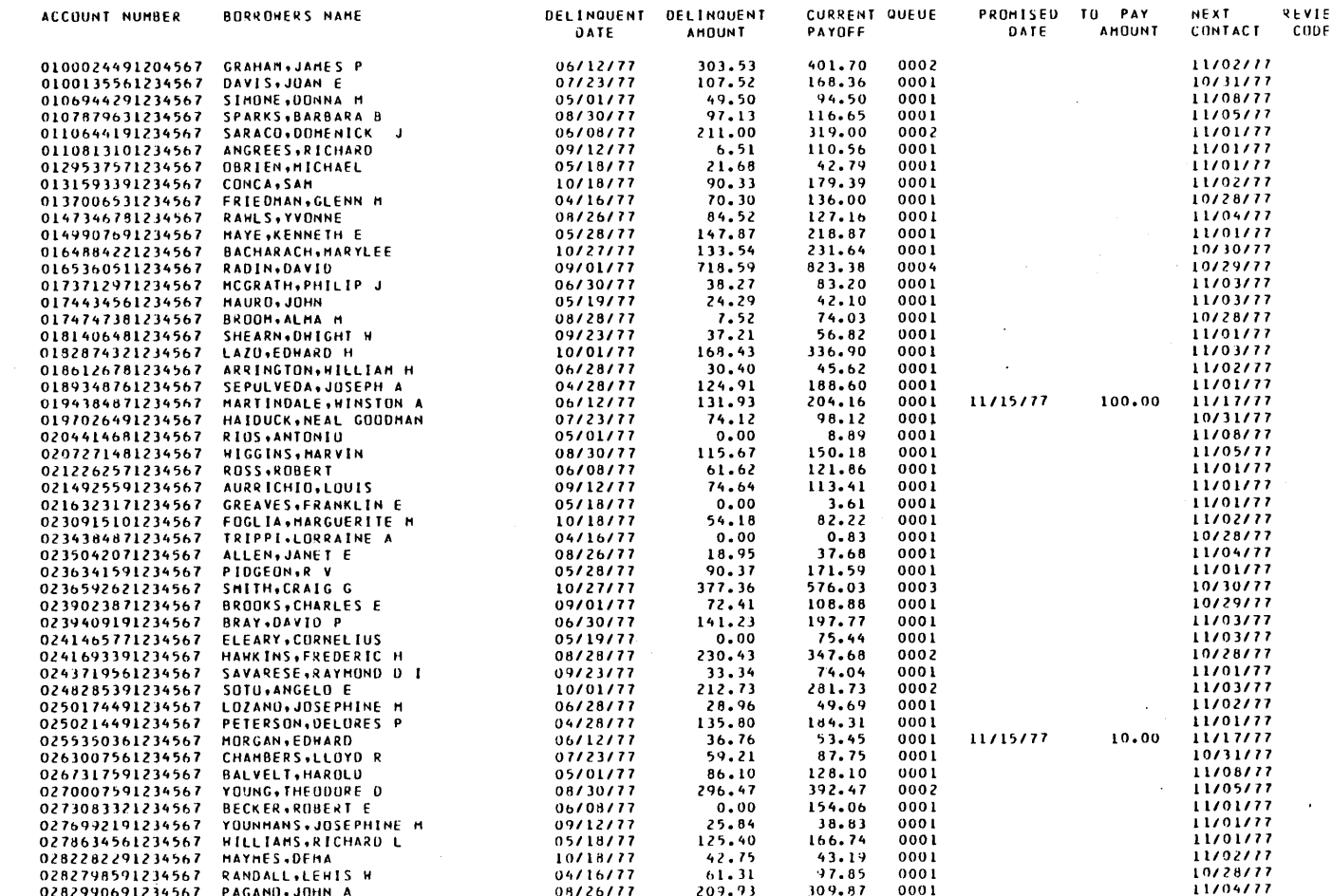

 $\sim$ 

 $\mathcal{L}^{\text{max}}_{\text{max}}$  , where  $\mathcal{L}^{\text{max}}_{\text{max}}$ 

 $\sim 30$ 

 $\sim$   $\sim$ 

 $\sim 10$ 

CYBER CREDIT SYSTEM<br>VERSIUN 3.0<br>SYSTEM VERIFICATION

### ACCUUNT SUMMARY LIST REPORT<br>AS OF: 12/01/77

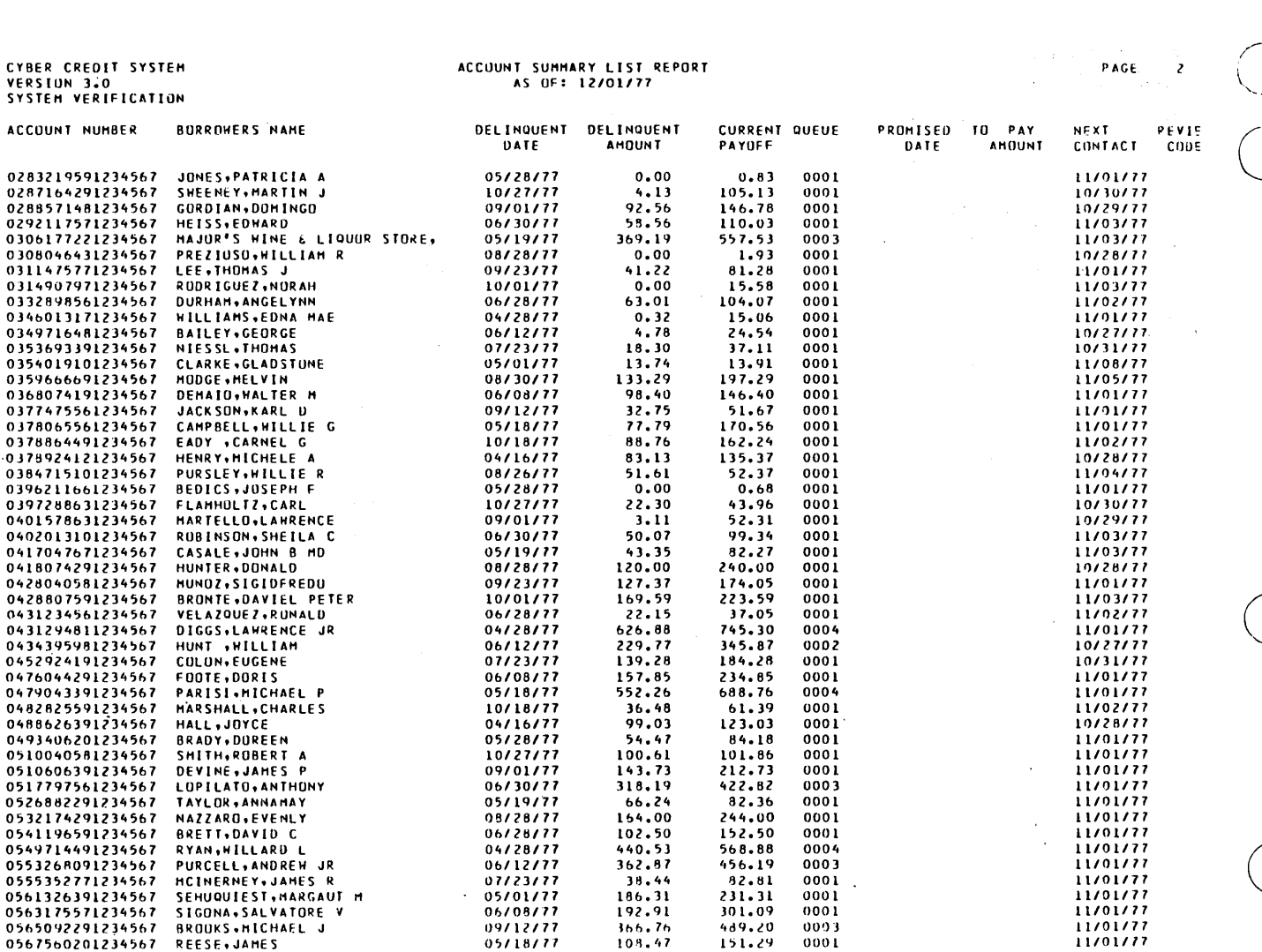

 $\mathcal{L}^{\text{max}}$ 

 $\sim$ 

 $\mathcal{L}$ 

 $\sim$ 

 $\sim$ 

CYBER CREDIT SYSTEM<br>VERSION 3.0<br>SYSTEM VERIFICATION

 $\bar{z}$ 

#### ACCUUNT SUMMARY LIST REPORT<br>AS OF: 12/01/77

PAGE  $\bar{\mathbf{3}}$ 

 $\ddot{\phantom{a}}$ 

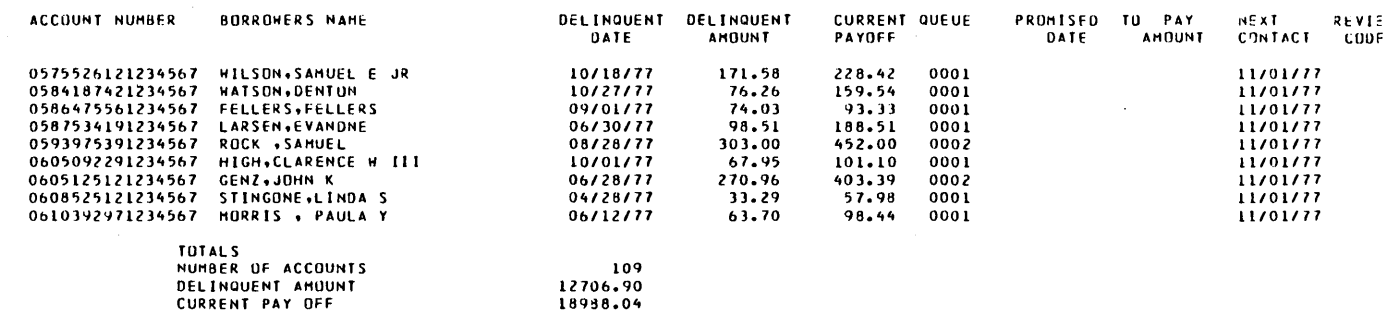

\*\*\*END OF REPORT\*\*\*

 $\sim$ 

 $\mathcal{A}^{\mathcal{A}}$ 

 $\mathcal{A}^{\mathcal{A}}$ 

 $\begin{pmatrix} 1 & 1 \\ 1 & 1 \end{pmatrix}$ 

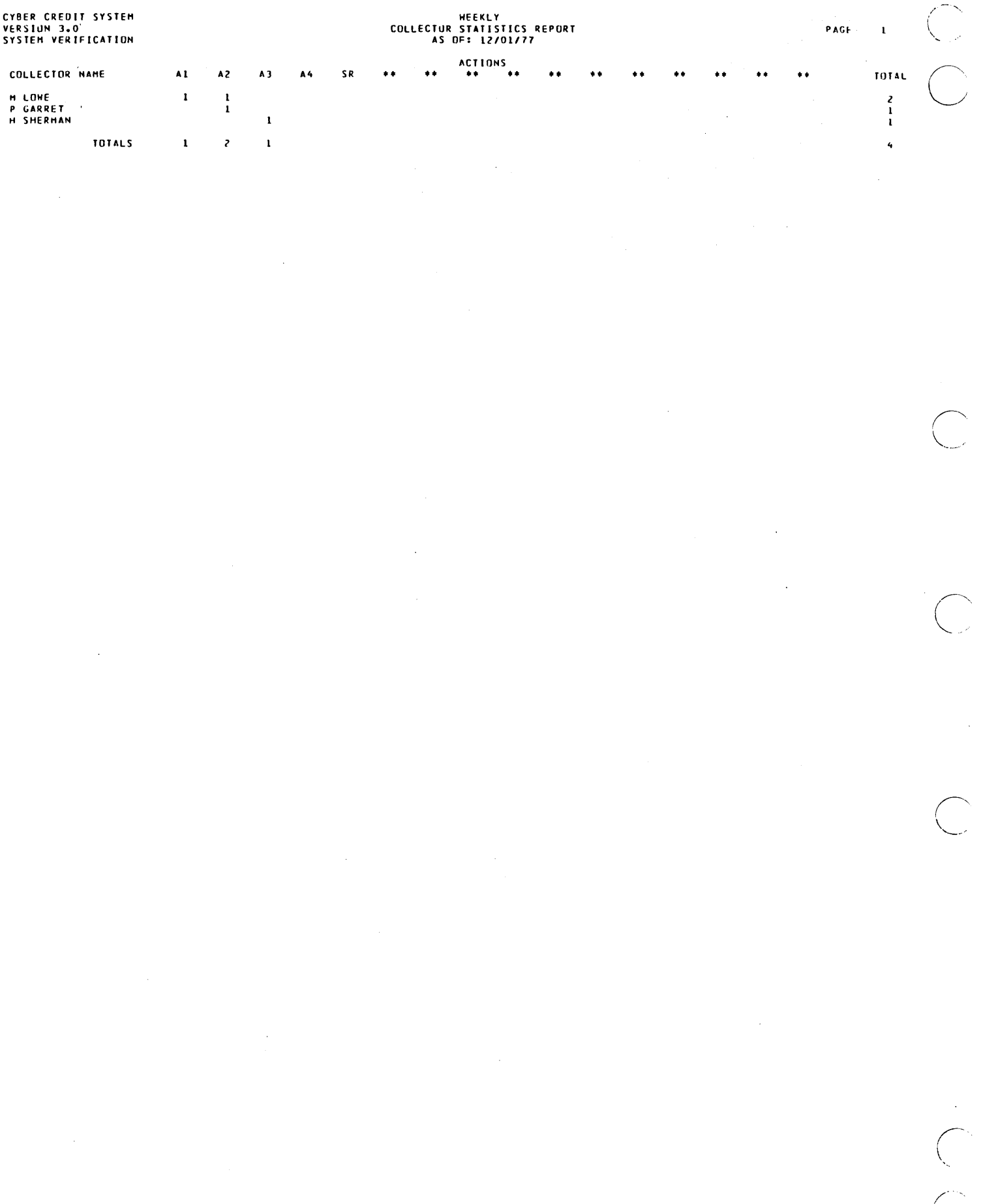

 $\mathcal{L}$ 

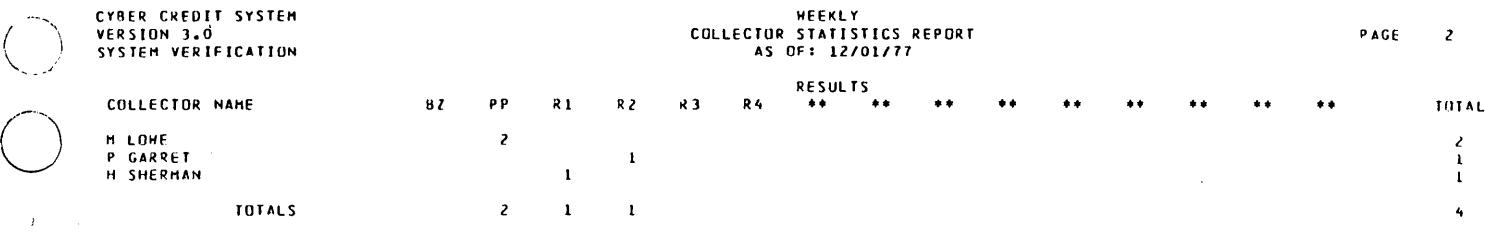

 $\ddot{\phantom{a}}$ 

**•••** END OF REPORT **•••** 

 $\overline{\phantom{0}}$ 

o

 $\bigcirc$ 

o

o

 $\bigcirc$ 

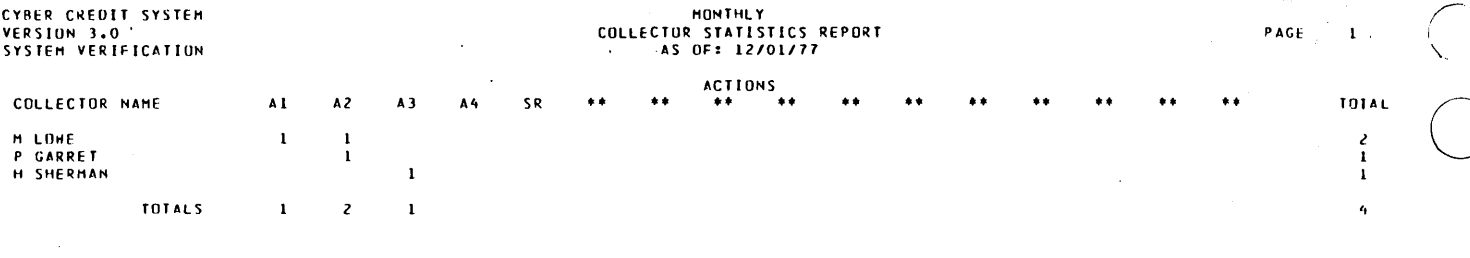

60475250 A

 $\bar{\beta}$ 

 $\sim$   $\sim$ 

 $\mathcal{L}^{\text{max}}_{\text{max}}$  ,  $\mathcal{L}^{\text{max}}_{\text{max}}$ 

 $\bar{\beta}$ 

 $\sim$   $\sim$ 

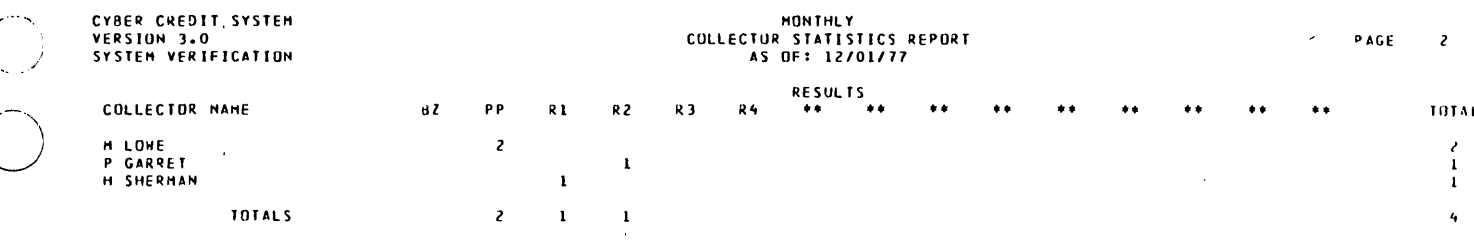

\*\*\* END OF REPORT \*\*\*

 $\bar{\gamma}$ 

 $\frac{5}{3}$ 

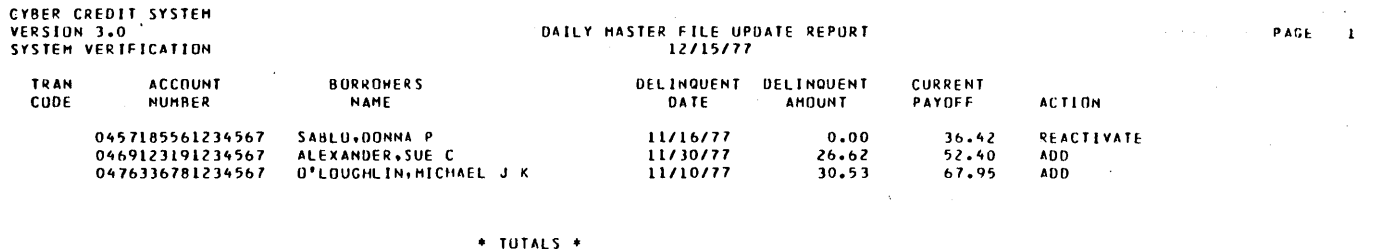

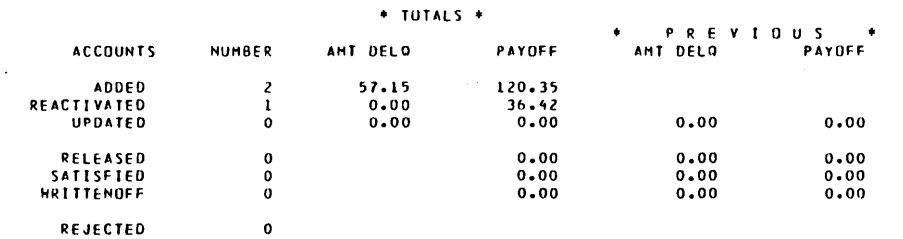

 $\bar{z}$ 

60475250 A

PAG!: \

 $\mathbb{C}$ 

 $\sim$ 

 $\bar{\rm u}$ 

 $\cdot$ 

 $\bar{z}$ 

### DAILY MASTER FILE NON-FINANCIAL UPDATE REPURT<br>12/15/77

J,

 $\mathbb{R}^3$ 

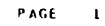

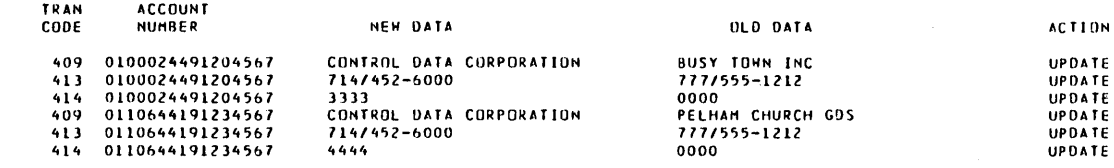

\* TUTALS \*<br>ACCOUNTS<br>UPDATED NUMBER<br>6 **REJECTED**  $\mathbf{o}$ 

60475250 A

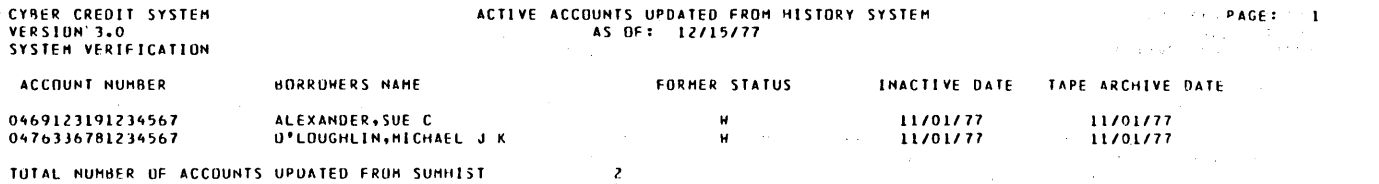

\*\*\*\* END OF REPORT \*\*\*\*

l,

 $\sim$ 

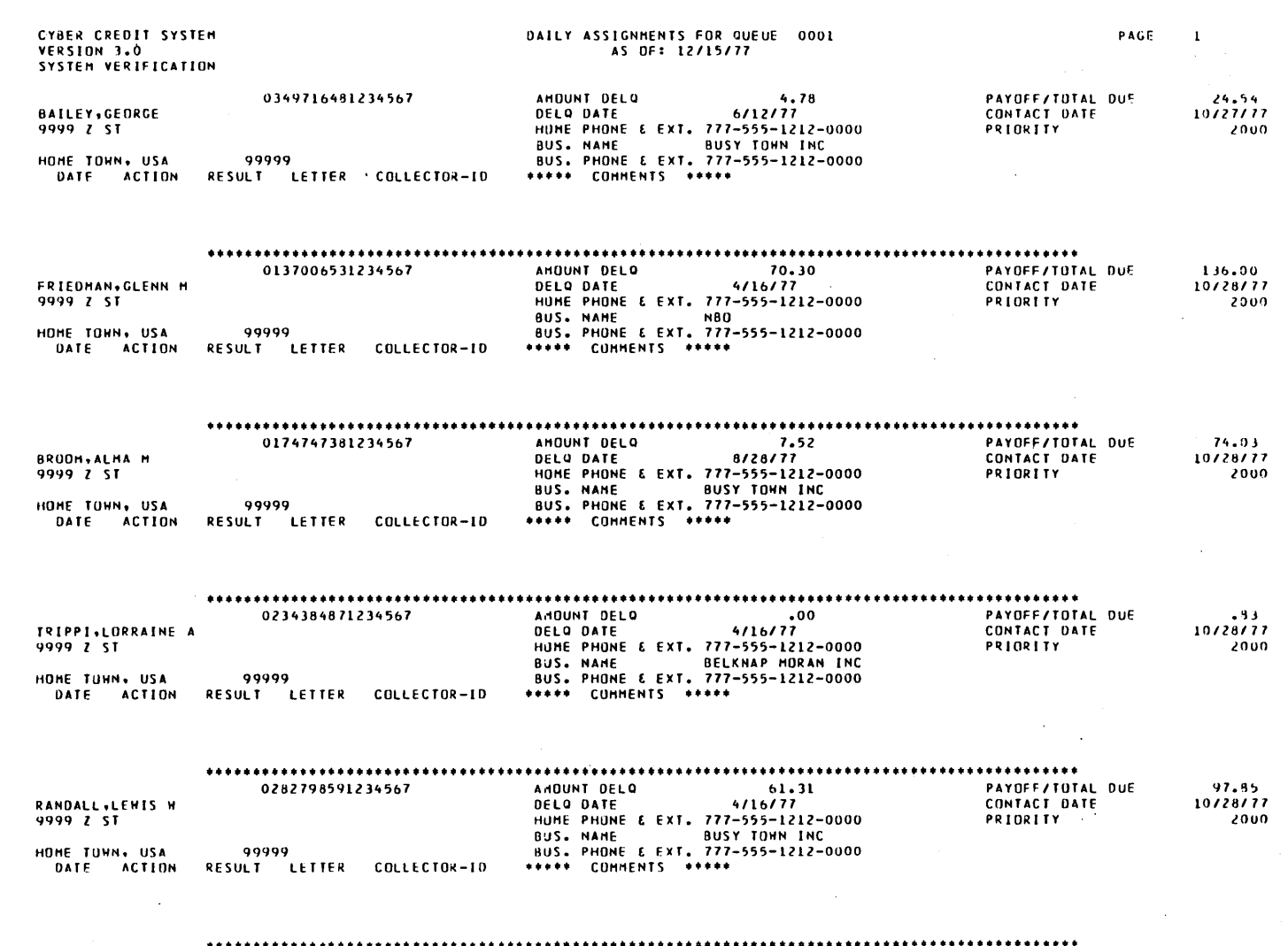

 $\bar{z}$ 

÷

**B-95** 

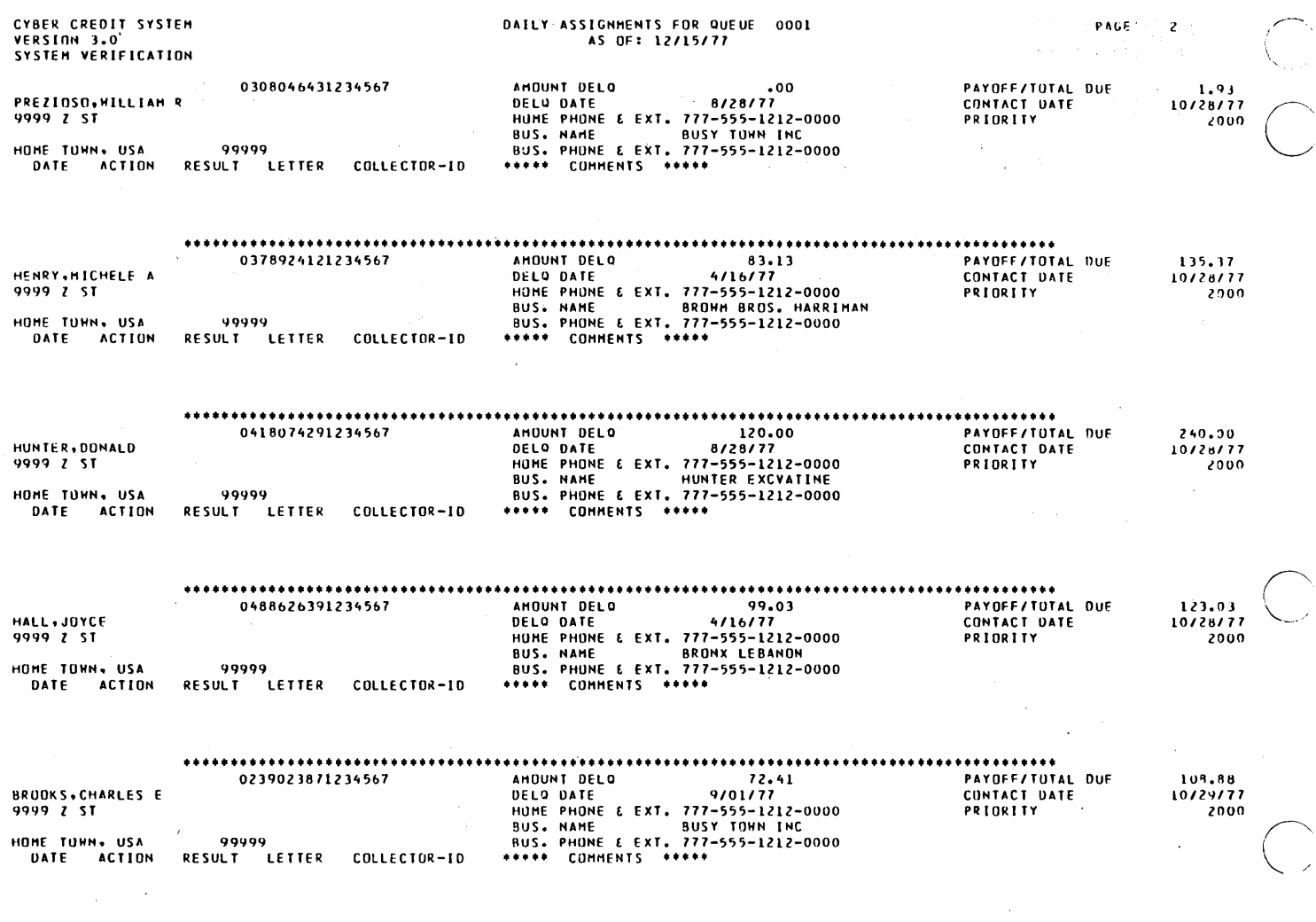

 $\sim$   $\sim$ 

....................................

 $\sim$ 

 $\epsilon_{\rm c}$ 

 $\hat{\mathcal{A}}$ 

 $\ddot{\phantom{a}}$ 

 $\cdots$ 95 ACCOUNTS ASSIGNED TO QUEUE 0001

 $\ddot{\phantom{a}}$ 

**B-97** 

 $\ddot{\phantom{a}}$ 

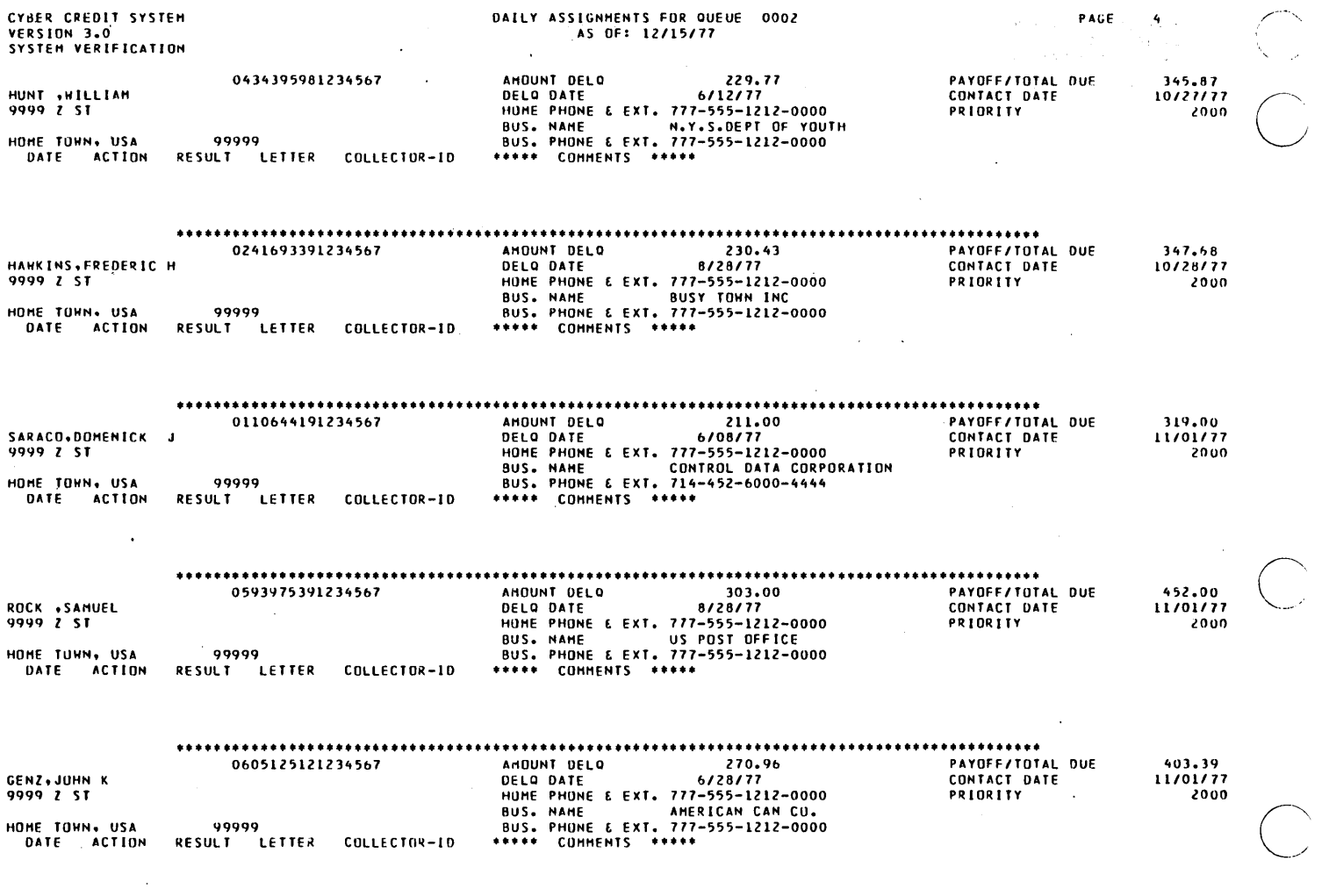

•••••••••••••••••••••••••••••••••••••••••••••••••••••••••••••••••••••••••••••••••••••••••••••

 $\bigcirc$ 

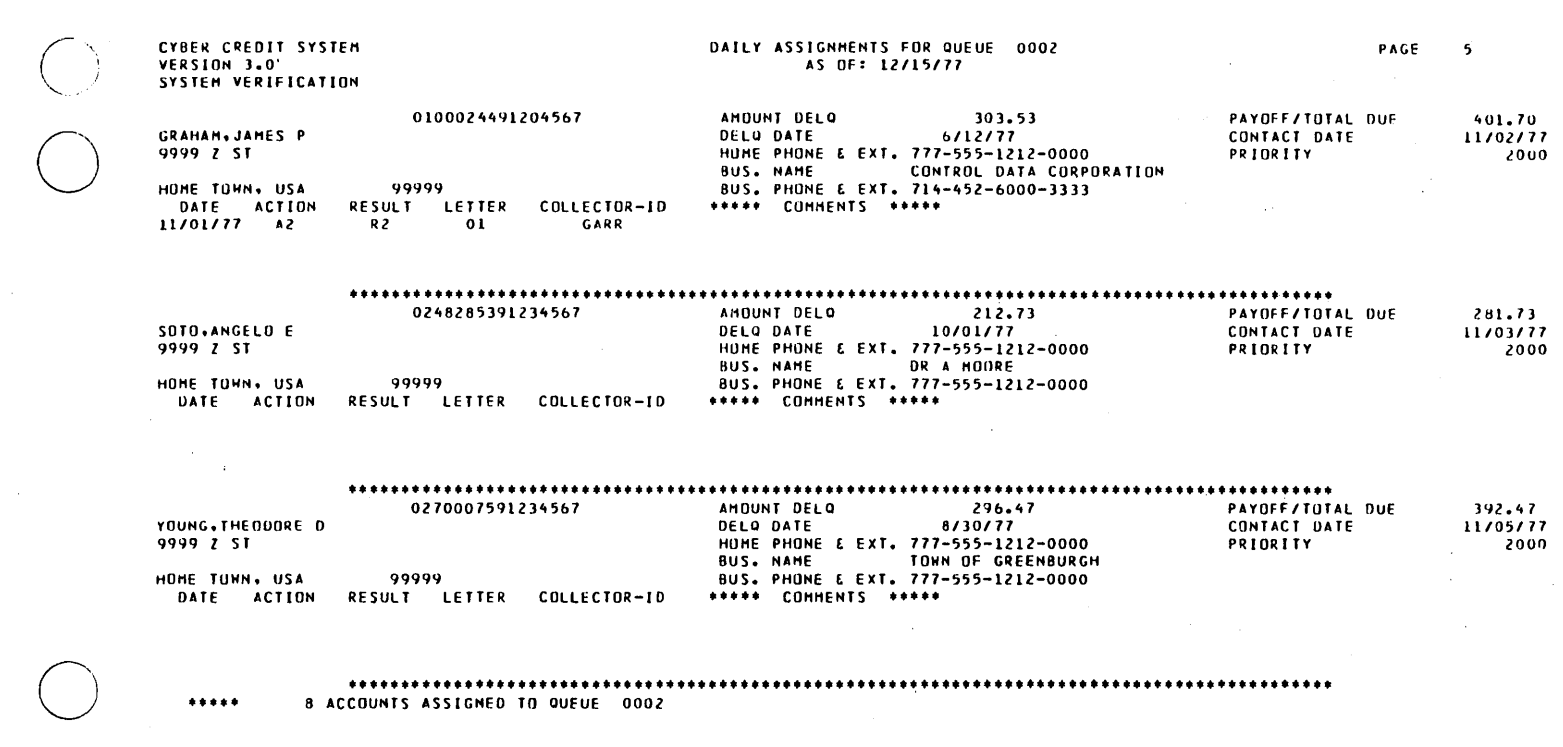

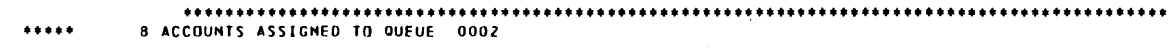

60475250 A

o

o

o

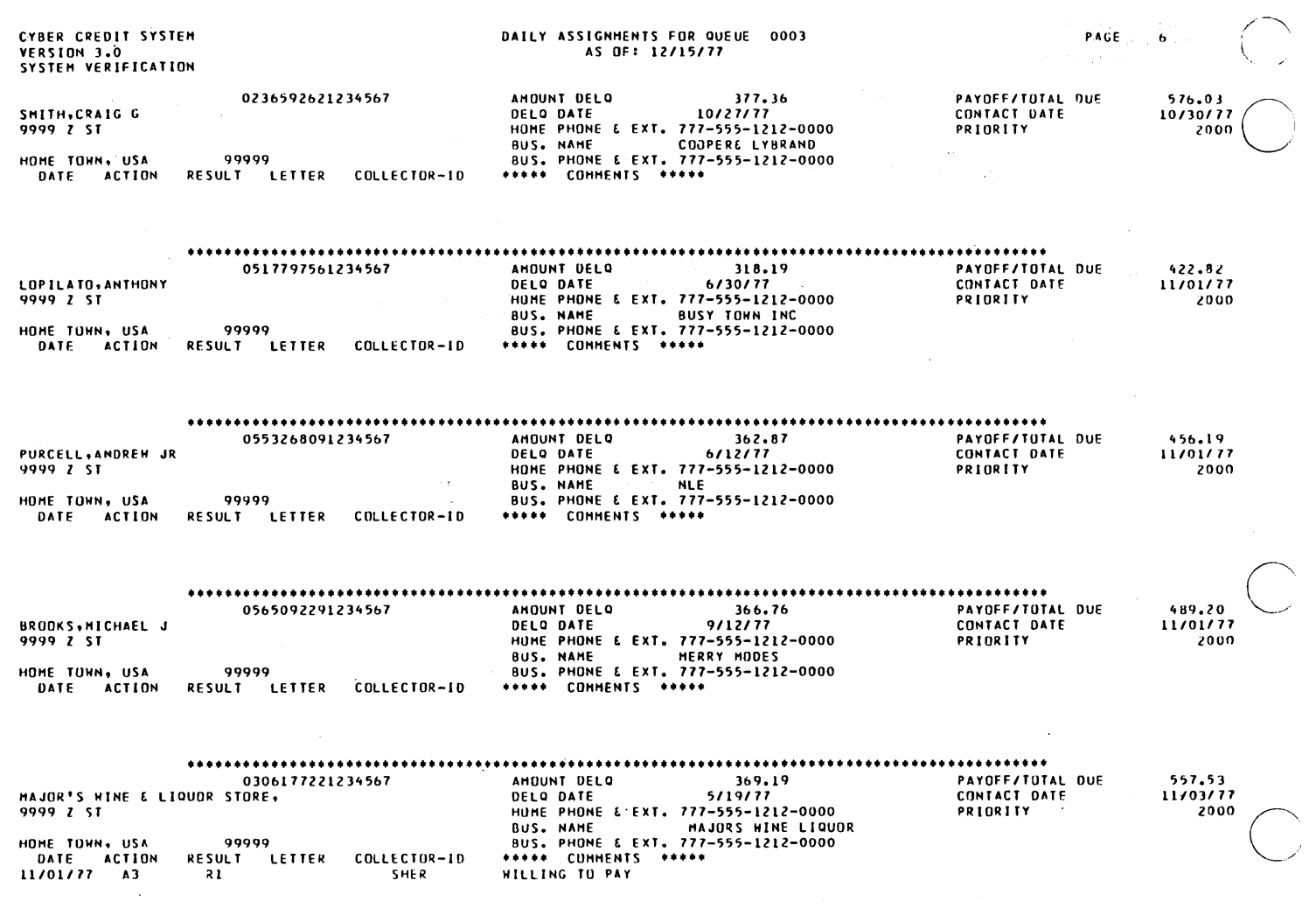

•••••••••••••••••••••••••••••••••••••••••••••••••••••••••••••••••••••••••••••••••••••••••••••

I
$\bar{z}$ 

 $\bar{z}$ 

 $\sim$ 

 $\bar{\beta}$ 

 $\sim$ 

 $\sim$ 

 $\sim$ 

 $\mathcal{A}^{\prime}$ 

 $\bar{\gamma}$  $\ddot{\phantom{0}}$ 

 $\bar{z}$ 

 $\sim$ 

#### $\begin{array}{ccccc}\n\text{...} & \text{...} & \text{...} & \text{...} \\
\text{...} & \text{...} & \text{...} & \text{...} & \text{...} \\
\text{...} & \text{...} & \text{...} & \text{...} & \text{...} \\
\text{...} & \text{...} & \text{...} & \text{...} & \text{...} \\
\text{...} & \text{...} & \text{...} & \text{...} & \text{...} \\
\text{...} & \text{...} & \text{...} & \text{...} & \text{...} \\
\text{...} & \text{...} & \text{...} & \text{...} & \text{...} \\
\text{...} & \$ 5 ACCOUNTS ASSIGNED TO OUEUE 0003

 $\mathcal{L}^{\text{max}}_{\text{max}}$  , where  $\mathcal{L}^{\text{max}}_{\text{max}}$ 

 $\sim$ 

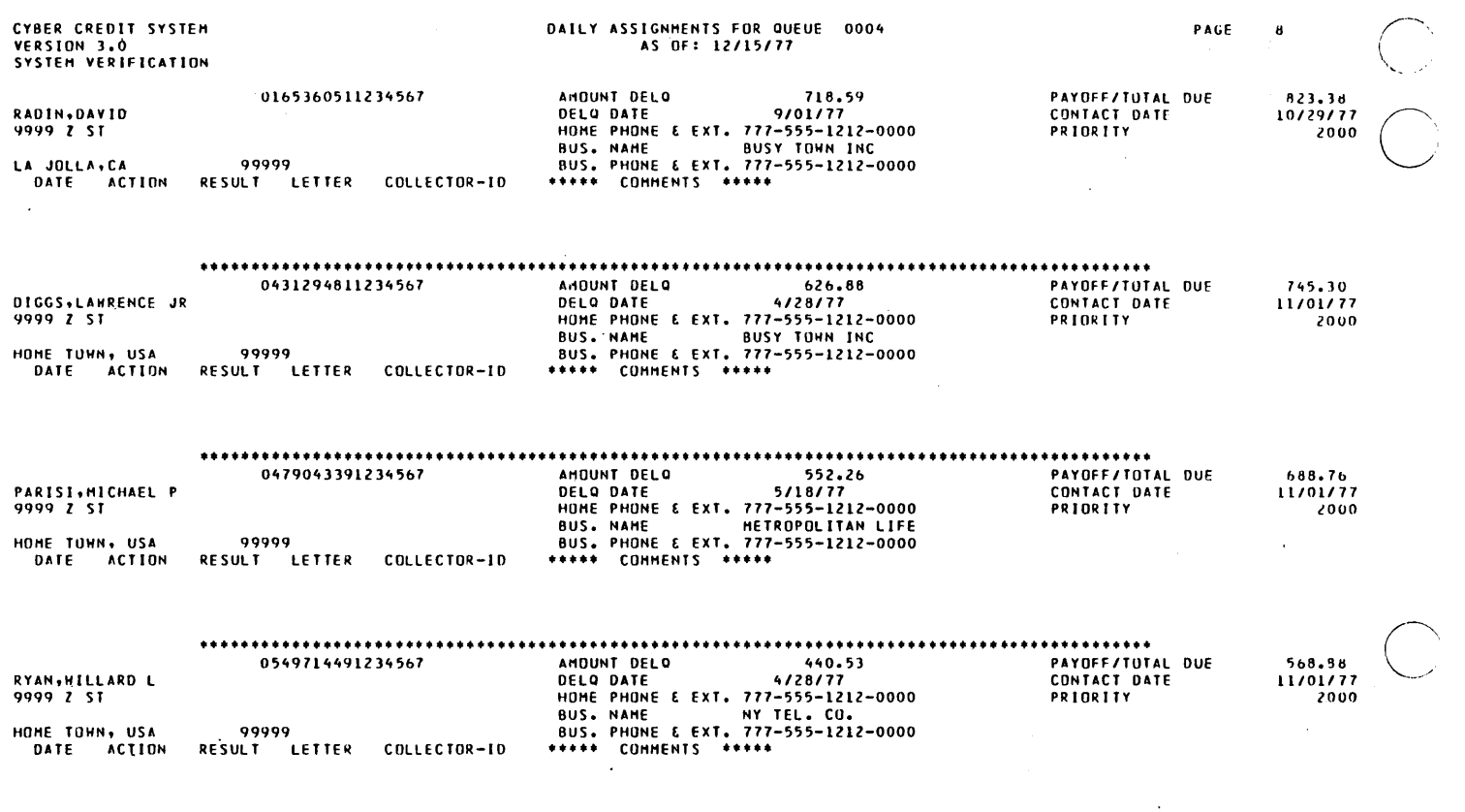

**••••• •••••••••••••••••••••••••••••••••••••••••••••••••••••••••••••••••••••••••••••••••••••••••••••**  4 ACCOUNTS ASSIGNED TO eurUE 0004

 $\mathcal{A}^{\mathcal{A}}$ 

 $\sim 10^7$ 

 $\mathcal{L}^{\text{max}}_{\text{max}}$  ,  $\mathcal{L}^{\text{max}}_{\text{max}}$ 

 $\sim 10^{-11}$ 

 $\sim$ 

 $\sim$ 

 $\mathcal{L}_{\mathbf{r}}$ 

 $\sim 10^6$ 

 $\sim 10^{-1}$ 

NUMBER OF ACCOUNTS ASSIGNED AS OF: 12115/71

CYBER CREDIT SYSTEM VERSION 3.0 SYSTEM VERIFICATION

 $\bigg($ 

o

 $\mathcal{A}^{\mathcal{A}}$  $\sim$ 

o

 $\,$  i

o

o

\*\*\*\*\* **IOTAL ACCOUNTS ASSIGNED: 112 \*\*\*\*\*** 

### - END OF REPORT -

 $\mathcal{A}=\mathcal{A}^{\mathcal{A}}$  , where  $\mathcal{A}^{\mathcal{A}}$  ,  $\mathcal{A}^{\mathcal{A}}$ 

 $\mathcal{L}^{\mathcal{L}}(\mathcal{L}^{\mathcal{L}})$  , where  $\mathcal{L}^{\mathcal{L}}(\mathcal{L}^{\mathcal{L}})$  $\mathcal{L}(\mathcal{A})$  .

60475250 A

 $\sim$ 

 $\sim 10^{-10}$ 

B-103

 $\ddot{\phantom{a}}$ 

 $\sim 10^{-11}$ 

 $\sim$ 

\.

 $\bigg($  $\diagdown\,$ 

 $\bar{z}$ 

 $\mathcal{L}_{\mathcal{A}}$ 

CYBER CREDIT SYSTEM<br>VERSION 3.0<br>SYSTEM VERIFICATION

 $\mathcal{A}$ 

ACCOUNT NUH8ER OATES OF TAPES TO BE RETREIVED

 $\mathcal{L}_{\text{max}}$  and  $\mathcal{L}_{\text{max}}$  and  $\mathcal{L}_{\text{max}}$ 

 $\sim$ 

 $\sim$ 

0469123191234567 11/01/77<br>0476336781234567 11/01/77

### **•••** ENO UF REPORT **•••**

 $\sim$   $\sim$ 

 $\sim$ 

 $\sim$   $\sim$ 

(.

 $\bar{z}$ 

 $\sqrt{2}$ 

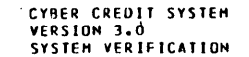

÷

### TAPE HISTORY UPDATE REPORT<br>RUN DATE:12/15/77

ACCOUNT NUMBER **BORRUNERS NAME** DATE OF TAPE RECORDS ADDED TO ACTIVITY FILE 0469123191234567<br>0476336781234567 ALEXANDER,SUE C<br>O'LOUGHLIN,MICHAEL J K  $\frac{11}{11}$ <br> $\frac{11}{01}$ NO<br>NO  $\mathcal{A}^{\mathcal{A}}$ 

 $\ddot{\phantom{a}}$ 

\*\*\* END OF REPORT \*\*\*

 $\bar{z}$ 

 $\bar{\beta}$ 

 $\hat{\boldsymbol{\cdot} }$ 

 $\sim 10$ 

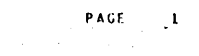

 $\omega_{\rm{max}}$ 

 $\bar{z}$ 

COLLECTOR: M LOWE

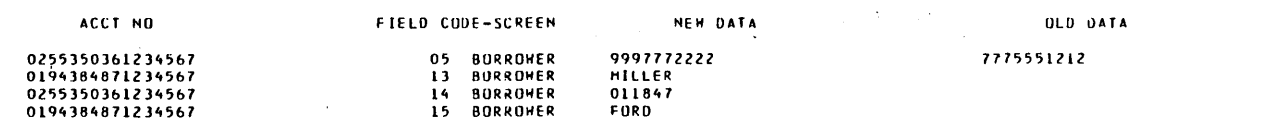

 $\hat{\boldsymbol{\theta}}$ 

 $\hat{\mathcal{A}}$ 

### COLLECTORS' CHANGES TO ACCOUNTS<br>AS OF 11/01/77

PAGE  $\pmb{z}$ 

 $\bar{z}$ 

#### COLLECTOR: P GARRET

 $\sim$ 

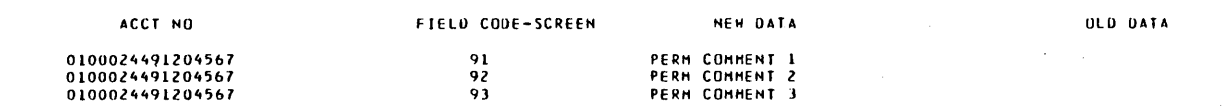

 $\bar{z}$ 

 $\mathcal{A}^{\mathcal{A}}$ 

 $\hat{\mathcal{A}}$ 

 $\sim 10^6$ 

 $\mathcal{A}^{\text{max}}_{\text{max}}$ 

COLLECTORS' CHANGES TO ACCOUNTS<br>AS OF 11/01/77

 $\mathcal{L}_{\text{max}}$  and  $\mathcal{L}_{\text{max}}$ 

 $\sim$   $\sim$ 

 $\sim 10$ 

 $\mathbb{P}^{(n)} \times \mathbb{P}^{(n)} = \mathsf{PAGF} \times \mathbb{P}^{(n)} \times \mathbf{3}.$  $\label{eq:2} \hat{\mathcal{F}}(\theta) = \frac{1}{\sqrt{2\pi}}\left(\hat{\theta}^{\dagger}\right)^2.$ 

 $\sim 10^{-1}$ 

 $\mathcal{A}^{\text{max}}_{\text{max}}$  and  $\mathcal{A}^{\text{max}}_{\text{max}}$ 

 $\ddot{\phantom{a}}$ 

 $\sim$ 

COLLECTOR: H SHERMAN

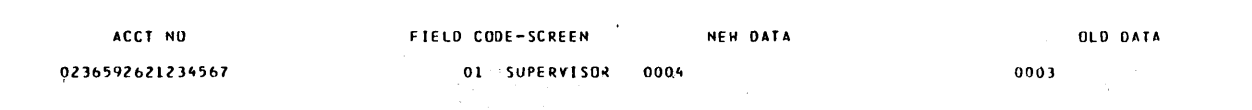

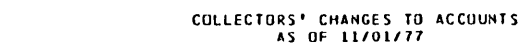

 $\sim$ 

 $\sim 10^{-1}$ 

 $\lambda$ 

# CYBER CREDIT SYSTEM<br>VERSION 3.0<br>SYSTEM VERIFICATION

 $\bar{z}$ 

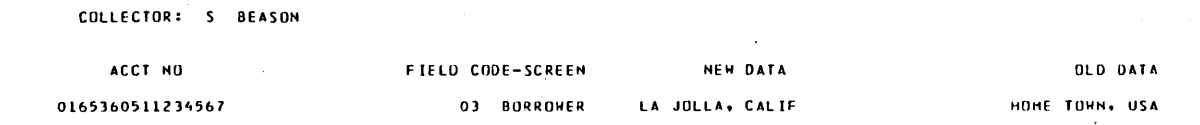

 $\bar{\beta}$ 

 $\mathcal{A}(\mathcal{A})$  and  $\mathcal{A}(\mathcal{A})$  are  $\mathcal{A}(\mathcal{A})$  . Then

 $\sim$ 

 $\overline{a}$ 

 $\mathbb{R}^2$ 

 $\ddot{\phantom{a}}$ 

 $PAGE = 1$ 

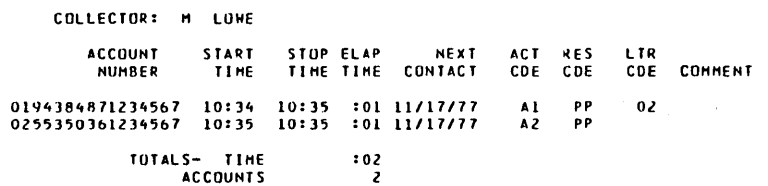

 $\varphi\to\pi$ 

60475250 A

7

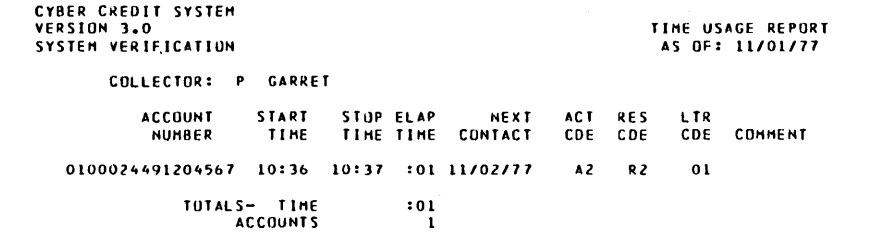

o

o

/' 1"",--.., /

60475250 A

o

PAGE:

IJ

 $\overline{\mathbf{z}}$ 

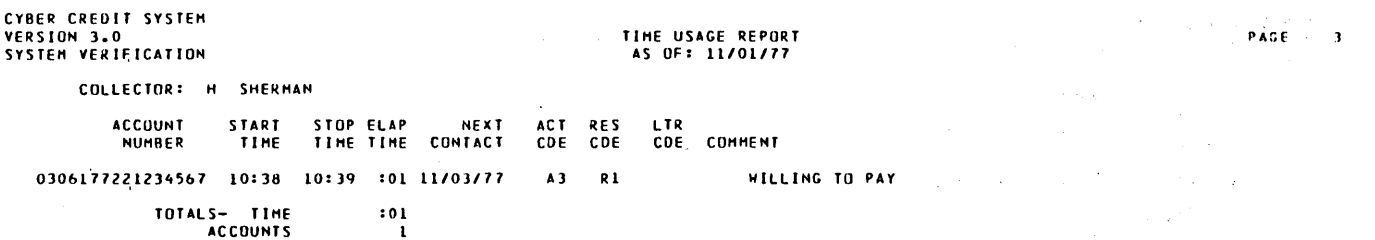

\*\*\* ENJ OF REPORT \*\*\*

 $\bigcirc$ 

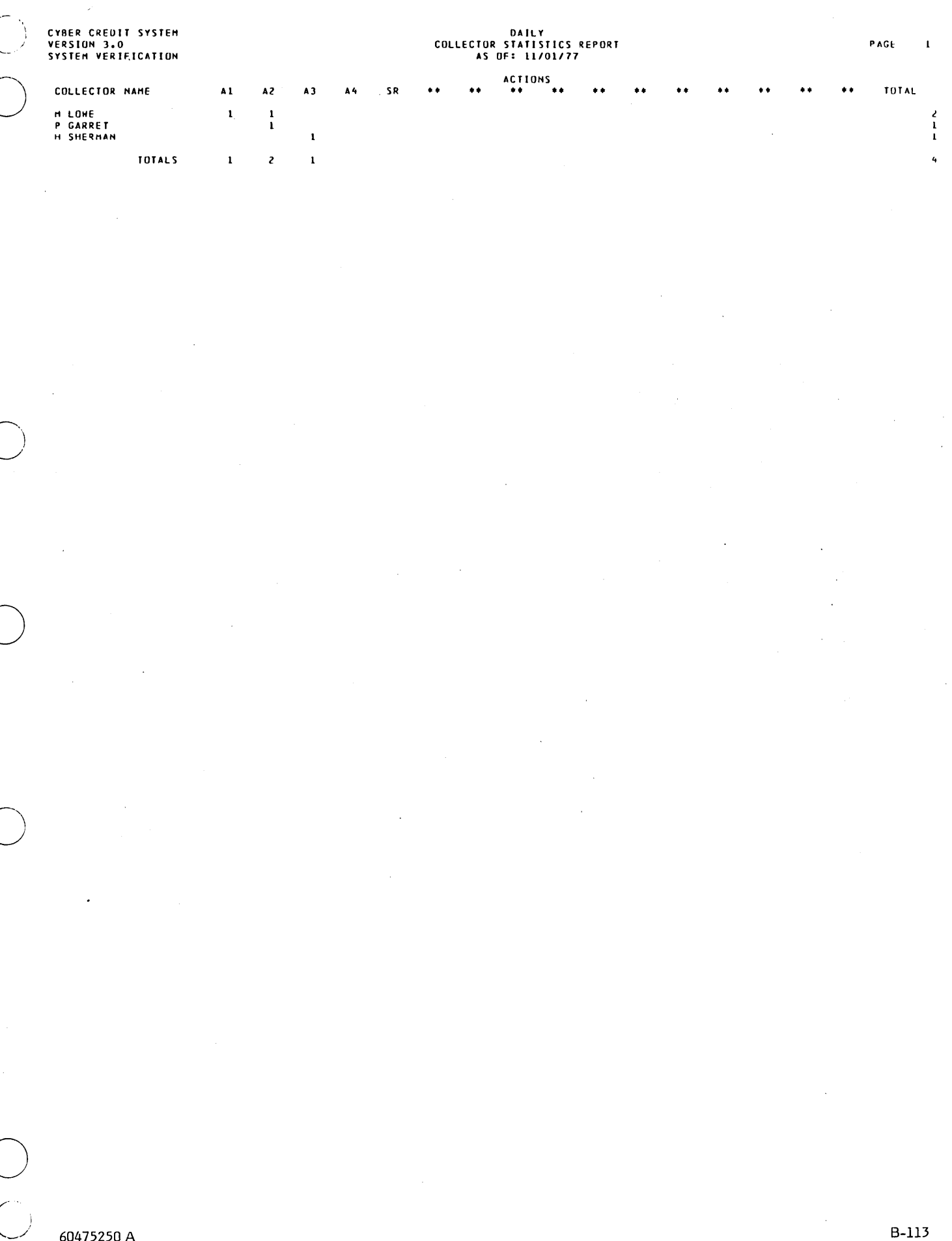

 $\big($ 

60475250 A

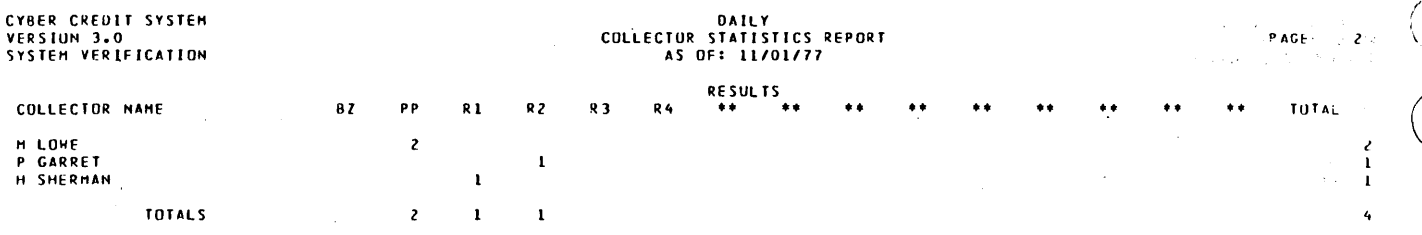

\*\*\* END OF REPORT \*\*\*

 $\sim$ 

 $\sim$ 

 $\epsilon$ 

k, sk

 $\sim$ 

### NOVEHBER 01, 1977 RE: 01Q43848112345&7

WINSTON A HARTINDALE *qQqq* 1 ST HOHE TOWN, USA *qqqqq* 

 $\mathcal{L}$ 

o

o

OEAR WINSTON A HARTINDALE: THIS IS SAMPLE LETTER NUMBER 02. IT CONTAINS ONE DATE AND ONE AMOUNT, BOTH **.**<br>OF WHICH ARE COLLECTOR ENTERED. THE DULLAR ENTERED IS \$100.00 . THE DATE ENTERED IS *11/01/77 •* 

### SINCERELY,

I1R M LUWE *2221555-1115*  COLLECTION DEPT

o

NOVEMBER 01, 1977 RE: 0100024491204567

JAMES P GRAHAM<br>C/O - BUSY TOWN INC<br>888 ZZZ ST<br>RUSY TOWN, USA 88888

 $\bar{\phantom{a}}$ 

DEAR JAMES P GRAHAM,

THIS IS SAMPLE LETTER NUMBER 01.

IT CONTAINS THO DOLLAR AMOUNTS, THO DATES,<br>AND ONE STRING. ALL ARE FROM THE ROOT AREA<br>OF THE FILE AND ARE NOT FIELDS THAT ARE<br>ENTERED BY A COLLECTOR.

DULLAR 1: \$303.53 = AMOUNT DELINQUENT

DOLLAR 2 : \$401.70 = CURRENT PAYOFF

DATE 1: 06/12/77 = DELINQUENT DATE

 $\bar{z}$ 

DATE 2: XXX XX, XXXX = PAYOFF GOOD UNTIL DATE

STRING : 000000000 = SOCIAL SECURITY NUMBER

VERY TRULY YOURS.

MISS P GARRET<br>222/555-1200<br>EXT 412

COLLECTION DEPT

 $\bar{\gamma}$ 

 $\cdot$ 

 $\ddot{\phantom{a}}$ 

 $\bar{\mathcal{A}}$ 

 $\sim$ 

 $\cdot$ 

60475250 A

 $\bar{\mathcal{A}}$ 

 $\mathcal{L}$ 

### LETTERS REQUESTED

 $\hat{\mathcal{A}}$ 

 $\bar{\beta}$ 

 $PAGE: 1$ 

 $c_{010}$ 01 02 TOTALS  $\begin{array}{c} 0001 \\ 0002 \end{array}$  $\frac{0}{1}$  $\frac{1}{0}$  $\frac{1}{1}$ **TOTALS**  $\mathbf{1}=\mathbf{1}$  $\overline{\mathbf{c}}$ 

 $\sim$ 

**B-117** 

 $\sim$ 

 $\bar{z}$ 

 $\hat{\boldsymbol{\tau}}$ 

 $\mathcal{L}$ 

 $\bar{z}$ 

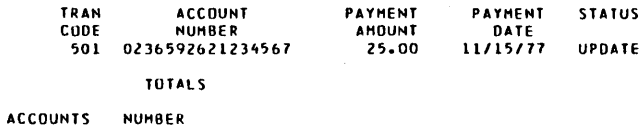

UPDATED  $\mathbf{I}$ 

 $\hat{\boldsymbol{\gamma}}$ 

 $\bar{z}$ 

REJECTED

 $\hat{\boldsymbol{\cdot}$ 

\*\*\* END OF REPORT \*\*\*

 $\hat{\mathcal{A}}$ 

 $\bar{\beta}$ 

 $\bar{z}$ 

### DAILY MASTER FILE UPDATE REPORT FUR 5XX CODE<br>11/01/77

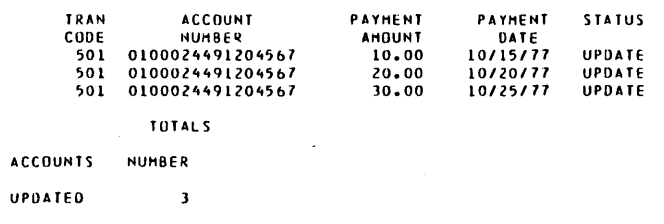

 $\sim 10^7$ 

**REJECTED** 

\*\*\* END OF REPORT \*\*\*

 $\mathcal{A}^{\mathcal{A}}$ 

PAGE  $\mathbf{1}$ 

 $\mathcal{A}^{\mathcal{A}}$ 

 $\sim$ 

 $\sim 10$ 

 $\sim 10^{-10}$ 

60475250 A

 $\sim$   $\sim$ 

 $\mathcal{L}_{\mathcal{L}}$ 

 $\bar{z}$ 

 $\bar{z}$ 

 $\hat{\mathbf{r}}$ 

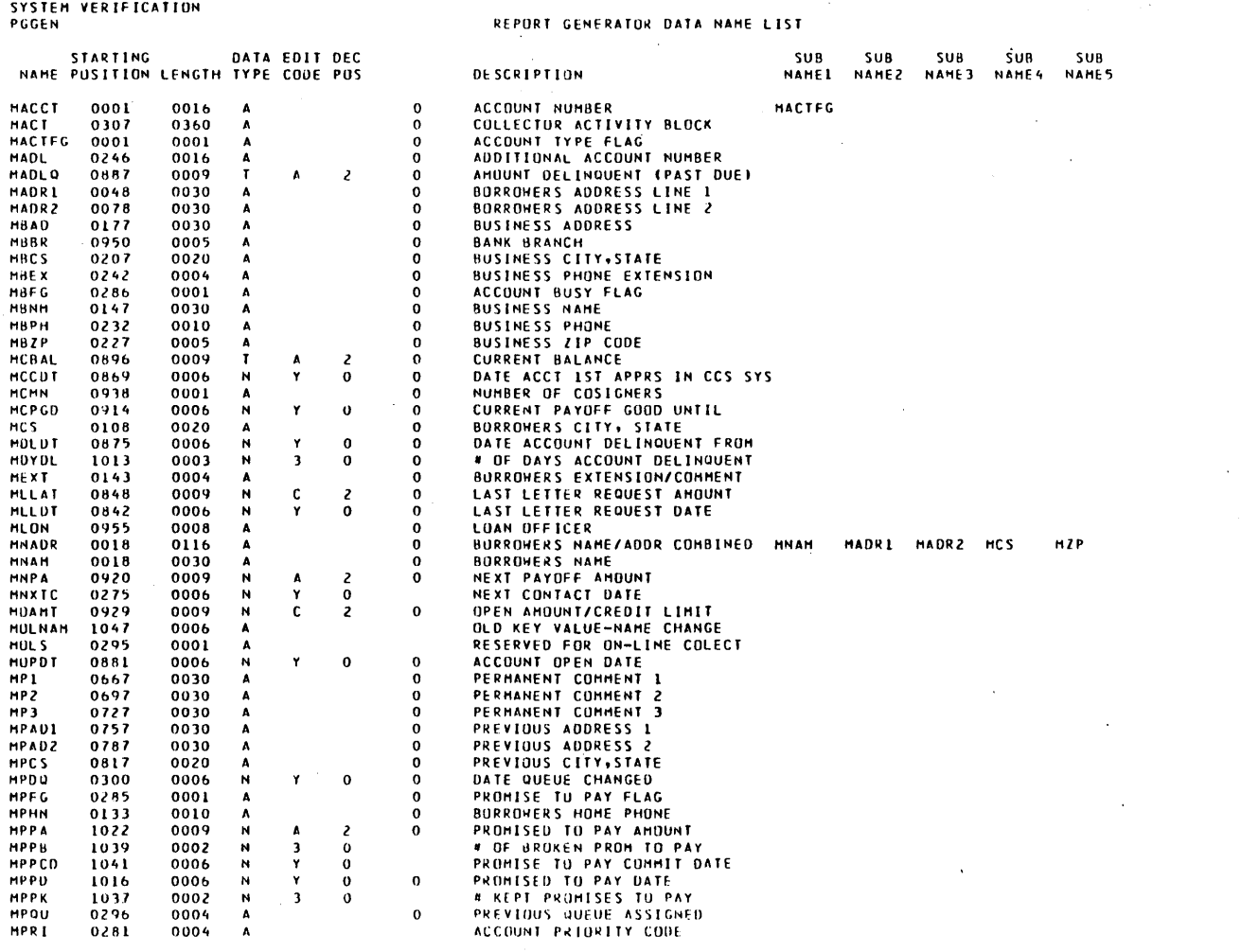

 $\ddot{\phantom{a}}$ 

#### REPURT GENERATOR DATA NAME LIST

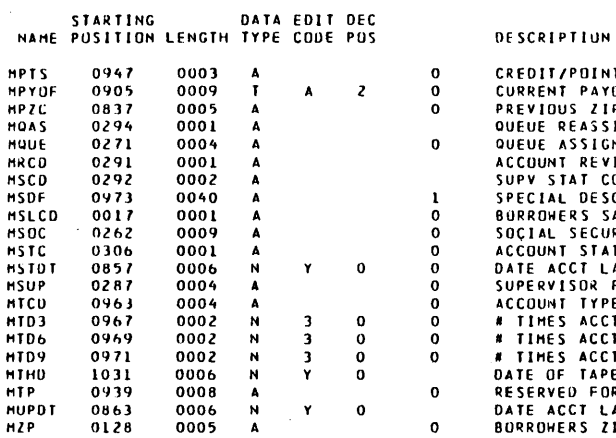

 $\sim 10$ 

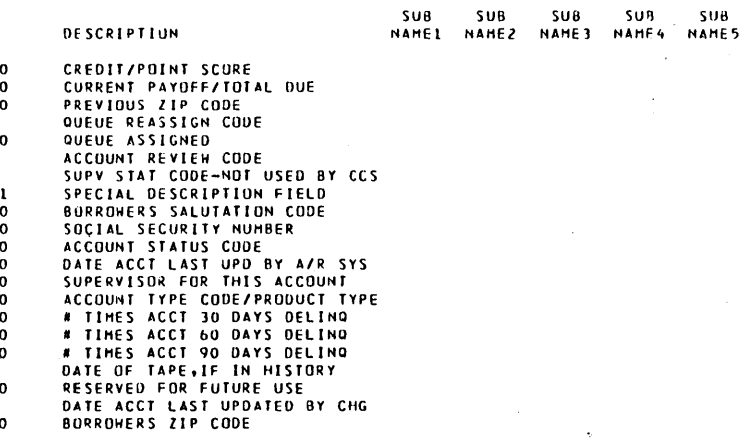

 $\sim$ 

60475250 A

 $\sim$ 

 $\bar{z}$ 

 $\hat{\boldsymbol{\beta}}$ 

 $\hat{\boldsymbol{\beta}}$ 

 $\epsilon$  .

 $\mathcal{L}$ 

 $\bar{z}$ 

 $\bar{z}$ 

 $\mathbb{R}^2$ 

 $\ddot{\phantom{a}}$ 

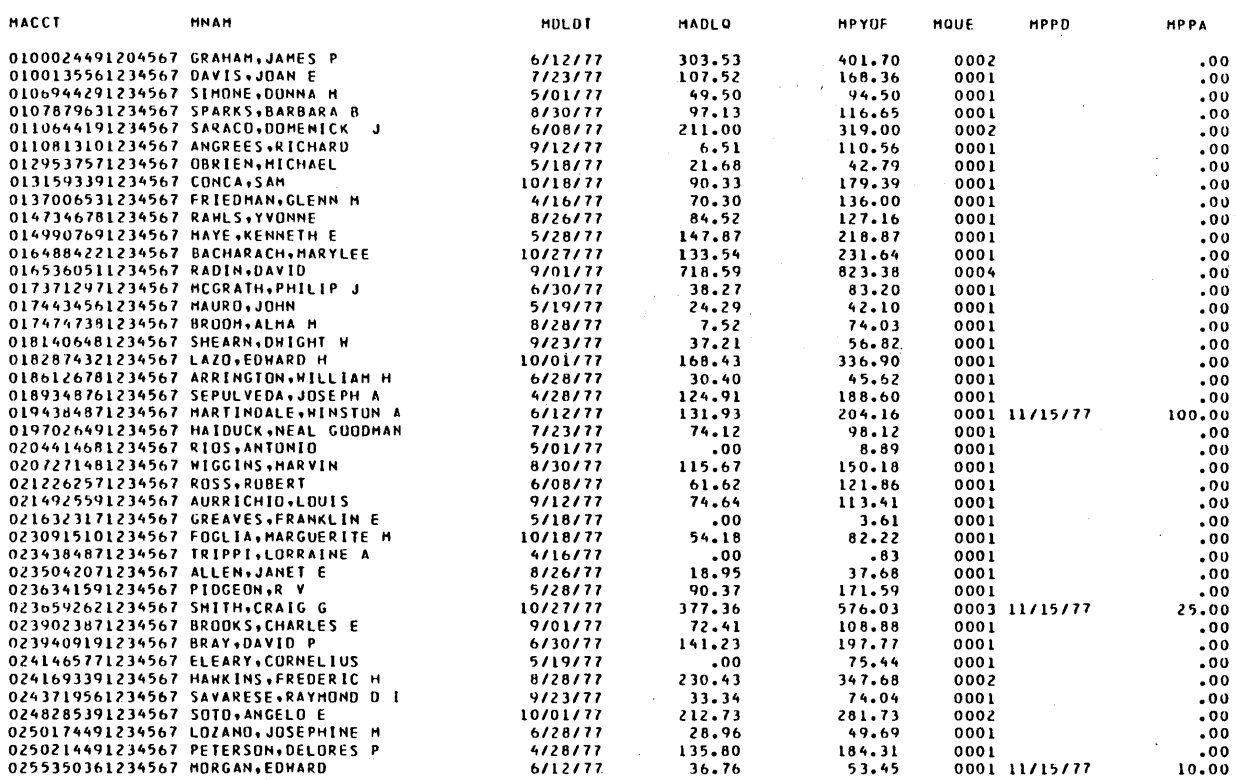

 $\mathcal{A}$ 

RG SUMMARY ACCOUNT LIST REPORT

 $\overline{a}$ 

 $\mathcal{L}_{\mathcal{A}}$ 

 $\mathcal{A}^{\mathcal{A}}$ 

 $\sim$ 

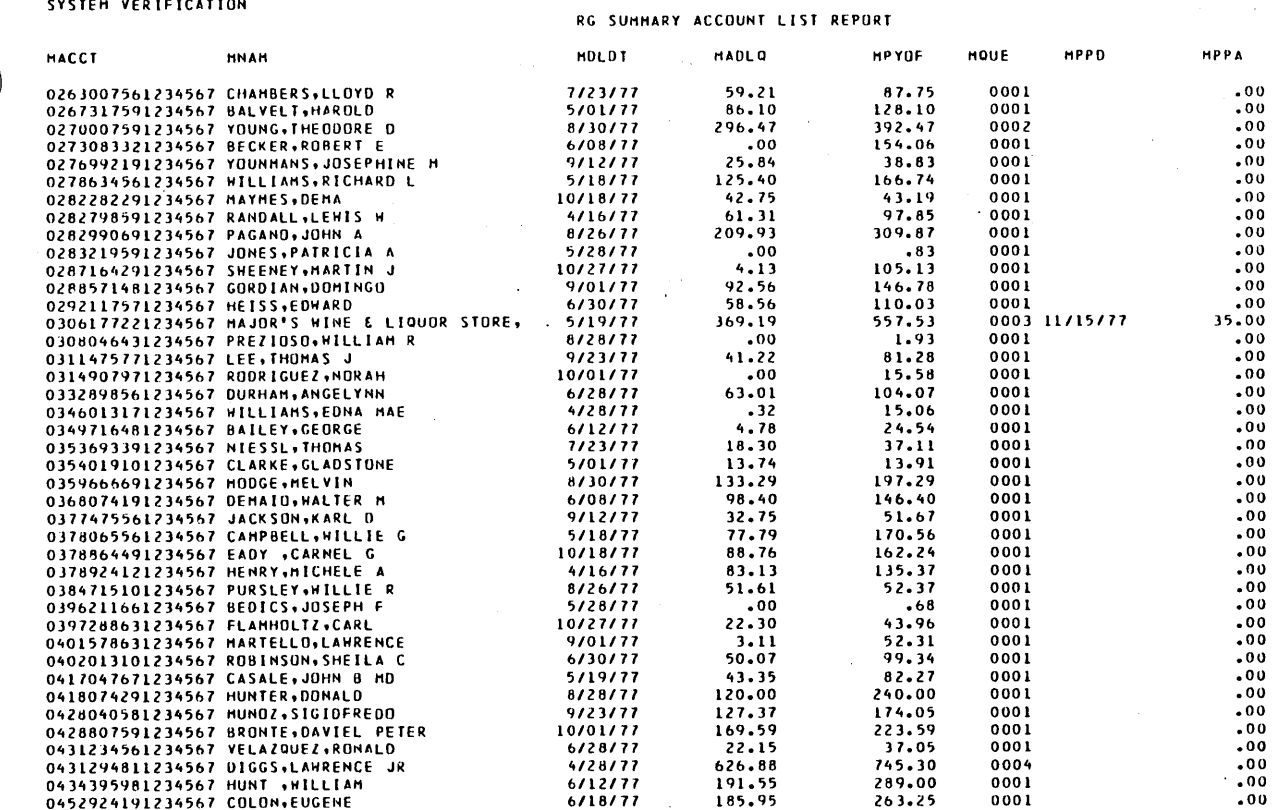

 $\sim$ 

 $\bar{\gamma}$ 

60475250 A

 $\sim$ 

 $\bar{\gamma}$ 

 $\ddot{\phantom{1}}$ 

 $\ddot{\phantom{a}}$ 

 $\sim$ 

/---',

#### RG SUMMARY ACCOUNT LIST REPORT

8.950.86

 $13,873.14$ 

 $\bar{\mathcal{L}}$ 

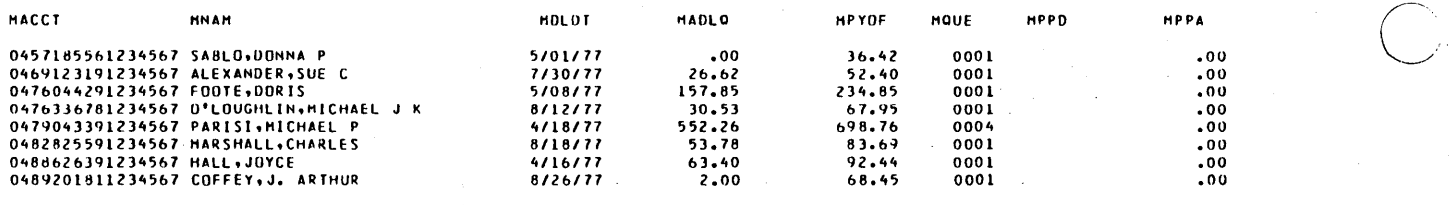

FINAL TOTALS<br>FINAL RECORD COUNT <mark>9</mark>0

60475250 A

## **LEGAL AND AGENCY REPORT SAMPLES**

This appendix contains sample reports that are unique to the LA system.

o

o

o

o

o

 $\overline{\mathcal{C}}$ 

LEGAL AND AGENCY SYSTEM<br>VERSION 3.0'<br>SYSTEM VERIFICATION COLLECTOR: COLLECTOR2 ACCOUNT START<br>
NUMBER TIME **HUHBER** 0278b3~5bI23~5b7 *10:39*  028299069123~5b7 *10:39*  10:39 10: 39 TOTALS- TlHE ACCOUNTS STOP TI HE ELAP TlHE NEXT COHTAC T :01 :01 *11/01177 11/0"'77*  :02 2 ACT RES COE COE AJ Rl A3 Rl TIHE USAGE REPORT AS OF: *9/10/80*  LTR COE COHHENT LAWYER HAS BEEN NOTIFIED HEW ADDRESS FROH CLIEHT PAGE

**•••** END OF REPORT **•••** 

C

 $\mathbf{1}$ 

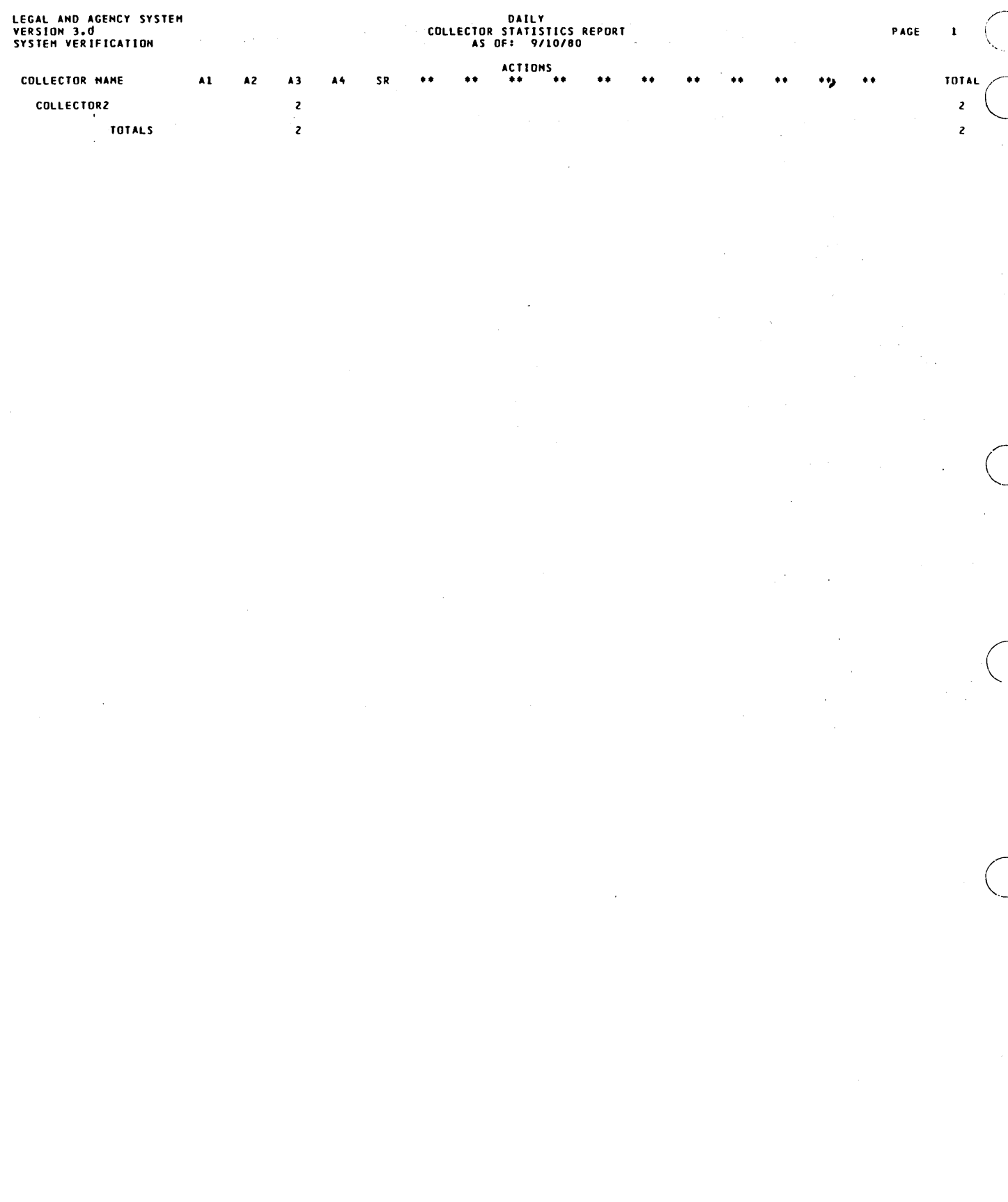

60475250 A

l,

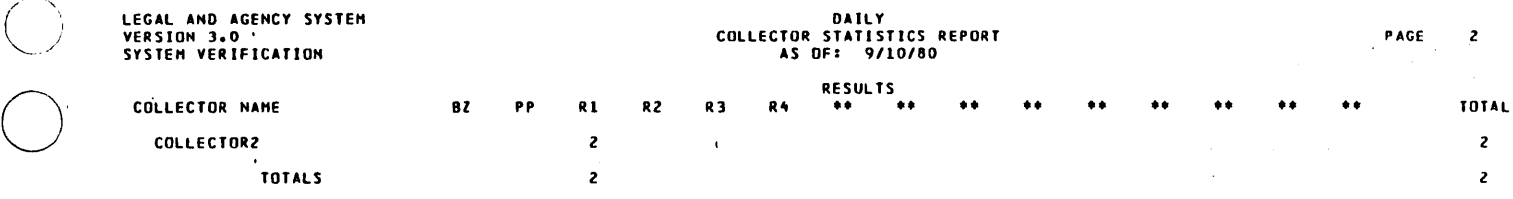

••• ENO OF REPORT •••

 $\mathcal{A}$ 

 $\bar{z}$ 

o

 $\bar{z}$ 

 $\bar{\alpha}$ 

 $\bar{z}$ 

 $\bar{z}$ 

o

 $\bar{\mathcal{A}}$ 

 $\sim$ 

o

 $\overline{C}$  $\overline{\phantom{a}}$ 

)

 $\bar{\beta}$ 

 $\ddot{\phantom{a}}$ 

 $\hat{\boldsymbol{\beta}}$ 

 $\mathcal{A}$ 

 $\bar{\beta}$ 

 $\bar{\mathcal{L}}$ 

 $\mathbf{z} = \left( \begin{smallmatrix} 1 & 0 \\ 0 & 1 \end{smallmatrix} \right) \in \mathbb{R}^{n \times n}$ 

 $\mathcal{L}_{\mathcal{A}}$ 

 $\frac{1}{2}$  ,  $\frac{1}{2}$  ,

THE FOLLOWING IS A SUHHARY OF THE NUMBER OF<br>'ACCOUNTS WITH XXX NUMBER OF ACTIVITY BLOCKS

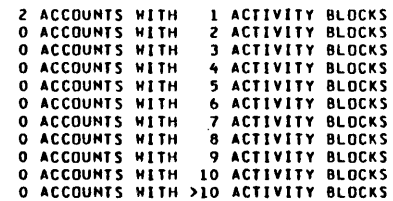

 $\pm\omega$  ,  $\pm$ 

 $\setminus$ 

 $($ 

*r,r--,*  \.

HORILEGAL AND AGENCY SYSTEM<br>
HORZYCEAJDON SOLSHOOD<br>
RESERVERSION 3.0<br>
ACTICAIAZASIANSK<sup>8000</sup><br>
ACTICAIAZASIANSK<sup>8000</sup><br>
ACTICAIAZASIANSK<sup>8000</sup><br>
ACTICAIAZASIANSK<sup>8000</sup><br>
SALCHR NS NISS NS<br>
SALCHR NS NISS NS<br>
DALTON<br>
LIRFOCOLLE

 $\ddot{\phantom{0}}$ 

 $\ddot{\phantom{a}}$ 

 $\mathcal{L}_{\mathrm{in}}$ 

 $\frac{1}{\sqrt{2\pi}}\frac{1}{\sqrt{2\pi}}\frac{1$ 

J.

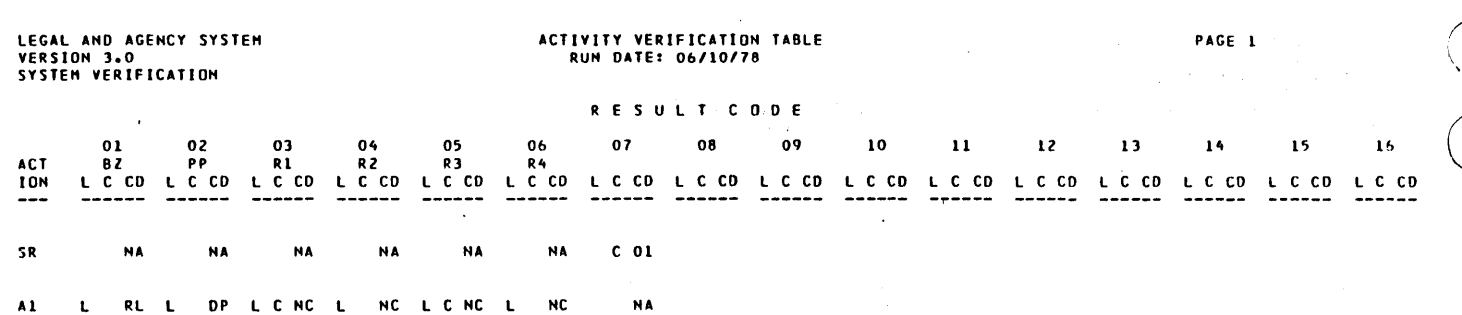

 $\sim$ 

 $\hat{\mathcal{A}}$ 

 $\mathcal{A}^{\mathrm{c}}$  .

RL.  $D P$  $C$  NC  $01$  $01$  $01$  $\overline{12}$ **NA**  $\mathbf{A}$ RL. **NA**  $C$  NC 01 L C 02 02  ${\bf 02}$ RL L DP L C NC NA LC 02 L  $\overline{A4}$  $03 L$  $03$  $\mathbf{t}$ 

 $\bar{\mathcal{A}}$ 

 $\ddot{\phantom{a}}$ 

END OF TABLE

 $\hat{\mathbf{r}}$ 

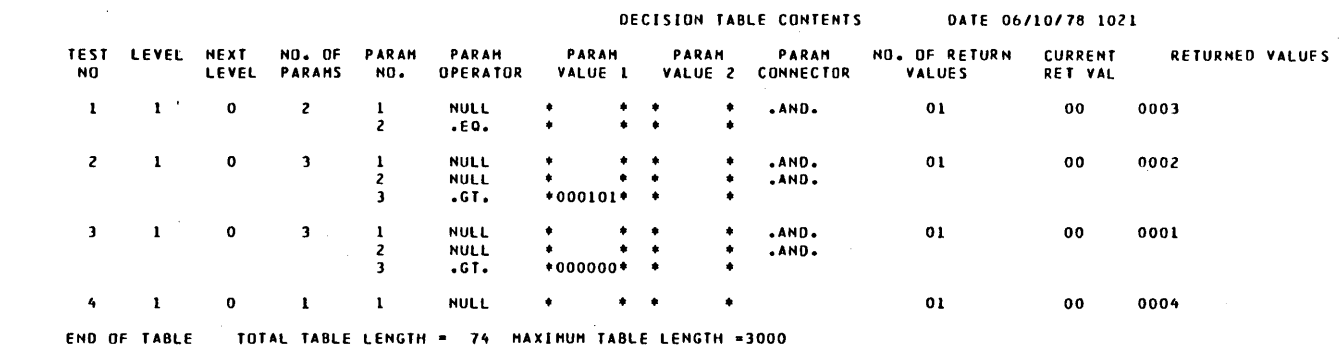

 $\mathcal{A}^{\pm}$ 

60475250 A

 $\overline{C}$ 

 $\bar{\beta}$ 

 $\bigcirc$ 

 $\bar{z}$ 

 $\sim 10^7$ 

 $\frac{1}{2}$ 

### DAILY MASTER FILE UPDATE REPORT<br>06/10/78

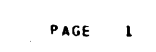

 $\mathcal{A}^{\mathcal{A}}$ 

 $\sim$ 

 $\sim 10^{-11}$ 

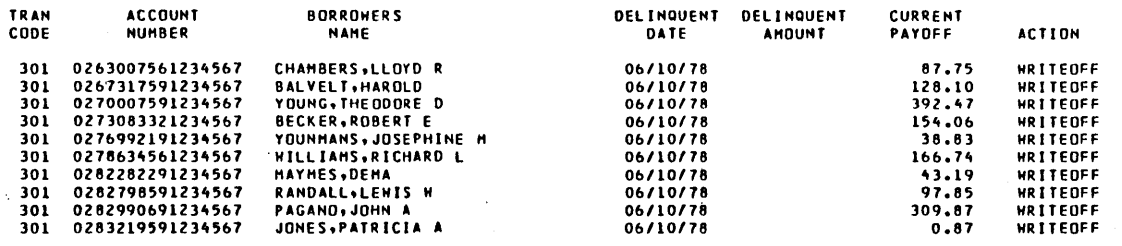

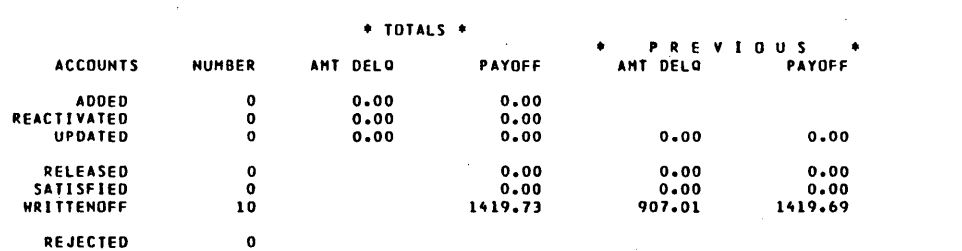

 $\sim 10$ 

 $\bar{z}$ 

LEGAL AND AGENCY SYSTEM<br>VERSION 3.0<br>SYSTEM VERIFICATION

 $\bar{\beta}$ 

LEGAL & AGENCY EXTRACT PROGRAM DATE RCDS READ W-RCDS RCDS WRITTEN 061078 90  $\overline{10}$  $\mathbf{10}$ 

 $\sim$ 

**LEGAL AGENCY SYSTEM**<br>VERSION 2.0<br>SYSTEM VERIFICATION

 $\bar{A}$ 

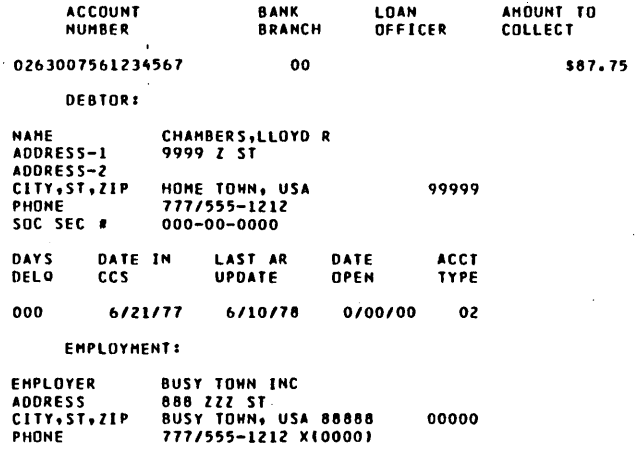

 $\bar{z}$ 

 $\Delta$ 

PERMANENT COMMENTS

 $\hat{\boldsymbol{\beta}}$ 

REFERRED TO:<br>L/A NUMBER: ------------------------------<br>REFERRAL DATE: ----<br>BY (COLL-ID) : <sub>----</sub> **APPROVAL:** ------------REASON FOR REFERRAL: ( ) FILE SUIT<br>
( ) ATTACH WAGES<br>
( ) ATTACH BANK ACCOUNT<br>
( ) SANKRUPTCY<br>
( ) BANKRUPTCY<br>
( ) FILE FOR ESTATE<br>
( ) ATTACH ALL AVAILABLE ASSETS<br>
( ) ATTACH ALL AVAILABLE ASSETS<br>
( ) OTHER

 $\mathcal{L}$ 

 $\ddot{\phantom{a}}$ 

 $\mathcal{A}^{\mathcal{A}}$ 

 $\bar{z}$ 

 $\overline{\mathbf{a}}$ 

GIVE DETAILS

 $\sim$ 

 $\begin{array}{c}\n\bullet \\
\bullet \\
\bullet \\
\bullet\n\end{array}$ 

 $\sim$ 

 $\sim$ 

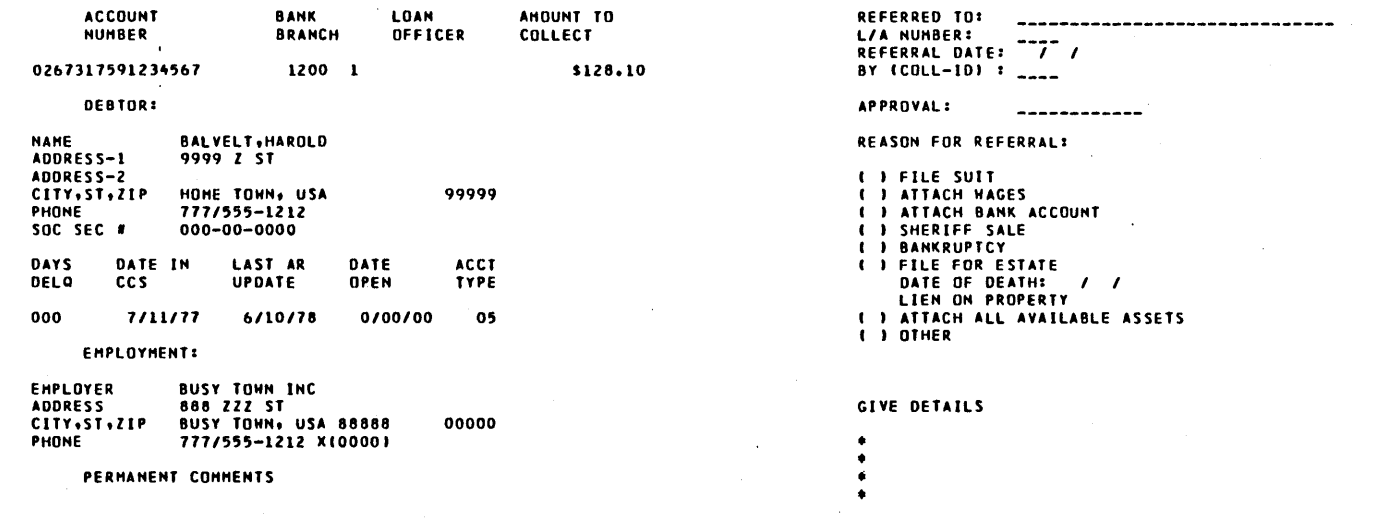

 $\label{eq:2.1} \frac{1}{\sqrt{2\pi}}\int_{0}^{\infty}\frac{1}{\sqrt{2\pi}}\left(\frac{1}{\sqrt{2\pi}}\right)^{2\alpha}d\theta.$ 

 $\sim$ 

PERMANENT COMMENTS

LEGAL AGENCY SYSTEM<br>VERSION 2.0<br>SYSTEM VERIFICATION

 $\sim$ 

 $\bar{a}$ 

 $\mathcal{A}$ 

PAGE 3 RUN DATE: *6/10/78* 

 $\sim 100$ 

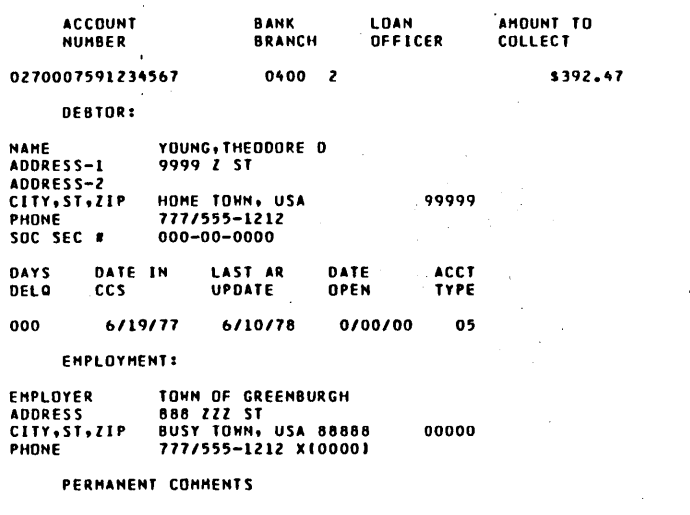

REFERRED TO:<br>L/A NUHBER:<br>REFERRAL DATE:<br>BY (COLL-ID) : APPROVAL: ------------REASON FOR REFERRAL: FILE SUIT<br>ATTACH WAGES<br>ATTACH BANK ACCOUNT<br>SHERIFF SALE<br>FILE FOR ESTATE<br>DATE OF DEATH: / /<br>LIEN ON PROPERTY<br>ATTACH ALL AVAILABLE ASSETS<br>ATTACH ALL AVAILABLE ASSETS<br>OTHER  $\alpha = 1$ 

 $\frac{1}{\sqrt{2}}$ 

 $\bar{z}$ 

 $\overline{\phantom{a}}$ 

#### GIVE DETAILS

 $\bar{\beta}$ 

 $\sim$ 

• • •

 $\ddot{\phantom{a}}$
LEGAL AGENCY SYSTEM<br>VERSION 2.0<br>SYSTEM VERIFICATION

 $\blacksquare$ 

 $\sim$ 

 $\sim$ 

 $\sim$ 

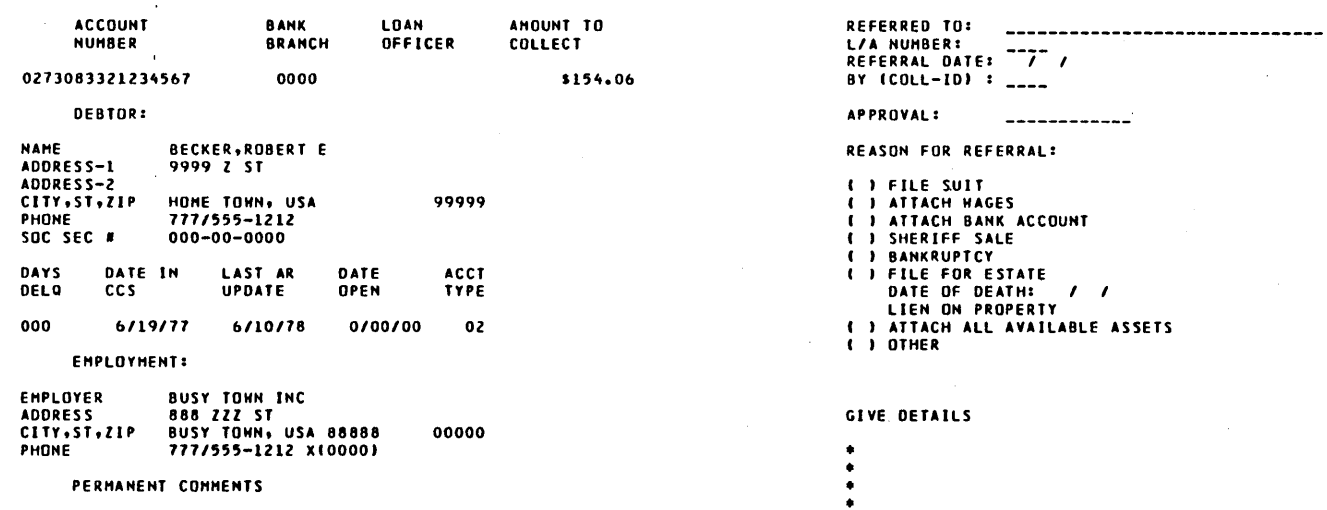

 $\sim$ 

 $\bar{z}$ 

PERMANENT COMMENTS

**LEGAL AGENCY SYSTEM**<br>VERSION 2.0<br>SYSTEM VERIFICATION

 $\ddot{\phantom{a}}$ 

 $\hat{\boldsymbol{\beta}}$ 

PAGE 5<br>RUN DATE: 6/10/78

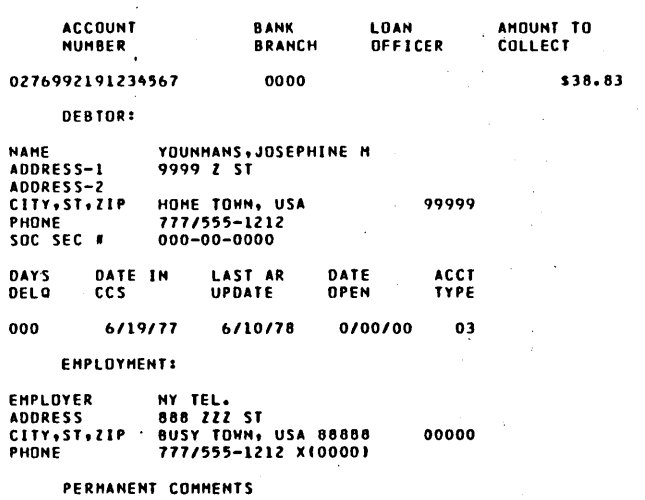

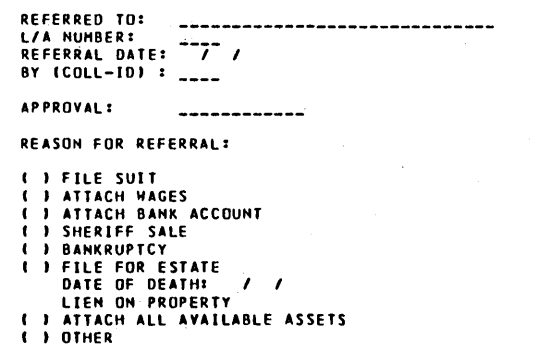

#### GIVE DETAILS

 $\begin{array}{c}\n\bullet \\
\bullet \\
\bullet \\
\bullet\n\end{array}$ 

60475250 A

 $\mathcal{L}_{\mathbf{A}}$ 

 $\ddot{\phantom{a}}$ 

l.

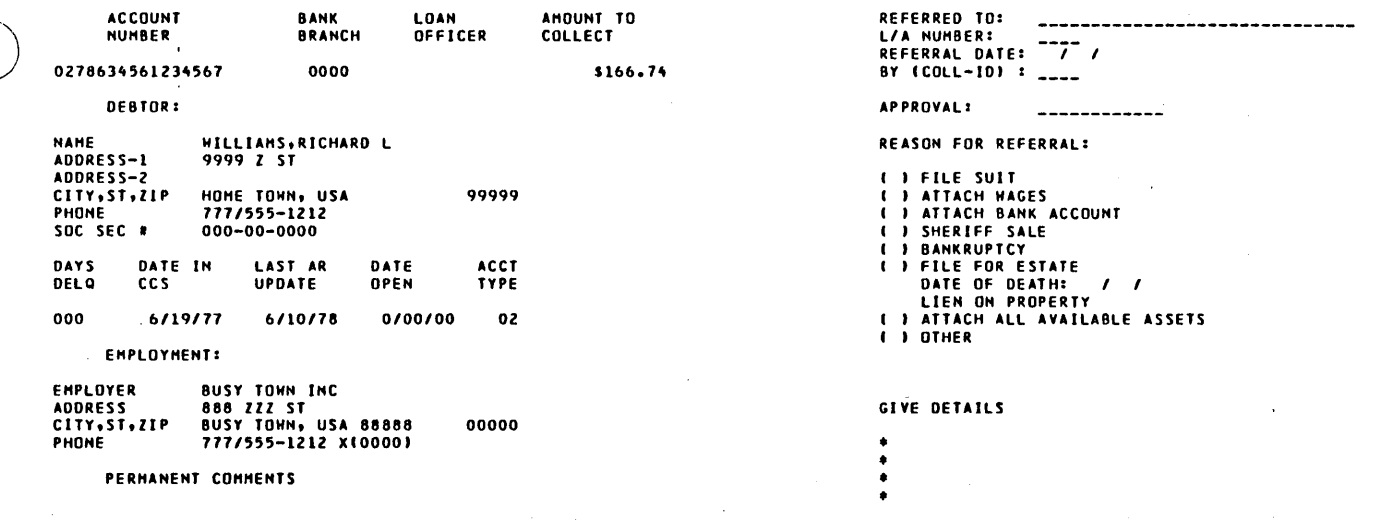

 $\sim$ 

**LEGAL AGENCY SYSTEM**<br>VERSION 2.0<br>SYSTEM VERIFICATION

 $\mathcal{A}$ 

CLIENT REFERRAL LIST

PAGE 7<br>RUN DATE: 6/10/78

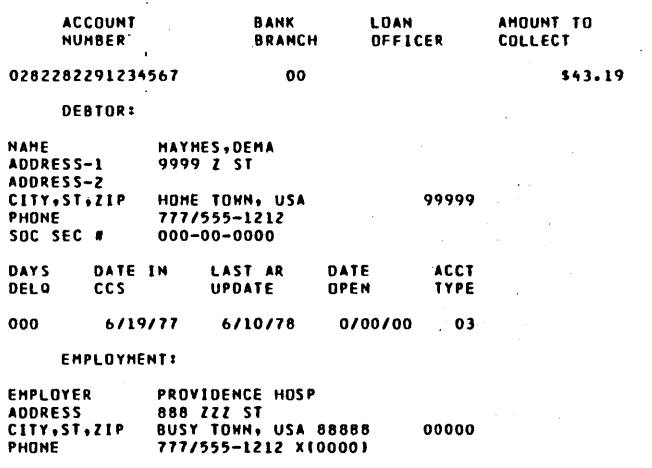

PERMANENT COMMENTS

 $\sim$ 

 $\bar{\beta}$ APPROVAL: --------------**REASON FOR REFERRAL:** () FILE SUIT<br>
() ATTACH BANK ACCOUNT<br>
() ATTACH BANK ACCOUNT<br>
() BANKRUPTCY<br>
() BANKRUPTCY<br>
() FILE FOR ESTATE<br>
DATE OF DEATH!<br>
LIEN ON PROPERTY<br>
() ATTACH ALL AVAILABLE ASSETS<br>
() OTHER  $\mathcal{A}$ 

 $\bar{z}$ 

#### GIVE DETAILS

 $\bullet$  $\ddot{\ddot{\cdot}}$ 

60475250 A

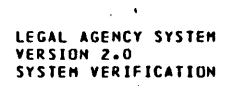

 $\bar{\beta}$ 

 $\bar{z}$ 

 $\sim$ 

 $\bar{\tau}$ 

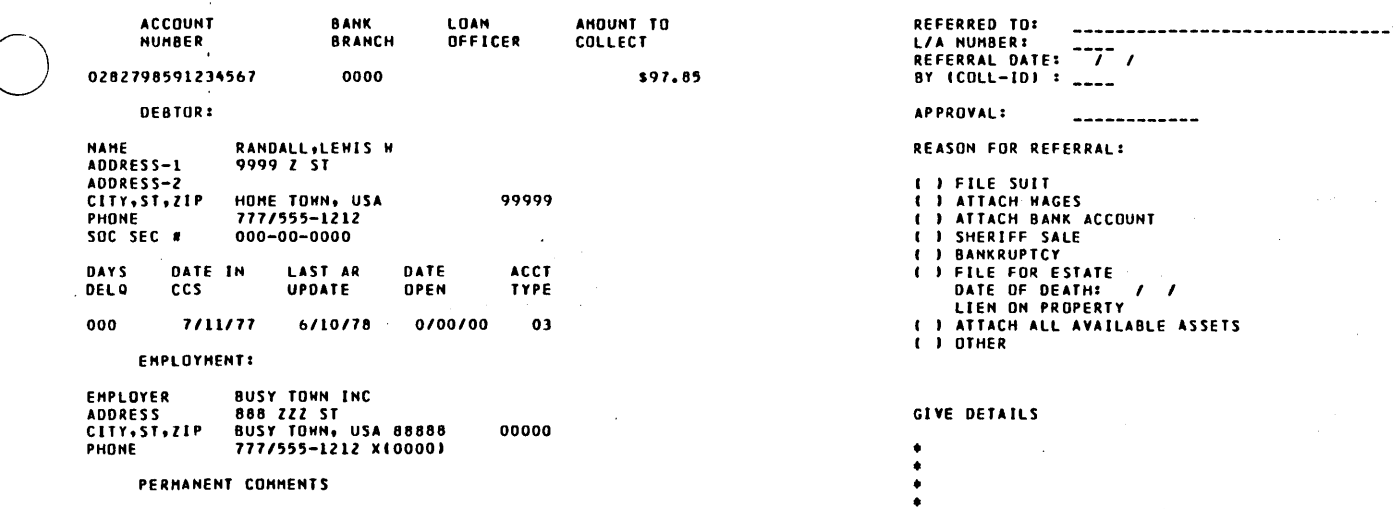

 $\bar{\beta}$ 

 $\sim$ 

 $\bar{\alpha}$ LEGAL AGENCY SYSTEM<br>VERSION 2.0<br>SYSTEM VERIFICATION

#### CLIENT REFERRAL LIST

 $\bar{r}$ 

 $\ddot{\phantom{a}}$ 

 $\hat{\boldsymbol{\epsilon}}$ 

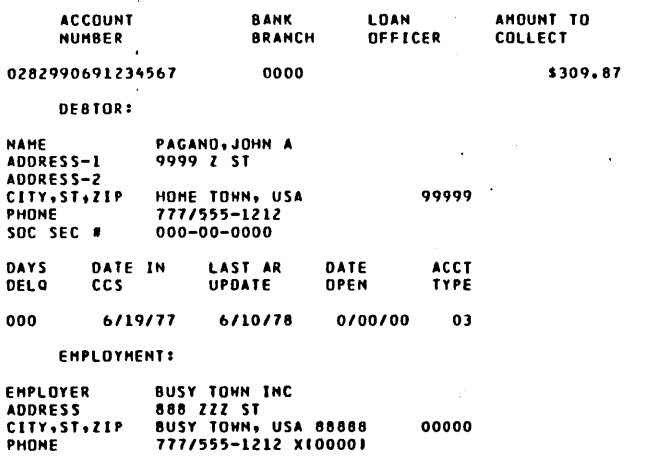

 $\sim 10^7$ 

 $\bar{z}$ 

PERHAHENT COHHENTS

 $\sim$  .

REFERRED TO:<br>L/A NUMBER:<br>REFERRAL DATE:<br>BY (COLL<del>:</del>ID) : APPROVAL: -------------<sup>-</sup> REASON FOR REFERRAL: FILE SUIT<br>ATTACH WAGES<br>ATTACH BANK ACCOUNT<br>BANKRUPTCY<br>FILE FOR ESTATE<br>DATE OF DEATH: / /<br>LIEN ON PROPERTY<br>ATTACH ALL AVAILABLE ASSETS<br>OTHER<br>OTHER

 $\mathcal{A}$ 

#### GIVE DETAILS

• • •

LEGAL AGENCY SYSTEM<br>VERSION 2.0<br>SYSTEM VERIFICATION

 $\bigcirc$ 

 $\hat{\mathcal{A}}$ 

o

o

o

 $\bigcap$ 

 $\mathcal{A}^{\mathcal{A}}$ 

 $\mathcal{L}_{\mathcal{A}}$ 

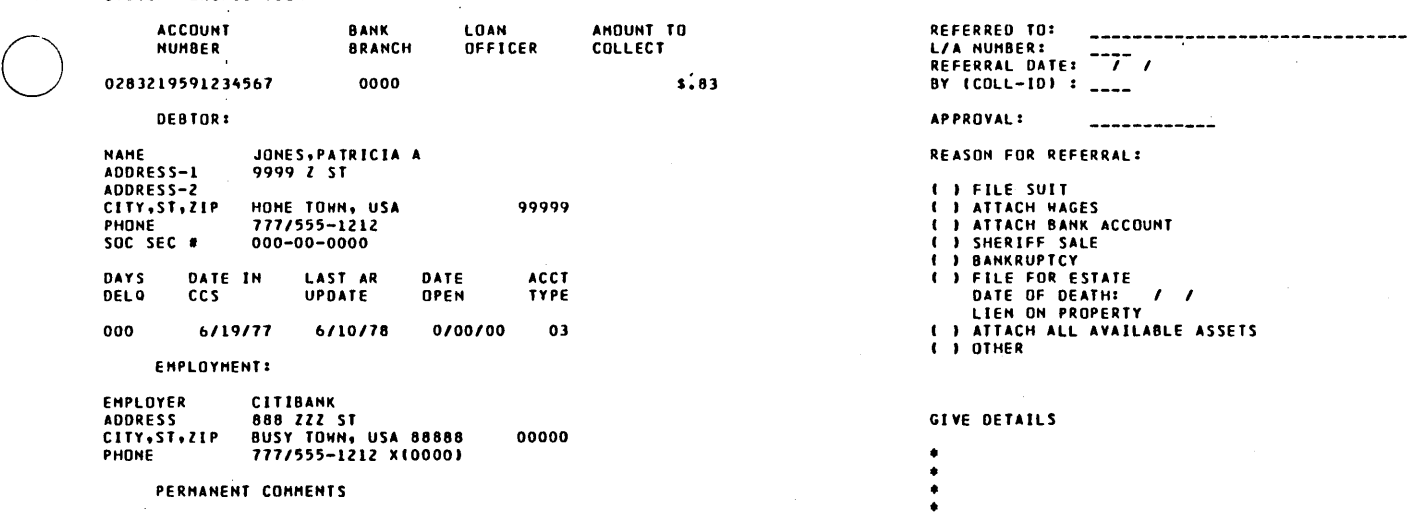

i,

 $\sim$ 

 $\hat{\mathcal{A}}$ 

FILE SPACE REPORT - 06/10/78

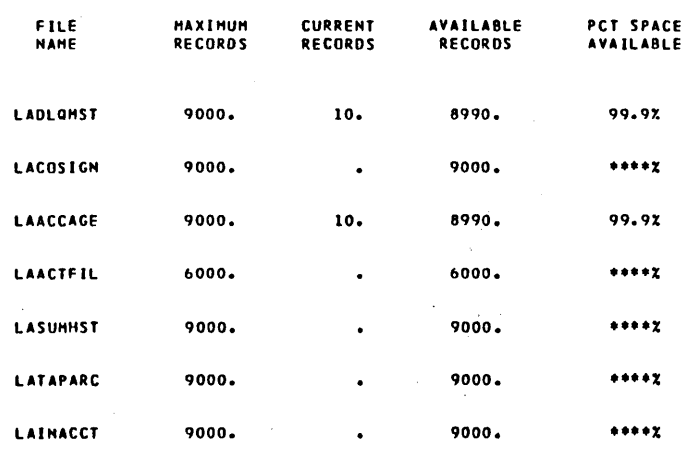

60475250 A

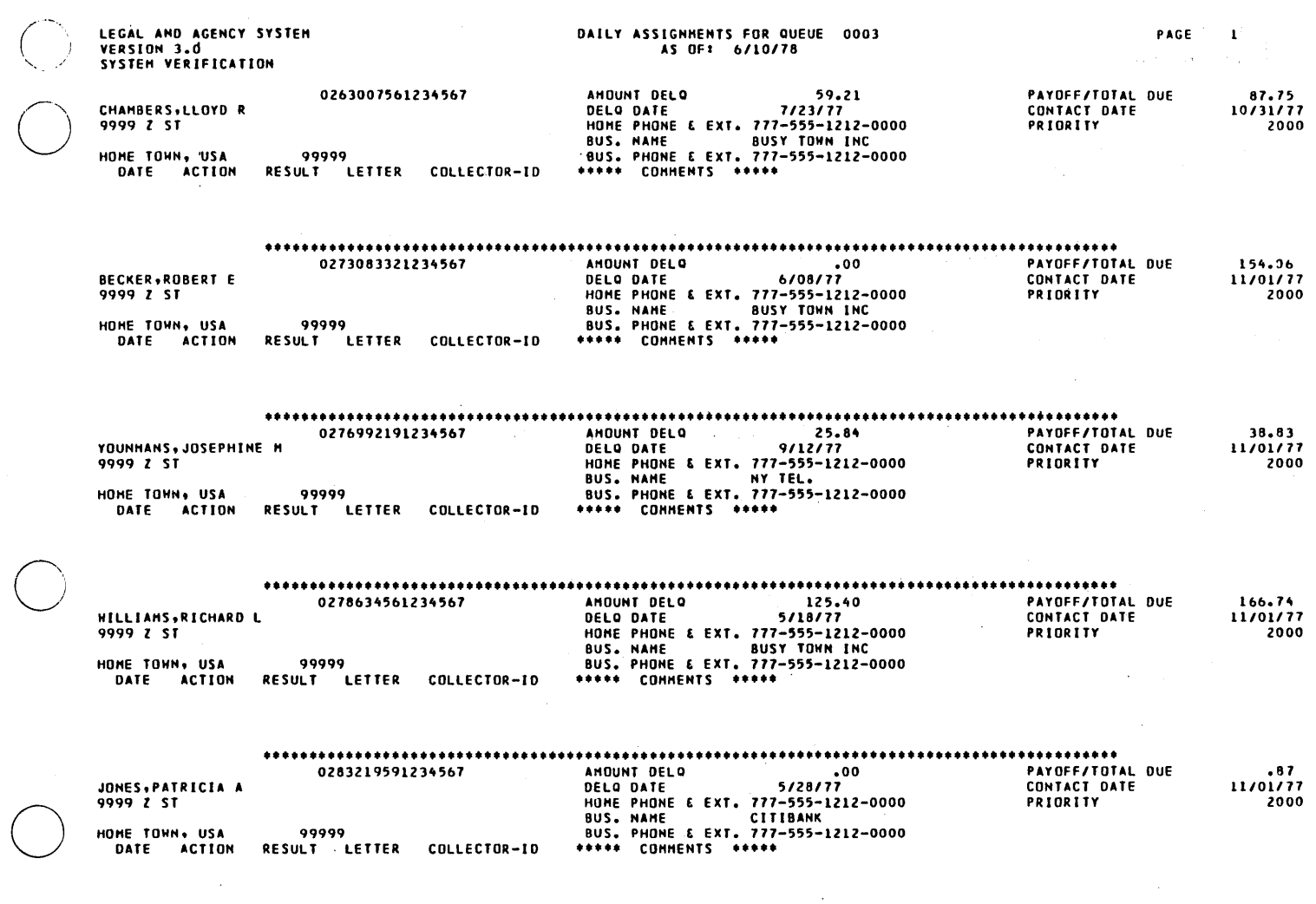

 $\hat{\mathcal{A}}$ 

 $\hat{\mathbf{v}}$ 

 $\bar{z}$ 

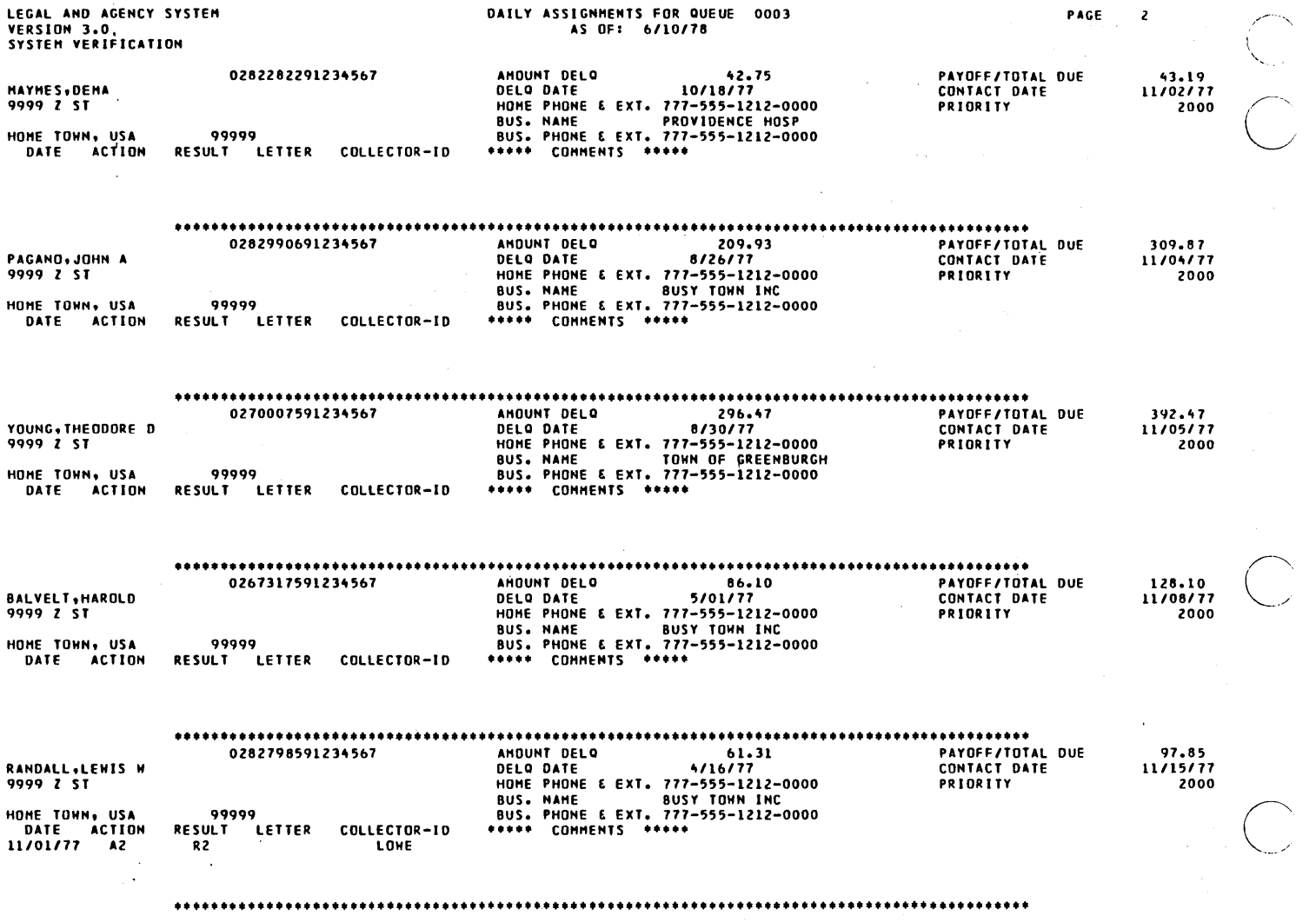

 $\bar{z}$ 

 $\sim$ 

 $\bigg($ '-

 $C-23$ 

 $\sim$ 

 $\mathcal{L}_{\mathcal{A}}$ 

 $\sim$   $\sim$  $\mathcal{L}_{\text{max}}$ 

 $\sim$ 

DAILY ASSIGNMENTS FOR QUEUE 0003<br>AS OF: 6/10/78

LEGAL AND AGENCY SYSTEM<br>VERSION 3.d<br>SYSTEM VERIFICATION 10 ACCOUNTS ASSIGNED TO QUEUE 0003 

PAGE

 $\ddot{\phantom{0}}$ 

 $\overline{\mathbf{3}}$ 

 $\alpha$ 

 $\overline{\phantom{a}}$ 

x,

 $\hat{\mathbf{r}}$ 

- $\bar{\beta}$  $\sim$
- $\ddot{\phantom{1}}$  $\bar{z}$
- 
- 
- 
- 
- -
- 
- 
- 
- $\bar{z}$
- 
- 
- -
- 
- $C-24$
- - - \*\*\*\*\* TOTAL ACCOUNTS ASSIGNED:
			- $10***$
			- -

NUMBER OF ACCOUNTS ASSIGNED<br>AS OF: 6/10/78

- $\bar{z}$
- END OF REPORT -
	-
- 
- 
- - -
	- -
		-
		-
		-
	- -
		-
	-

 $\bar{z}$ 

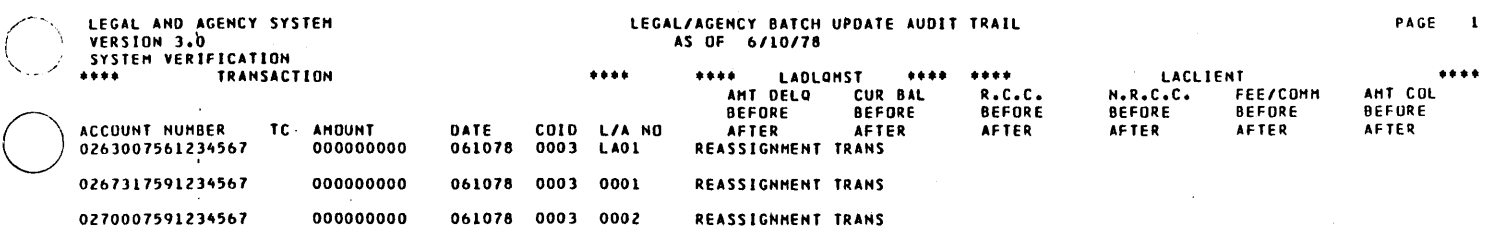

 $\bar{z}$ 

o

 $\bar{\bar{z}}$ 

 $\ddot{\phantom{a}}$ 

o

60475250 A

••• END OF REPORT •••

 $\sim$   $\sim$ 

 $\bar{\nu}$ 

 $\mathcal{A}^{\mathcal{A}}$ 

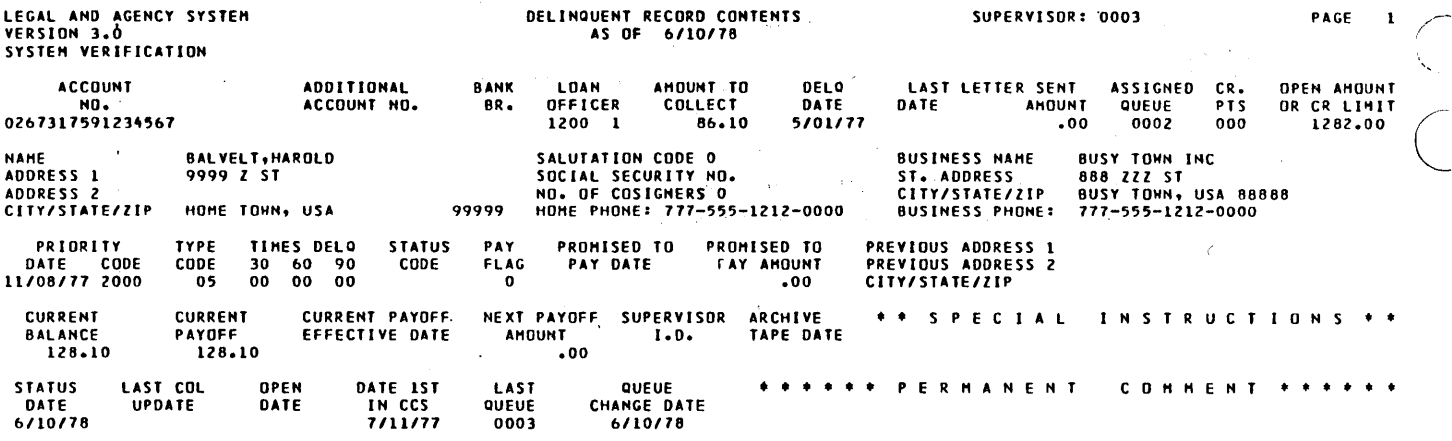

 $\mathcal{A}^{\mathcal{A}}$ 

 $\sim$   $\sim$ 

\*\*\*\* END OF REPORT \*\*\*\*

 $\mathcal{A}^{\mathcal{A}}$ 

 $\ddot{\phantom{1}}$ 

 $\bar{z}$ 

 $\mathcal{L}(\mathcal{L}^{\text{c}})$  and  $\mathcal{L}^{\text{c}}$  and  $\mathcal{L}^{\text{c}}$ 

 $\sigma_{\rm c}$  $\mathbb{R}^2$ 

 $\bar{\beta}$ 

 $\bar{z}$ 

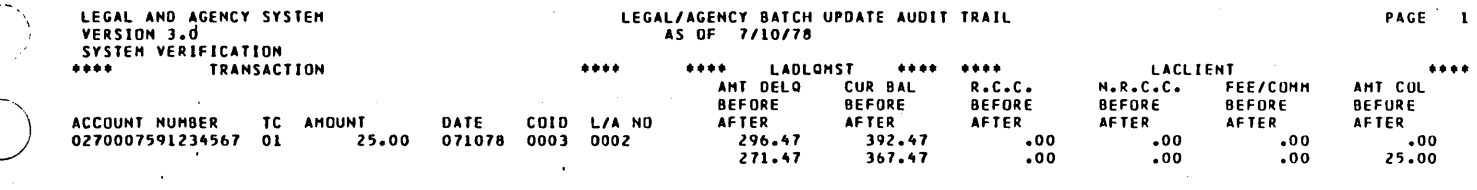

 $\sim$ 

\*\*\* END OF REPORT \*\*\*

 $\hat{\boldsymbol{\beta}}$ 

 $\label{eq:2.1} \begin{split} \mathcal{L}_{\text{max}}(\mathbf{r}) = \mathcal{L}_{\text{max}}(\mathbf{r}) \mathcal{L}_{\text{max}}(\mathbf{r}) \end{split}$ 

 $\bar{z}$ 

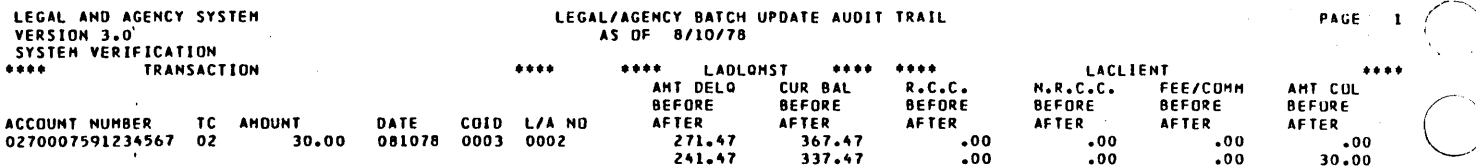

\*\*\* END OF REPORT \*\*\*

 $C-28$ 

 $\ddot{\phantom{a}}$ 

 $\overline{C}$ 

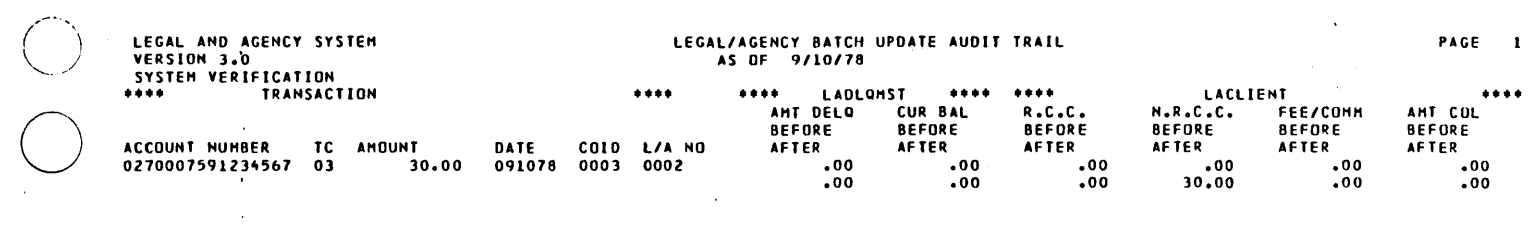

••• END OF REPORT •••

 $\sim 10$ 

 $\label{eq:2} \frac{1}{\sqrt{2}}\left(\frac{1}{\sqrt{2}}\right)^{2} \left(\frac{1}{\sqrt{2}}\right)^{2} \left(\frac{1}{\sqrt{2}}\right)^{2}$ 

 $\bigcirc$ .I

 $\label{eq:2.1} \frac{1}{\sqrt{2}}\int_{0}^{\infty}\frac{1}{\sqrt{2\pi}}\left(\frac{1}{\sqrt{2\pi}}\right)^{2}d\mu_{\rm{eff}}$ 

 $\mathcal{L}^{\text{max}}_{\text{max}}$ 

o

 $\bigcirc$ 

o

 $\bigcup$ 

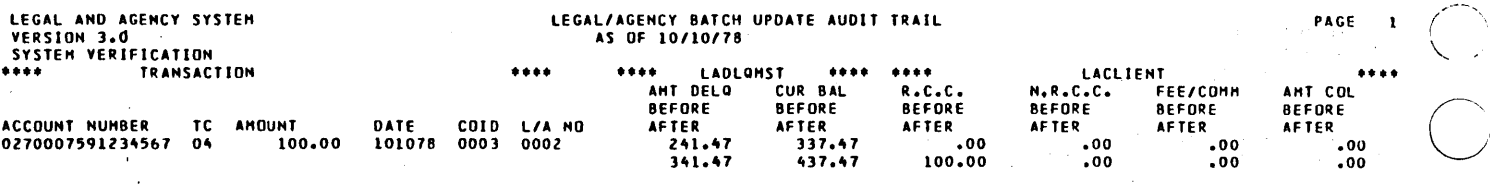

\*\*\* END OF REPORT \*\*\*

 $\bar{\mathcal{A}}$ 

 $\bar{a}$ 

 $\sim$ 

 $\mathcal{L}$ 

 $\bar{z}$ 

÷,

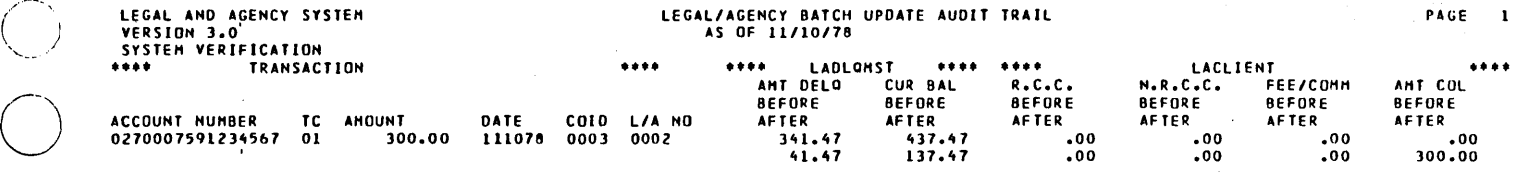

 $\sim$ 

 $\bar{\mathcal{A}}$ 

÷,

••• END OF REPORT •••

o

o

o

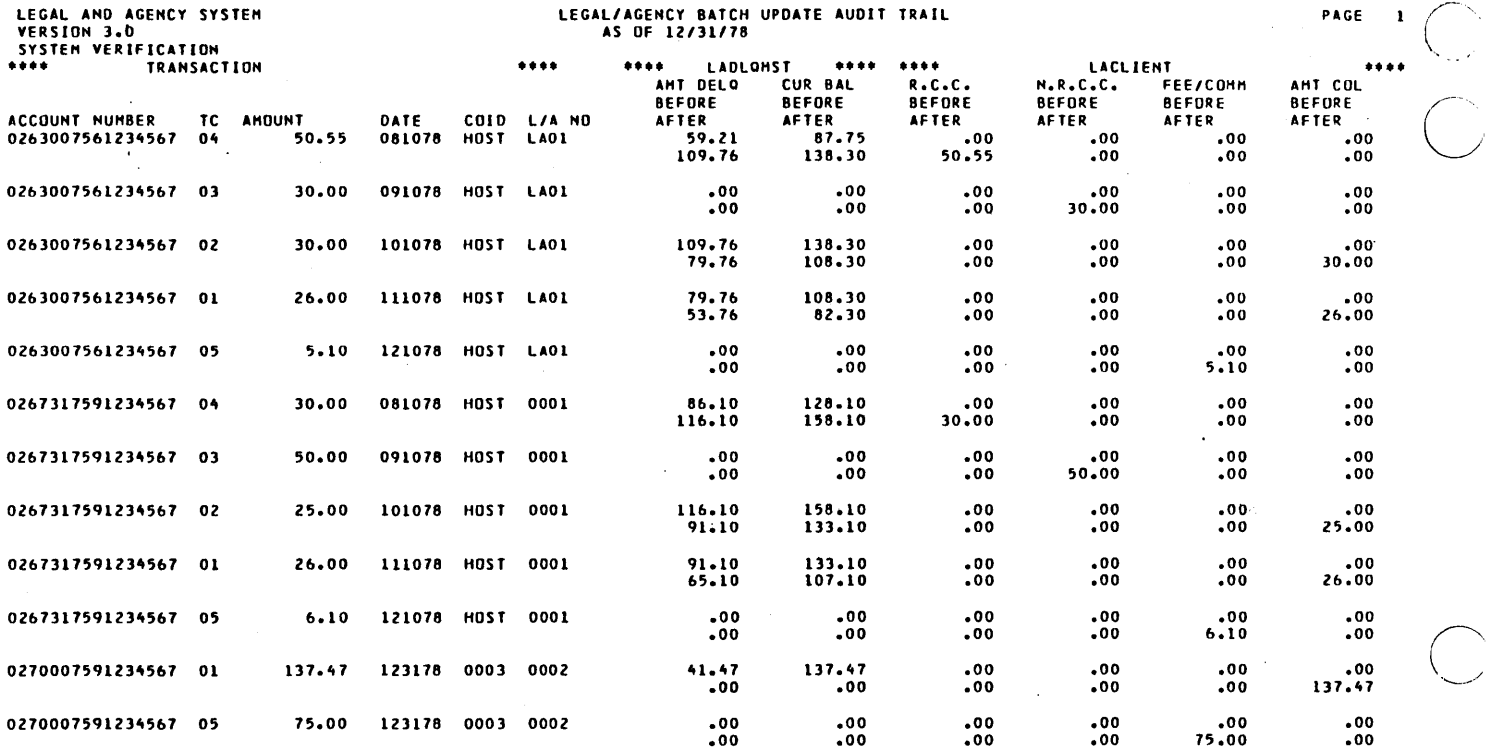

\*\*\* END OF REPORT \*\*\*

 $\mathcal{L}^{\text{max}}_{\text{max}}$  ,  $\mathcal{L}^{\text{max}}_{\text{max}}$ 

 $\mathcal{L}^{\text{max}}_{\text{max}}$  and

 $\sim$   $\sim$ 

 $\sim$ 

 $\bar{\gamma}$ 

 $\mathcal{L}^{\text{max}}_{\text{max}}$ 

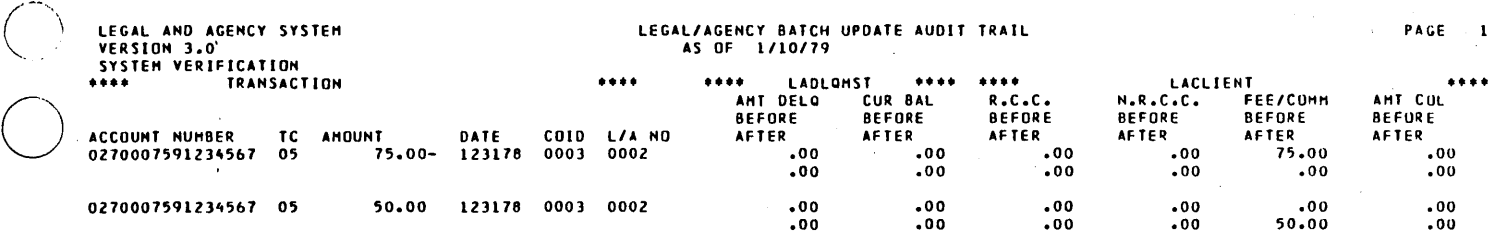

 $\label{eq:1} \frac{1}{\sqrt{2}}\sum_{i=1}^n\frac{1}{\sqrt{2\pi i}}\int_{\mathbb{R}^n} \frac{1}{\sqrt{2\pi i}}\frac{1}{\sqrt{2\pi}}\frac{1}{\sqrt{2\pi}}\frac{1}{\sqrt{2\pi}}\frac{1}{\sqrt{2\pi}}\frac{1}{\sqrt{2\pi}}\frac{1}{\sqrt{2\pi}}\frac{1}{\sqrt{2\pi}}\frac{1}{\sqrt{2\pi}}\frac{1}{\sqrt{2\pi}}\frac{1}{\sqrt{2\pi}}\frac{1}{\sqrt{2\pi}}\frac{1}{\sqrt{2\pi}}\frac{1}{\sqrt{2\pi}}$ 

 $\sim$   $\sim$ 

**•••** END OF REPORT **•••** 

 $\epsilon=1$ 

 $\bigcirc$ 

o

o

 $\mathcal{A}^{\mathcal{A}}$ 

 $\bar{\beta}$ 

COMPLETE PAYMENTS RECEIVED REPORT

# LEGAL & AGENCY SYSTEM<br>VERSION 3.0<br>SYSTEM VERIFICATION

PAGE NO. RUN DATE: 1/10179

 $\sim$   $\sim$ 

ATTORNEY / AGENT # 0001

 $\sim$   $\sim$ 

 $\sim 10^{-11}$ 

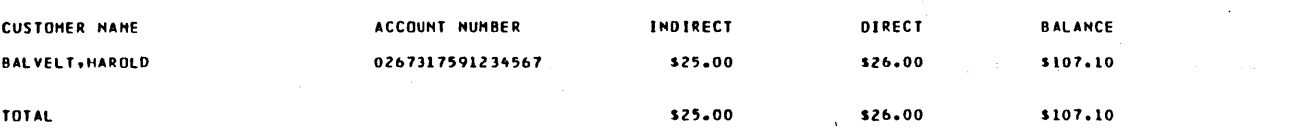

60475250 A

 $\hat{\mathcal{A}}$ 

 $\overline{\phantom{a}}$ 

 $\sim$   $\sim$ 

 $\langle \cdot \rangle$ LEGAL & AGENCY SYSTEM<br>VERSION 3.0<br>SYSTEM VERIFICATION

 $\sim$ 

 $\sim 10^{-1}$ 

#### COMPLETE PAYMENTS RECEIVED REPORT

 $\hat{\mathcal{A}}$ 

 $\sim$ 

 $\sim$   $\sim$ 

 $\mathcal{L}(\mathcal{A})$  and  $\mathcal{L}(\mathcal{A})$ 

#### ATTORNEY / ACENT # 0002

 $\sim$  .

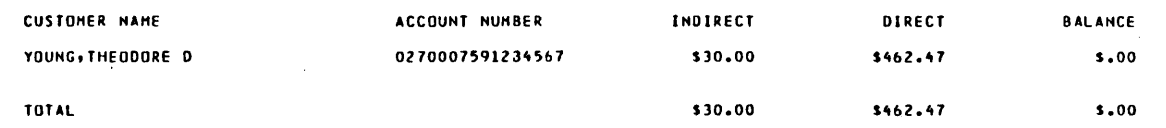

 $\sim$ 

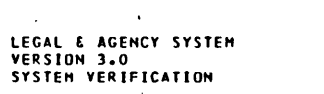

 $\sim$ 

 $\mathcal{A}^{\mathcal{A}}$ 

÷,

 $\bar{z}$ 

 $\sim$ 

 $\overline{\mathbf{3}}$ 

### ATTORNEY / AGENT # LAO1

 $\ddot{\phantom{a}}$ 

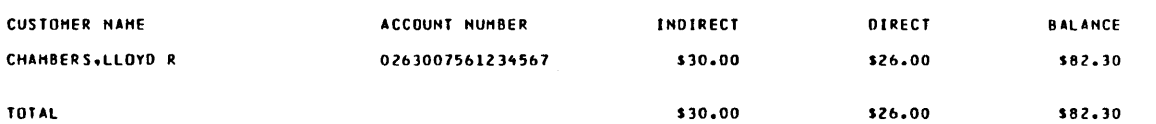

 $\sim$ 

60475250 A

 $\hat{\boldsymbol{\theta}}$ 

 $\sim$ **LEGAL & AGENCY SYSTEM<br>VERSION 3.0<br>SYSTEM VERIFICATION** 

 $\sim 10^6$ 

 $\sim$ 

 $\label{eq:2.1} \frac{1}{\sqrt{2}}\left(\frac{1}{\sqrt{2}}\right)^{2} \left(\frac{1}{\sqrt{2}}\right)^{2} \left(\frac{1}{\sqrt{2}}\right)^{2} \left(\frac{1}{\sqrt{2}}\right)^{2} \left(\frac{1}{\sqrt{2}}\right)^{2} \left(\frac{1}{\sqrt{2}}\right)^{2} \left(\frac{1}{\sqrt{2}}\right)^{2} \left(\frac{1}{\sqrt{2}}\right)^{2} \left(\frac{1}{\sqrt{2}}\right)^{2} \left(\frac{1}{\sqrt{2}}\right)^{2} \left(\frac{1}{\sqrt{2}}\right)^{2} \left(\$ 

 $\bar{\mathcal{A}}$ 

 $\spadesuit$ 

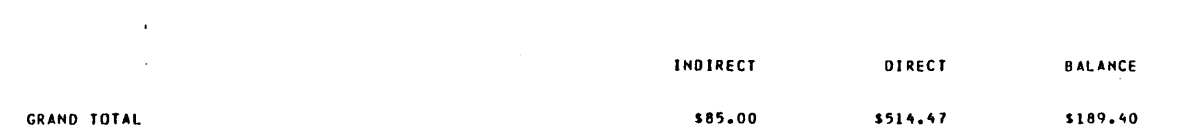

 $\sim$   $\sim$ 

60475250 A

 $\sim$ 

 $\sim 10$ 

 $\sim$   $\sim$ 

 $C-37$ 

 $\bar{z}$ 

 $\mathcal{A}$ **LEGAL & AGENCY SYSTEM**<br>VERSION 3.0<br>SYSTEM VERIFICATION

DIRECT PAYMENTS RECEIVED REPORT

 $\sim$ 

PAGE NO.<br>RUN DATE: 1/10/79

 $\bar{\lambda}$ 

 $\mathbf{1}$ 

ATTORNEY / AGENT # 0001

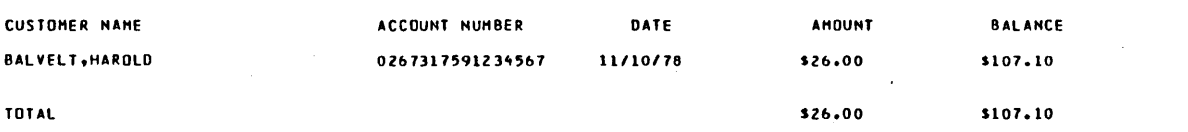

 $\sim$ 

 $\ddot{\phantom{1}}$ LEGAL & AGENCY SYSTEM<br>VERSION 3.0<br>SYSTEM VERIFICATION

DIRECT PAYMENTS RECEIVED REPORT

 $\sim$ 

 $\alpha$ 

 $\sim$ 

 $\hat{\mathcal{L}}$ 

 $\epsilon$ 

#### A nORNEY *1* AGENT • 0002

o

o

o

o

 $\sim$   $\sim$ 

o

 $\sim$ 

o

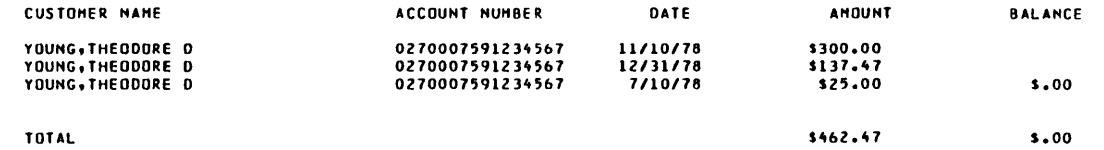

 $\bar{z}$ 

 $\ddot{\phantom{1}}$ 

 $\bar{\beta}$ 

 $\sim$ 

 $\cdot$ 

 $\bar{\beta}$ 

 $\bar{ }$ 

60475250 A

**LEGAL & AGENCY SYSTEM<br>VERSION 3.0<br>SYSTEM VERIFICATION** 

#### DIRECT PAYMENTS RECEIVED REPORT

PAGE NO. 3<br>RUN DATE: 1/10/79

 $\mathcal{A}^{\mathcal{A}}$ 

 $\sim$   $\sim$ 

#### ATTORNEY / AGENT # LAO1

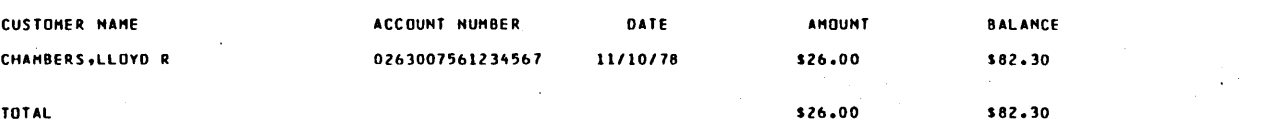

 $\sim$ 

 $\mathcal{L}_{\mathbf{z}}$ 

 $\sim$ 

 $\mathcal{A}$ 

60475250 A

 $\ddot{\phantom{a}}$ 

 $\sim$ LEGAL & AGENCY SYSTEM<br>VERSION 3.0<br>SYSTEM VERIFICATION

 $\sim$ 

 $\sim 10$ 

 $\sim$   $\omega$  $\sim 10^{-1}$  $\frac{1}{2}$ AHOUNT **BALANCE** GRAND TOTAL \$514.47 \$189.40

60475250 A

 $\sim 10^7$ 

LEGAL AND AGENCY SYSTEM<br>VERSION 3.0<br>SYSTEM VERIFICATION

 $\bar{z}$ 

#### LEGAL/AGENCY CLIENT EXTRACT PROGRAM

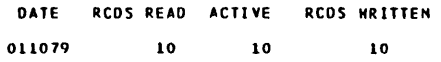

 $\label{eq:2.1} \frac{1}{\sqrt{2}}\int_{0}^{\infty}\frac{1}{\sqrt{2\pi}}\left(\frac{1}{\sqrt{2\pi}}\right)^{2}dx\leq\frac{1}{\sqrt{2}}\int_{0}^{\infty}\frac{1}{\sqrt{2\pi}}\left(\frac{1}{\sqrt{2\pi}}\right)^{2}dx$ 

 $\mathcal{L}$ 

 $\mathcal{L}$ 

 $\bar{z}$ 

LEGAL E AGENCY SYSTEH VERSION 3.0 SYSTEH VERIFICATION

 $\sim$ 

 $\bigcap$  $\diagdown$ 

o

o

o

 $\ddot{\phantom{a}}$ 

o

 $(\ )$ 

 $\sim 10^7$ 

 $\bar{\beta}$ 

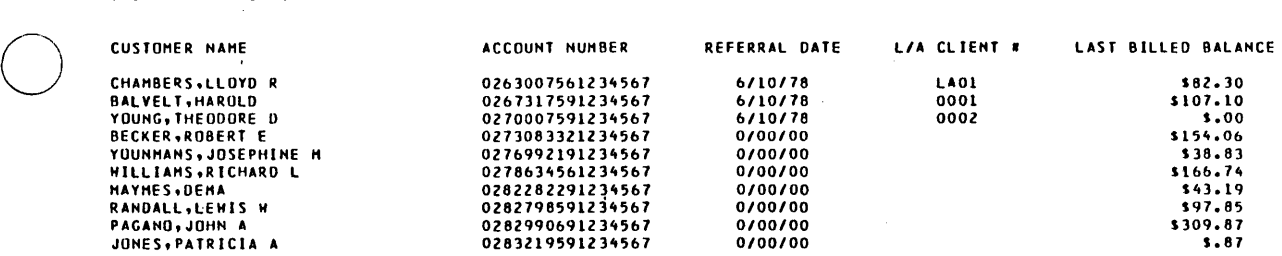

 $\sim$ 

#### GRANO TOTALS:

NUMBER OF ACCOUNTS: 0010 BILLEO BALANCE: Sl,000.81

 $\sim$   $\alpha$ 

LEGAL E AGENCY SYSTEM<br>VERSION 3.0<br>SYSTEM VERIFICATION

#### L/A CLIENT # 0001

**INVENTORY REPORT<br>BY ATTORNEY/AGENCY** 

 $\bar{z}$ 

\$107.10

 $\hat{\mathbf{v}}$ 

J.

 $\hat{\mathcal{E}}$ 

 $\mathbf{1}$ 

t,

 $\bar{z}$ 

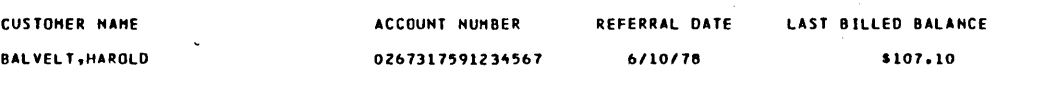

 $\hat{\mathcal{L}}$ 

TOTAL

×

LEGAL & AGENCY SYSTEM<br>VERSION 3.0<br>SYSTEM VERIFICATION

 $\ddot{\phantom{a}}$ 

 $\sim$ 

 $\sigma_{\rm{max}}$ 

 $\sim 10$ 

 $\sim 10$ 

L/A CLIENT # 0002

 $\bar{u}$ 

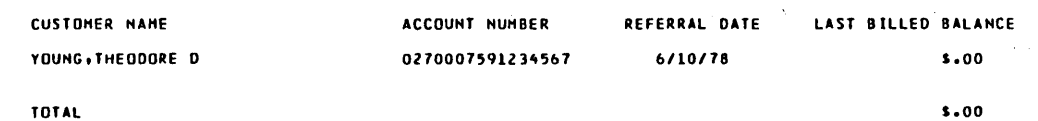

 $\sim 10^7$ 

TOTAL

 $\ddot{\phantom{a}}$ 

 $\sim$ 

 $\lambda$ LEGAL & AGENCY SYSTEM<br>VERSION 3.0<br>SYSTEM VERIFICATION

 $\bar{z}$ 

 $\bar{z}$ 

## **INVENTORY REPORT<br>BY ATTORNEY/AGENCY**

 $\bar{z}$ 

 $\bar{a}$ 

 $\bar{z}$ 

 $\overline{\phantom{a}}$ 

L/A CLIENT # LAO1

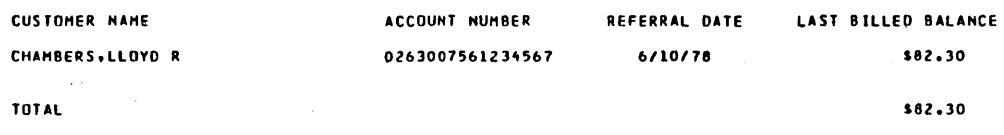

## $\ddot{\phantom{1}}$ LEGAL & AGENCY SYSTEM<br>VERSION 3.0<br>SYSTEM VERIFICATION

 $\overline{\phantom{a}}$ 

l,

#### TOTALS PAGE

 $\gamma_{\rm{in}}$ 

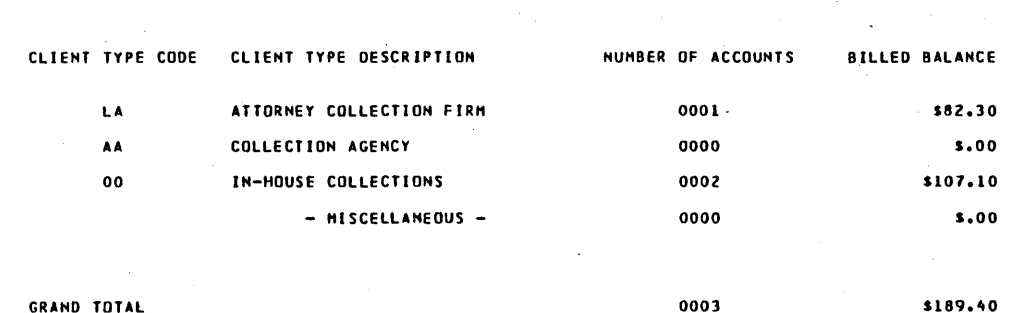

60475250 A

 $\sim$ 

 $\sim$   $\sim$ 

 $\bar{z}$ 

LEGAL & AGENCY RECOVERY ANALYSIS

L/A CLIENT # 0001

FIRM NAME: COLLECTION INVESTIGATION DEPT

 $\mathcal{L}^{\mathcal{P}}_{\mathcal{P}}$  , where  $\mathcal{L}^{\mathcal{P}}_{\mathcal{P}}$ 

 $\sim 10^7$ 

 $\ddot{\phantom{a}}$ 

 $\sim$ 

 $\chi \sim 5$ 

FINANCIAL PERIOD: 12/78 -THRU- 06/78

 $\mathcal{L}_{\mathcal{L}}$ 

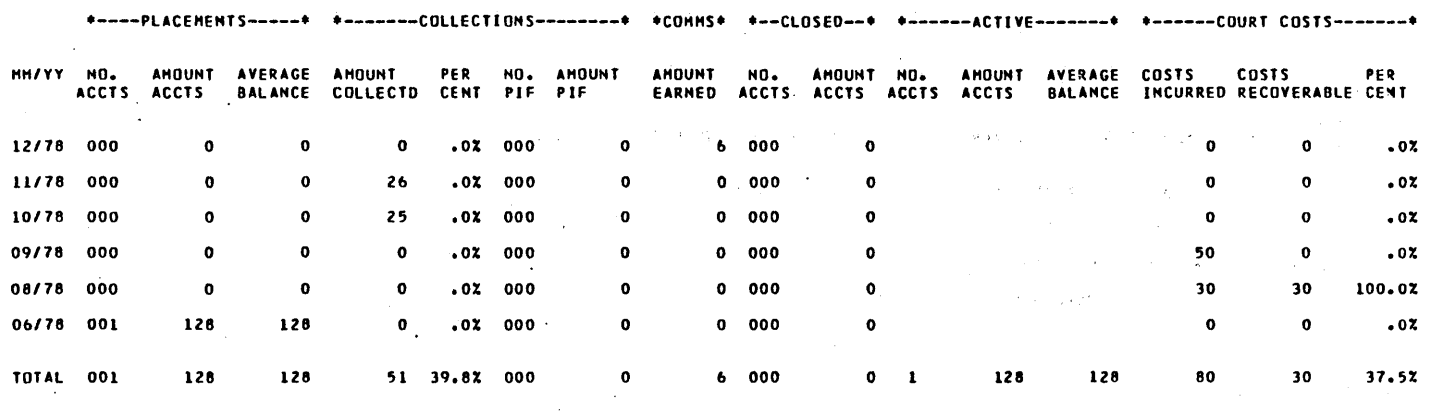
$\mathcal{L}^{\text{max}}_{\text{max}}$ 

 $\sim$ 

PACE NO.<br>RUN DATE: 1/10/79  $\mathbf{z}$ 

 $\sim$ 

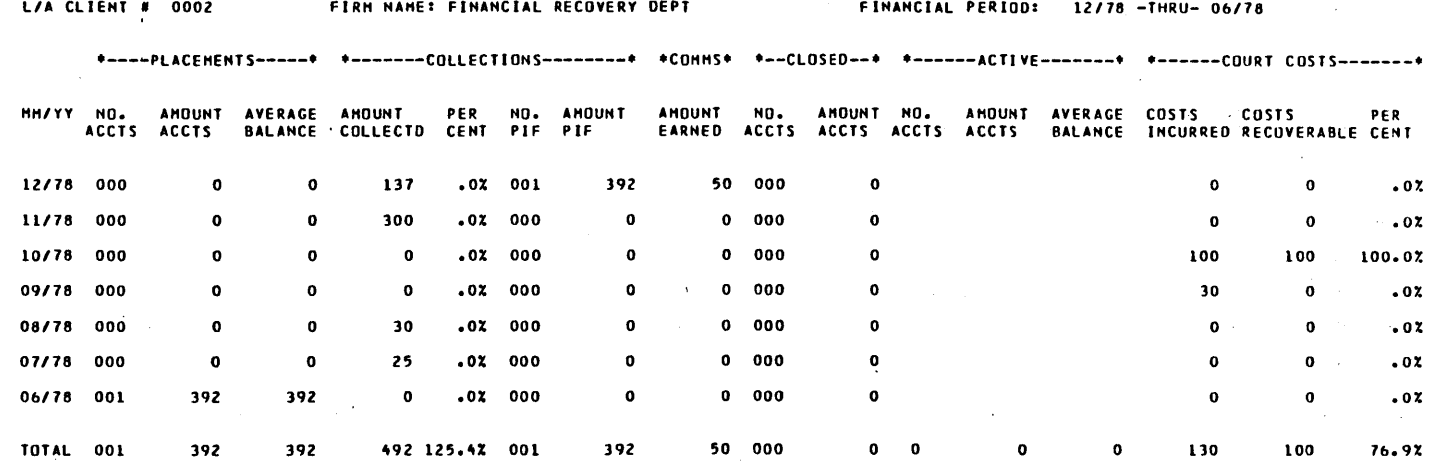

 $\bar{z}$ 

60475250 A

 $\ddot{\phantom{a}}$ 

 $\ddot{\phantom{1}}$ 

 $C-49$ 

 $\overline{\phantom{a}}$ 

 $\bar{\omega}$ 

LEGAL & AGENCY RECOVERY ANALYSIS

 $\bar{z}$ 

 $\sim$ 

 $\hat{\boldsymbol{\epsilon}}$ 

 $\lambda$ 

 $\sim$   $\epsilon$ 

 $\bar{z}$ 

 $\bar{z}$ 

 $\sim$ 

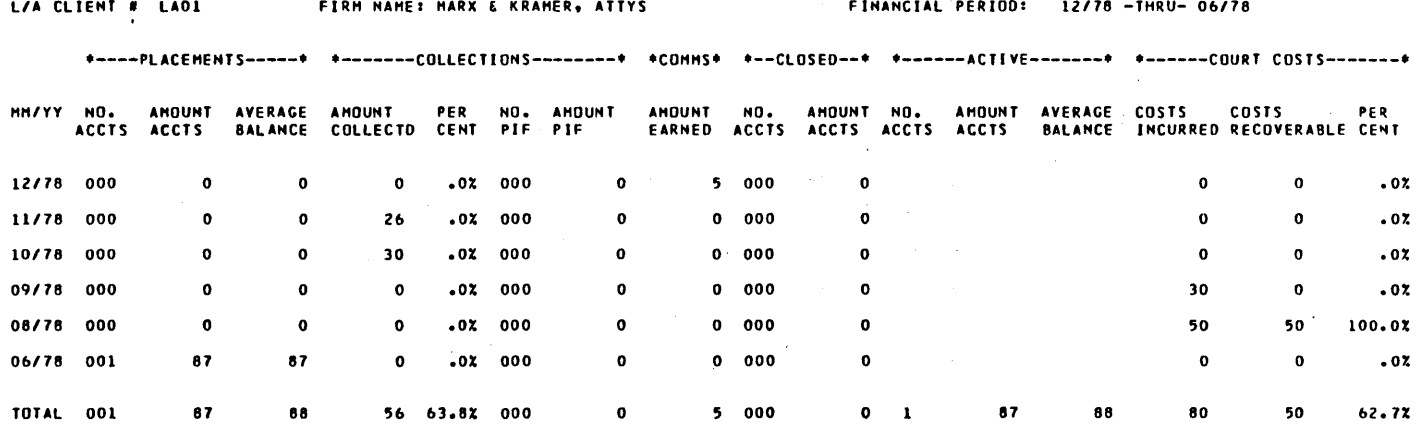

60475250 A

 $\hat{\boldsymbol{\beta}}$ 

 $\bar{z}$ 

 $\sim$ 

 $\bar{\bar{z}}$  $\ddot{\phantom{a}}$ 

 $\bar{z}$ 

( "- /

 $\bigcirc$ 

o

 $\bigcap$  $\bigcup$ 

o

'·

! /

 $\bigcirc$ 

### LEGAL/AGENCY BATCH UPDATE AUDIT TRAIL<br>| AS OF<sub>.</sub> 1/20/79

 $\bar{\Delta}$ 

 $\sim$ 

 $\mathcal{A}=\mathcal{A}$  .

 $\sim$ 

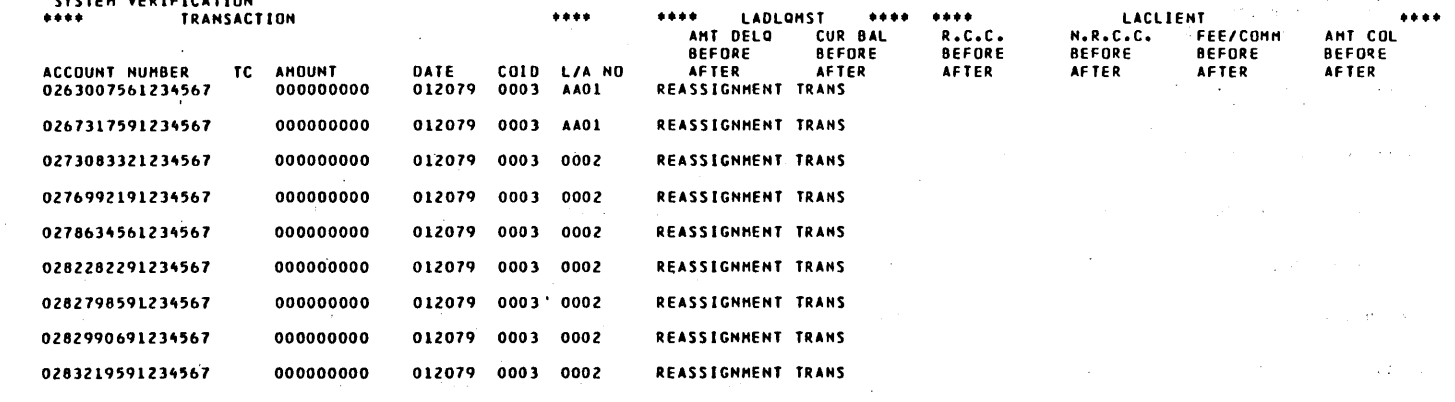

••• END OF REPORT •••

 $\bar{\omega}$ 

 $\sim$ 

 $\bar{\lambda}$ 

 $\mathcal{A}$ 

 $\bar{\beta}$ 

PAGE

 $\sigma$  and

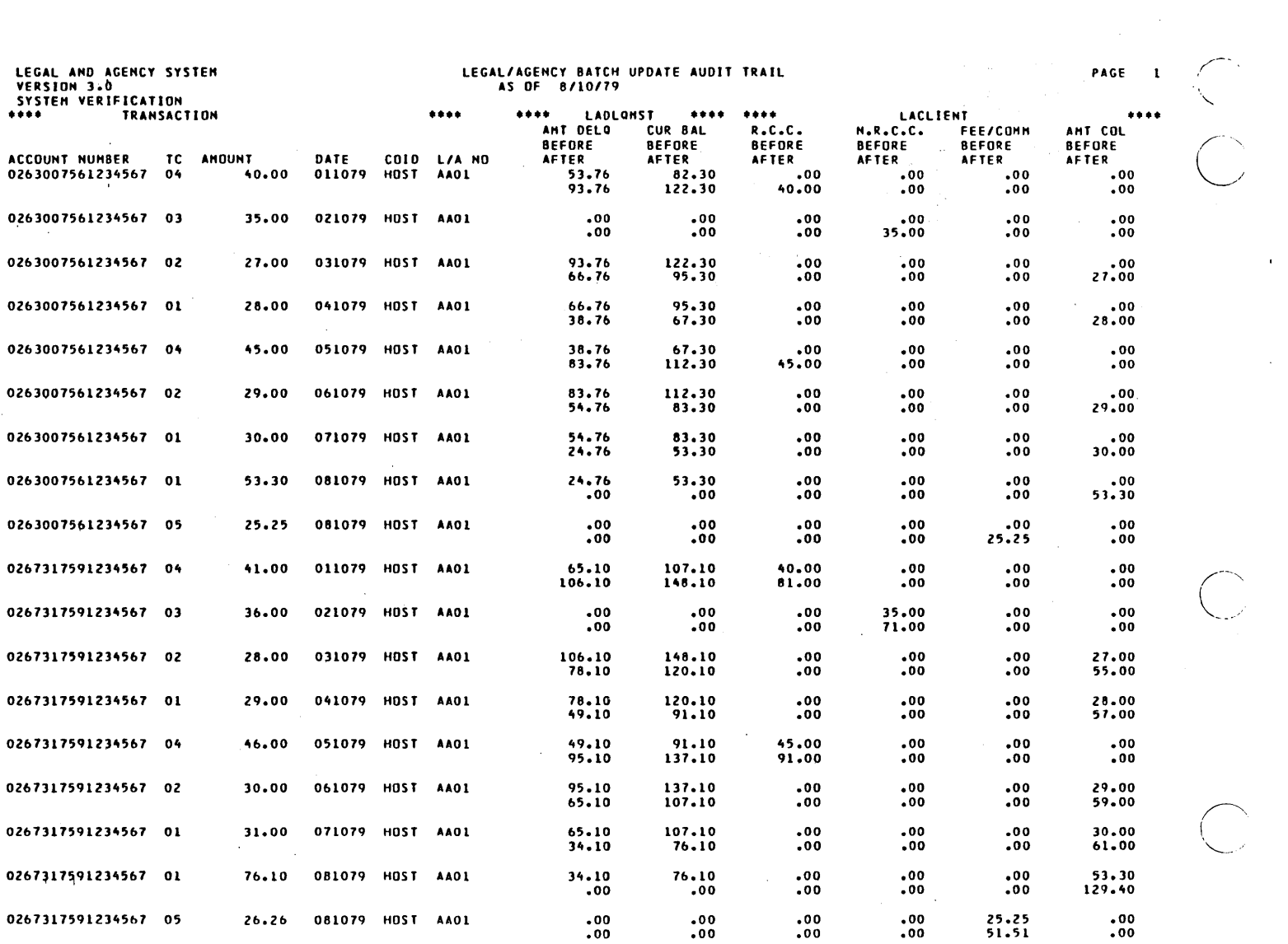

 $\ddot{\phantom{a}}$ 

 $\overline{\mathbb{C}}$ 

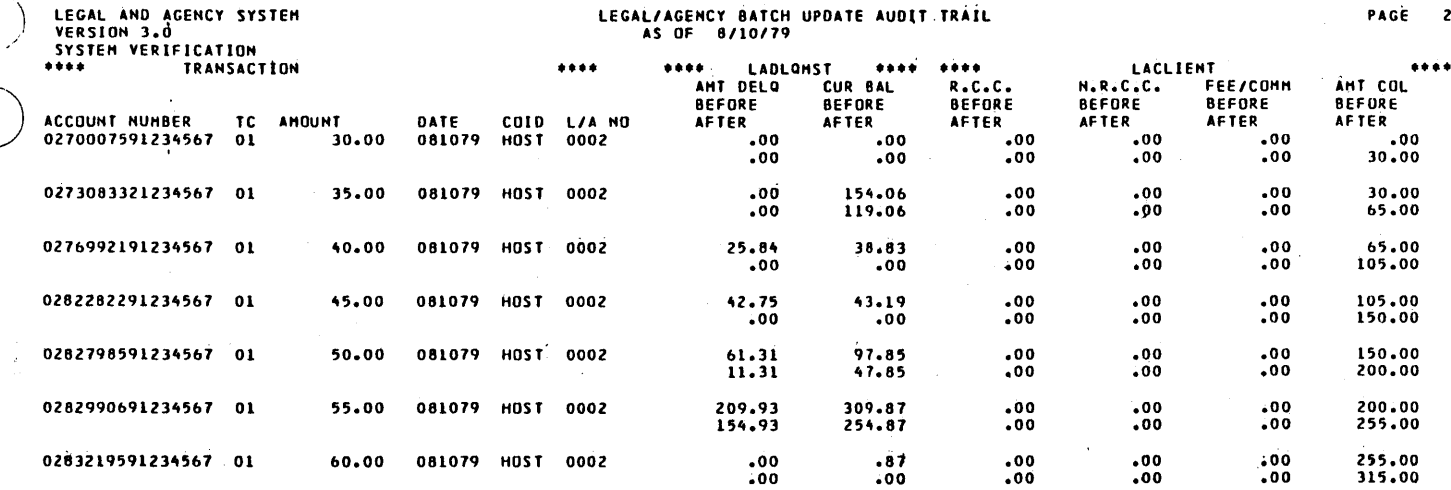

بتنمع

 $\bar{z}$ 

\*\*\* END OF REPORT \*\*\*

 $\hat{\mathbf{r}}$ 

 $\epsilon_{\rm eff}$ 

 $\mathcal{L}^{\pm}$  $\bar{z}$ 

 $\ddot{\phantom{a}}$ 

COMPLETE PAYMENTS RECEIVED REPORT

 $\langle \rangle$ 

PAGE NO.<br>RUN DATE: 8/10/79

 $\epsilon_{\rm A}$ 

ATTORNEY / AGENT # 0002

 $\bar{\alpha}$  $\hat{r}_{\rm eff}$ 

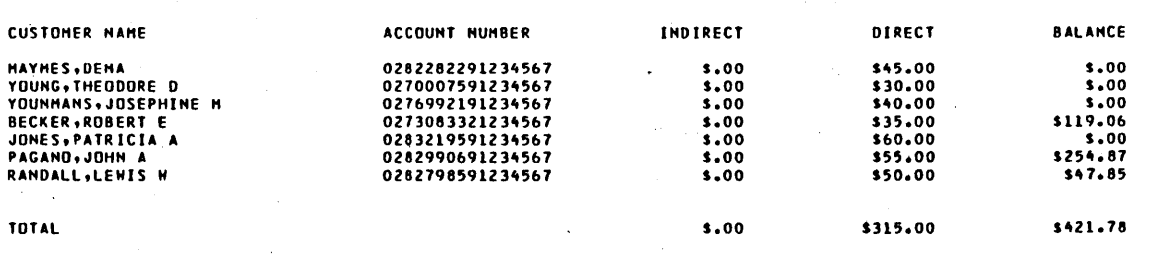

 $\ddot{\phantom{a}}$ 

 $\overline{\phantom{a}}$ 

 $\mathbf{r}$ 

 $\sim$ LEGAL E AGENCY SYSTEH VERSION 3.0 SYSTEH VERIFICATION

 $\bar{z}$ 

*c-/* 

o

o

 $\bigcirc$ 

o

o

#### COHPLETE PAYHENTS RECEIVED REPORT

### ATTORNEY / AGENT • AAO1

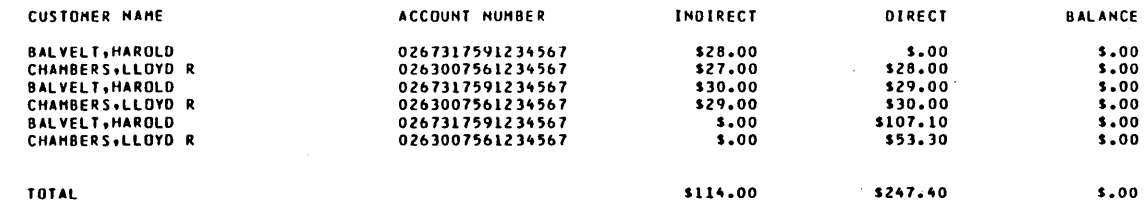

 $\sim$   $\sim$ 

 $\sim$   $\sim$ 

 $\bar{z}$ 

 $\sim$ 

#### COMPLETE PAYMENTS RECEIVED REPORT

### $\sim$ LEGAL & AGENCY SYSTEM<br>VERSION 3.0

### PACE NO.<br>RUN DATE: 8/10/79

 $\overline{\mathbf{3}}$ 

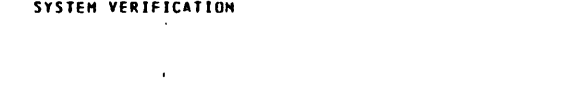

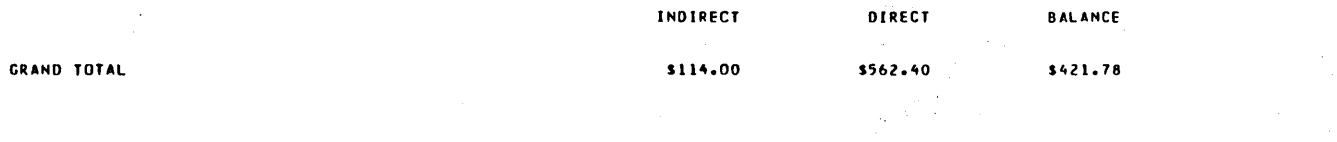

 $\mathcal{A} \subset \mathcal{A}$  $\label{eq:2.1} \frac{1}{\sqrt{2}}\int_{\mathbb{R}^3} \frac{1}{\sqrt{2}}\left(\frac{1}{\sqrt{2}}\right)^2\left(\frac{1}{\sqrt{2}}\right)^2\left(\frac{1}{\sqrt{2}}\right)^2\left(\frac{1}{\sqrt{2}}\right)^2\left(\frac{1}{\sqrt{2}}\right)^2\left(\frac{1}{\sqrt{2}}\right)^2.$ 

 $\sim$ 

 $\hat{\boldsymbol{\beta}}$ 

 $\ddot{\phantom{0}}$ 

 $\mathcal{A}^{\pm}$  $\sim 10$ 

 $\hat{\mathcal{A}}$ 

 $\mathcal{L}^{\text{max}}_{\text{max}}$  , where  $\mathcal{L}^{\text{max}}_{\text{max}}$ 

j,

 $C-56$ 

 $\bar{z}$ 

 $\bar{z}$ 

 $\bar{a}$ 

 $\sim$   $\sim$ 

 $\mathcal{A}$ 

 $\mathcal{A}^{\prime}$ 

 $\sim$ 

 $\hat{\mathcal{A}}$ 

 $\bar{z}$ 

 $\mathcal{L}$ 

 $\bar{\mathcal{L}}$ 

ATTORNEY / AGENT # 0002

 $\langle \cdot, \cdot \rangle$ 

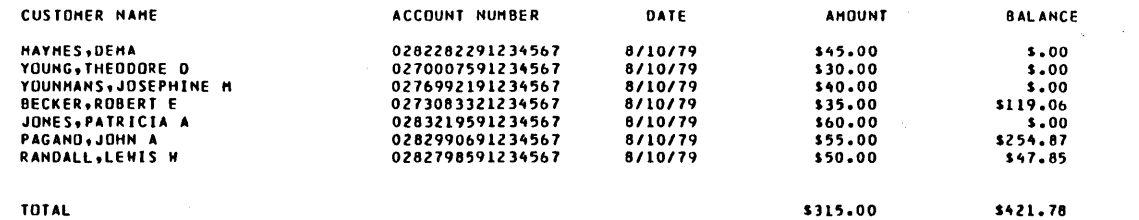

 $\bar{z}$ 

#### DIRECT PAYHENTS RECEIVED REPORT

 $\bar{1}$ 

### PAGE NO. RUM DATE: *8/10/79*

 $\hat{\boldsymbol{\theta}}$ 

 $\mathcal{I}^+$ 

÷,

 $\mathcal{L}$ 

 $\frac{1}{2}$  ,  $\frac{1}{2}$ 

 $\mathbf{z}$ 

 $\hat{\boldsymbol{\beta}}$ 

 $\hat{\boldsymbol{\beta}}$ 

 $\hat{\mathcal{L}}$ 

 $\searrow$ 

ATTORNEY / AGENT # AAO1

 $\frac{1}{2} \leq \frac{1}{2}$ 

 $\sim 10$ 

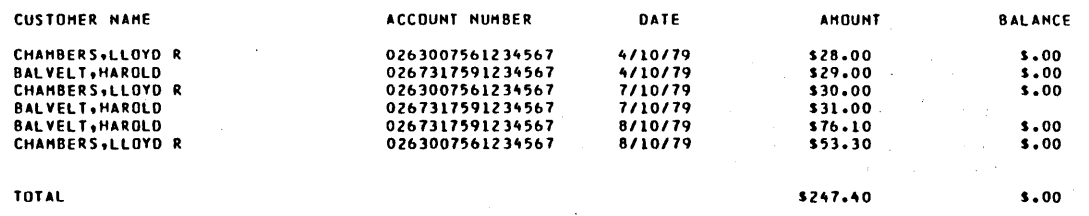

60475250 A

*r*  (  $\mathcal{L}$ 

 $\overline{C}$ 

o

~,  $\bigcirc$ 

o

# LEGAL AND AGENCY SYSTEH VERSION 3.0 SYSTEH VERIFICATION

 $\sim$   $\sim$ 

### LEGAL/AGENCY CLIENT EXTRACT PRDGRAH

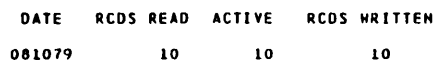

 $\hat{\boldsymbol{\beta}}$ 

 $\label{eq:2} \begin{split} \mathcal{L}_{\text{max}}(\mathbf{r}) & = \frac{1}{2} \mathcal{L}(\mathbf{r}) \left[ \begin{array}{cc} \mathcal{L}_{\text{max}} & \mathcal{L}_{\text{max}} \\ \mathcal{L}_{\text{max}} & \mathcal{L}_{\text{max}} \end{array} \right] \mathcal{L}_{\text{max}}(\mathbf{r}) \\ & = \frac{1}{2} \mathcal{L}(\mathbf{r}) \left[ \begin{array}{cc} \mathcal{L}_{\text{max}} & \mathcal{L}_{\text{max}} \\ \mathcal{L}_{\text{max}} & \mathcal{L}_{\text{max}} \end{array} \right] \$ 

 $\mathcal{A}^{\pm}$ 

 $\frac{1}{2}$ 

 $\sim$   $\sim$ 

 $\sim$ 

#### DIRECT PAYMENTS RECEIVED REPORT

 $\bar{ }$ AHOUNT **BALANCE**  $\sim$ \$421.78 \$562.40 GRAND TOTAL

 $\mathcal{L}_{\mathcal{A}}$ 

 $\sim$ 

 $\sim$ 

60475250 A

 $\sim$ 

 $\sim 10$ 

 $\Delta \phi = 0.01$  and  $\Delta \phi$ 

 $\pmb{\mathfrak{t}}$ 

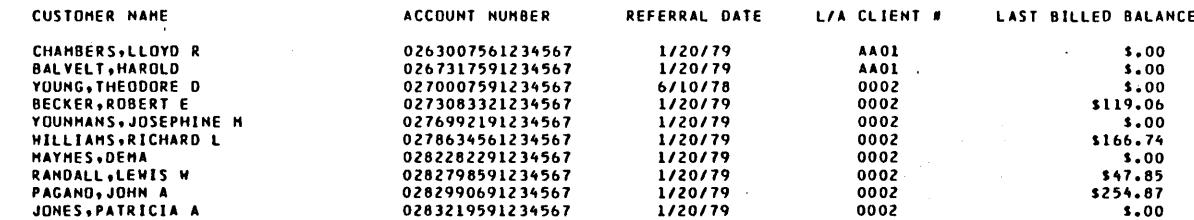

 $\sim 10^7$ 

 $\bar{J}$ 

 $\bar{a}$ 

#### GRAND TOTALS:

### L/A CLIENT # 0002

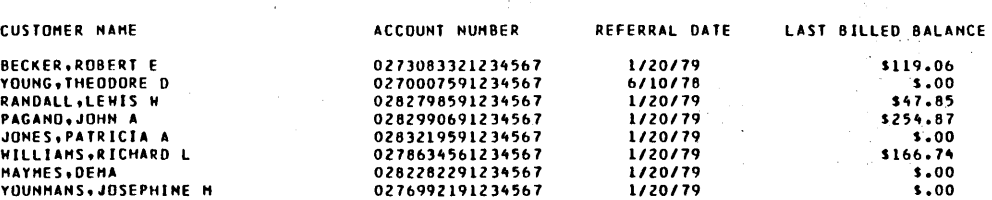

INVENTORY ~EPORT 8Y ATTORNEY/AGENCY

TOTAL

 $\mathbf{i}$ 

J.

 $\sim$ 

 $\hat{\boldsymbol{\gamma}}_i$  $\mathcal{A}$ 

 $\hat{\boldsymbol{\theta}}$ 

 $\left( \begin{array}{c} \lambda \end{array} \right)$  $\ddotsc$ 

S588.52

 $\sim$ 

 $\mathcal{A}$ 

 $\Delta$ 

**INVENTORY REPORT<br>BY ATTORNEY/AGENCY** 

 $\sim$ 

 $\mathcal{A}$ 

 $\sim 10^7$ 

 $\sim$ 

 $\mathcal{L}_{\rm{in}}$ 

 $\sim$ 

 $5.00$ 

 $\mathcal{A}_1$ 

 $\frac{1}{2} \sum_{i=1}^{n} \frac{1}{2} \sum_{j=1}^{n} \frac{1}{2} \sum_{j=1}^{n} \frac{1}{2} \sum_{j=1}^{n} \frac{1}{2} \sum_{j=1}^{n} \frac{1}{2} \sum_{j=1}^{n} \frac{1}{2} \sum_{j=1}^{n} \frac{1}{2} \sum_{j=1}^{n} \frac{1}{2} \sum_{j=1}^{n} \frac{1}{2} \sum_{j=1}^{n} \frac{1}{2} \sum_{j=1}^{n} \frac{1}{2} \sum_{j=1}^{n} \frac{1}{2} \sum_{j=1}^{n$ 

 $\bar{\beta}$ 

L/A CLIENT # AAO1

 $\bar{z}$ 

 $\bar{z}$ 

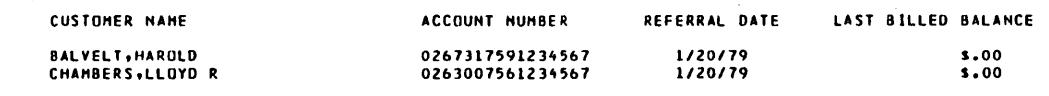

 $\ddot{\phantom{a}}$ 

 $\mathcal{L}$ 

TOTAL

 $\sim$ 

### **INVENTORY REPORT<br>BY ATTORNEY/AGENCY**

0000

0010

### PAGE NO.<br>RUN DATE: 8/10/79

 $\ddot{\phantom{0}}$ 

 $\overline{\mathbf{3}}$ 

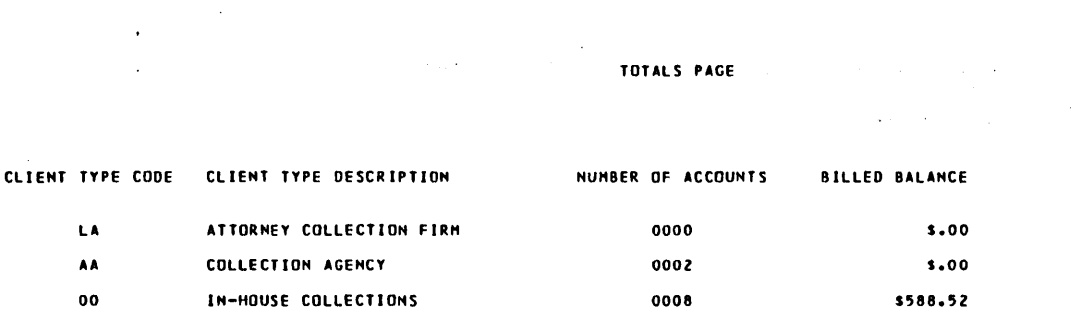

GRAND TOTAL

- MISCELLANEOUS -

\$588.52

 $\mathcal{L}$ 

 $5.00$ 

 $\sim$ 

 $\mathcal{A}^{\mathrm{c}}$  and  $\mathcal{A}^{\mathrm{c}}$ 

 $\bar{z}$ 

 $\ddot{\phantom{1}}$ 

 $\sim$ 

 $\sim 10$ 

 $\sim$ 

 $\bar{z}$ 

 $\sim$   $\sim$ 

 $\sim$ 

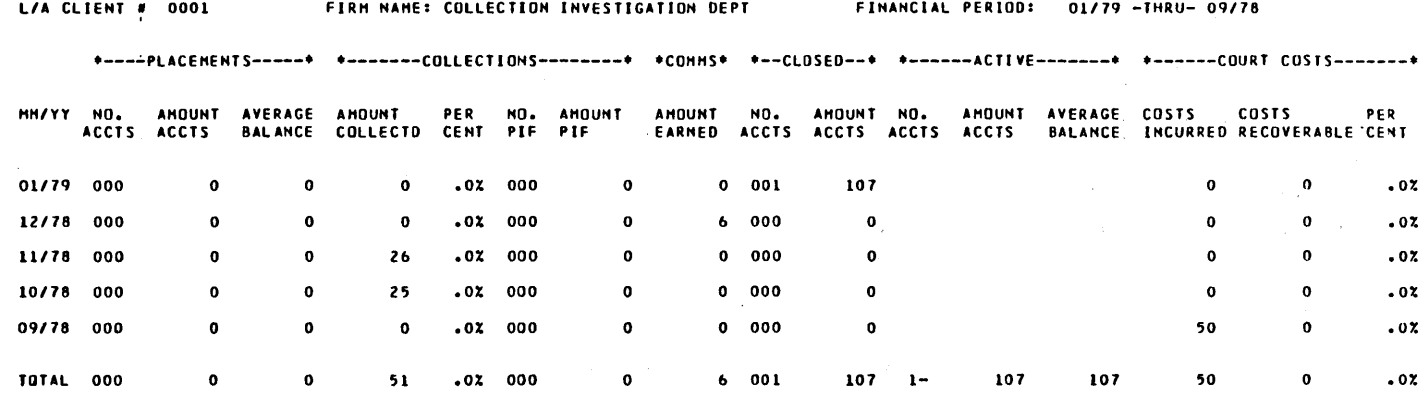

 $\sim$ 

 $\mathcal{A}$ 

60475250 A

 $\sim$   $\sim$ 

 $C-65$ 

u,

 $\mathcal{A}^{\mathcal{A}}$ 

 $\sim$ 

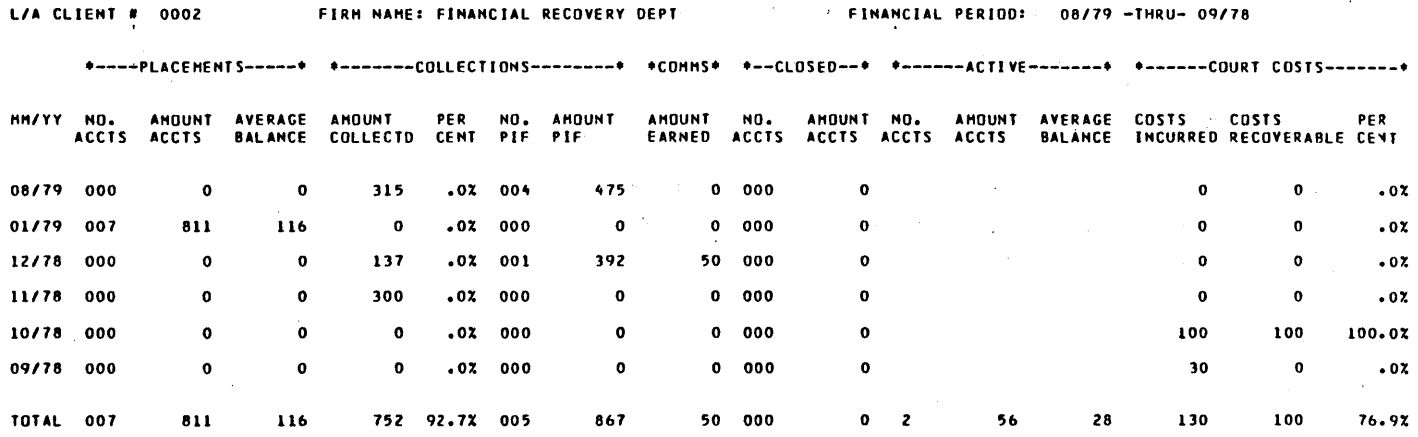

 $\sim$ 

 $\mathcal{L}^{\text{max}}_{\text{max}}$ 

 $\mathcal{L}_{\mathcal{A}}$ 

 $\sim 100$ 

60475250 A

 $\sim$ 

PAGE ND.<br>RUN DATE: 8/10/79  $\bar{\mathbf{3}}$ 

 $\sim$ 

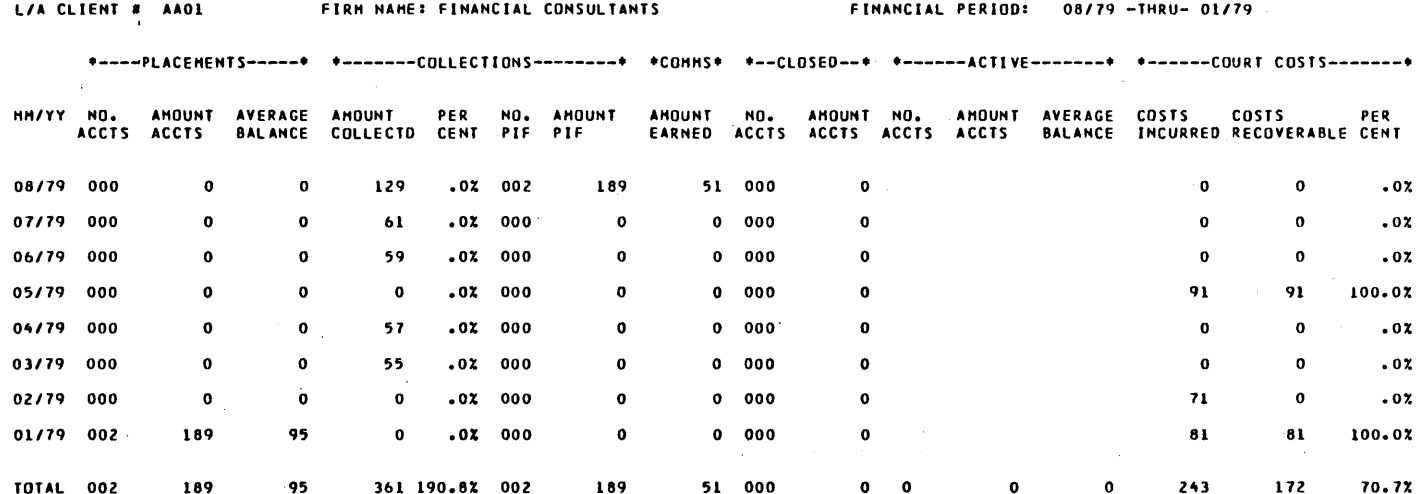

 $\mathcal{A}^{\mathcal{A}}$ 

 $\mathcal{A}^{\mathcal{A}}$ 

 $\mathcal{A}$ 

 $\mathcal{A}^{\mathcal{A}}$ 

 $\sim$   $\sigma$ 

 $\hat{\mathcal{L}}$ 

 $\sim$ 

 $\mathcal{A}$ 

 $\sim$   $\sim$ 

 $\bar{\mathcal{L}}$ 

 $\hat{\boldsymbol{\beta}}$ 

60475250 A

 $\bar{z}$ 

 $\ddot{\phantom{a}}$ 

 $\begin{bmatrix} 1 & 1 \\ 1 & 1 \end{bmatrix}$ 

 $\spadesuit$ 

### $\sim$ **LEGAL & AGENCY SYSTEM<br>VERSION 3.0<br>SYSTEM VERIFICATION**

 $\sim$ 

 $\mathcal{A}$ 

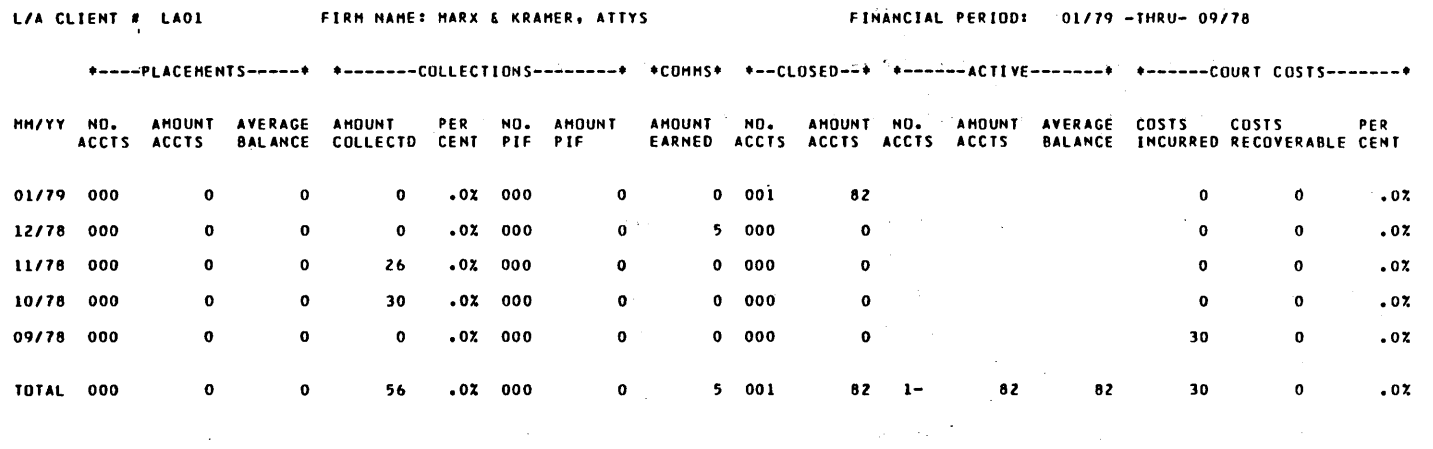

 $\bar{z}$ 

 $\sim$ 

 $\bar{z}$ 

 $\sim$ 

60475250 A

 $\hat{\mathbf{z}}$ 

 $\overline{a}$ 

 $\cdot$ 

## .<br>CLIENT PURGE REPORT<br>RUN DATE: - 09/10/80

 $\hat{\mathcal{L}}$ 

 $\bar{z}$  $\{x_{i}\}_{i\in\mathbb{Z}}$  ,  $\frac{1}{2}$  ,

 $\Delta\sigma$ 

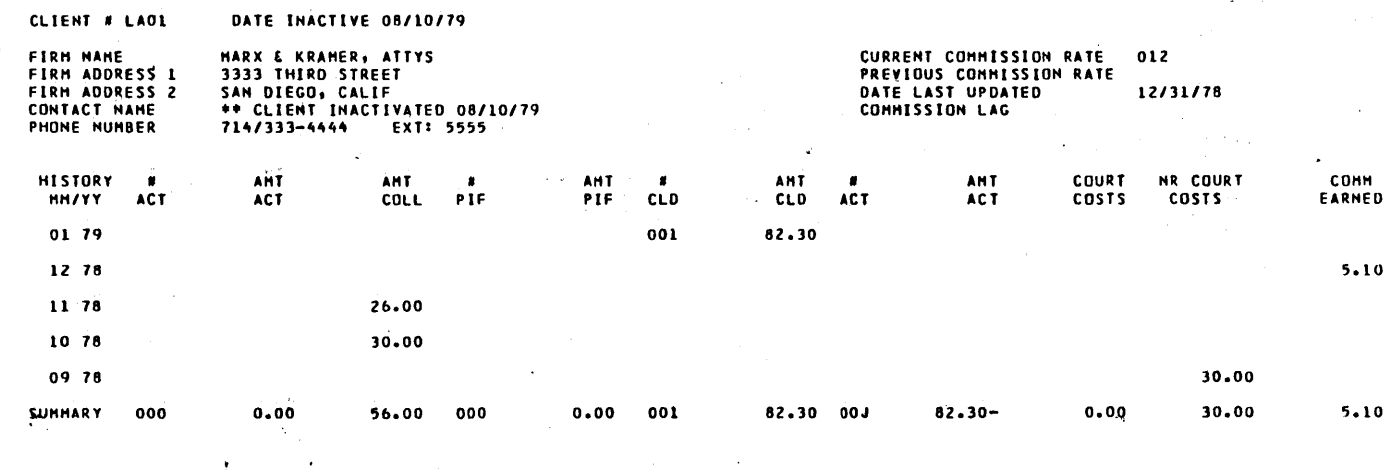

÷,

60475250 A

 $\bar{\beta}$ 

 $\bar{z}$ 

 $C-69$ 

## CULLECTURS<sup>®</sup> CHANGES TO ACCOUNTS<br>AS OF 9/10/80

 $\hat{\mathbf{u}}$ 

 $\hat{J}$ 

 $\hat{\mathcal{L}}_{\text{max}}$ 

÷.

 $\sim$   $\sim$ 

 $\sim$   $\sim$ 

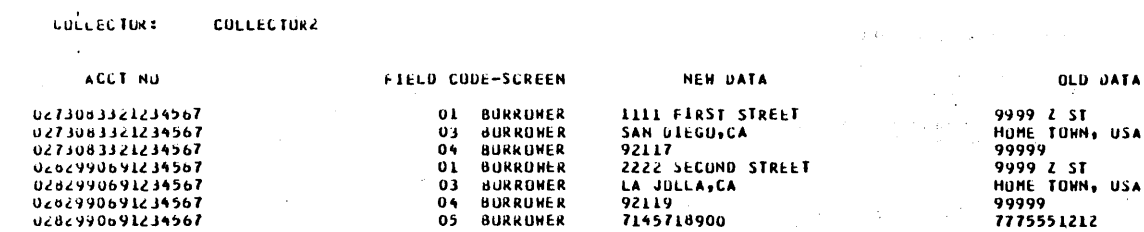

J.

 $\overline{\phantom{a}}$ 

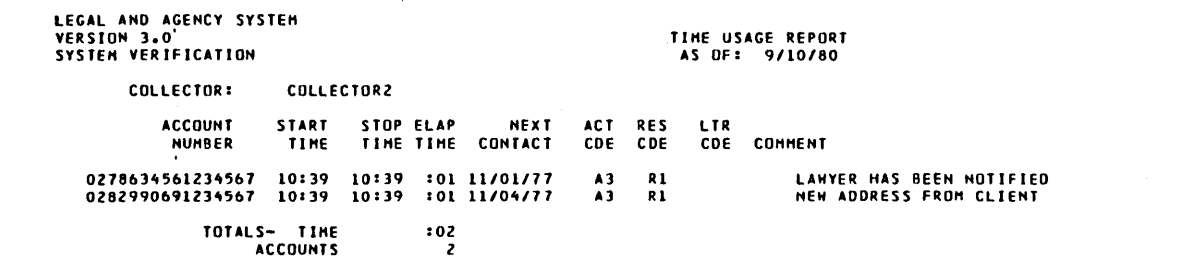

••• END OF REPORT •••

 $\overline{\phantom{0}}$ 

 $\bigcirc$ 

 $\overline{C}$ 

PAGE

 $\mathbf{I}$ 

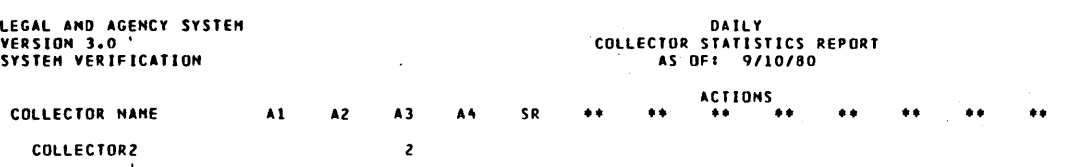

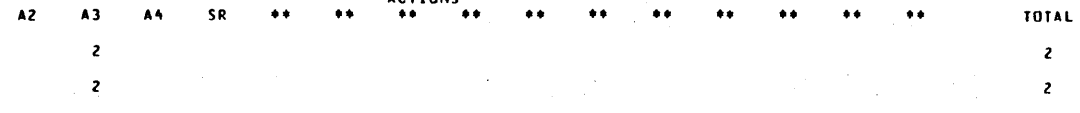

TOTALS

C-72

 $PAGE = 1$ 

 $\mathbf{z}$  $\mathbf{z}$   $\mathbb{R}^2$ 

 $\downarrow$ 

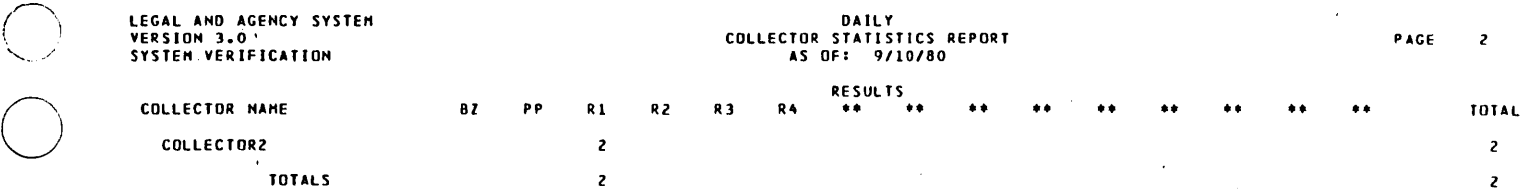

#### **•••** ENO OF REPORT **•••**

 $\sim$   $\sim$ 

 $\sim$ 

 $\bar{\infty}$ 

60475250 A

 $\sim$   $\sim$ 

o

o

o

 $\bar{z}$ 

 $\bar{z}$ 

 $\sim$ 

 $\mathcal{L}^{\pm}$ 

 $\frac{1}{2}$ 

 $\label{eq:2.1} \frac{1}{\sqrt{2}}\int_{\mathbb{R}^3}\frac{1}{\sqrt{2}}\left(\frac{1}{\sqrt{2}}\right)^2\frac{1}{\sqrt{2}}\left(\frac{1}{\sqrt{2}}\right)^2\frac{1}{\sqrt{2}}\frac{1}{\sqrt{2}}\left(\frac{1}{\sqrt{2}}\right)^2.$ 

 $\sim 10$ 

 $\mathcal{A}^{\pm}$ 

THE FOLLOWING IS A SUMMARY OF THE NUMBER OF ACCOUNTS WITH xxx NUMBER OF ACTIVITY BLOCKS

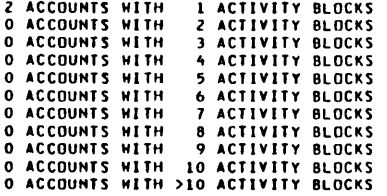

 $\bar{z}$ 

 $\bar{z}$ 

 $\mathcal{A}^{\mathcal{A}}$ 

 $\langle$ 

 $\ddot{\phantom{0}}$ 

 $\mathcal{L}$ 

 $\lambda$ 

 $\left($ 

 $\hat{\mathcal{A}}$ 

 $\bigcup$ 

 $\mathcal{L}$ 

 $\sim$   $\sim$ 

 $\mathcal{A}^{\text{max}}$ 

 $\frac{1}{2} \frac{1}{2} \frac{1}{2} \frac{1}{2} \frac{1}{2}$ 

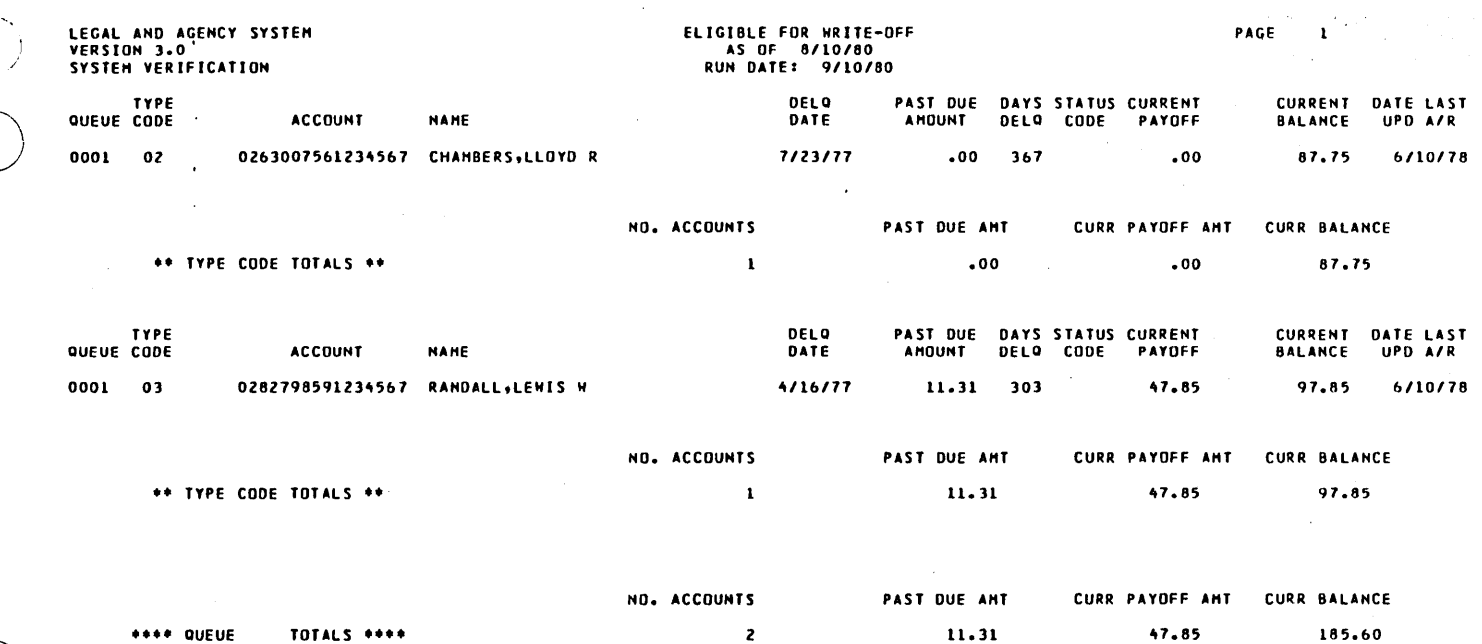

 $\hat{\mathcal{A}}$ 

 $\mathcal{A}$ 

 $\ddot{\phantom{0}}$ 

 $C-75$ 

 $\mathcal{A}^{\dagger}_{\mathcal{A}}$ 

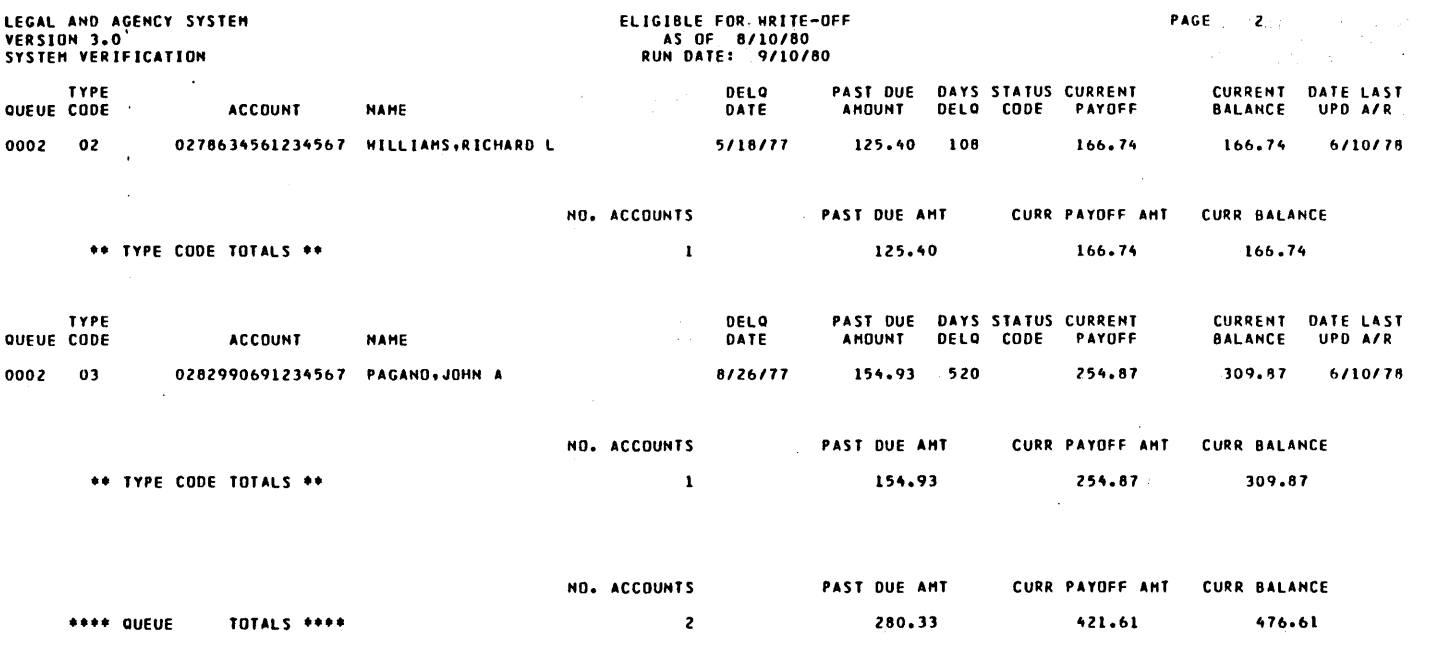

 $\begin{bmatrix} 1 \\ 1 \end{bmatrix}$ 

 $\begin{pmatrix} 1 & 1 \\ 1 & 1 \end{pmatrix}$ 

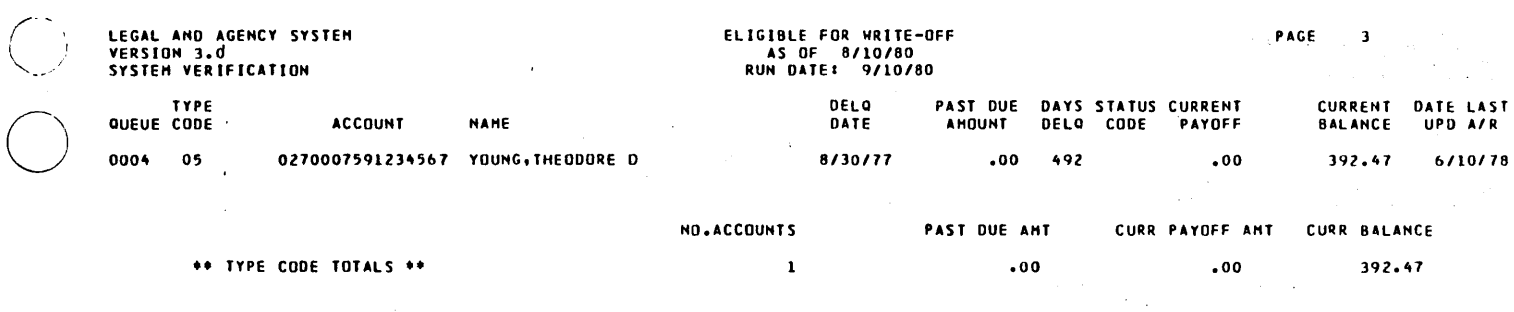

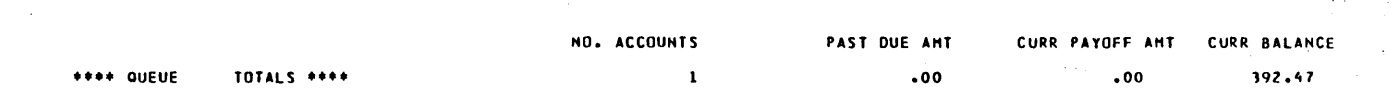

 $\hat{\mathcal{A}}$  $\sim$ 

 $\hat{\rho}$ 

60475250 A

o

o

o

o

 $\hat{\mathcal{A}}$ 

 $\hat{\mathcal{A}}$ 

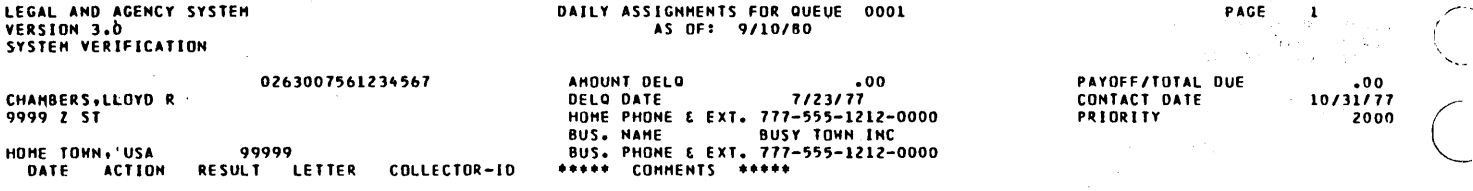

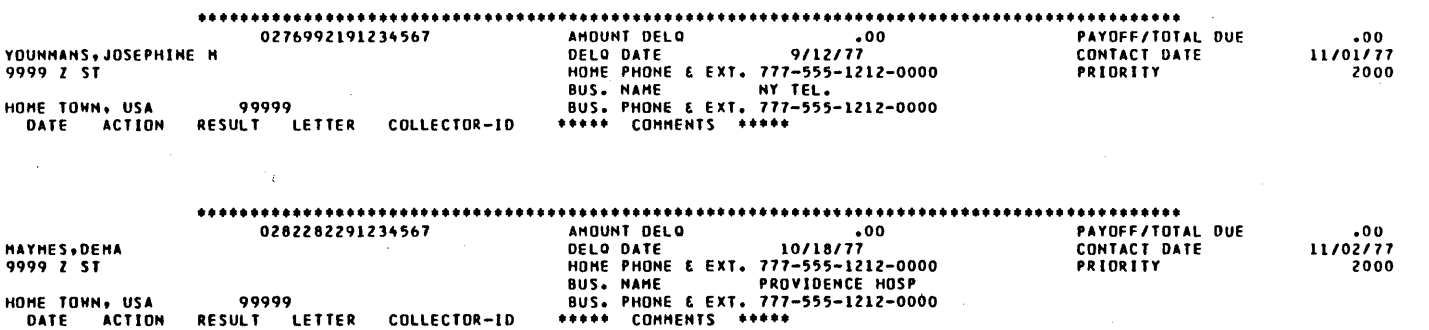

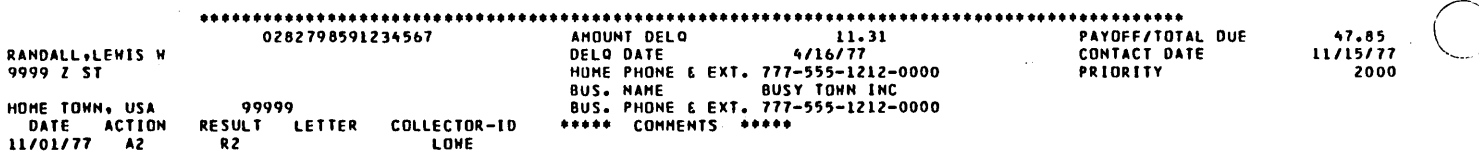

••••• ••••••••••••••••••••••••••••••••••••••••••••••••••••••••••••••••••••••••••••••••••••••••••••• ,. ACCOUNTS ASSIGNED TO QUEUE 0001

C-78 60475250 A

 $\bigg($ 

(- \ ...... ,.

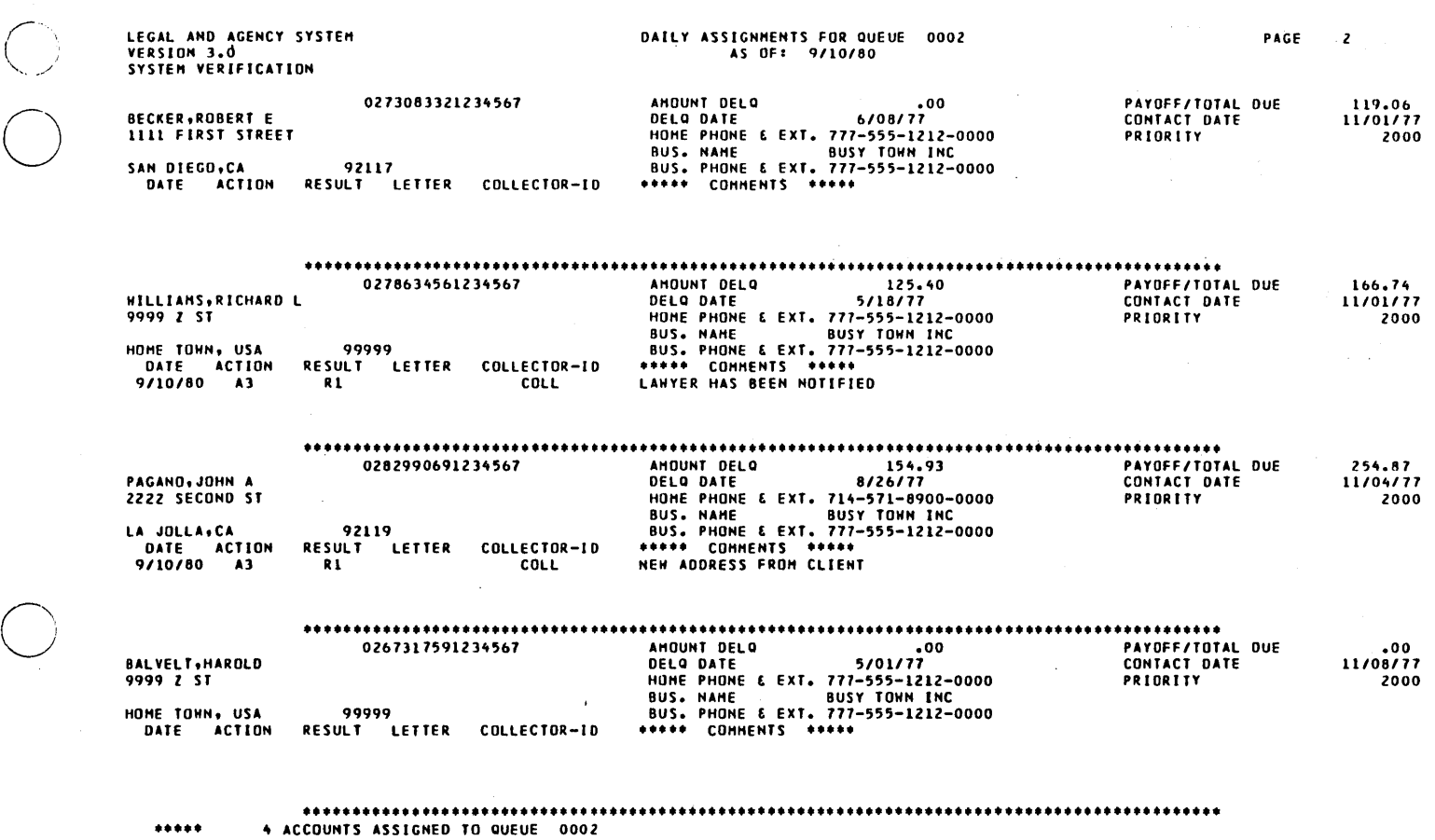

 $\sim$ 

 $\sim 10$ 

 $\sim$ 

 $\ddot{\phantom{a}}$ 

o

o

•••••

 $\ddot{\phantom{a}}$ 

 $\bigcirc$ 

o

 $\bar{z}$ 

 $\hat{\mathcal{A}}$ 

 $\hat{\mathcal{L}}$ 

 $\sim$ 

 $\bar{L}$ 

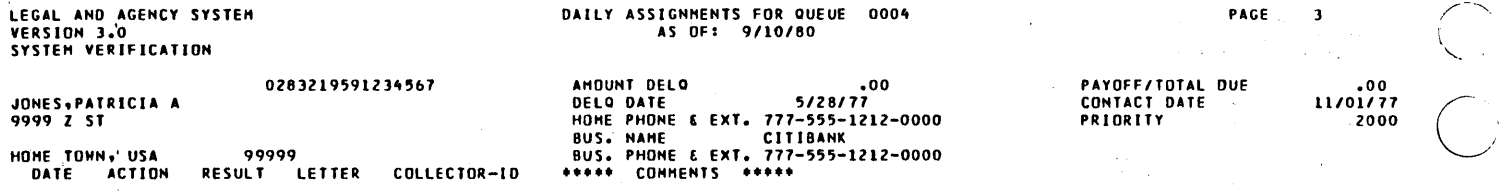

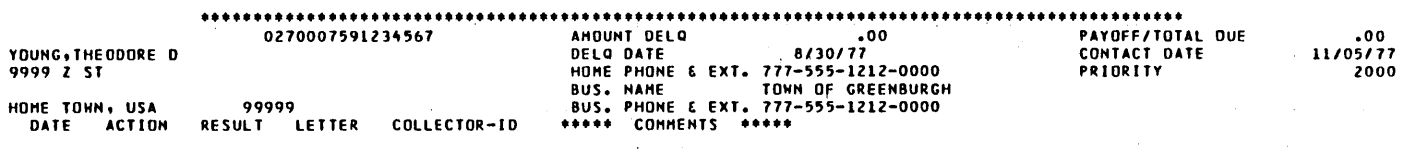

••••• ••••••••••••••••••••••••••••••••••••••••••••••••••••••••••••••••••••••••••••••••••••••••••••• 2.ACCOUNTS ASSIGNED TO QUEUE 000~

60475250 A

/

 $\overline{C}$ 

 $\bigcirc$ 

 $\bar{z}$  $\ddot{\phantom{1}}$  $\ddot{\phantom{a}}$ 

÷,

 $\ddot{\phantom{a}}$ 

 $\ddot{\phantom{a}}$ 

 $\ddot{\phantom{a}}$ 

### NUHBER OF ACCOUNTS ASSIGNED<br>AS OF: 9/10/80

#### \*\*\*\*\* TOTAL ACCOUNTS ASSIGNED:  $10***$

- END OF REPORT -

 $\mathcal{A}$  $\bar{z}$ 

 $\bar{z}$ 

 $\bar{\lambda}$ 

 $\hat{\mathcal{A}}$ 

PAGE  $\mathcal{A}$ 

ò,

 $\hat{\boldsymbol{\theta}}$ 

 $\hat{\boldsymbol{\gamma}}$ 

 $\sim$ 

 $\hat{\mathbf{r}}$ 

 $C-81$ 

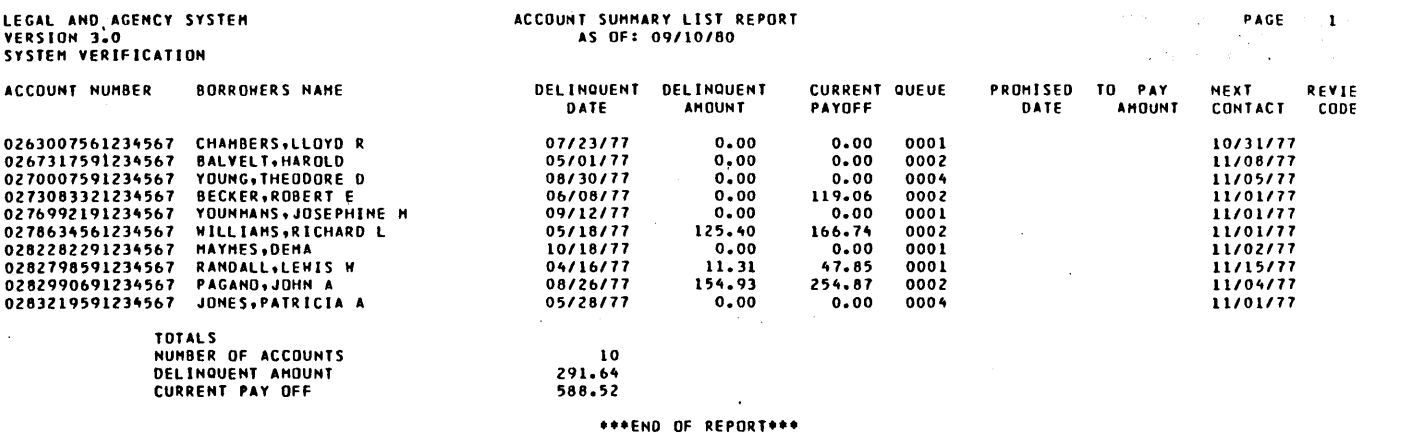

60475250 A

 $\mathcal{L}$ 

 $\mathcal{L}$ 

 $\diagup$ 

`*``* 

 $\bigcirc$ 

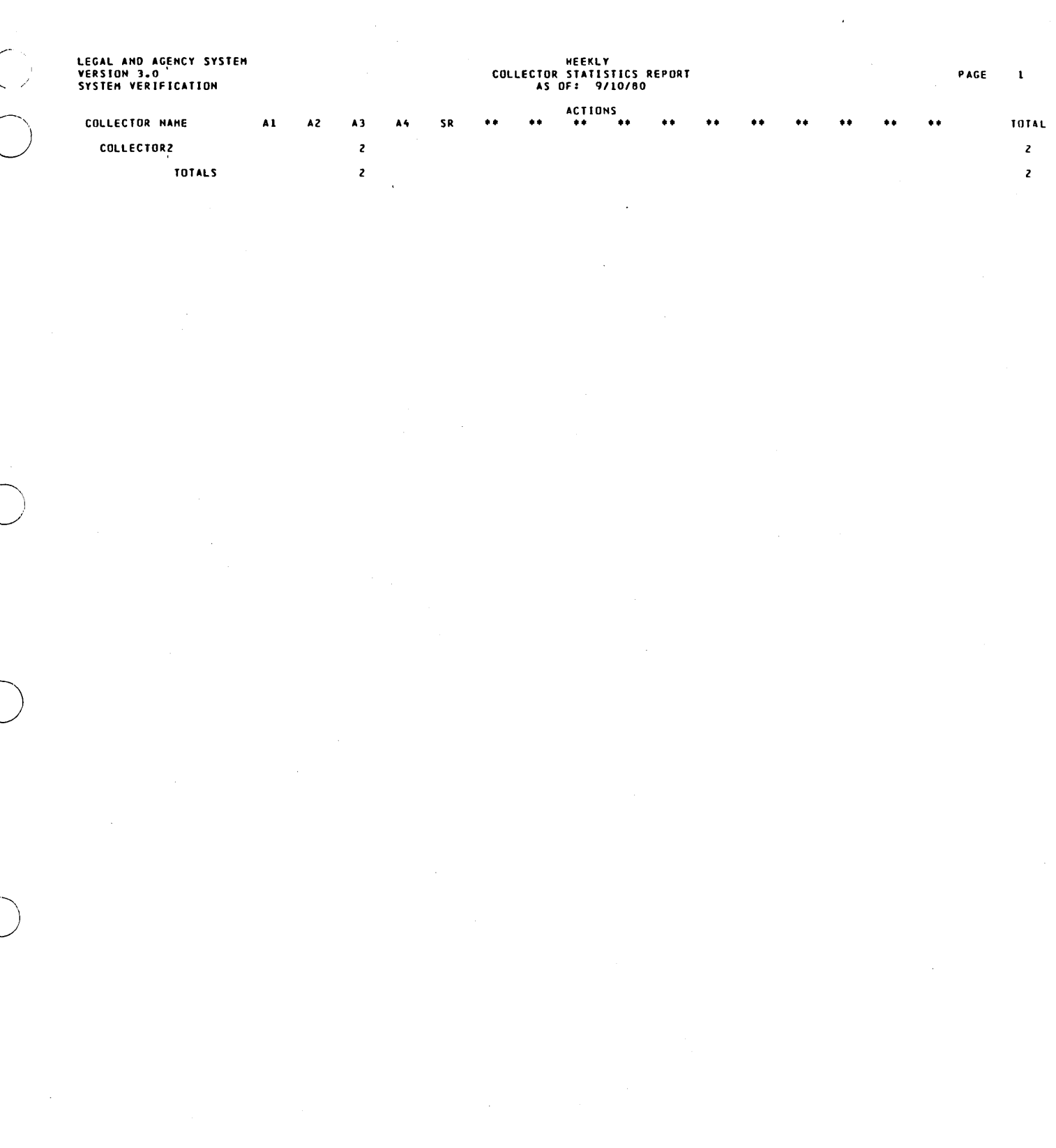

60475250 A

 $\big($ 

 $C-83$ 

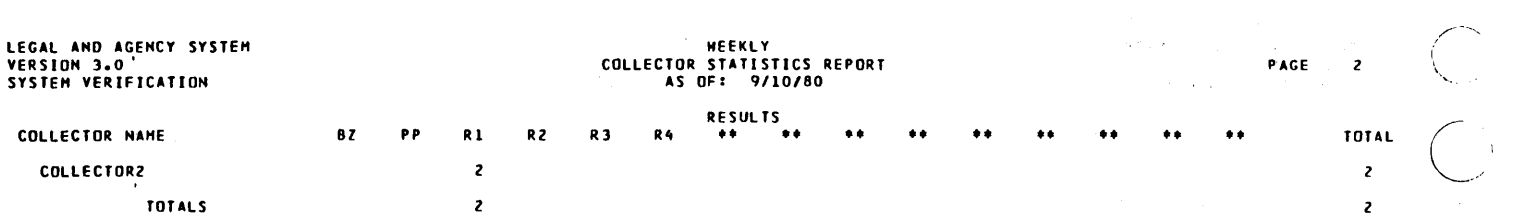

••• END OF REPORT •••

C-84

 $\bigg($ 

 $\sqrt{ }$  $\diagdown$  ...

 $\sum_{i=1}^{n}$ 

 $\begin{array}{c} \begin{array}{c} \end{array} \end{array}$
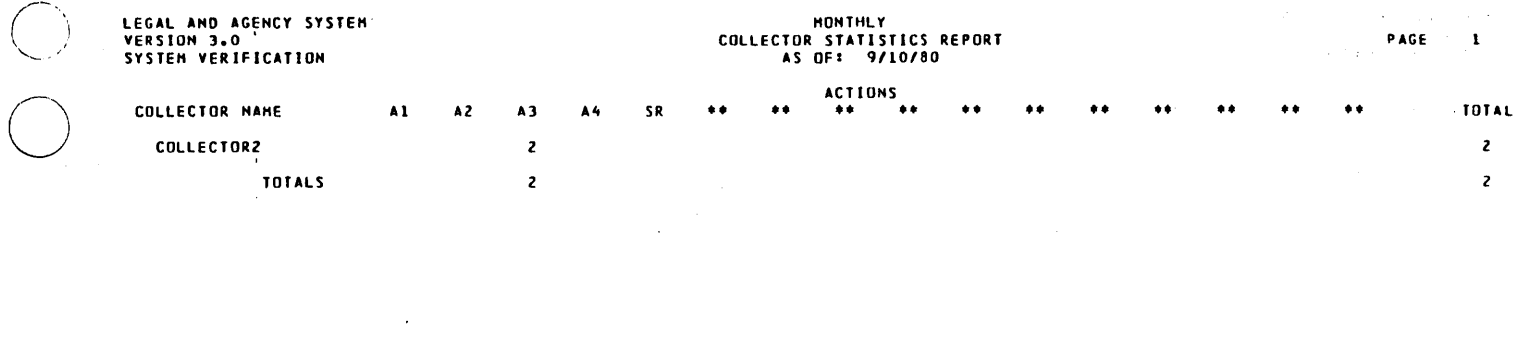

60475250 A

 $C-85$ 

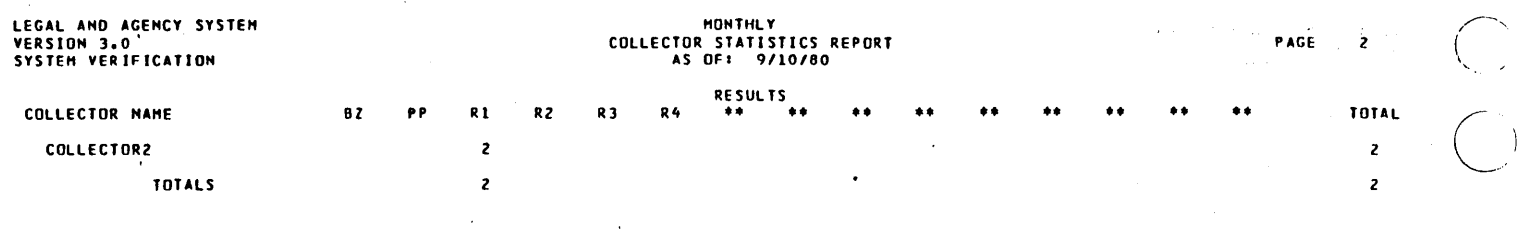

••• END OF REPORT •••

c

 $\overline{\phantom{a}}$ 

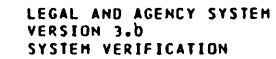

## **QUEUE LOADING REPORT<br>AS OF: 09/10/80**

PAGE: 1

J.

 $\bar{z}$ 

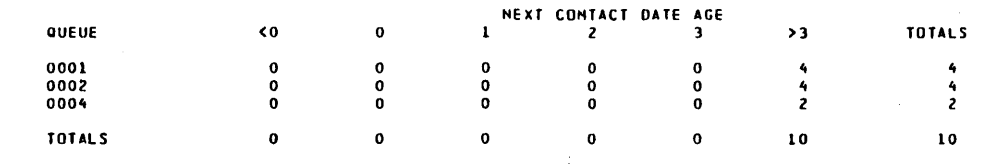

60475250 A

J,

LEGAL AND AGENCY SYSTEM<br>VERSION 3.0<br>SYSTEM VERIFICATION

l,

## COLLECTURS" CHANGES TO ACCOUNTS<br>AS OF 9710780

 $\tilde{\mathcal{E}}$ 

 $\bar{z}$ 

**CULLECTURE COLLECTUR2** 

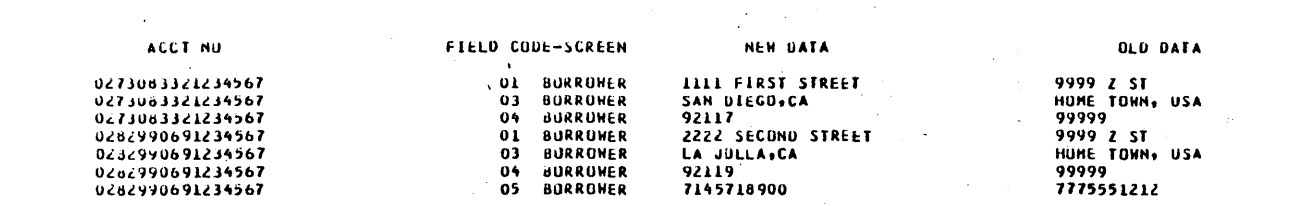

 $\frac{1}{2}$  ,  $\frac{1}{2}$  ,  $\frac{1}{2}$ 

 $\bar{z}$ 

 $\pmb{\lambda}$ 

COMMENT SHEET

 $\hat{\phi}$ 

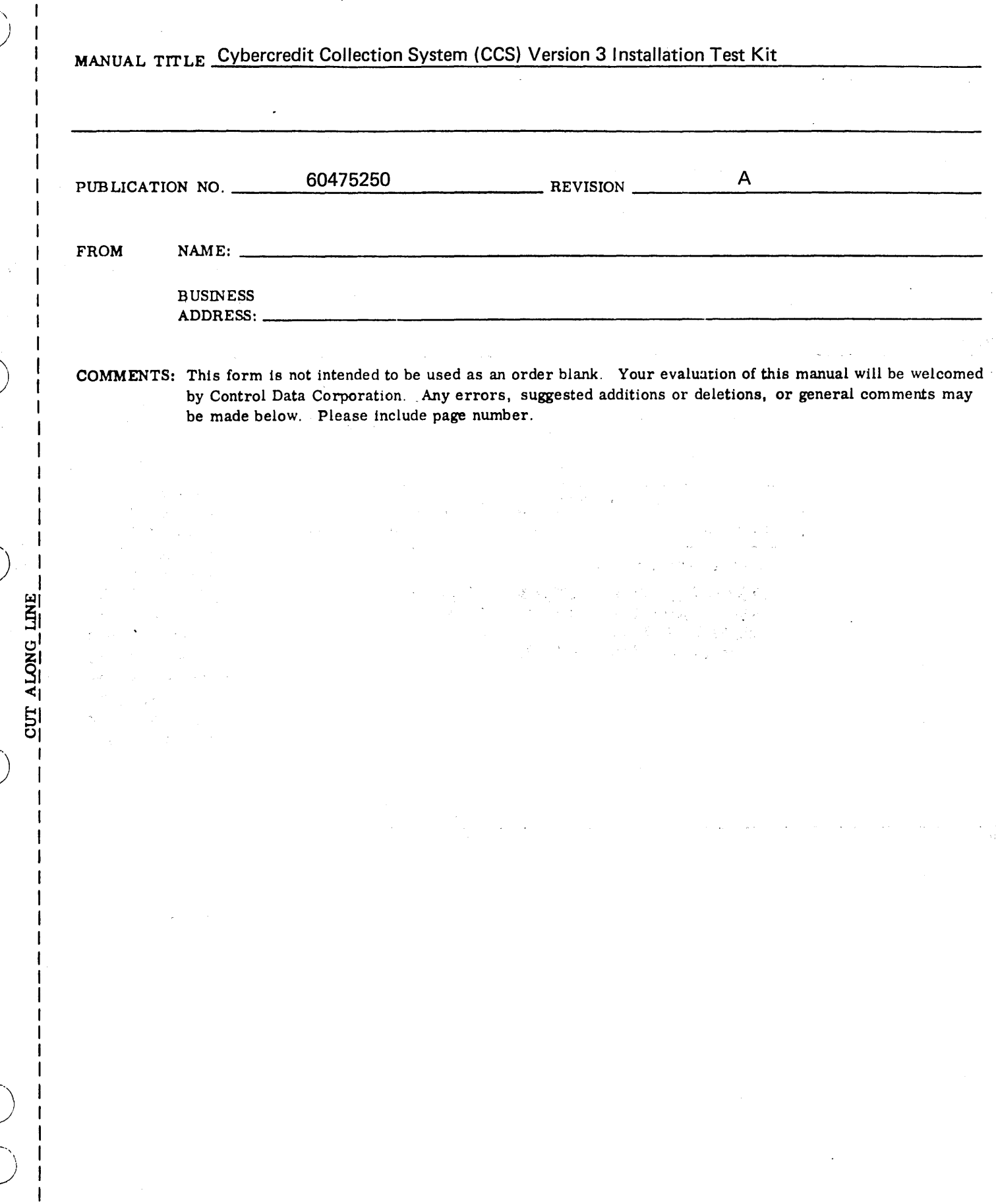

o

J,

o

o

×

 $\bigcirc$ 

I  $\mathbf{I}$ 

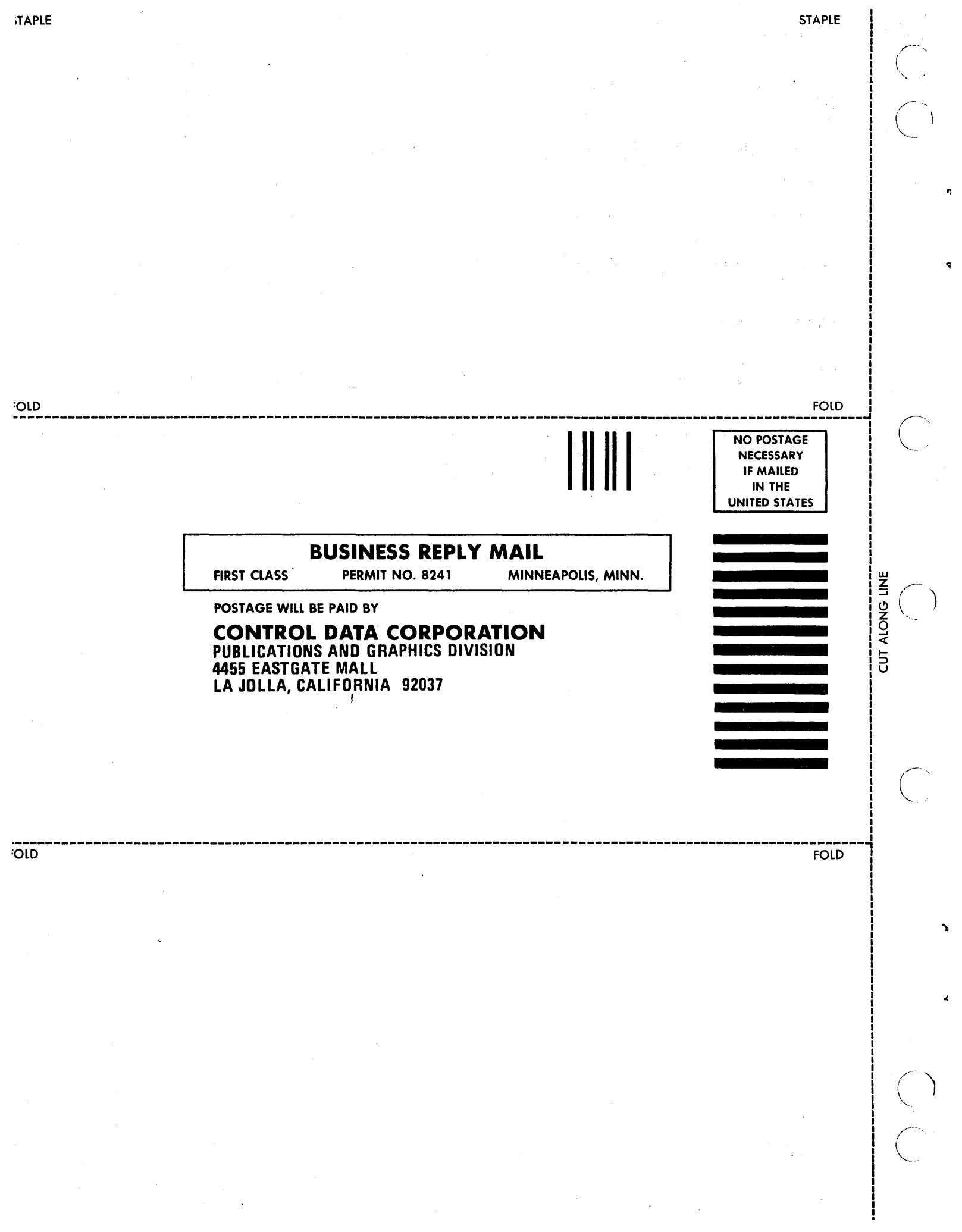

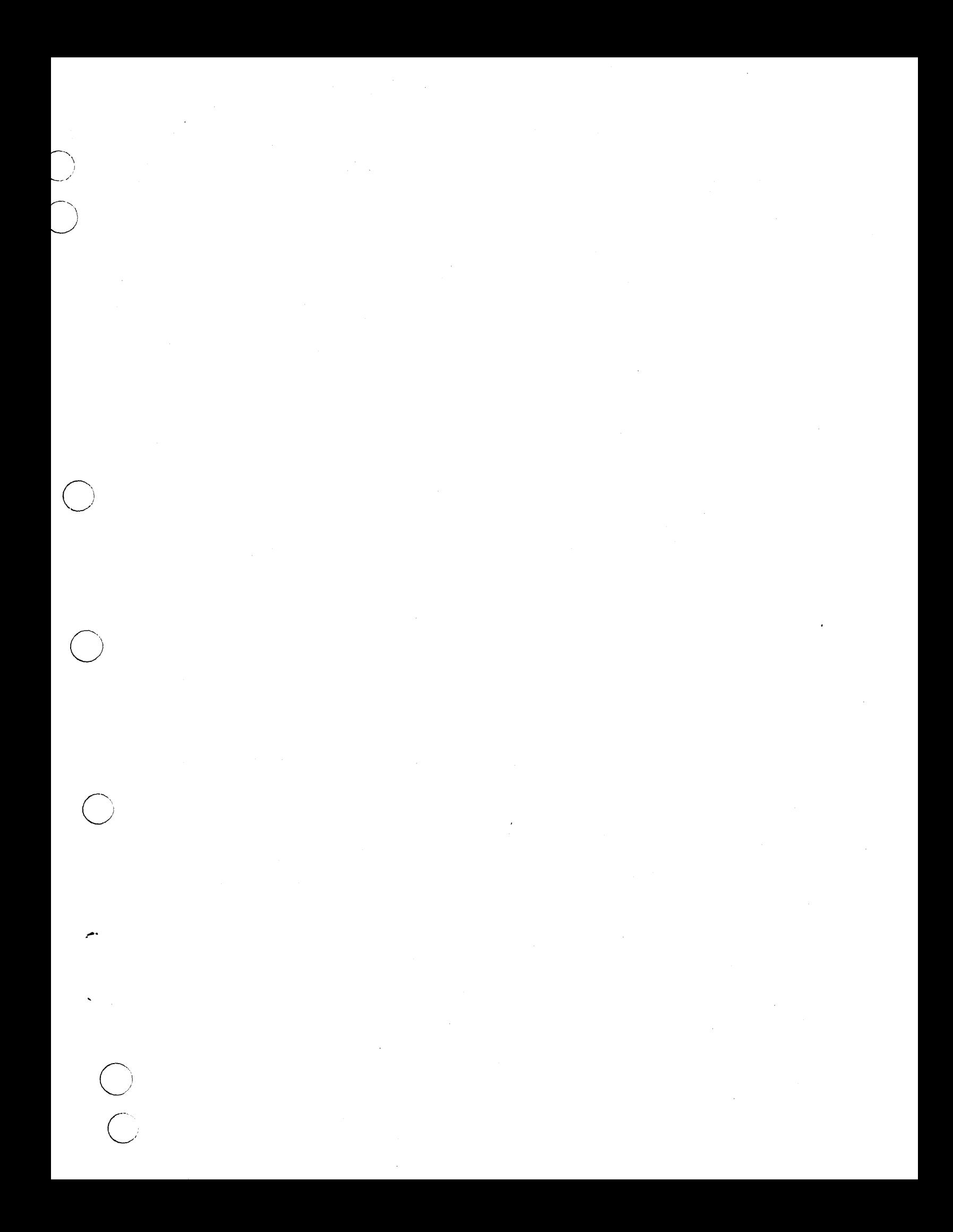

## CORPORATE HEADQUARTERS, P.O. BOX 0, MINNEAPOLIS, MINN. 55440 SALES OFFICES AND SERVICE CENTERS IN MAJOR CITIES THROUGHOUT THE WORLD

 $\setminus$ I

"."'"'..

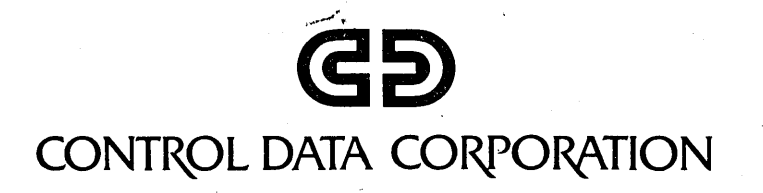